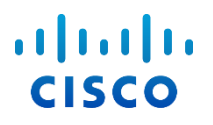

# Посібник із налаштування Webex для Cisco BroadWorks

Звільнити 44.7 Версія документа 1

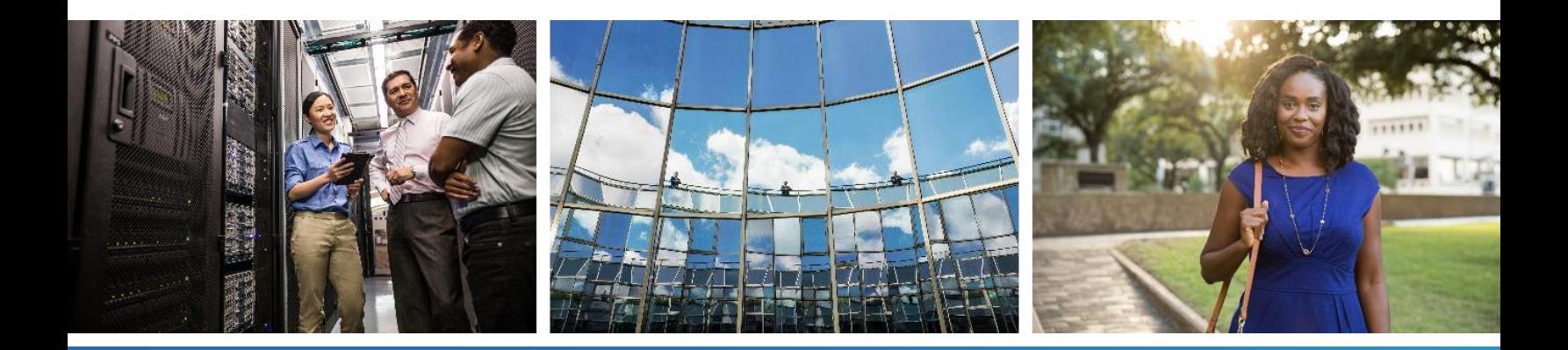

# $\frac{d\ln\ln}{d}$

# **Зміст**

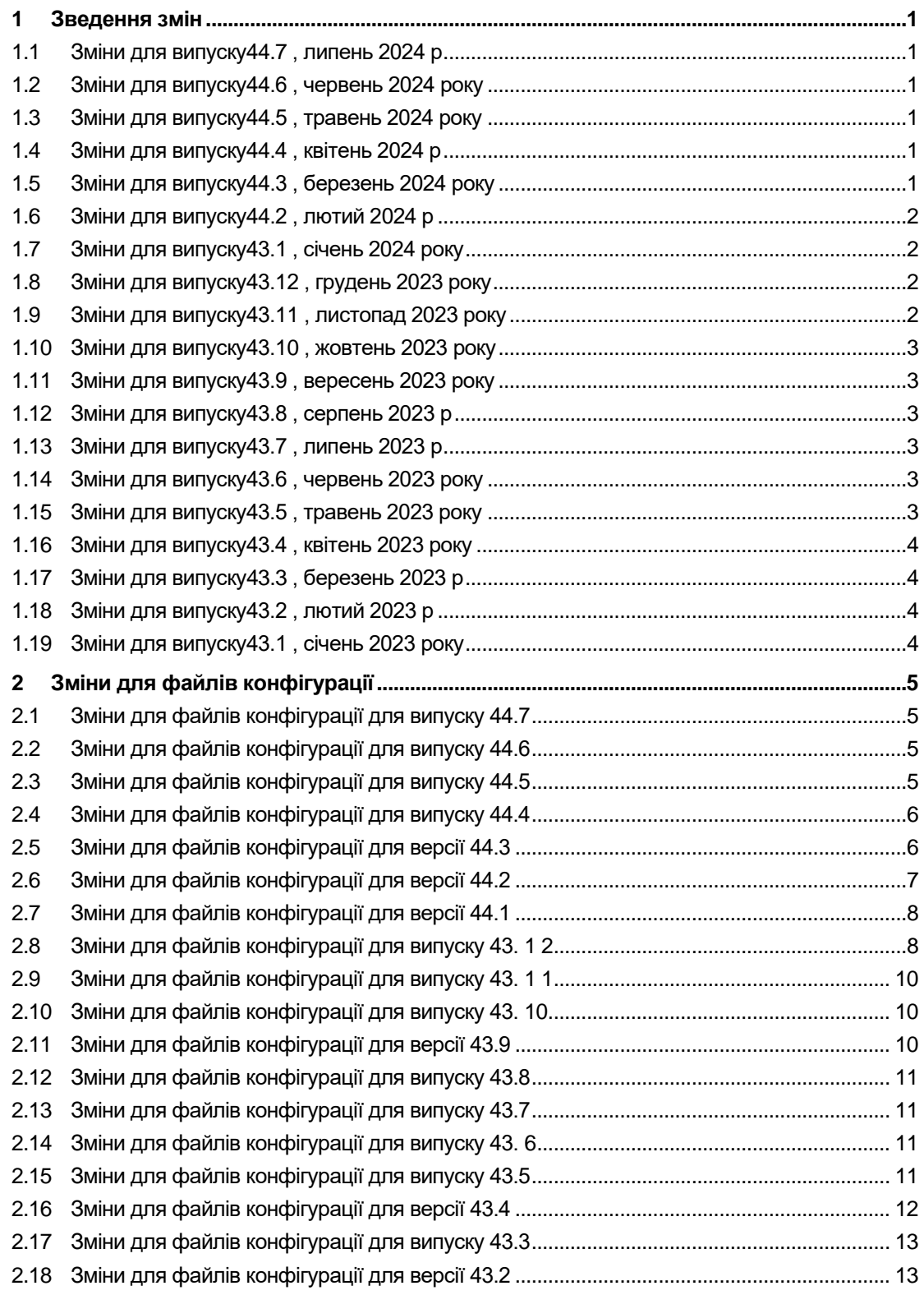

# $\frac{d\ln\ln}{d}$

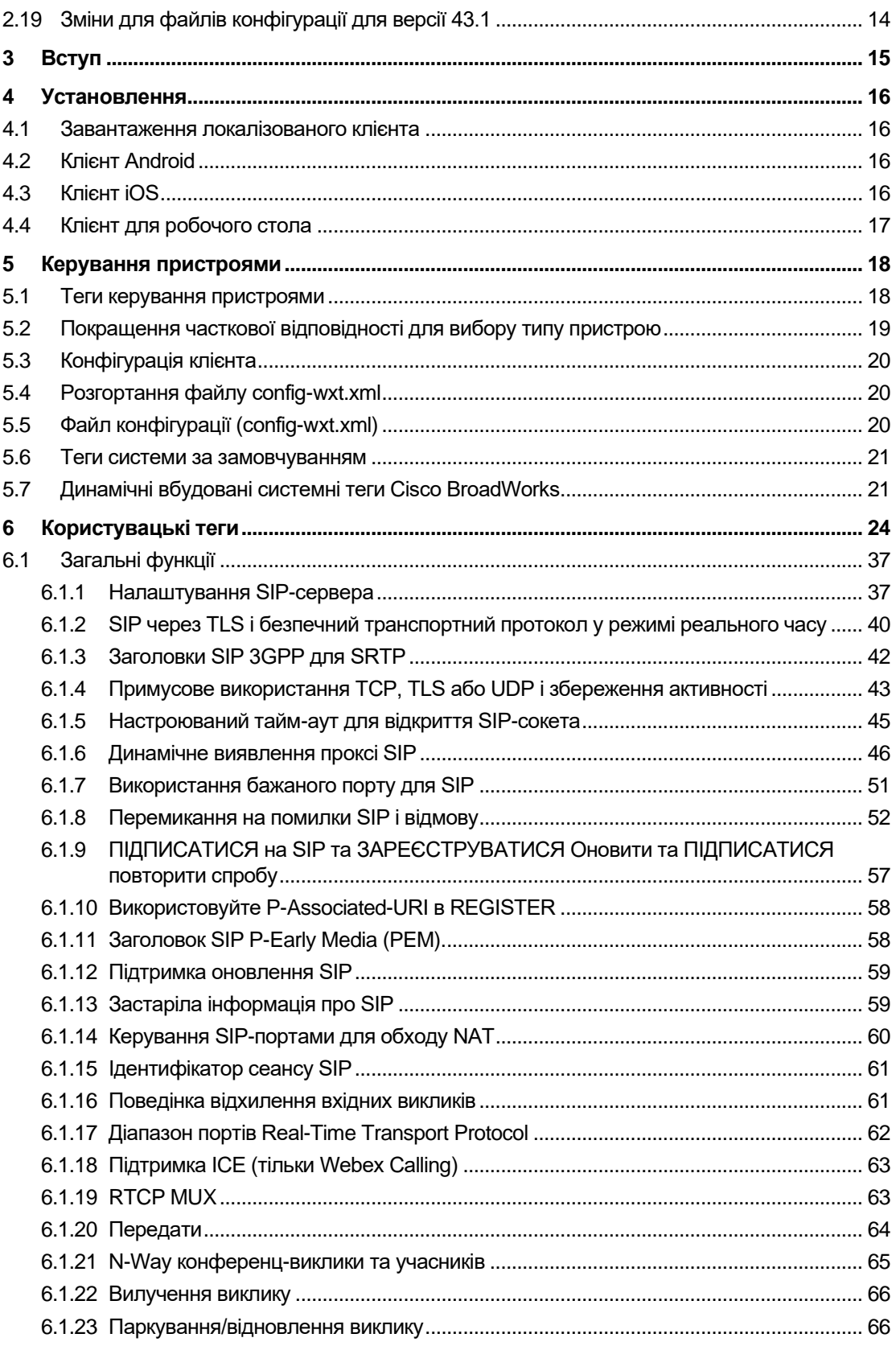

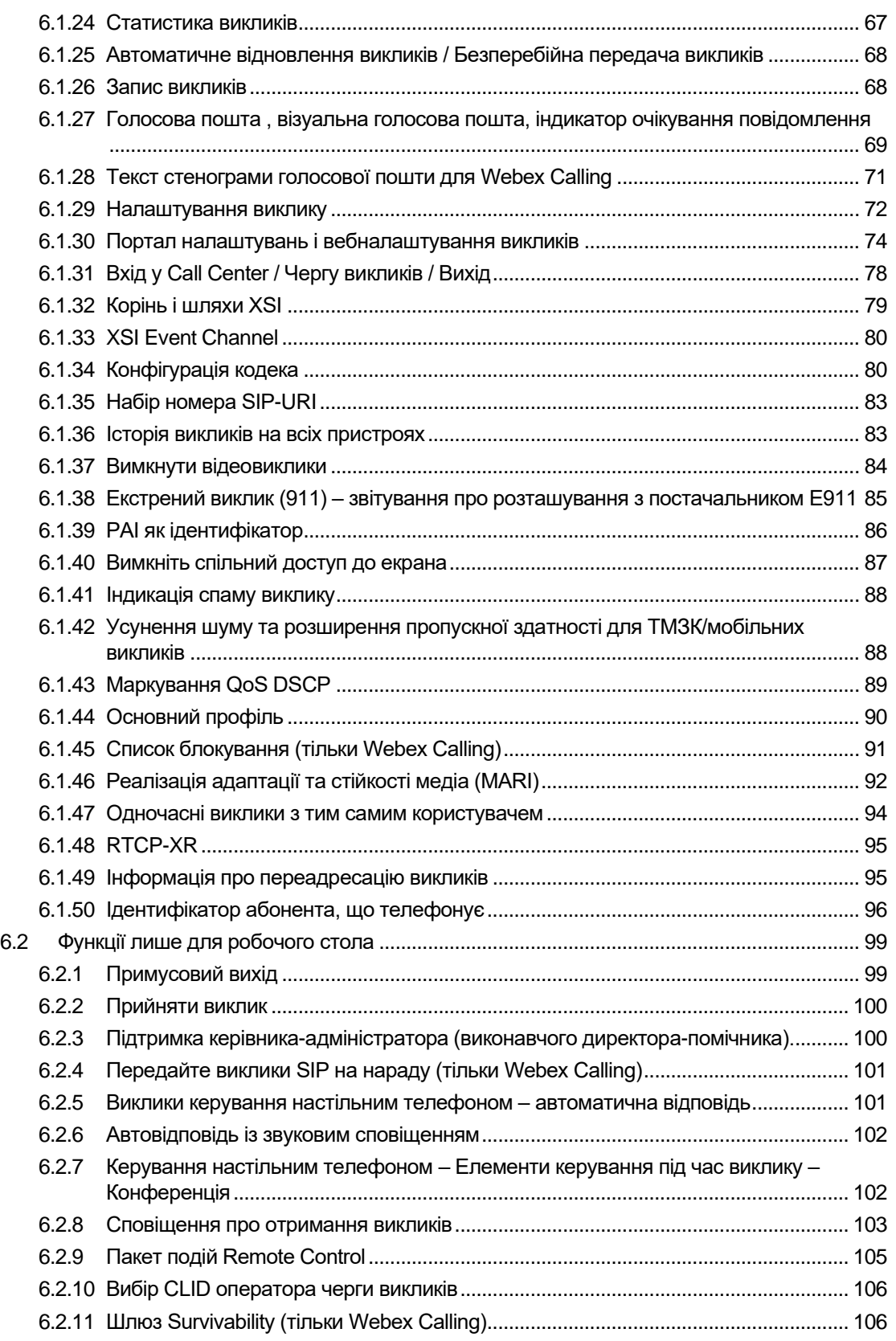

# $\frac{d\ln\ln}{d}$

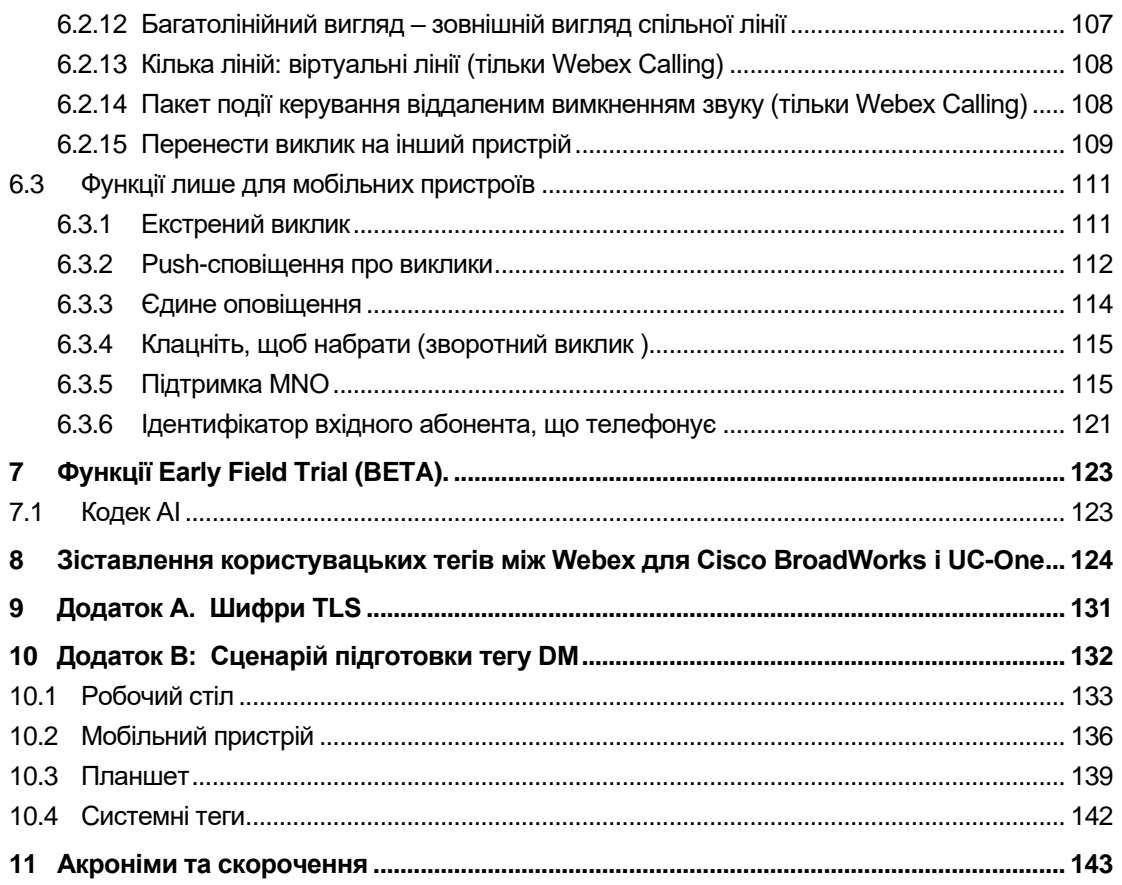

# atnaha **CISCO**

# <span id="page-5-0"></span>**1 Зведення змін**

У цьому розділі описано зміни до цей документ для кожного випуску та версії документа.

# <span id="page-5-1"></span>**1.1 Зміни для випуску44.7 , липень 2024 р**

Ця версія документа містить такі зміни:

- Додано розділ*[Кодек AI](#page-127-1)* у бета-версії.
- Оновлений розділ *[6.1.44 Основний профіль](#page-94-0)* видалено відомості про поведінку програми Webex до версії 43.2.

# <span id="page-5-2"></span>**1.2 Зміни для випуску44.6 , червень 2024 року**

Ця версія документа містить такі зміни:

▪ Оновлений розділ*[6.3.6](#page-125-0) . [Ідентифікатор вхідного абонента,](#page-125-0)* що телефонує – додано більше відомостей про вбудований досвід і роботу цієї функції

# <span id="page-5-3"></span>**1.3 Зміни для випуску44.5 , травень 2024 року**

Ця версія документа містить такі зміни:

- Оновлений розділ*[6.1.18П](#page-67-0)ідтримка ICE [\(тільки Webex Calling\)](#page-67-0)* додано підтримку IPv6 через NAT64.
- Оновлений розділ*[6.1.50Ідентифікатор абонента](#page-100-0)*, що телефонує додано підрозділ*[6.1.50.2Ім'я ідентифікатора віддаленого](#page-101-0)* абонента, що телефонує .

## <span id="page-5-4"></span>**1.4 Зміни для випуску44.4 , квітень 2024 р**

Ця версія документа містить такі зміни:

- Оновлений розділ*[6.1.50.1Ідентифікатор абонента вихідного номера \(тільки](#page-100-1)  [Webex](#page-100-1)* Calling) .
- Оновлений розділ*[Зміни для файлів конфігурації для версії 44.3](#page-10-1)* додано відомості про поточні оновлення в44.3 .

# <span id="page-5-5"></span>**1.5 Зміни для випуску44.3 , березень 2024 року**

Ця версія документа містить такі зміни:

- Оновлений розділ*[6.3.6](#page-125-0) . [Ідентифікатор вхідного абонента,](#page-125-0)* що телефонує
	- o Розділ переміщено*[6.1.50.1Ідентифікатор абонента вихідного номера](#page-100-1)  [\(тільки Webex](#page-100-1)* Calling) як загальний для настільних комп'ютерів і мобільних пристроїв, і оновив його з додатковими відомостями.
- Оновлений розділ*[6.1.4Примусове використання TCP, TLS або UDP і збереження](#page-47-0)* [активності](#page-47-0) – додано відомості про настроювані дані підтримки за допомогою користувацьких тегів.

# <span id="page-6-0"></span>**1.6 Зміни для випуску44.2 , лютий 2024 р**

Ця версія документа містить такі зміни:

- Додано розділ*[6.3.6Ідентифікатор вхідного абонента](#page-125-0)*, що телефонує з підрозділами:
	- o 6.3.6.1 Ідентифікатор вхідного абонента, що телефонує
	- o 6.3.6.2 Ідентифікатор вихідного абонента (тільки Webex Calling)
- Оновлений розділ *[6.2.8](#page-107-0) [Сповіщення про отримання](#page-107-0)* викликів
	- o Додано підрозділ*[6.2.8.1Поле лампи "](#page-107-1)*Зайнято". специфіку BLF переміщено до нього.
	- o Додано підрозділ*[6.2.8.2Група підхоплення викликів \(тільки Webex Calling\)](#page-108-0)* .
- Додано розділ*[6.1.49Інформація про переадресацію](#page-99-1)* викликів .
- Оновлений розділ*[6.1.8.3Застосувати версію IP](#page-59-0)* додано деталі для нового *nat64* режим.
- Оновлений розділ*[6.1.42Усунення шуму та розширення пропускної здатності для](#page-92-1)  [ТМЗК/мобільних](#page-92-1)* викликів – додано відомості про нову підтримку розширення Bandwidth Extension і оновлення Noise Removal. Розділ *Розширення мовлення для викликів ТМЗК* видалено з бета-версії.

# <span id="page-6-1"></span>**1.7 Зміни для випуску43.1 , січень 2024 року**

У цьому документі для цього випуску не було змін.

## <span id="page-6-2"></span>**1.8 Зміни для випуску43.12 , грудень 2023 року**

Ця версія документа містить такі зміни:

- Оновлений розділ*[6.1.1Налаштування SIP-сервера](#page-41-1)* оновлено приклад (додано домен і зовнішній ідентифікатор на рядок).
- Додано розділ [6.2.15Перенести виклик](#page-113-0) на інший пристрій.
- Оновлений розділ*[6.3.5.1Здійсніть виклик за допомогою](#page-119-2)* вбудованого набору [номера](#page-119-2) – додано відомості про підтримку настроюваних префіксів для вихідних викликів стільникового зв'язку.
- **•** Оновлений розділ [6.1.20Передати](#page-68-0) додано відомості про новий параметр автоматичного утримання.
- Додано розділ*[6.1.48RTCP-XR](#page-99-0)* .
- Додано розділ *Розширення мовлення для викликів ТМЗК* у бета-версії.

## <span id="page-6-3"></span>**1.9 Зміни для випуску43.11 , листопад 2023 року**

Ця версія документа містить такі зміни:

Оновлений розділ 6.1.8.1 Відмова від SIP - додано відомості про очищення реєстрації та оновлення q-значень.

# <span id="page-7-0"></span>**1.10 Зміни для випуску43.10 , жовтень 2023 року**

Ця версія документа містить такі зміни:

- Розділ переміщено*[6.1.29.2](#page-76-1) [Переадресація викликів на голосову пошту](#page-76-1)* бета-версії.
- Оновлений розділ*[6.3.5.2Елементи керування](#page-121-0)* під час виклику додано відомості про консультативний передавання та переведення на інший поточний виклик.
- **•** Оновлений розділ 6.3.5.6MNO Mobility віджет під час виклику додано відомості про повне передавання.

# <span id="page-7-1"></span>**1.11 Зміни для випуску43.9 , вересень 2023 року**

Ця версія документа містить такі зміни:

- Розділ переміщено*[6.1.47Одночасні виклики з тим самим](#page-98-0)* користувачембета-версії.
- Оновлений розділ*[6.1.20Передати](#page-68-0)* додано відомості про переведення на поточний виклик.
- Додано розділ *[6.2.14](#page-112-1)*
- *[Пакет події керування віддаленим вимкненням звуку \(тільки Webex](#page-112-2)* Calling).
- Додано розділ *[Переадресація викликів на голосову пошту](#page-76-1)* у бета-версії.

## <span id="page-7-2"></span>**1.12 Зміни для випуску43.8 , серпень 2023 р**

Ця версія документа містить такі зміни:

**• Додано розділ**[Одночасні виклики з тим самим](#page-98-0) користувачем у бета-версії.

## <span id="page-7-3"></span>**1.13 Зміни для випуску43.7 , липень 2023 р**

Ця версія документа містить такі зміни:

▪ Розділ переміщено*[6.3.5.6MNO Mobility –](#page-124-0) віджет під* час виклику бета-версії *[.](#page-94-0)*

## <span id="page-7-4"></span>**1.14 Зміни для випуску43.6 , червень 2023 року**

Ця версія документа містить такі зміни:

- Розділ переміщено*[6.1.46Реалізація адаптації та стійкості медіа \(MARI\)](#page-96-0)* бетаверсії *[.](#page-94-0)*
- Додано розділ*[MNO Mobility –](#page-124-0) віджет під* час виклику у бета-версії.
- Оновлений розділ*[5.4Розгортання файлу config-wxt.xml](#page-24-1)* додано рекомендацію щодо оновлення шаблону конфігурації з останньою версією випуску програми Webex.

## <span id="page-7-5"></span>**1.15 Зміни для випуску43.5 , травень 2023 року**

Ця версія документа містить такі зміни:

- Додано розділ*[6.1.45Список блокування \(тільки Webex Calling\)](#page-95-0)* .
- Оновлений розділ*[6.1.44](#page-94-0) [Основний профіль](#page-94-0)* .

# <span id="page-8-0"></span>**1.16 Зміни для випуску43.4 , квітень 2023 року**

Ця версія документа містить такі зміни:

- Оновлений розділ*[6.2.8Сповіщення про отримання](#page-107-0)* викликів . [Сповіщення про](#page-107-0)  [отримання викликів](#page-107-0)
- Додано розділ*[6.2.13Кілька ліній: віртуальні лінії \(тільки Webex Calling](#page-112-0)*) .
- Додано розділ*[Реалізація адаптації та стійкості медіа \(MARI\)](#page-96-0)* у бета-версії [.](#page-94-0)

# <span id="page-8-1"></span>**1.17 Зміни для випуску43.3 , березень 2023 р**

Ця версія документа містить такі зміни:

- Додано розділ*[6.1.44](#page-94-0) [Основний профіль](#page-94-0) .*
- Оновлений розділ *[6.2.12](#page-111-0)*
- *Багатолінійний вигляд –* [зовнішній вигляд спільної лінії.](#page-111-1)

# <span id="page-8-2"></span>**1.18 Зміни для випуску43.2 , лютий 2023 р**

Ця версія документа містить такі зміни:

- Оновлений розділ *[6.2.12](#page-111-0)*
- *Багатолінійний вигляд* [зовнішній вигляд спільної лінії.](#page-111-1)
- Додано*[6.2.11Шлюз Survivability \(тільки Webex Calling\)](#page-110-1)* .
- Оновлений розділ*[6.1.4Примусове використання TCP, TLS або UDP і збереження](#page-47-0)* [активності](#page-47-0) .

## <span id="page-8-3"></span>**1.19 Зміни для випуску43.1 , січень 2023 року**

Ця версія документа містить такі зміни:

- Оновлений розділ *[6.2.12](#page-111-0)*
- *Багатолінійний вигляд* **зовнішній вигляд спільної лінії**.

# a | 151 | 15 **CISCO**

# <span id="page-9-0"></span>**2 Зміни для файлів конфігурації**

# <span id="page-9-1"></span>**2.1 Зміни для файлів конфігурації для випуску 44.7**

[Функція БЕТА] У розділ додано кодек AI (xCodec). <services><calls><audio><codecs>.

```
<config>
<services><calls>
  <audio>
     <codecs>
       <codec name="opus" priority="1" payload=""/>
       <codec name="xCodec" mode="HP" priority=".99" payload=""/>
       <codec name="xCodec" mode="ULP" priority=".98" payload=""/>
       <codec name="G722" priority=".9" payload=""/>
       <codec name="PCMU" priority=".8" payload=""/>
       <codec name="PCMA" priority=".7" payload=""/>
       <codec name="G729" priority=".5" payload="" vad=""/>
       <codec name="iLBC" priority=".4" payload="" framelength="30"/>
       <codec name="telephone-event" payload="101" in-band="false"/>
```
# <span id="page-9-2"></span>**2.2 Зміни для файлів конфігурації для випуску 44.6**

Немає оновлень у файлах конфігурації для цієї версії.

# <span id="page-9-3"></span>**2.3 Зміни для файлів конфігурації для випуску 44.5**

• [Тільки Webex Calling]

Додано атрибут enable-ipv6-support до<protocols><rtp><ice> тег.

```
<config>
<protocols><rtp> 
   <ice enabled="%ENABLE_RTP_ICE_WXT%"
        enable-ipv6-support="%ENABLE_RTP_ICE_IPV6_WXT%"
        mode="%RTP_ICE_MODE_WXT%"
        service-uri="%RTP_ICE_SERVICE_URI_WXT%"
       port="%RTP_ICE_PORT_WXT%"/>
```
Ter<remote-name> додано в розділ<services><calls><caller-id> з<machine> як допоміжний тег.

```
<config>
<services><calls> 
   <caller-id>
       <remote-name>
          <machine mode="%CLID_REMOTE_NAME_MACHINE_MODE_WXT%"/>
```
Такі %TAG%s було додано:

- %ENABLE\_RTP\_ICE\_IPV6\_WXT%
- %CLID\_REMOTE\_NAME\_MACHINE\_MODE\_WXT%

# <span id="page-10-0"></span>**2.4 Зміни для файлів конфігурації для випуску 44.4**

[Лише настільний комп'ютер] [Тільки Webex Calling] Додані теги<additional-numbers> ,<hunt-group> і < clid-delivery-blocking> у розділі<caller-id><outgoing-calls> .

```
<config>
<services><calls>
  <caller-id>
    <outgoing-calls enabled="%ENABLE_CLID_OUTGOING_CALLS_WXT%">
      <additional-numbers
enabled="%ENABLE_CLID_OUTGOING_CALLS_ADDITIONAL_NUMBERS_WXT%"/>
      <call-center
enabled="%ENABLE_CLID_OUTGOING_CALLS_CALL_CENTER_WXT%"/>
      <hunt-group enabled="%ENABLE_CLID_OUTGOING_CALLS_HUNT_GROUP_WXT%"/>
      <clid-delivery-blocking
enabled="%ENABLE_CLID_OUTGOING_CALLS_DELIVERY_BLOCKING_WXT%"/>
   </outgoing-calls>
```
# <span id="page-10-1"></span>**2.5 Зміни для файлів конфігурації для версії 44.3**

[Лише настільний комп'ютер] [Тільки Webex Calling] Додано<outgoing-calls> під новим<caller-id> розділ, за допомогою < call-center> як додатковий тег.

```
<config>
```

```
<services><calls>
   <caller-id>
     <outgoing-calls enabled="%ENABLE_CLID_OUTGOING_CALLS_WXT%">
       <call-center
enabled="%ENABLE_CLID_OUTGOING_CALLS_CALL_CENTER_WXT%"/>
    </outgoing-calls>
```
## Додано користувацькі

теги(%UDP\_KEEPALIVE\_ENABLED\_WXT%,%TCP\_KEEPALIVE\_ENABLED\_WXT % і%TLS\_KEEPALIVE\_ENABLED\_WXT%) для заміни жорстко закодованого значення ввімкненого підтримання активності для кожного транспорту під<protocols><sip><transports> .

```
<config>
<protocols><sip>
<transports>
  <udp>
     <keepalive enabled="%UDP_KEEPALIVE_ENABLED_WXT%">
 …
  </udp>
   <tcp>
     <keepalive enabled="%TCP_KEEPALIVE_ENABLED_WXT%">
 …
  \langle tcp \rangle<tls> <keepalive enabled="%TLS_KEEPALIVE_ENABLED_WXT%">
 …
  \langle/tls>
```
Такі %TAG%s було додано:

- %UDP\_KEEPALIVE\_ENABLED\_WXT%
- **. %TCP\_KEEPALIVE\_ENABLED\_WXT%**
- %TLS\_KEEPALIVE\_ENABLED\_WXT%

# <span id="page-11-0"></span>**2.6 Зміни для файлів конфігурації для версії 44.2**

▪ [Тільки для мобільних пристроїв] Додано розділ<caller-id> під<services><calls> . Додано підтеги<incoming-call> і<missed-call> , з новим підтегом<append-number> для обох.

```
<config>
<services><calls>
  <caller-id>
    <incoming-calls>
      <append-number
enabled="%ENABLE_CLID_INCOMING_CALLS_APPEND_NUMBER_WXT%"/>
    </incoming-calls>
    <missed-calls>
      <append-number
enabled="%ENABLE_CLID_MISSED_CALLS_APPEND_NUMBER_WXT%"/>
    </missed-calls>
```
▪ [Тільки для мобільних пристроїв] [Тільки Webex Calling] Додано<outgoing-calls> під новим<caller-id> розділ.

```
<config>
<services><calls>
   <caller-id>
     <outgoing-calls enabled="%ENABLE_CLID_OUTGOING_CALLS_WXT%">
       <additional-numbers
enabled="%ENABLE_CLID_OUTGOING_CALLS_ADDITIONAL_NUMBERS_WXT%"/>
      <call-center
enabled="%ENABLE_CLID_OUTGOING_CALLS_CALL_CENTER_WXT%"/>
       <hunt-group enabled="%ENABLE_CLID_OUTGOING_CALLS_HUNT_GROUP_WXT%"/>
       <clid-delivery-blocking
enabled="%ENABLE_CLID_OUTGOING_CALLS_DELIVERY_BLOCKING_WXT%"/>
     </outgoing-calls>
```
▪ Додано тег<call-forwarding-info> в розділі<services><calls> .

```
<config>
<services><calls>
  <call-forwarding-info
enabled="%ENABLE_CALL_FORWARDING_INFO_CALLS_WXT%"/>
```
▪ [Лише настільний комп'ютер] [Тільки Webex Calling] Додано<group-call-pickup-notifications> розділ під<services><calls> , з<displaycaller> і<max-timeout> як підтеги. Також додано<group-call-pickup> тег під кожним<line> тег y<protocols><sip><lines> розділ.

```
<config>
<services><calls>
  <group-call-pickup-notifications
enabled="%ENABLE GCP NOTIFICATIONS WXT%">
    <display-caller enabled="%ENABLE_GCP_DISPLAY_CALLER_WXT%"/>
    <max-timeout value="%GCP_NOTIFICATION_MAX_TIMEOUT_VALUE_WXT%"/>
  </group-call-pickup-notifications>
 …
<protocols><sip>
```

```
 <lines>
    <line>
      <group-call-pickup>%BWGROUP-CALL-PICKUP-BOOL-1%</group-call-pickup>
 ...
    </line>
    <line>
      <group-call-pickup>%BWGROUP-CALL-PICKUP-BOOL-2%</group-call-pickup>
 ...
    </line>
 …
```
Такі %TAG%s було додано:

atnato **CISCO** 

- %ENABLE\_CLID\_INCOMING\_CALLS\_APPEND\_NUMBER\_WXT%
- **.** %ENABLE\_CLID\_MISSED\_CALLS\_APPEND\_NUMBER\_WXT%
- %ENABLE\_CLID\_OUTGOING\_CALLS\_WXT%
- %ENABLE\_CLID\_OUTGOING\_CALLS\_ADDITIONAL\_NUMBERS\_WXT%
- **. %ENABLE\_CLID\_OUTGOING\_CALLS\_CALL\_CENTER\_WXT%**
- %ENABLE\_CLID\_OUTGOING\_CALLS\_HUNT\_GROUP\_WXT%
- %ENABLE\_CLID\_OUTGOING\_CALLS\_DELIVERY\_BLOCKING\_WXT%
- %ENABLE\_CALL\_FORWARDING\_INFO\_CALLS\_WXT%
- %ENABLE\_GCP\_NOTIFICATIONS\_WXT%
- %ENABLE\_GCP\_DISPLAY\_CALLER\_WXT%
- **.** %GCP\_NOTIFICATION\_MAX\_TIMEOUT\_VALUE\_WXT%
- %BWGROUP-CALL-PICKUP-BOOL-n%

Такий %TAG% застарів:

**. %ENABLE\_NOISE\_REMOVAL\_WXT%** 

# <span id="page-12-0"></span>**2.7 Зміни для файлів конфігурації для версії 44.1**

Немає оновлень у файлах конфігурації для цієї версії.

# <span id="page-12-1"></span>**2.8 Зміни для файлів конфігурації для випуску 43. 1 2**

■ Додано<domain> тег для кожного<line> розділ під<config><protocols><sip> < лінії  $>$ .

```
<config>
<protocols><sip>
    <lines>
        <line>
            <domain>%BWHOST-1%</domain>
 ...
        </line>
        <line>
            <domain>%BWHOST-2%</domain>
```
 $\langle$ /line>  $\ddots$ 

 $\ddots$ 

#### [Лише настільний комп'ютер] ×

Додано<call-move> розділ з<move-here> тег у розділі<config><services><calls>.

```
<config>
<services><calls>
    <call-move>
         <move-here enabled="%ENABLE CALL MOVE HERE WXT%"/>
```
Додано<speech-enhancements> тег у розділі<config><services><calls>.

```
\langleconfig>
<services><calls>
   <speech-enhancements enabled="%ENABLE SPEECH ENHANCEMENTS WXT%"/>
```
### [Тільки для мобільних пристроїв]

Додано<fac-prefix> тег у розділі<config><services><dialing><native>.

```
<config>
<services>
 <dialing>
   <native enabled="%ENABLE DIALING NATIVE WXT%" enable-bwks-mobility-
dependency="%DIALING NATIVE ENABLE BWKS MOBILITY DEPENDENCY WXT%">
      <fac-prefix value="%DIALING NATIVE FAC PREFIX WXT%"/>
```
# Додано атрибут автоматичного утримання в Tery<config><services><calls><transfer-call>.

```
<config>
<services><calls>
  <transfer-call enabled="%ENABLE TRANSFER CALLS WXT%" xsi-
enabled="%ENABLE_XSI_TRANSFER_CALLS_WXT%" type="%TRANSFER CALL TYPE WXT%"
auto-hold="%ENABLE TRANSFER AUTO HOLD WXT%"/>
```
### Додано<rtcp-xr> розділ під<config><protocols><sip>.

```
<config>
<protocols><sip>
   <rtcp-xr>
        <negotiation enabled="%ENABLE RTCP XR NEGOTIATION WXT%"/>
```
Такі %ТАG%s було додано:

- %BWHOST-n% ×.
- %ENABLE\_CALL\_MOVE\_HERE\_WXT%
- %ENABLE\_SPEECH\_ENHANCEMENTS\_WXT% ×
- %DIALING NATIVE FAC PREFIX WXT% ٠
- $\mathbf{u}$ %ENABLE\_TRANSFER\_AUTO\_HOLD\_WXT%
- %ENABLE RTCP XR NEGOTIATION WXT%

# <span id="page-14-0"></span>**2.9 Зміни для файлів конфігурації для випуску 43. 1 1**

Додано новий<register-failover> розділ з<registration-cleanup> як підтег у розділі<config><protocols><sip> . ,<q-value> тег переміщено під<register-failover> тег.

```
<config>
<protocols><sip>
     <q-value>1.0</q-value> <!—DEPRECATED ->
     <register-failover>
         <registration-
cleanup>%SIP_REGISTER_FAILOVER_REGISTRATION_CLEANUP_WXT%</registration-
cleanup>
         <q-value>1.0</q-value>
```
Такий %TAG% додано:

**.** %SIP\_REGISTER\_FAILOVER\_REGISTRATION\_CLEANUP\_WXT%

# <span id="page-14-1"></span>**2.10 Зміни для файлів конфігурації для випуску 43. 10**

Немає оновлень у файлах конфігурації для цієї версії.

## <span id="page-14-2"></span>**2.11 Зміни для файлів конфігурації для версії 43.9**

■ Перейменував тег<multiple-calls-per-user> в<config><services><calls> розділу до < simultaneous-calls-with-same-user> .

```
<config>
<services><calls>
<simultaneous-calls-with-same-user
enabled="%ENABLE_SIMULTANEOUS_CALLS_WITH_SAME_USER_WXT%"/>
```
▪ Додано новий тег<remote-mute-control> у розділі<config><services><calls> .

```
<config>
<services><calls>
<remote-mute-control enabled="%ENABLE_REMOTE_MUTE_CONTROL_WXT%"/>
```
▪ Додано новий тег<forwarding> у розділі<config><services><voice-mail> .

```
<config>
<services><voice-mail>
<forwarding enabled="%ENABLE_VOICE_MAIL_FORWARDING_WXT%"/>
```
Такий %TAG% було оновлено:

%ENABLE\_MULTIPLE\_CALLS\_PER\_USER\_WXT% was renamed to %ENABLE\_SIMULTANEOUS\_CALLS\_WITH\_SAME\_USER\_WXT%

Такі %TAG%s було додано:

- %ENABLE\_REMOTE\_MUTE\_CONTROL\_WXT%
- %ENABLE\_VOICE\_MAIL\_FORWARDING\_WXT%

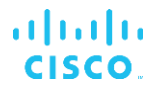

# <span id="page-15-0"></span>**2.12 Зміни для файлів конфігурації для випуску 43.8**

Додано новий тег<multiple-calls-per-user> в<config><services><calls> розділ.

```
<config>
<services><calls>
<multiple-calls-per-user enabled="%ENABLE_MULTIPLE_CALLS_PER_USER_WXT%"/>
```
Такий %TAG% додано:

▪ %ENABLE\_MULTIPLE\_CALLS\_PER\_USER\_WXT%

### <span id="page-15-1"></span>**2.13 Зміни для файлів конфігурації для випуску 43.7**

Немає оновлень у файлах конфігурації для цієї версії.

## <span id="page-15-2"></span>**2.14 Зміни для файлів конфігурації для випуску 43. 6**

[Тільки для мобільних пристроїв] Додано нові атрибути, увімкнені віджети в тегах<hold> ,<transfer-call> і<escalateto-webex-meeting> у розділі<config><services><calls>

```
<config>
<services><calls>
   <hold xsi-enabled="%ENABLE_XSI_HOLD_CALLS_WXT%" widget-
enabled="%ENABLE_WIDGET_HOLD_CALLS_WXT%"/>
   <transfer-call enabled="%ENABLE_TRANSFER_CALLS_WXT%" xsi-
enabled="%ENABLE_XSI_TRANSFER_CALLS_WXT%" widget-
enabled="%ENABLE_WIDGET_TRANSFER_CALLS_WXT%"
type="%TRANSFER_CALL_TYPE_WXT%"/>
   <escalate-to-webex-meeting
enabled="%ENABLE_CALLS_ESCALATE_TO_WEBEX_MEETING_WXT%" widget-
enabled="%ENABLE_WIDGET_CALLS_ESCALATE_TO_WEBEX_MEETING_WXT%"/>
```
Такі %TAG%s було додано:

- %ENABLE\_WIDGET\_HOLD\_CALLS\_WXT%
- **.** %ENABLE\_WIDGET\_TRANSFER\_CALLS\_WXT%
- %ENABLE\_WIDGET\_CALLS\_ESCALATE\_TO\_WEBEX\_MEETING\_WXT%

## <span id="page-15-3"></span>**2.15 Зміни для файлів конфігурації для випуску 43.5**

▪ [Тільки Webex Calling] Додано<call-block> тег під<config><services><calls> розділ

```
<config>
<services><calls>
   <call-block enabled="%ENABLE_CALL_BLOCK_WXT%"/>
```
Такий %TAG% додано:

%ENABLE\_CALL\_BLOCK\_WXT%

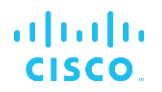

# <span id="page-16-0"></span>2.16 Зміни для файлів конфігурації для версії 43.4

[Тільки Webex Calling] Для кожного<line> тег додано lineType атрибут. Також додано<external-id> тег під кожним<line> тег.

```
<config><protocols>
<sip>
       <lines multi-line-enabled="%ENABLE MULTI LINE WXT%">
              <line lineType="%BW-MEMBERTYPE-1%">
                     <external-id>%BWUSEREXTID-1%</external-id>
              \langle/line>
              <line lineType="%BW-MEMBERTYPE-2%">
                     <external-id>%BWUSEREXTID-2%</external-id>
                      \ddots\langle/line>
               . . .
              <line lineType="%BW-MEMBERTYPE-10%">
                     <external-id>%BWUSEREXTID-10%</external-id>
                     \ldots\langle/line>
```
Додано<audio-quality-enhancements> розділ під<services><calls><audio> i<videoquality-enhancements> розділ під<services><calls><video>

```
<config>
<services><calls>
<calls>
       <audio>
               <audio-quality-enhancements>
                       <mari><fec enabled="%ENABLE AUDIO MARI FEC WXT%">
                                     \langle x\text{-ulpfecuc}\rangle 80000\langle x\text{-ulpfecuc}\rangle<payload>111</payload>
                                      <max esel>1400</max esel>
                                      <max n>255</max n>
                                     \rm{m>8} /m>
                                     <multi ssrc>1</multi ssrc>
                                      <non seq>1</non seq>
                                      <feedback>0</feedback>
                                      <order>FEC_SRTP</order>
                                 \langle/fec>
                              <rtx enabled="%ENABLE AUDIO MARI RTX WXT%">
                                     <mari-rtx>90000</mari-rtx>
                                     <payload>112</payload>
                                     \timestime>180</time>
                                     <data-flow>1</data-flow>
                                     <order>RTX SRTP</order>
                             \langle/rtx>
                             \langle/mari>
               </audio-quality-enhancements>
             \ddotsc<video>
              <video-quality-enhancements>
                      <mari>
                              <fec enabled="%ENABLE VIDEO MARI FEC WXT%">
                                     <x-ulpfecuc>8000</x-ulpfecuc>
                                     <payload>111</payload>
                                     <max esel>1400</max esel>
```

```
<max n>255</max n>
                       \rm{m} > 8 \rm{m} /m >
                       <multi ssrc>1</multi ssrc>
                       \frac{1}{2} <non seq>1</non seq>
                       <feedback>0</feedback>
                       <order>FEC SRTP</order>
               \langle/fec>
               <rtx enabled="%ENABLE VIDEO MARI RTX WXT%">
                       \frac{1}{2} <mari-rtx>90000</mari-rtx>
                       <payload>112</payload>
                       <time>180</time>
                       <data-flow>1</data-flow>
                       <order>RTX SRTP</order>
                \langle/rtx>
                \langle/mari>
</video-quality-enhancements>
```
[Лише настільний комп'ютер] Видалено жорстко закодоване значення для імені мітки першого рядка під відповідним<line> розділ під<protocols><sip>.

```
<config>
<protocols><sip>
<lines multi-line-enabled="%ENABLE MULTI LINE WXT%">
  \langleline>
       <label>%BWAPPEARANCE-LABEL-1%</label>
```
Такі %ТАG%s було додано:

- %ENABLE\_AUDIO\_MARI\_FEC\_WXT% n.
- %ENABLE\_AUDIO\_MARI\_RTX\_WXT% ш
- %ENABLE\_VIDEO\_MARI\_FEC\_WXT% ×
- %ENABLE\_VIDEO\_MARI\_RTX\_WXT%

Додано такий системний рівень %ТАG%s:

- %BW-MEMBERTYPE-n%
- %BWUSEREXTID-n%

## <span id="page-17-0"></span>2.17 Зміни для файлів конфігурації для випуску 43.3

Немає оновлень у файлах конфігурації для цієї версії.

## <span id="page-17-1"></span>2.18 Зміни для файлів конфігурації для версії 43.2

Додано<device-owner-restriction> тег у розділі<services><calls>.

```
<config>
<services><calls>
<device-owner-restriction
enabled="%ENABLE DEVICE OWNER RESTRICTION WXT%"/>
```
Такий %TAG% додано:

▪ %ENABLE\_DEVICE\_OWNER\_RESTRICTION\_WXT%

# <span id="page-18-0"></span>**2.19 Зміни для файлів конфігурації для версії 43.1**

Немає оновлень у файлах конфігурації для цієї версії.

# <span id="page-19-0"></span>**3 Вступ**

Мета цього документа — надати опис конфігурації клієнта Webex для Cisco BroadWorks.

Файл конфігурації *config-wxt.xml* доступний у двох версіях: одна для мобільних пристроїв (Android і iOS) і одна для настільних ПК (Windows і MacOS).

Клієнти налаштовуються за допомогою конфігурації, яка не є видимою для кінцевого користувача. , *config-wxt.xml* надає специфічну для сервера інформацію, як-от адреси та порти сервера, а також параметри часу виконання для самого клієнта (наприклад, параметри, видимі в *Налаштування* екран).

Файли конфігурації зчитуються клієнтом під час його запуску після отримання з керування пристроями. Інформація з файлів конфігурації зберігається в зашифрованому вигляді, що робить її невидимою та недоступною для кінцевого користувача.

**ПРИМІТКА.** Властивості XML не повинні містити пробіли (наприклад,<transfer-call enabled="%ENABLE\_TRANSFER\_CALLS\_WXT%"/> замість<transfer-call enabled = "%ENABLE\_TRANSFER\_CALLS\_WXT%"/> ).

# <span id="page-20-0"></span>**4 Установлення**

Клієнти Webex для Cisco BroadWorks можна встановити з таких місць:

<https://www.webex.com/webexfromserviceproviders-downloads.html>

# <span id="page-20-1"></span>**4.1 Завантаження локалізованого клієнта**

Наведені далі локалізовані версії клієнтів Webex для Cisco BroadWorks можна завантажити таким чином:

<https://www.webex.com/ko/webexfromserviceproviders-downloads.html> <https://www.webex.com/fr/webexfromserviceproviders-downloads.html> <https://www.webex.com/pt/webexfromserviceproviders-downloads.html> <https://www.webex.com/zh-tw/webexfromserviceproviders-downloads.html> <https://www.webex.com/zh-cn/webexfromserviceproviders-downloads.html> <https://www.webex.com/ja/webexfromserviceproviders-downloads.html> <https://www.webex.com/es/webexfromserviceproviders-downloads.html> <https://www.webex.com/de/webexfromserviceproviders-downloads.html> <https://www.webex.com/it/webexfromserviceproviders-downloads.html>

# <span id="page-20-2"></span>**4.2 Клієнт Android**

Клієнт Android встановлюється як застосунок (пакет програм Android [APK]), який зберігає дані, пов'язані з налаштуваннями та конфігурацією, у приватній області.

Існує контроль версій на основі процедур Google Play. Надається стандартне сповіщення Google Play (тобто Android автоматично вказує, що доступна нова версія програмного забезпечення).

Після завантаження нової версії старе програмне забезпечення буде перезаписано; однак дані користувача зберігаються за замовчуванням.

Зауважте, що користувач не зобов'язаний вибирати параметри встановлення або видалення.

# <span id="page-20-3"></span>**4.3 Клієнт iOS**

Клієнт iOS встановлюється як застосунок, який зберігає дані, пов'язані з налаштуваннями, у «ізольованому середовищі», а дані файлу конфігурації зберігаються в зашифрованому вигляді.

Існує контроль версій на основі процедур Apple App Store. Значок App Store виділено, щоб указати, що доступна нова версія програмного забезпечення.

Після завантаження нової версії старе програмне забезпечення буде перезаписано; однак дані користувача зберігаються за замовчуванням.

Зауважте, що користувач не зобов'язаний вибирати параметри встановлення або видалення.

# <span id="page-21-0"></span>**4.4 Клієнт для робочого стола**

Інформацію про встановлення та контроль версій клієнта робочого стола (Windows і MacOS) можна знайти за посиланням: [https://help.webex.com/en-us/nw5p67g/Webex-](https://help.webex.com/en-us/nw5p67g/Webex-Installation-and-Automatic-Upgrade)[Installation-and-Automatic-Upgrade](https://help.webex.com/en-us/nw5p67g/Webex-Installation-and-Automatic-Upgrade) .

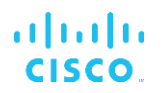

# <span id="page-22-0"></span>**5 Керування пристроями**

# <span id="page-22-1"></span>**5.1 Теги керування пристроями**

Webex для Cisco BroadWorks використовує *Набори тегів керування пристроями* показано на малюнку нижче. , *Системне значення за замовчуванням* і набори користувацьких тегів необхідні для підготовки конкретних налаштувань пристрою/клієнта. Цей набір тегів забезпечує гнучкість у керуванні параметрами підключення до мережі/служби клієнта, а також елементами керування активацією функцій.

Цей набір користувацьких тегів надається системним адміністратором через *Система* → *Ресурси* → *Набори тегів керування пристроями* параметр. Адміністратор повинен додати нові набори тегів:

- **Мобільний застосунок: Теги підключення**
- Планшет: Теги\_підключитипланшет
- **Робочий стіл: Теги BroadTouch**

Створіть кожен окремий тег і встановіть його значення. Посилання на розділи містять докладний опис кожного тегу. Користувацькі теги розділені на групи залежно від функціональних можливостей і обговорюються далі в цьому документі.

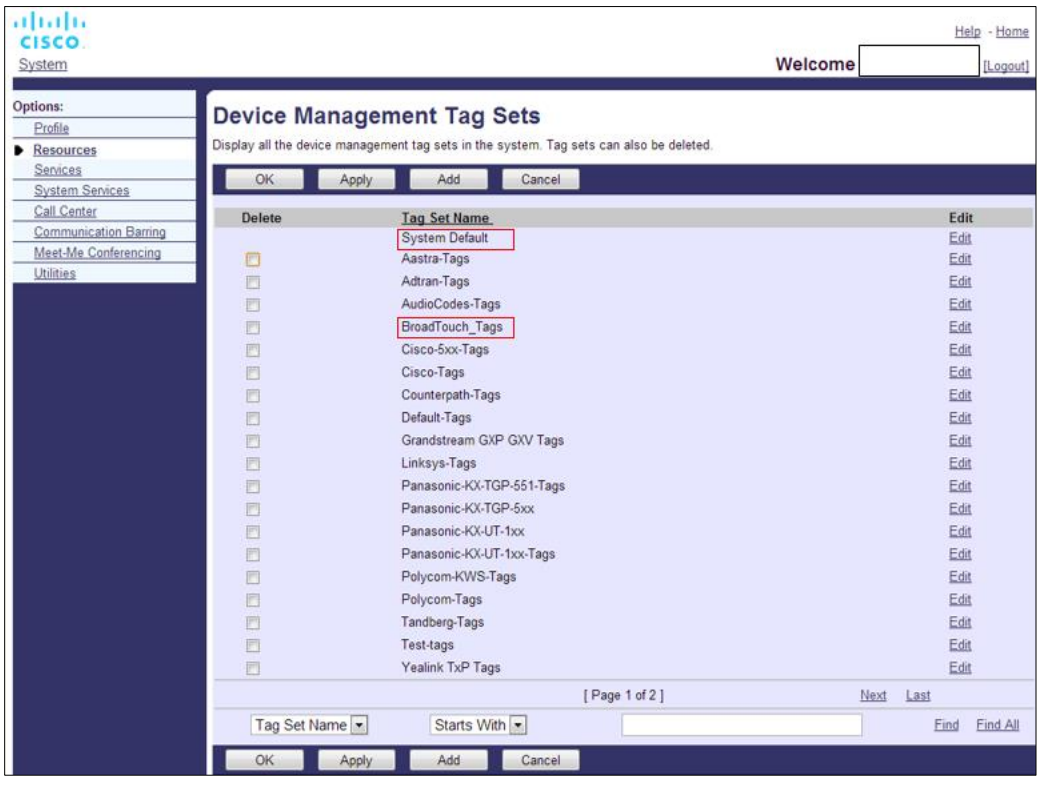

Малюнок1 Набори тегів керування настільними пристроями

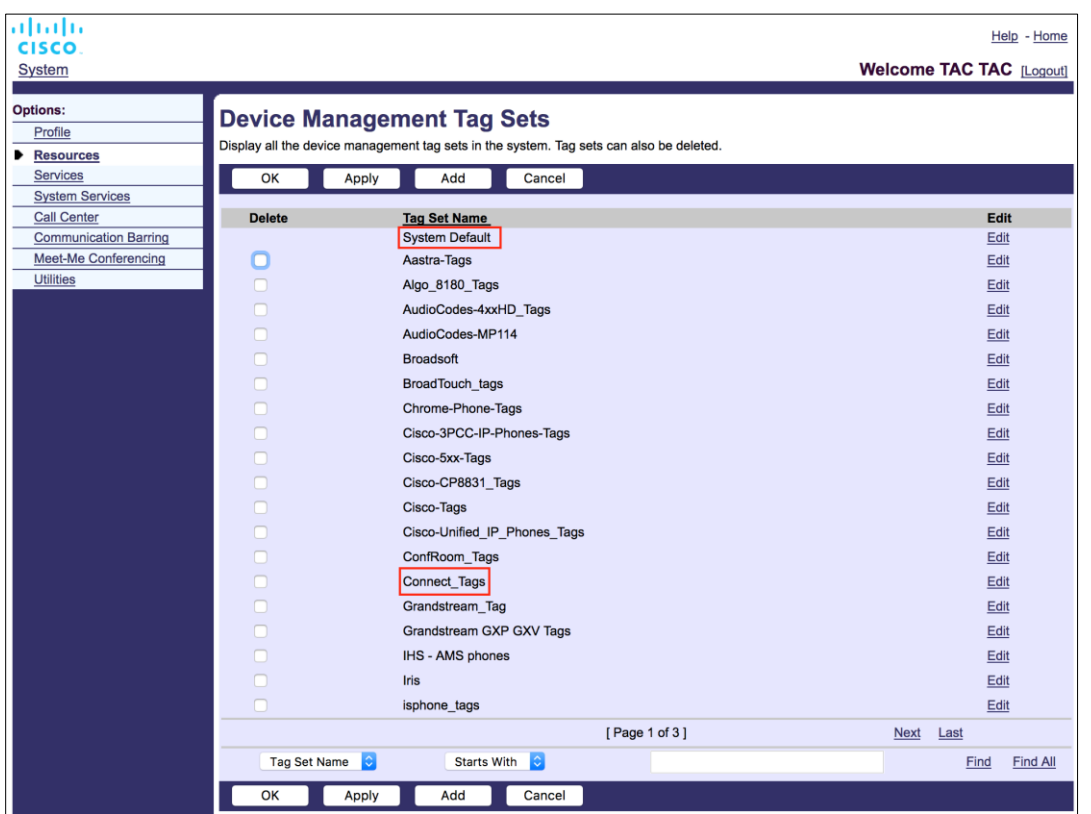

Рисунок 2 Набори тегів керування мобільними пристроями

# <span id="page-23-0"></span>**5.2 Покращення часткової відповідності для вибору типу пристрою**

Щоб забезпечити більшу гнучкість під час вибору пакетів функцій для груп користувачів або окремих користувачів, тип профілю пристрою вибирається на основі (першого) часткового збігу. Це дозволяє клієнтам використовувати різні типи пристроїв.

Загальна процедура керування пристроями визначає, що сервер програм Cisco BroadWorks надає тип профілю пристрою. Він має назву «Business Communicator – ПК» для настільного комп'ютера, «Connect – Mobile» для мобільного та «Connect – Tablet» для планшета. Профіль пристрою можна створити та призначити користувачеві. Потім сервер застосунків створює файл конфігурації та зберігає його на сервері профілів.

Під час входу клієнт запитує список призначених пристроїв через Xsi і шукає профіль відповідного типу пристрою. Клієнт вибирає перший профіль, який починається з відповідного імені типу пристрою. Потім дані конфігурації профілю пристрою (файл конфігурації), пов'язані з цим профілем пристрою, використовуються для ввімкнення та вимкнення різних функцій.

Це дозволяє використовувати той самий виконуваний файл клієнта з різними типами профілів пристрою, тому постачальник послуг може змінювати пакети функцій для окремих користувачів або груп користувачів, просто змінюючи тип профілю пристрою в DM для користувача або групи користувачів.

Наприклад, постачальник послуг може мати будь-яку кількість типів профілів пристрою залежно від ролей користувача, наприклад «Business Communicator - PC Basic», «Business Communicator - PC Executive» або «Business Communicator - PC Assistant», і змінювати доступні функції. для окремих користувачів, змінивши для них тип профілю пристрою.

Зауважте, що в отриманому списку пристроїв XML не очікується кілька відповідних типів профілів, а лише один.

#### <span id="page-24-0"></span> $5.3$ Конфігурація клієнта

Версія клієнта Webex для Cisco BroadWorks використовує config-wxt.xml файл для налаштування його функціональності викликів. Існує окрема процедура налаштування для Webex, яка не розглядається в цьому документі.

#### <span id="page-24-1"></span> $5.4$ Розгортання файлу config-wxt.xml

Додайте відповідне config-wxt.xml файл у «Підключити – Мобільний», «Підключити – Планшет» і «Business Communicator - ПК» профілі пристрою. Webex для Cisco BroadWorks використовує ті самі профілі пристрою, що й UC-One, щоб спростити розгортання.

ПРИМІТКА 1: Для кожного профілю пристрою має існувати файл конфігурації.

ПРИМІТКА 2: ДУЖЕ РЕКОМЕНДУЄМО постійно оновлювати шаблони з останнім випуском програми Webex

#### <span id="page-24-2"></span> $5.5$ Файл конфігурації (config-wxt.xml)

Нові користувацькі теги, з \_WXT суфікс, використовуються, щоб відрізняти нове розгортання конфігурації Webex для Cisco BroadWorks від застарілих клієнтів. Однак існують деякі (системні) теги, до яких UC-One і Webex надають спільний доступ.

Деякі користувацькі теги системи Cisco BroadWorks також використовуються в config-wxt.xml файл конфігурації. Додаткову інформацію щодо кожного з таких тегів див. в розділі 5.7Динамічні вбудовані системні теги Cisco BroadWorks.

- %BWNETWORK-CONFERENCE-SIPURI-n%
- %BWVOICE-PORTAL-NUMBER-n% ٠
- %BWI INFPORT-n% ×.
- %BWAUTHUSER-n% ٠
- %BWAUTHPASSWORD-n% ٠
- %BWF164-n%
- %BWHOST-n% ×.
- %BWNAME-n%
- %BWFXTFNSION-n%
- %BWAPPEARANCE-LABEL-n% ٠
- %BWDISPLAYNAMELINEPORT%

# ahah **CISCO**

- %BWLINEPORT-PRIMARY%
- %BWE911-PRIMARY-HELDURL%
- %BWE911-CUSTOMERID%
- %BWE911-SECRETKEY%
- %BWE911-EMERGENCY-NUMBER-LIST%
- %BW-MEMBERTYPE-n%
- %BWUSEREXTID-n%
- %BWGROUP-CALL-PICKUP-BOOL-n%" (тільки Webex Calling)

## <span id="page-25-0"></span>**5.6 Теги системи за замовчуванням**

Як системний адміністратор, ви можете отримати доступ до тегів за замовчуванням системи через *Система* → *Ресурси* → *Набори тегів керування пристроями* параметр. У разі встановлення пакета VoIP Calling необхідно підготувати наведені нижче теги системних за замовчуванням.

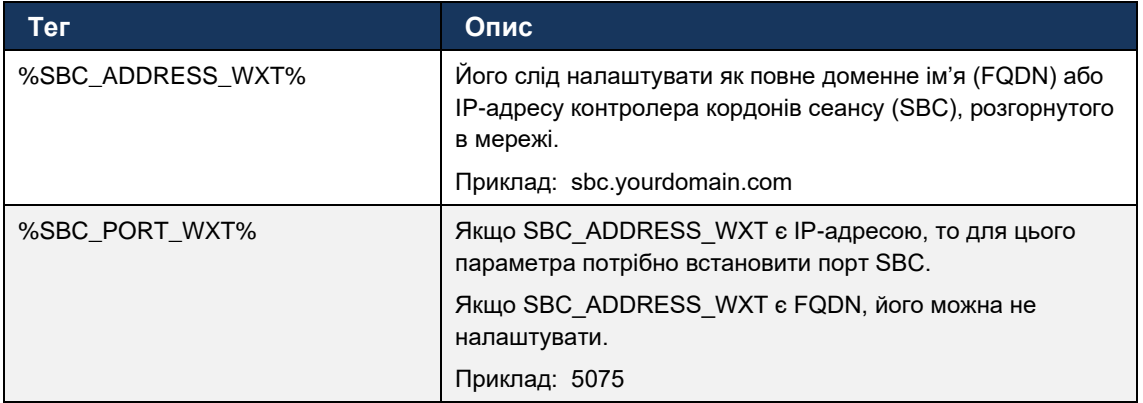

# <span id="page-25-1"></span>**5.7 Динамічні вбудовані системні теги Cisco BroadWorks**

На додаток до системних тегів за замовчуванням і користувацьких тегів, які необхідно визначити, існують наявні системні теги Cisco BroadWorks, які зазвичай використовуються та є частиною рекомендованого файлу архіву типів пристроїв (DTAF). Ці теги наведено в цьому розділі. Залежно від установленого пакета рішення використовуються не всі системні теги.

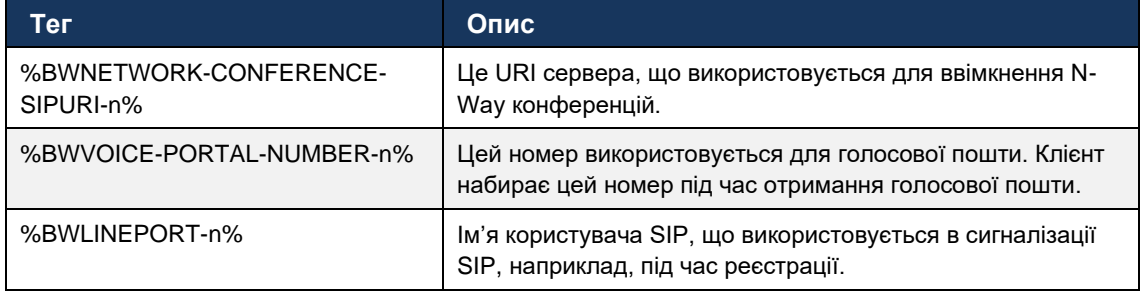

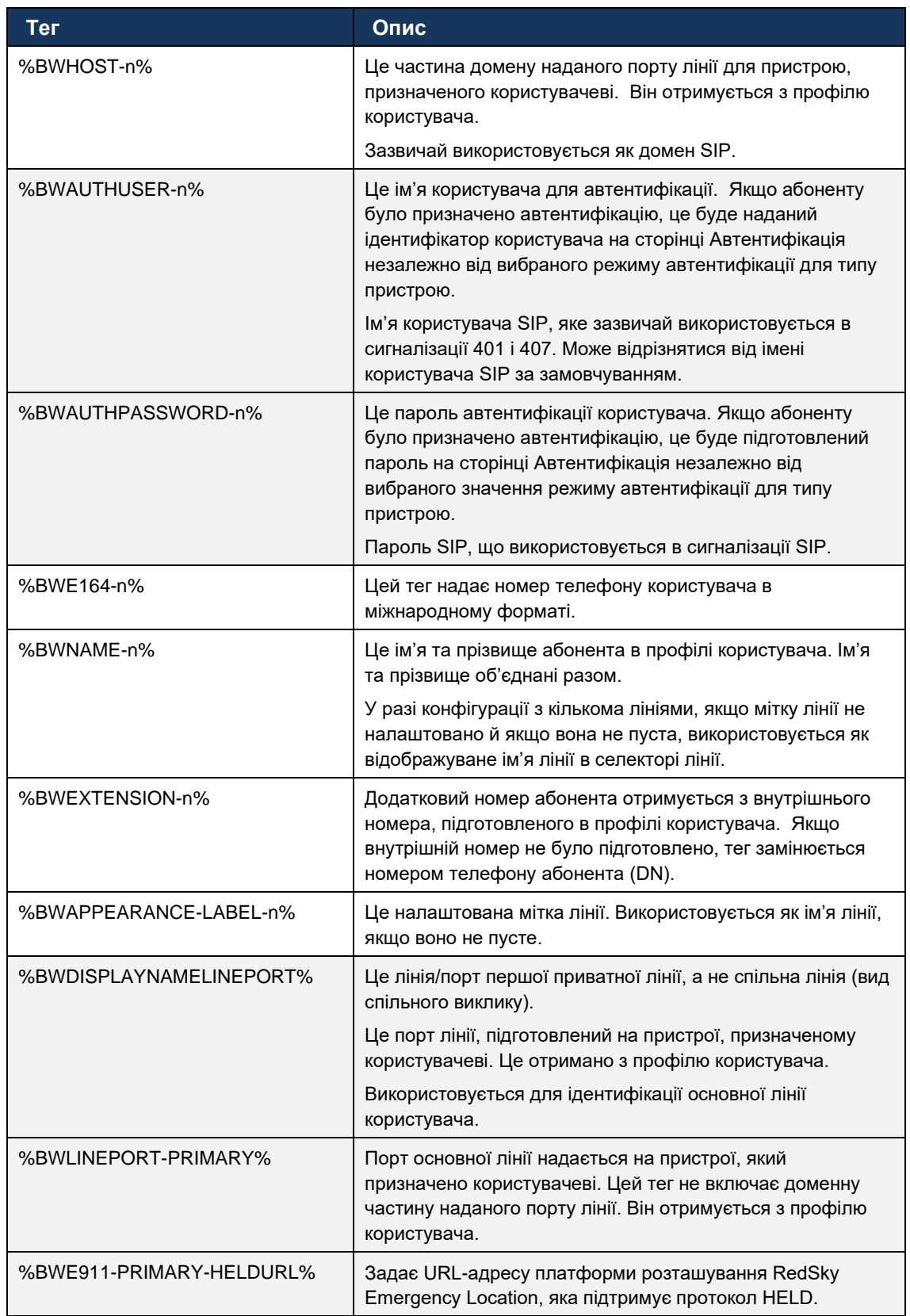

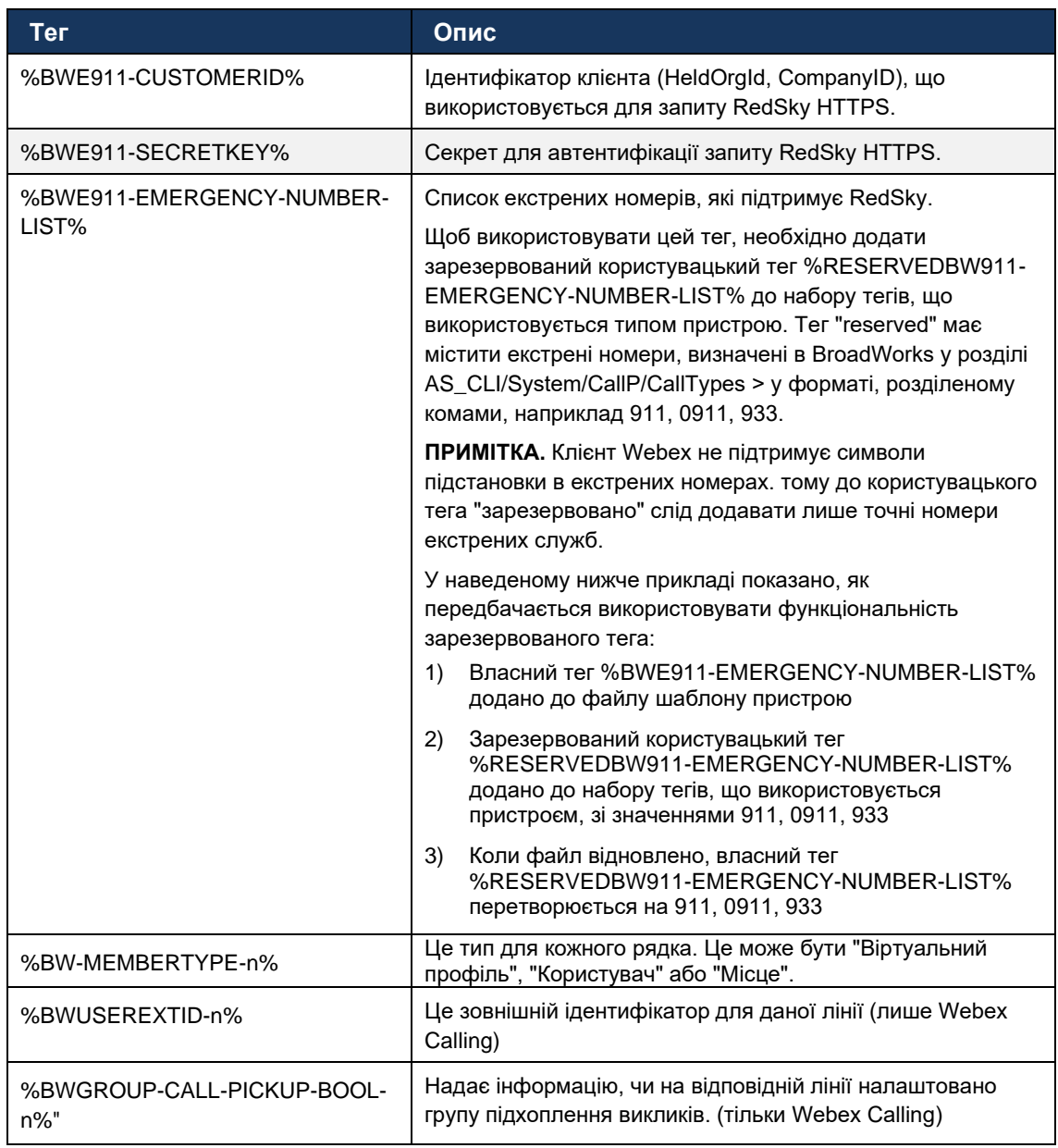

#### <span id="page-28-0"></span>Користувацькі теги  $6\phantom{1}6$

У цьому розділі описано користувацькі теги, що використовуються у Webex для Cisco BroadWorks. Тут наведено всі користувацькі теги, що використовуються для настільних платформ і платформ для мобільних пристроїв/планшетів.

Однак зверніть увагу, що деякі налаштування, описані в цьому розділі, підтримуються лише для конкретного випуску клієнта. Щоб визначити, чи параметр не застосовується до старішої версії клієнта, див. відповідний посібник із конфігурації для конкретного випуску.

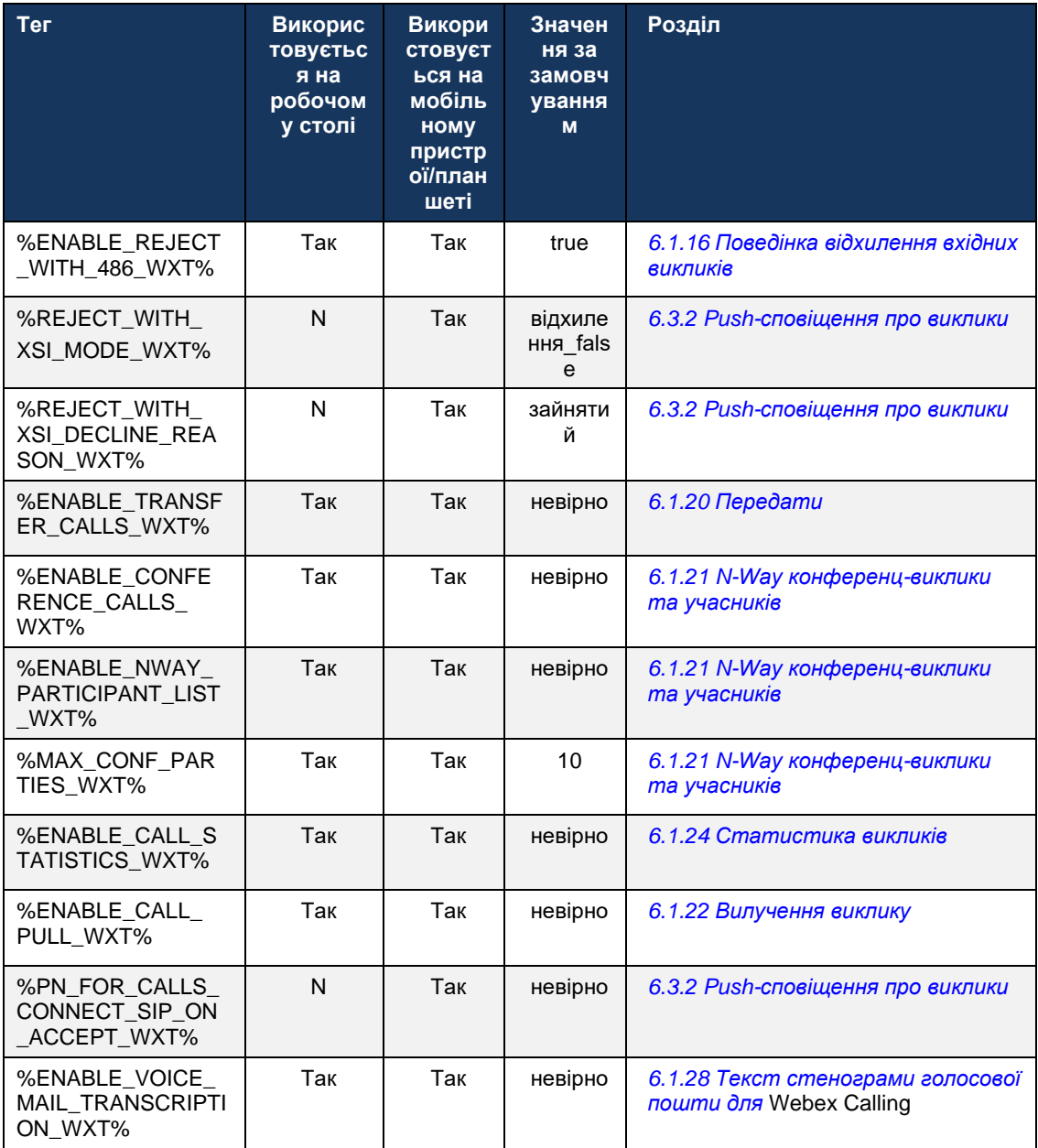

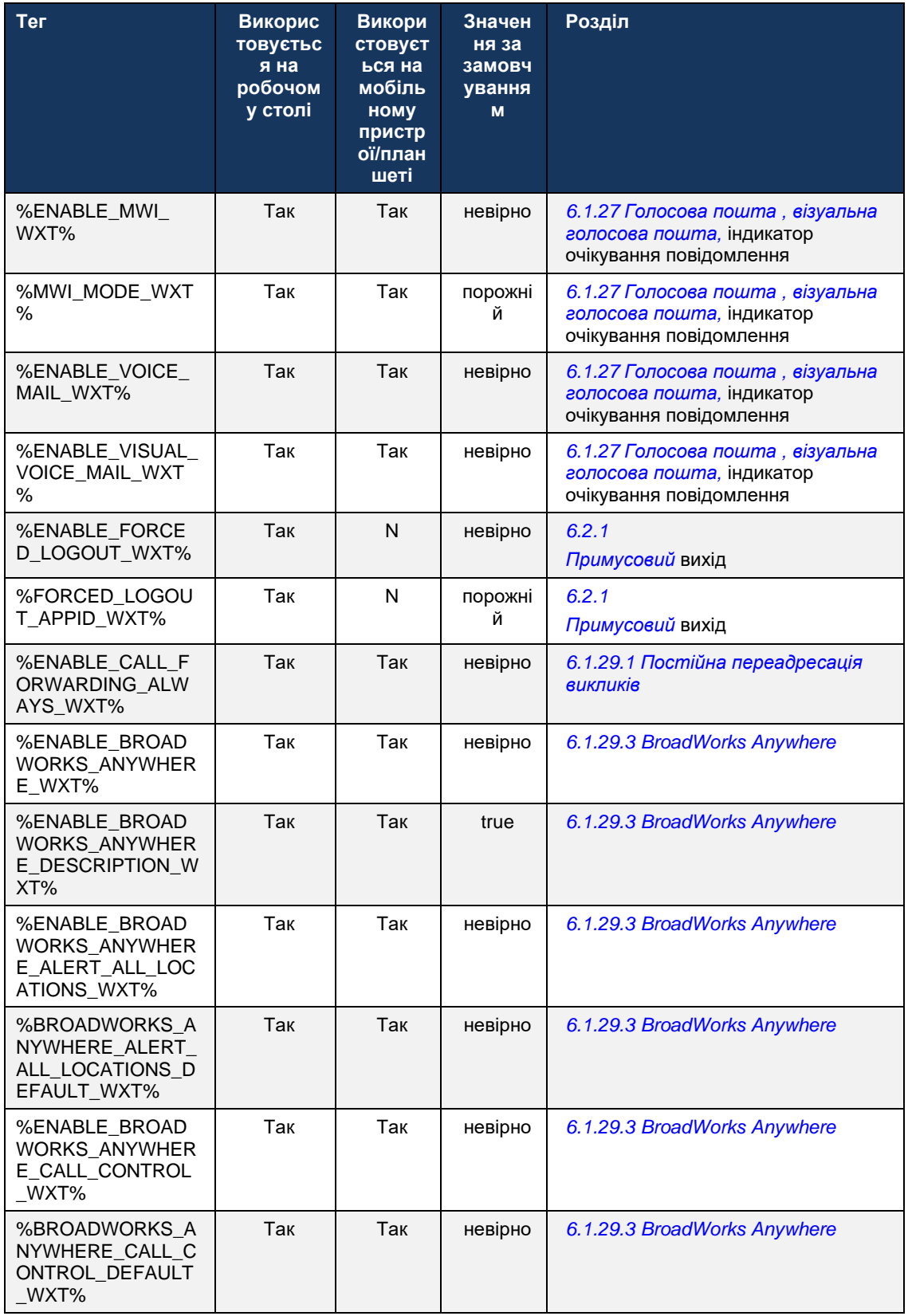

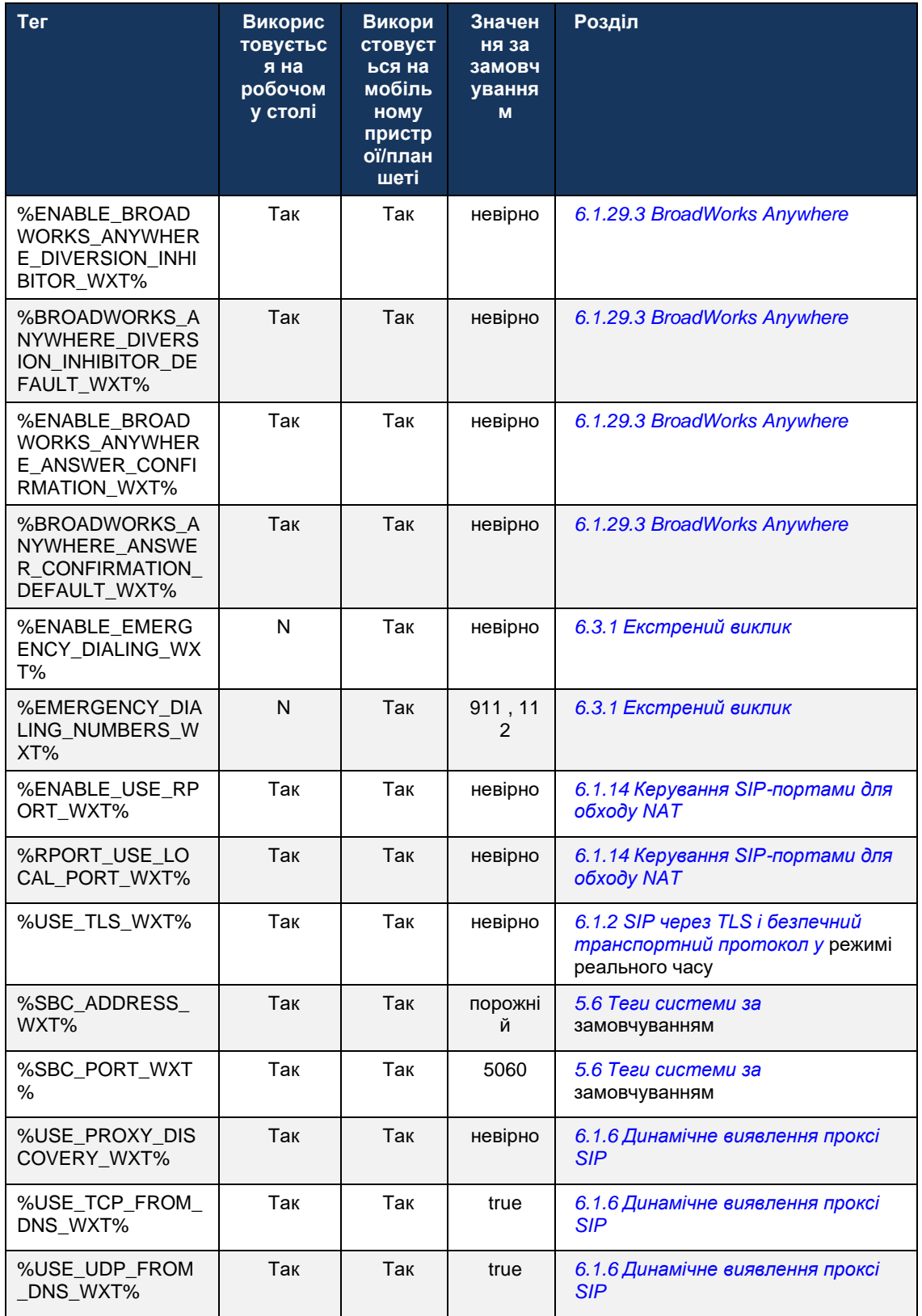

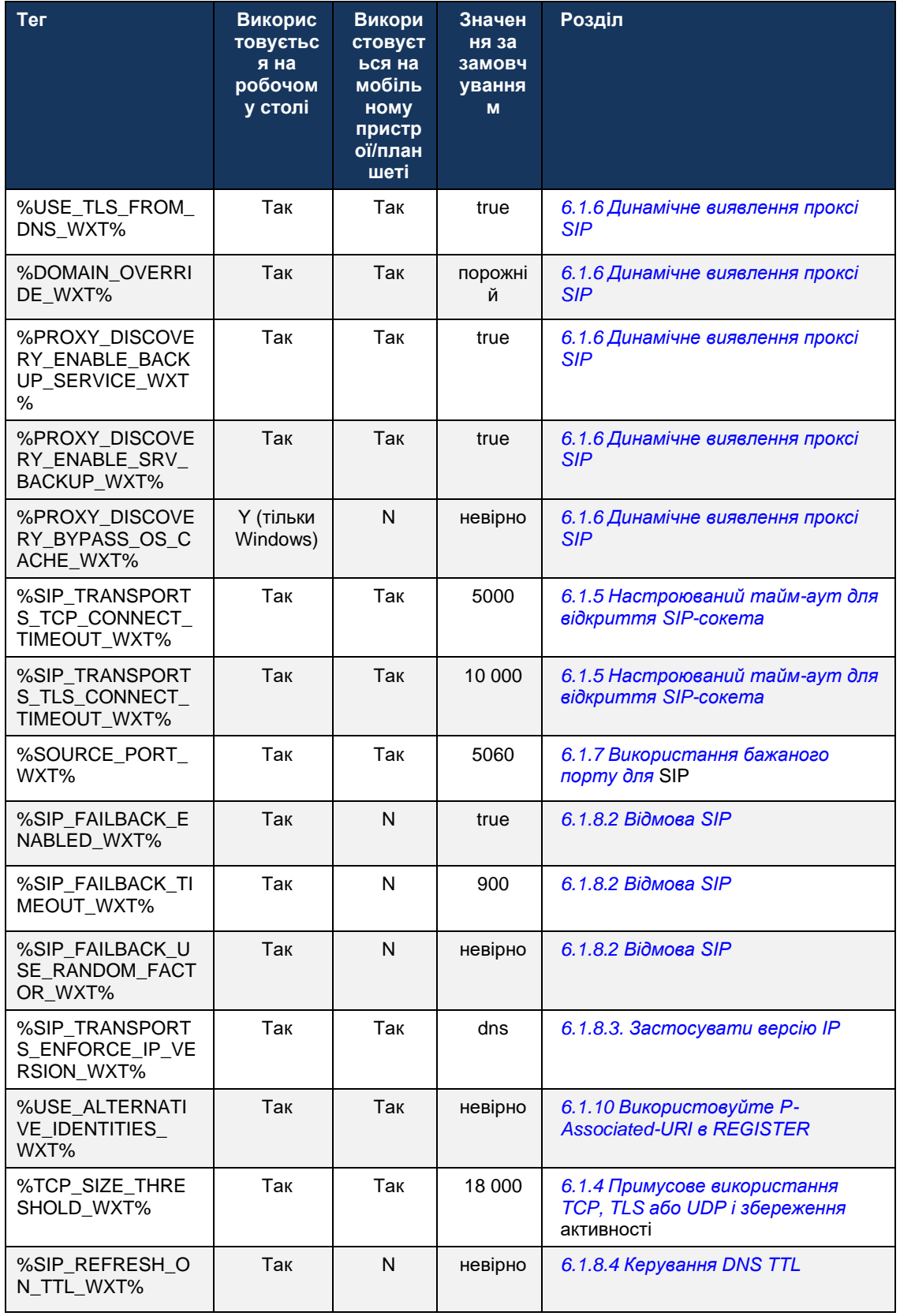

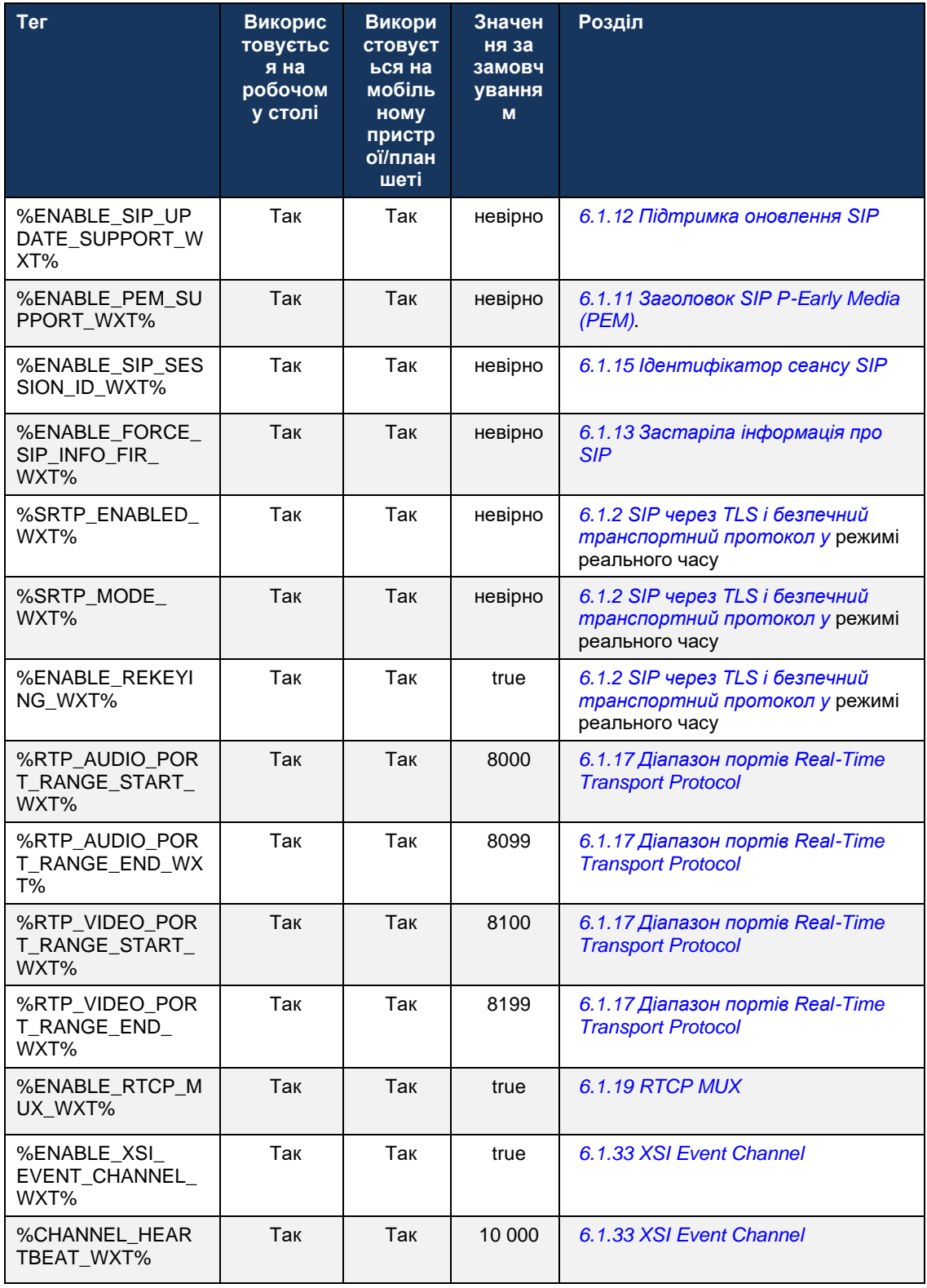

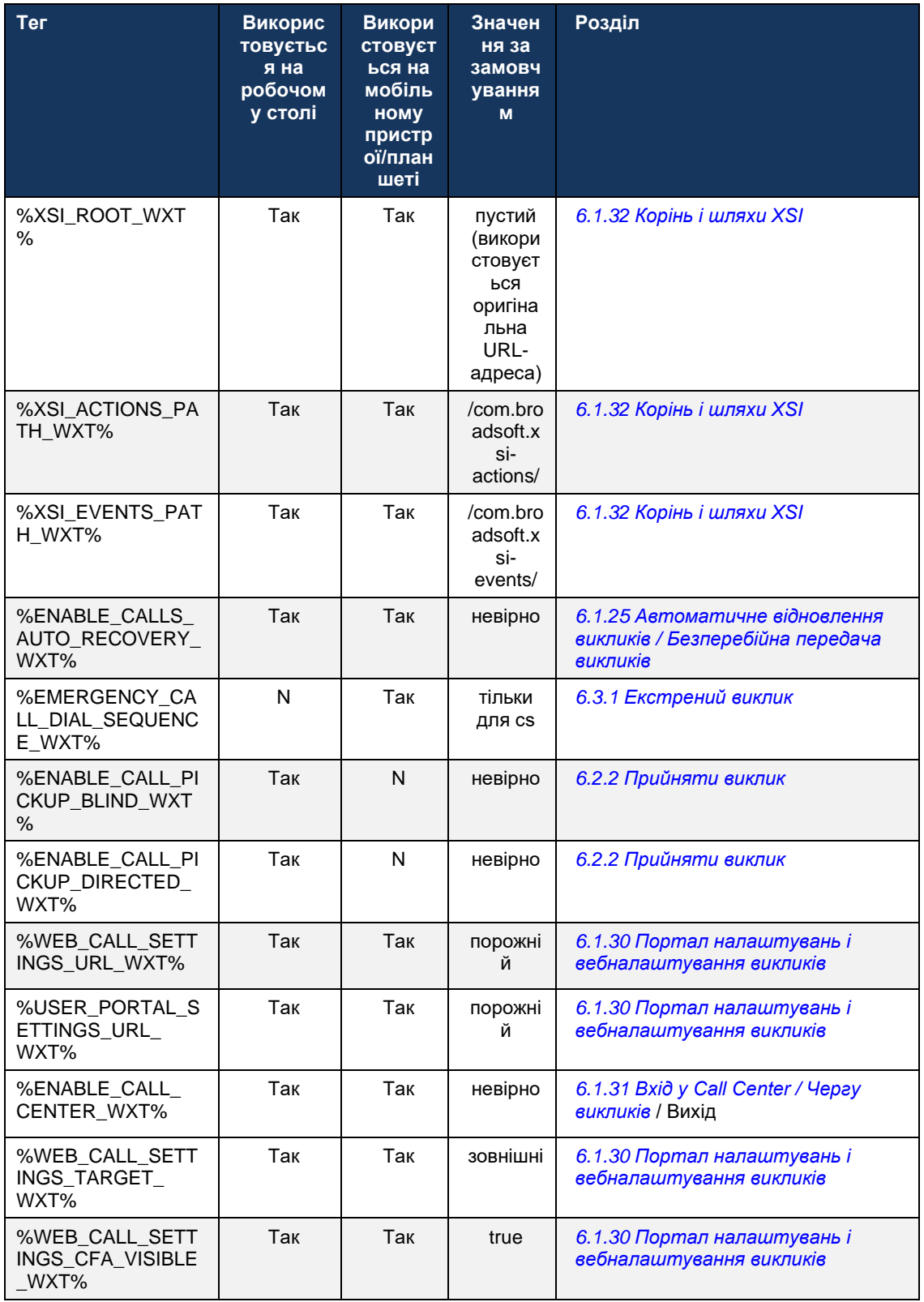

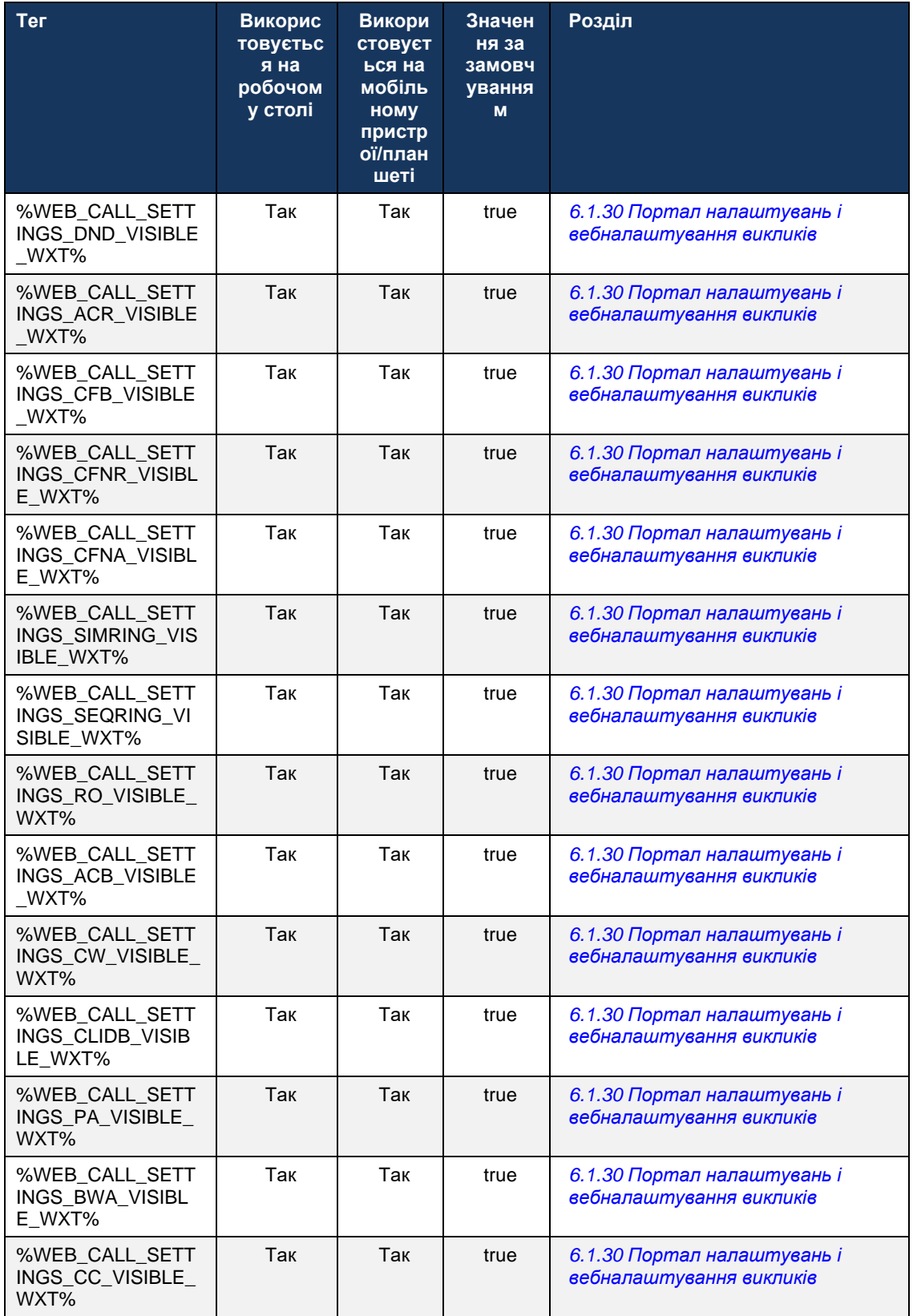

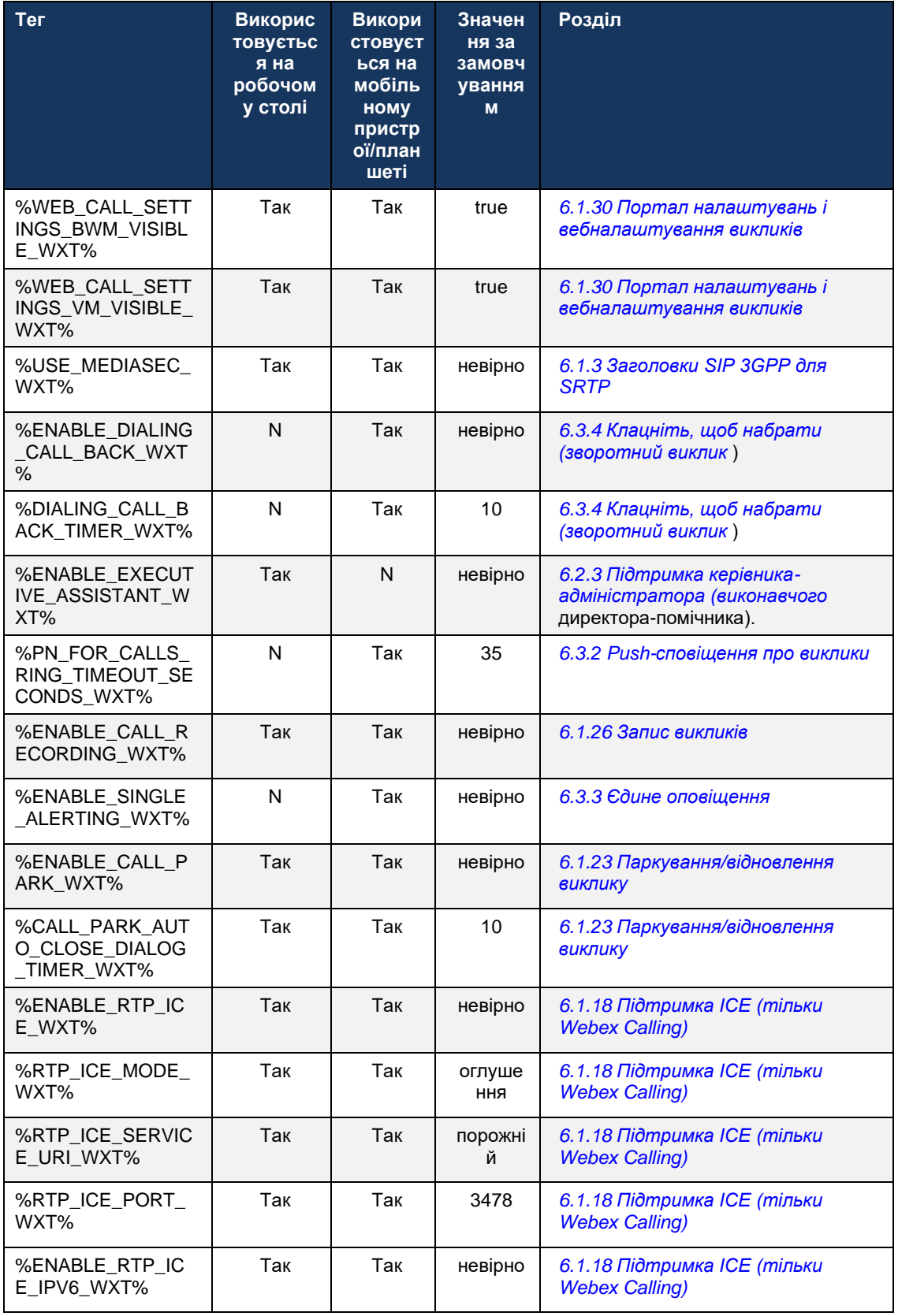
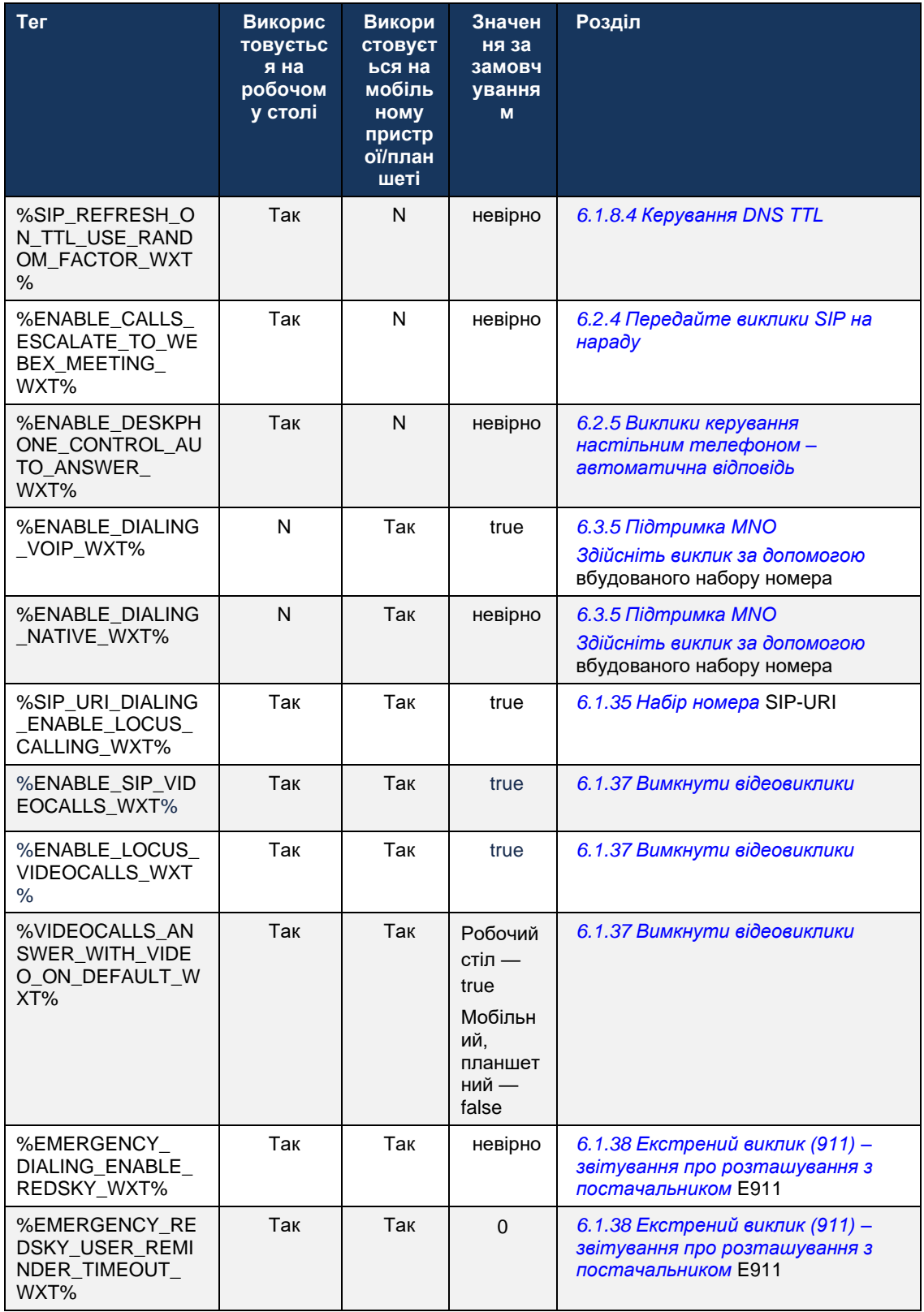

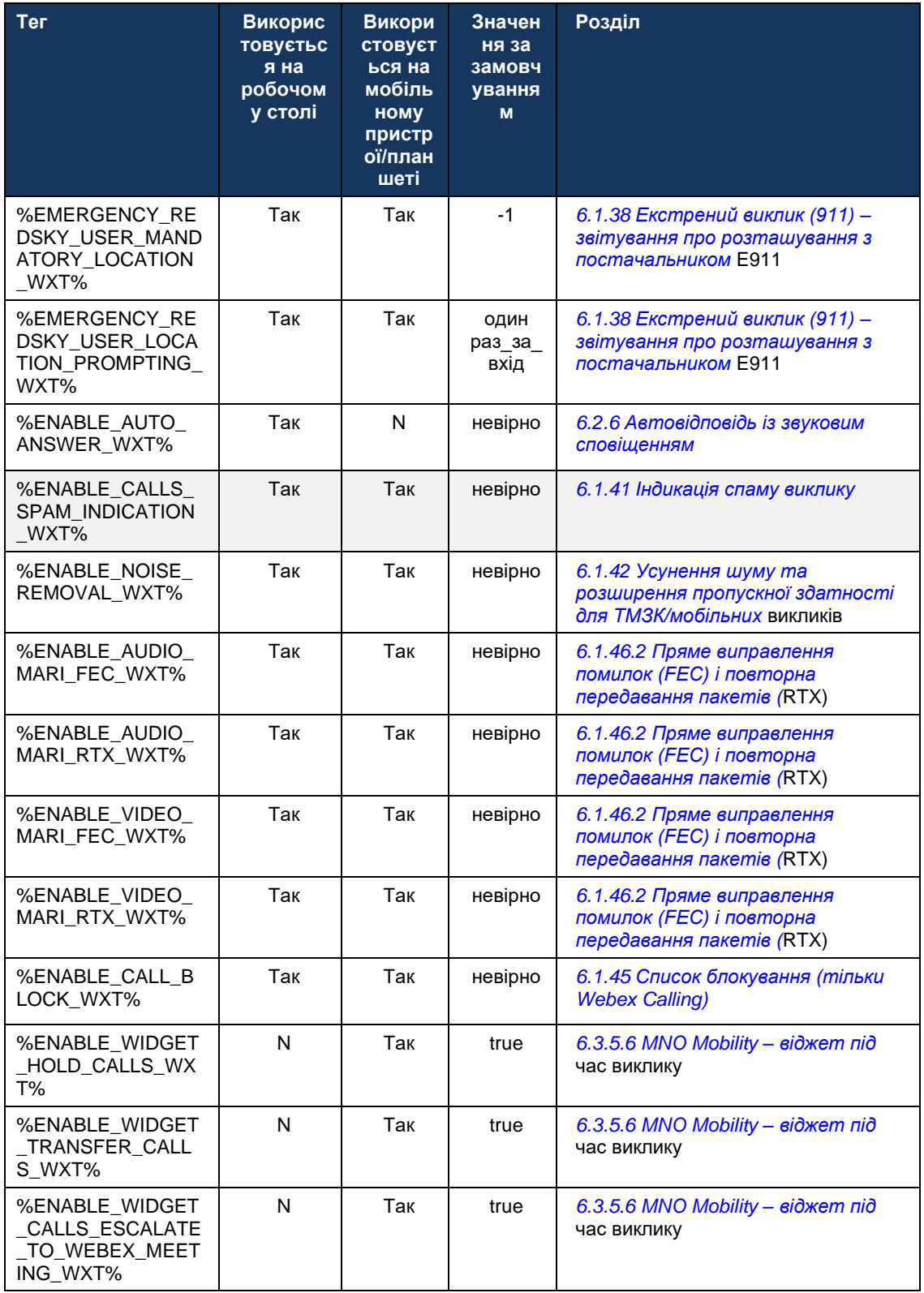

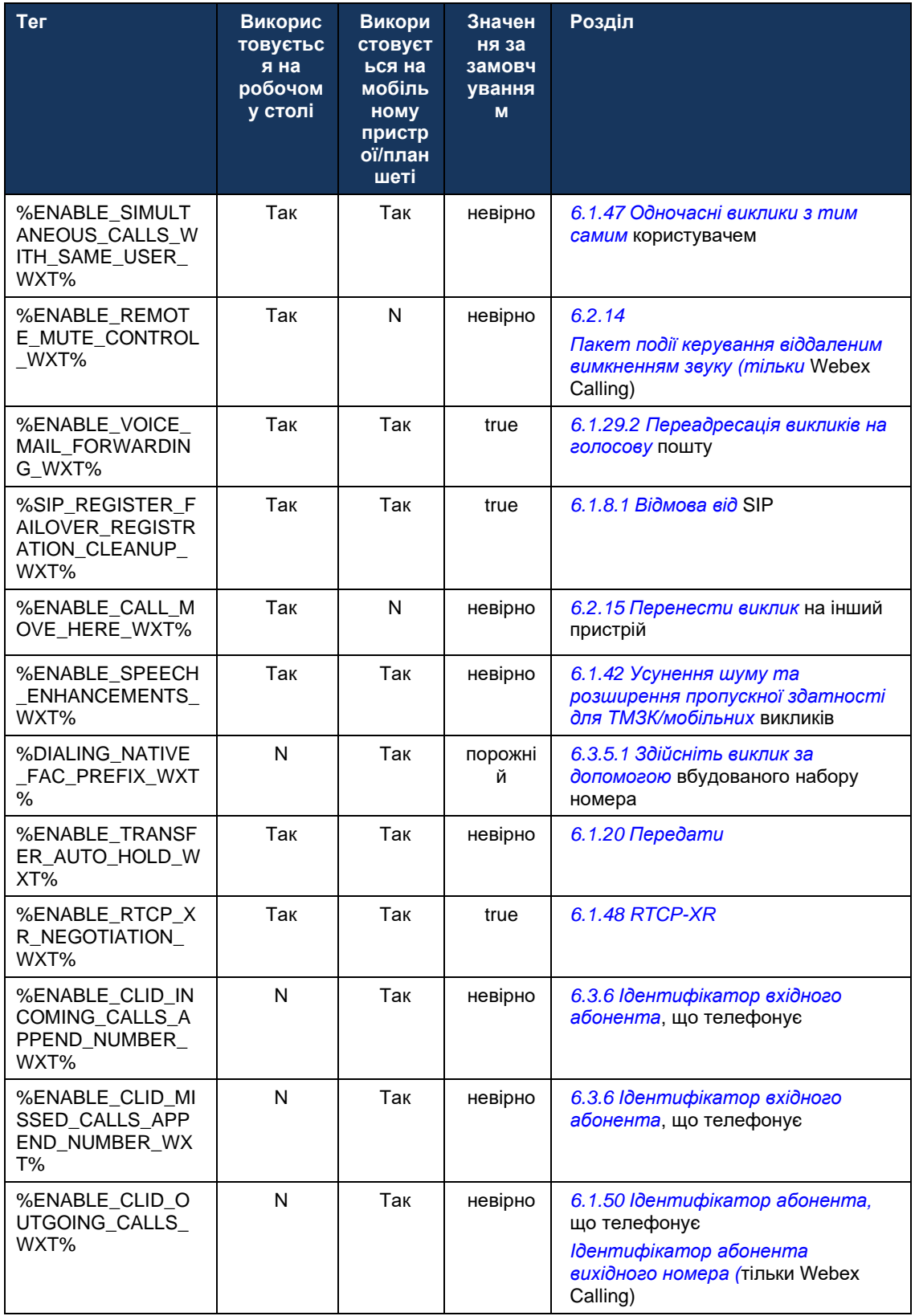

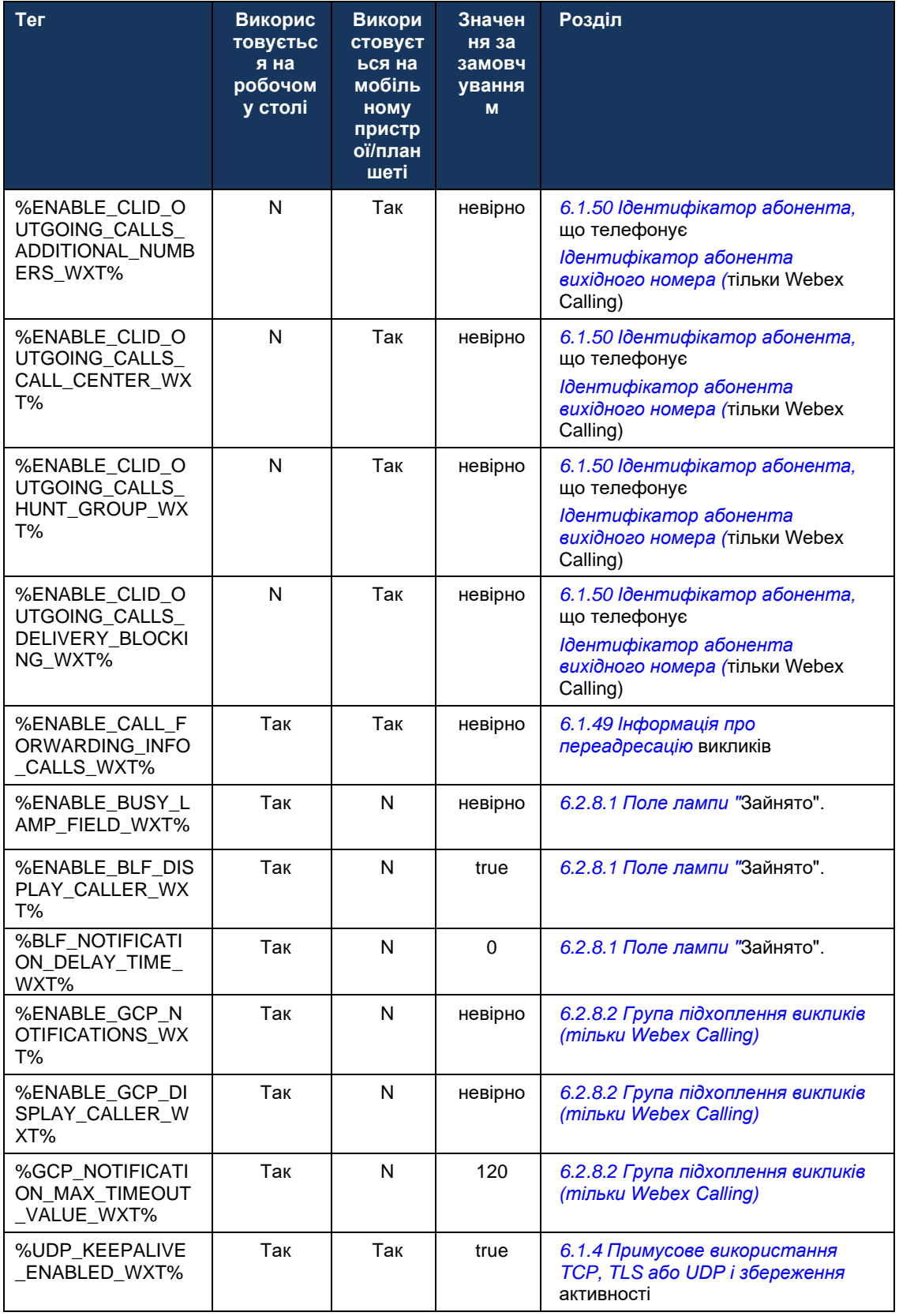

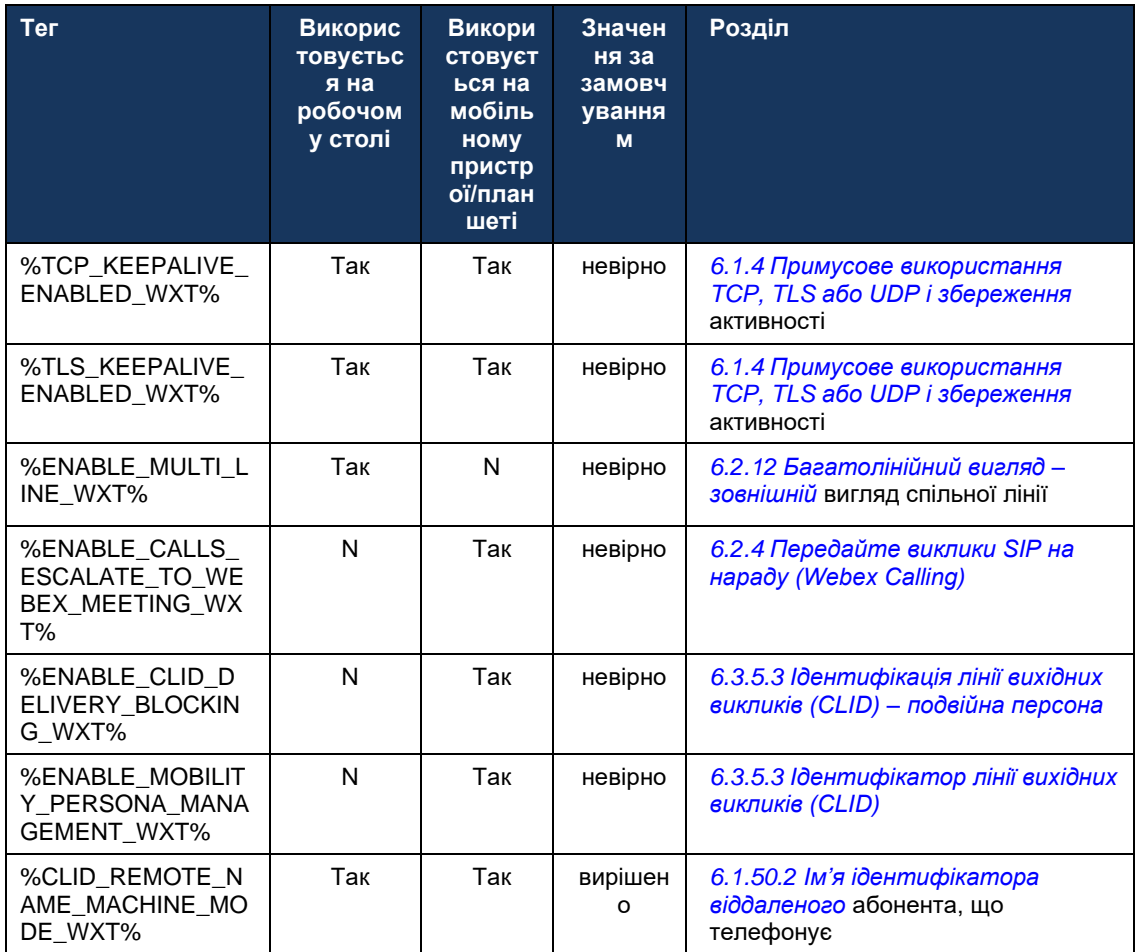

Додаткову інформацію про зіставлення користувацьких тегів, що використовуються у Webex для Cisco BroadWorks, з тегами, що використовуються UC-One, див. 83icmasлення користувацьких тегів між Webex для Cisco BroadWorks і UC-One.

# **6.1 Загальні функції**

## <span id="page-41-0"></span>**6.1.1 Налаштування SIP-сервера**

Клієнт зазвичай налаштовується на використання мережі SIP, що виконується шляхом зміни файлу *config-wxt.xml* файл. Зазвичай потрібно змінити такі параметри:

- SIP-домен. Він використовується як частина домену власного SIP URI (власний SIP URI також іноді називають портом лінії) загалом у заголовках SIP та у віддалених (XSI) викликах. Частина користувача власного SIP URI надходить із конфігурації облікових даних SIP (параметр<username> під<credentials> ).
- URI-адреса SIP-сервера або IP-адреса проксі-сервера SIP у разі помилки дозволу DNS. Зауважте, що для використання TLS IP-адреси не можна використовувати в параметрі проксі, оскільки не вдасться перевірити сертифікат TLS. Додаткову інформацію про порт проксі див. в тегу DM %SOURCE\_PORT\_WXT%. Зверніть увагу, що функцію керування DNS TTL неможливо використовувати, якщо в параметрі адреси проксі використовується IP-адреса. Загалом, не рекомендується використовувати IP-адресу в цьому полі з цих причин.

Інші параметри також можна змінити, щоб увімкнути різні функції для викликів. Однак попередні налаштування вмикають базові функції для такого:

- Реєстрація в мережі SIP.
- Здійснення аудіо- або відеовикликів.
- Виконання виявлення проксі на основі DNS, що дозволяє використовувати кілька проксі.

Після ввімкнення реєстрації SIP необхідно ввімкнути ПІДПИСКА SIP для MWI за допомогою окремих параметрів конфігурації. Додаткову інформацію про голосову пошту див. в розділі*[6.1.27Голосова пошта , візуальна голосова пошта,](#page-73-0)* індикатор очікування [повідомлення](#page-73-0) .

Зверніть увагу, що базова конфігурація SIP завжди потрібна для MWI, навіть коли виклики SIP вимкнено. MWI покладається на SIP NOTIFY.

Налаштування серверів SIP відбувається за цією базовою схемою:

- Адреса проксі містить URI сервера SIP.
- Можна визначити лише один проксі-сервер.
- Виявлення проксі DNS забезпечує підтримку багатьох проксі, які вимагають належного налаштування DNS.

Крім того, таймери SIP відображаються у файлі конфігурації (не рекомендується змінювати їх).

```
<config>
<protocols>
<sip>
   <timers>
      <T1>500</T1>
      <T2>4000</T2>
      <T4>5000</T4>
    </timers>
```
- T1 кількість часу в мілісекундах для затримки мережі в обидва боки.
- T2 максимальний проміжок часу в мілісекундах перед повторним передаванням запитів без запрошень і відповідей із запрошеннями.
- T4 максимальний проміжок часу в мілісекундах, протягом якого повідомлення може залишатися мережі.

Кожна лінія має власні параметри, як-от номер голосової пошти, URI конференції та домен, а також облікові дані автентифікації SIP. За потреби можна налаштувати окремі облікові дані для сигналізації 401 і 407.

У наведеному нижче прикладі й таблиці наведено інформацію про найбільш типові теги DM, що використовуються для конфігурації SIP.

```
<config>
<protocols><sip>
<lines multi-line-enabled="%ENABLE_MULTI_LINE_WXT%">
      <line>
              <label>%BWAPPEARANCE-LABEL-1%</label>
              <name>%BWNAME-1%</name>
              <phone-number>%BWE164-1%</phone-number>
              <extension>%BWEXTENSION-1%</extension>
              <external-id>%BWUSEREXTID-1%</external-id>
              <voice-mail-number>%BWVOICE-PORTAL-NUMBER-1%</voice-mail-number>
              <conference-service-uri>sip:%BWNETWORK-CONFERENCE-SIPURI-
1%</conference-service-uri>
              <domain>%BWHOST-1%</domain>
              <credentials>
                     <username>%BWLINEPORT-1%</username>
                     <password>%BWAUTHPASSWORD-1%</password>
                     \langleauth\rangle<sub>auth401</sub></sub>
                                   <default>
                                          <username>%BWAUTHUSER-1%</username>
                                          <password>%BWAUTHPASSWORD-1%</password>
                                   </default>
                                   <realm id="%BWHOST-1%">
                                          <username>%BWAUTHUSER-1%</username>
                                          <password>%BWAUTHPASSWORD-1%</password>
                                   \langle/realm\rangle</auth401>
                            <auth407><default>
                                          <username>%BWAUTHUSER-1%</username>
                                          <password>%BWAUTHPASSWORD-1%</password>
                                   </default>
                                   <realm id="%BWHOST-1%">
                                          <username>%BWAUTHUSER-1%</username>
                                          <password>%BWAUTHPASSWORD-1%</password>
                                   \langle/realm\rangle</auth407>
                     </auth>
              </credentials>
       </line>
       …
</lines>
<proxy address="%SBC_ADDRESS_WXT%" port="%SBC_PORT_WXT%" />
```
## <preferred-port>%SOURCE\_PORT\_WXT%</preferred-port>

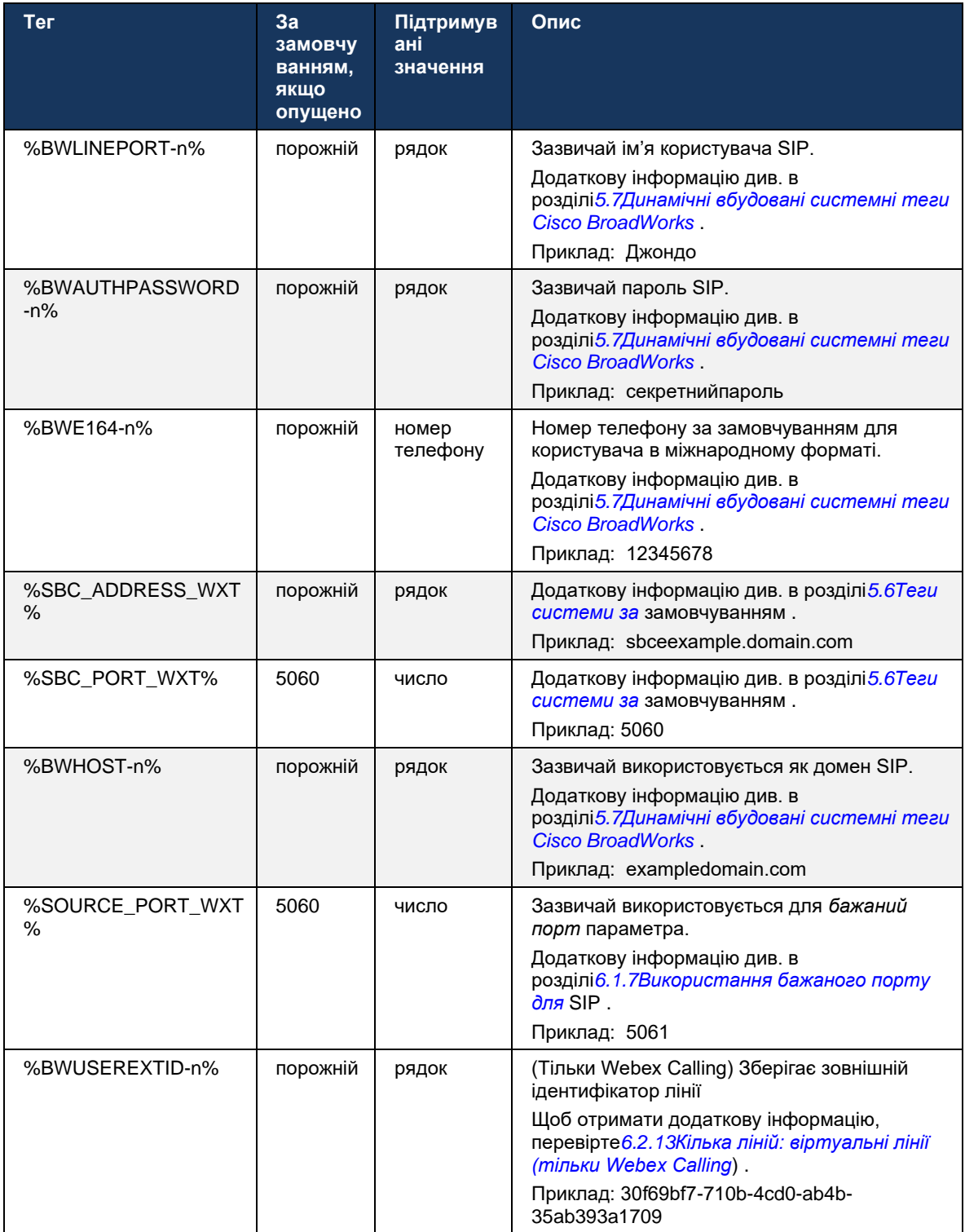

**ПРИМІТКА.** Настійно рекомендується, щоб порт SIP відрізнявся від 5060 (наприклад, 5075) через відомі проблеми з використанням стандартного порту SIP (5060) з мобільними пристроями.

### <span id="page-44-0"></span>**6.1.2 SIP через TLS і безпечний транспортний протокол у режимі реального часу**

Клієнта можна налаштувати на використання сигналізації SIP через TLS і безпечного транспортного протоколу реального часу (SRTP) для шифрування медіа. Однак ці функції необхідно ввімкнути в конфігурації, як показано в прикладі нижче. Зауважте також, що коли використовується динамічне виявлення проксі-сервера SIP, пріоритети DNS SRV перезаписують такі статичні параметри, як цей ( %USE\_TLS\_WXT% ) , а транспортування без TLS використовується, якщо воно має вищий пріоритет у DNS SRV. Додаткову інформацію про динамічне виявлення проксі SIP див. в розділі*[6.1.6Динамічне виявлення](#page-50-0)  [проксі SIP](#page-50-0) .*

Якщо динамічне виявлення проксі не використовується, увімкнення TLS для SIP починає використовувати його.

Докладніше про порт SIP і рекомендації щодо транспортного протоколу, коли SIP ALG використовуються в мережі, див. *Посібник із рішення Webex для Cisco BroadWorks* .

Зауважте, що використаний сертифікат має бути дійсним. Крім того, ланцюжок сертифікатів має бути неушкодженим, щоб проміжний сертифікат також був пов'язаний. Рекомендовано використовувати широко використовуваний сертифікат, який уже присутній за замовчуванням на пристроях. Також можна додати сертифікати локально на комп'ютері вручну або за допомогою масової підготовки, хоча зазвичай це не робиться.

Щоб увімкнути пов'язаний SRTP для шифрування медіа, існує окремий параметр.

На додаток до RTP, трафік RTCP можна захистити за допомогою тих самих механізмів, що й RTP, використовуючи попередню конфігурацію.

Інформацію про шифри SIP/TLS див*[Додаток A. Шифри TLS](#page-135-0) .*

SRTP використовується для забезпечення безпеки медіапотоку в трьох різних аспектах:

- Конфіденційність (дані зашифровані)
- Автентифікація (впевненість в ідентичності іншої сторони або сторін)
- Цілісність (заходи проти, наприклад, атак відтворення)

Поточна версія медіафреймворка підтримує режим лічильника AES 128 для захисту та хешкод автентифікації повідомлення (HMAC)-SHA-1 для автентифікації. Розмір головного ключа становить 16 байт, а основного ключа — 14 байт.

Медіафреймворк підтримує як повний (80-розрядний), так і короткий (32-розрядний) тег автентифікації. Клієнт обмінюється ключами всередині SDP як частина сигналізації SIP, обидві сторони виклику надсилають ключ, який вони використовують, іншій стороні.

SRTP можна ввімкнути за допомогою конфігурації, наведеної в прикладі нижче. Поточна реалізація використовує лише безпечний профіль RTP SDP і підтримує багатолінійний SDP для Аудіо-візуальний профіль (AVP) і безпечного аудіовізуального профілю (SAVP). Реалізація SRTP була успішно перевірена в її звичайній конфігурації розгортання з різними SBC. Тестування сумісності (IOT) із кінцевими точками, які підтримують лише шифрування за допомогою профілю AVP, не підтримується.

Реалізовано багатолінійні процедури SDP, пов'язані з SRTP, тому завжди використовується кілька m-ліній. Використовуються окремі m-лінії для AVP і SAVP.

Однак зауважте, що конфігурацію SBC необхідно приділити уважно; зокрема, гарантуючи, що вхідна лінія «m=», пов'язана з RTP/SAVP в SDP, не видаляється, оскільки в певних випадках виклики SRTP можуть бути заблоковані.

Однак можливі кілька різних конфігурацій мережі. У деяких розгортаннях SBC не залучається до медіатрафіку, тоді як в інших розгортаннях кожна медіагілка клієнта RTP до SBC шифрується окремо й узгоджується через SBC. У деяких розгортаннях SBC не дозволяє використовувати кілька ліній SDP.

SBC також може змінити послідовність m-ліній SDP під час встановлення виклику, ставлячи першою m-лінію AVP (незашифрована) або SAVP (зашифрована). Тому клієнти, які вибирають першу робочу m-лінію, віддають перевагу зашифрованому або незашифрованому трафіку. Нижче наведено різні параметри конфігурації SRTP.

- Обов'язковий під час налаштування виклику початковий SDP включає лише m-лінію SAVP під час пропозиції, а клієнт приймає лише m-лінію SAVP у SDP під час відповіді, тому можливі лише виклики SRTP.
- Бажаний варіант під час налаштування виклику початковий SDP включає m-лінії AVP і SAVP, але SAVP є першим, коли пропонується, що вказує на пріоритетний порядок. Під час відповіді клієнт вибирає SAVP, якщо доступний, навіть якщо це не перша m-лінія (відповідно до специфікацій SIP послідовність m-ліній не змінюється під час відповіді).
- Необов'язково під час налаштування виклику початковий SDP включає m-лінії SAVP і AVP під час пропозиції, але AVP спочатку вказує порядок переваги. Відповідаючи, клієнт вибирає першу m-лінію, AVP або SAVP.
- SRTP не ввімкнено у початковому SDP під час пропозиції немає m-лінії SAVP. Під час відповіді SAVP не приймається, тому можливі лише виклики RTP.
- Транспорт: автоматичний вибір режиму SRTP на основі транспортного протоколу. Якщо використовується TLS, буде ввімкнено обов'язковий режим SRTP. Якщо використовується TCP або UDP, SRTP не використовується.

SRTP і RTP є симетричними в обох напрямках виклику, тобто профілі надсилання та отримання є однаковими.

```
<config>
<protocols><sip> 
<secure>%USE_TLS_WXT%</secure>
```

```
<config>
<protocols><rtp> 
<secure enabled="%SRTP_ENABLED_WXT%" mode="%SRTP_MODE_WXT%" rekey-
always="%ENABLE_REKEYING_WXT%"/>
```
Протокол безпечного керування в режимі реального часу (SRTCP) також використовується, якщо ввімкнено SRTP.

У деяких розгортаннях повторне введення ключа для SRTP не підтримується. Тому існує параметр конфігурації для ввімкнення/вимкнення повторного введення ключа SRTP. Однак нові ключі завжди використовуються в разі отримання в оновленому SDP відповідно до rfc3264. Можливість налаштування стосується лише надсилання нових ключів.

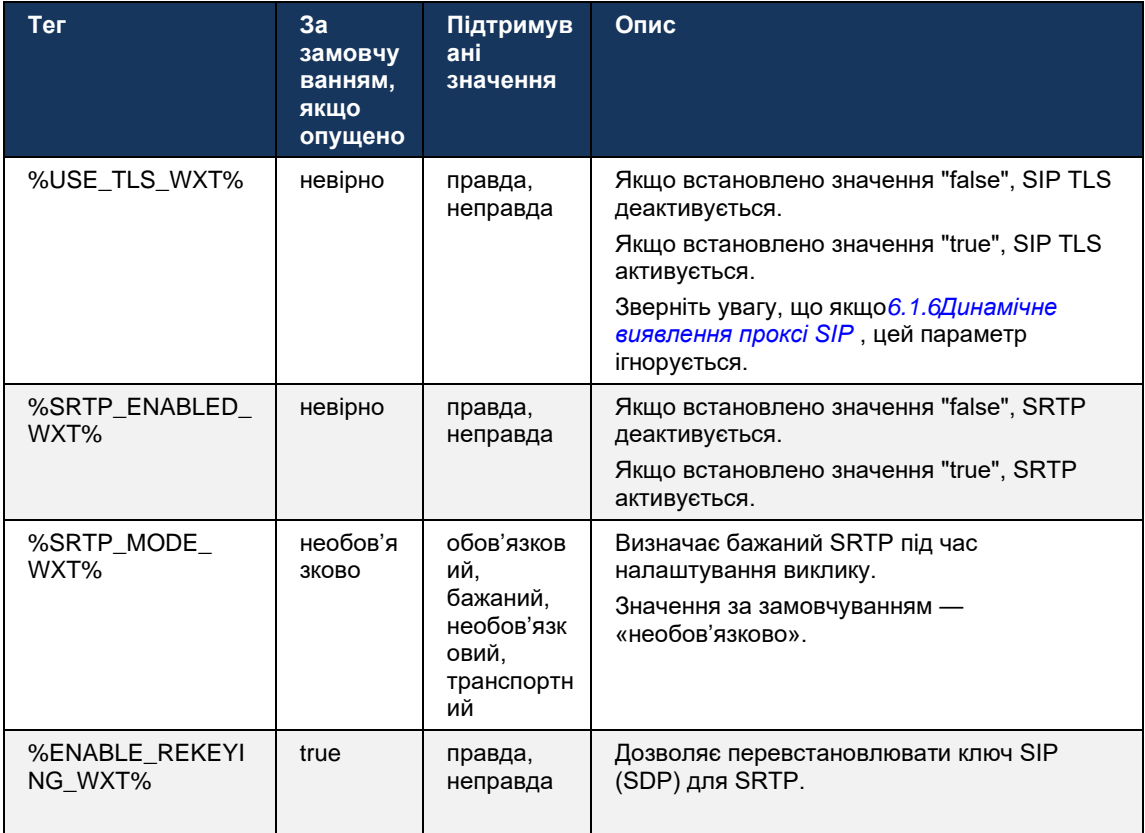

**ПРИМІТКА.** Якщо ввімкнено підтримку ICE (див*[6.1.18](#page-67-0)Підтримка ICE [\(тільки Webex](#page-67-0)* Calling) ), повторне введення клавіш завжди буде виконано (%ENABLE\_REKEYING\_WXT% значення з конфігурації ігнорується).

# **6.1.3 Заголовки SIP 3GPP для SRTP**

Новіші специфікації 3GPP вимагають додаткових заголовків SIP для використання безпечного транспортного протоколу в реальному часі (SRTP). Додаткову інформацію див *3GPP TS 24.229* а також таке:

<https://tools.ietf.org/html/draft-dawes-dispatch-mediasec-parameter-07>

Заголовки, що вимагаються цією специфікацією, можуть порушити виклики SIP у розгортаннях, де ця специфікація не використовується. Тому ці заголовки рекомендується використовувати лише в середовищах, де їх підтримує сервер.

Можна налаштувати лише ввімкнення використання заголовків. Подальші можливості налаштування для окремих заголовків відсутні. Усі заголовки ввімкнено або вимкнено.

```
<config>
<protocols><sip>
<use-mediasec enabled="%USE MEDIASEC WXT%"/>
```
Наведений далі тег керує цією можливістю.

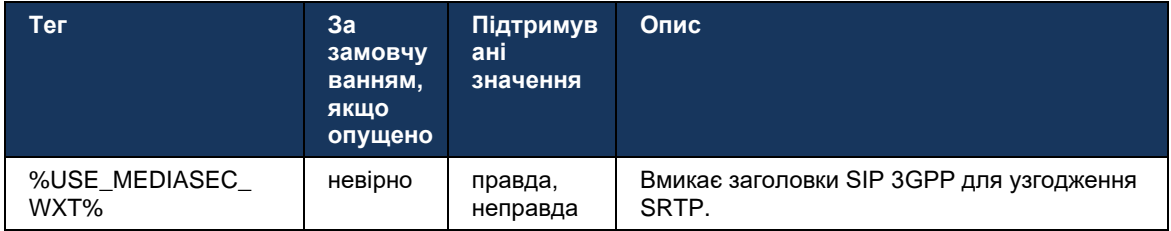

#### <span id="page-47-0"></span> $6.1.4$ Примусове використання TCP, TLS або UDP і збереження активності

Webex для Cisco BroadWorks клієнта можна налаштувати на використання TCP, TLS або UDP як для сигналів SIP, так і для носіїв RTP. Зауважте, що клієнт за замовчуванням використовує TCP. Зауважте також, що без підтримки активності TCP з'єднання SIP TCP закриваються після певного періоду неактивності.

У наведеному нижче прикладі показано цей вузол конфігурації.

```
<config>
<protocols><sip>
<transports>
   <tcp-size-threshold>%TCP_SIZE_THRESHOLD_WXT%</tcp-size-threshold>
```
Наведений далі тег визначає, чи використовує клієнт TCP чи UDP.

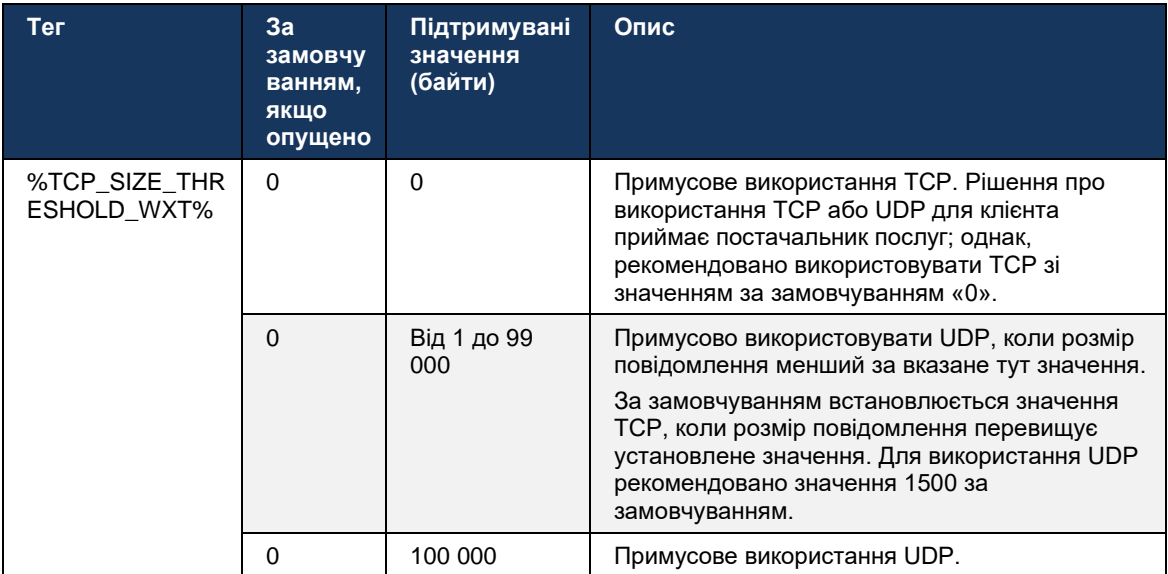

Той самий вузол конфігурації також має параметри для підтримки активності UDP, TCP і TLS, зображені в наступному прикладі.

```
<config>
<protocols><sip>
<transports>
       \langle udp \rangle<keepalive enabled="%UDP KEEPALIVE ENABLED WXT%">
                      <timeout>20</timeout>
                      <payload>crlf</payload>
               </keepalive>
       \langle/udp>
       <tcp><keepalive enabled="%TCP KEEPALIVE ENABLED WXT%">
                      <timeout>0</timeout>
                      <payload></payload>
               </keepalive>
       \langle /top \rangle<tls><keepalive enabled="%TLS KEEPALIVE ENABLED WXT%">
                      <timeout>0</timeout>
                      <payload></payload>
               </keepalive>
       \langle /tls \rangle</transports>
```
Можливі параметри:

- Увімкнення підтримання активності TCP або TLS, можливі значення true/false, за ×. замовчуванням встановлено значення "false", якщо вузол відсутній. Зауважте, що коли цю функцію ввімкнено, дані підтримки TCP надсилаються, навіть якщо транспорт UDP використовується для SIP.
- Увімкнення підтримки активності UDP, можливі значення істина/хибність, за  $\blacksquare$ замовчуванням — «true», якщо вузол відсутній. Зауважте, що коли цю функцію ввімкнено, дані підтримки UDP надсилаються, навіть якщо транспорт TCP використовується для SIP. Крім того, навіть якщо TCP використовується для SIP, клієнт також приймає трафік через UDP відповідно до RFC 3261.
- Тайм-аут визначає максимальний час неактивності в секундах, після якого надсилається повідомлення про підтримку активності. Відсутнє значення означає, що підтримку активності вимкнено для цього протоколу.
- Корисне навантаження для повідомлень підтримки активності, можливі значення (немає значення означає, що підтримання активності вимкнено для протоколу):
	- $-$  Crlf
	- Null (не використовуватися)
	- Користувацький рядок (не використовувати)  $\overline{\phantom{0}}$

Збереження активності можна використовувати для цілей обходу NAT, щоб залишати прив'язки NAT відкритими з невеликим додатковим трафіком.

# alnılı **CISCO**

IP-адреса та порт сервера для підтримки активності визначаються за допомогою звичайних процедур виявлення проксі-сервера SIP. Зверніть увагу, що порти SIP та вибір транспортного протоколу, отриманого за допомогою динамічного виявлення проксі-сервера SIP, перезаписують будь-який статичний порт або транспортну конфігурацію. Додаткову інформацію про динамічне виявлення проксі див. в розділі 6.1.6 Динамічне виявлення проксі  $SIP$ .

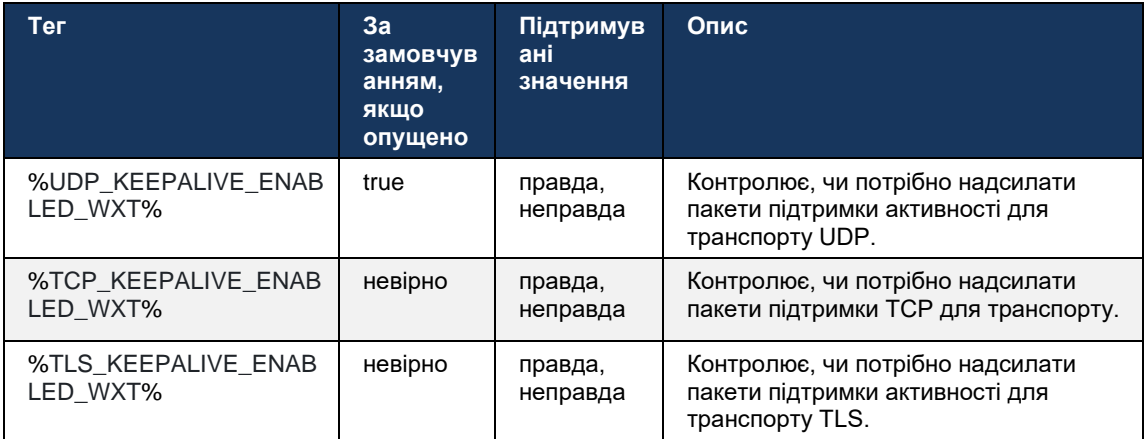

### 6.1.5 Настроюваний тайм-аут для відкриття SIP-сокета

Раніше тайм-аут для відкриття сокета SIP був жорстко закодований до 5 секунд для TCP і 10 секунд для TLS. Ці тайм-аути тепер можна налаштувати.

```
<config>
   <protocols>
        <sip><transports>
                 <udp>
                 \langle/udp>
                 <tcp>
                     <connect-
timeout>%SIP TRANSPORTS TCP CONNECT TIMEOUT WXT%</connect-timeout>
                 \langle /top \rangle<tls>conner-timeout>%SIP TRANSPORTS TLS CONNECT TIMEOUT WXT%</connect-timeout>
                 \langle /top \rangle</transports>
```
Наведені нижче теги керують тайм-аутом підключення сокета (у мілісекундах).

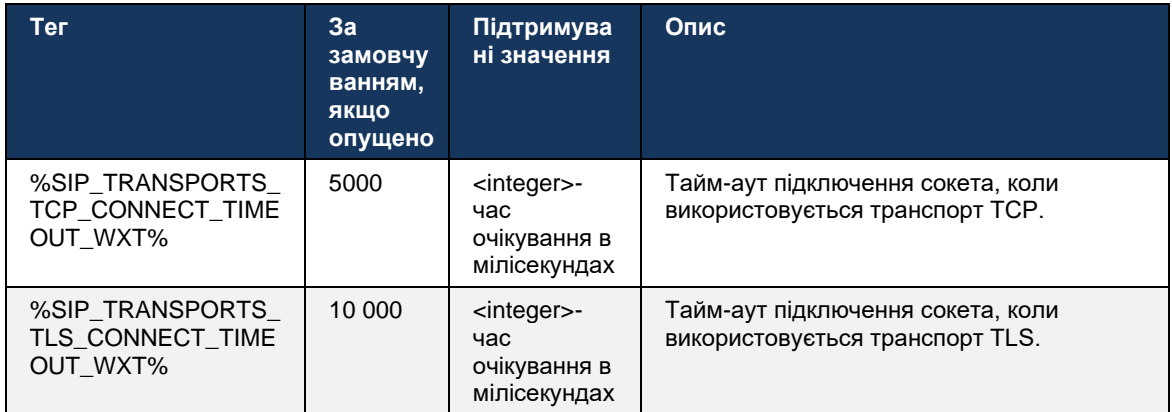

## <span id="page-50-0"></span>**6.1.6 Динамічне виявлення проксі SIP**

Щоб увімкнути функцію динамічного виявлення проксі SIP, див. наведений нижче приклад.

```
<config>
<protocols><sip>
<proxy-discovery enabled="%USE_PROXY_DISCOVERY_WXT%" 
tcp="%USE_TCP_FROM_DNS_WXT%" udp="%USE_UDP_FROM_DNS_WXT%" 
tls="%USE_TLS_FROM_DNS_WXT%"> 
   <record-name>%SBC_ADDRESS_WXT%</record-name>
    <domain-override>%DOMAIN_OVERRIDE_WXT%</domain-override> 
</proxy-discovery>
```
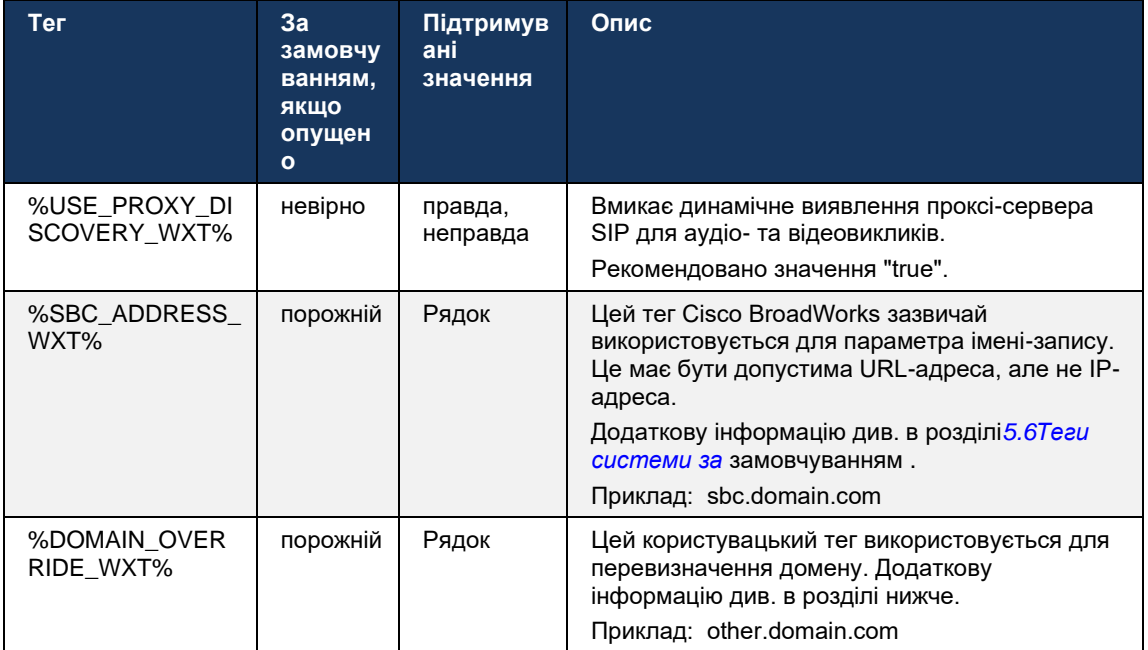

Можна керувати, які записи транспортних протоколів із DNS SRV використовуються, якщо їх багато, дотримуючись процедур, наведених у цьому розділі.

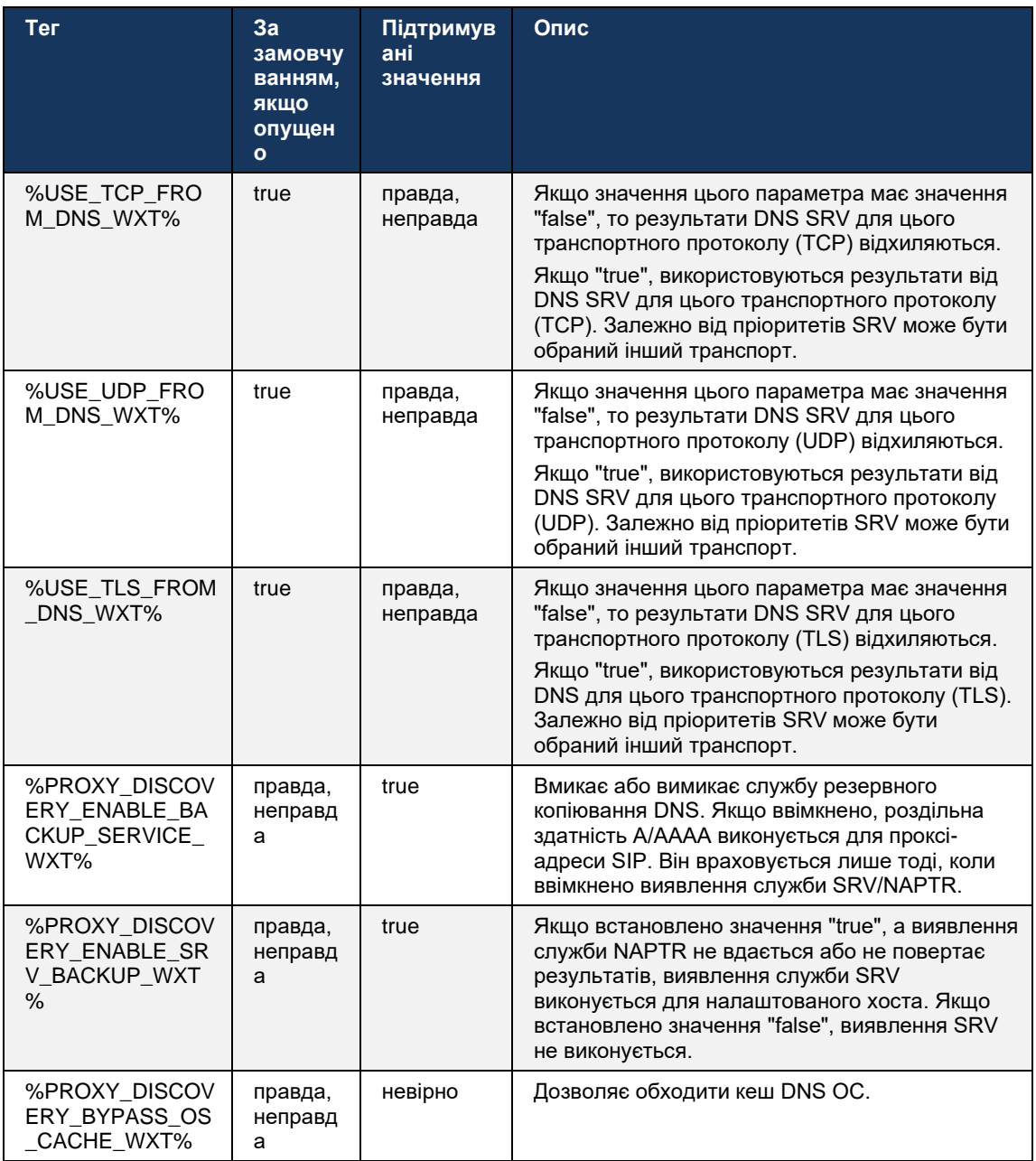

DNS дозволяє клієнту отримати IP-адресу, порт і транспортний протокол для проксісервера SIP відповідно до RFC 3263.

DNS SRV, Вказівник повноважень імен (NAPTR) і запити А-запису підтримуються. Під час входу виконується 3 кроки:

1. Виконайте запит NAPTR за допомогою <record-name> поле вище, щоб отримати URI сервера з транспортними протоколами, якщо вони існують. Значення для <record-name> Параметр має бути повним доменом, який DNS має дозволити, і не може бути IPадресою.

# ahah **CISCO**

2. Виправте елементи, знайдені в запиті NAPTR, за допомогою запиту SRV, щоб отримати остаточний URI сервера та порт. Частина домену, що використовується в запиті SRV, береться з результату запиту NAPTR для пошуку остаточного URI (і порту) сервера. Порт, отриманий від запиту DNS SRV, використовується, коли доступні записи DNS SRV. Зауважте, що порт лише з файлу конфігурації застосовується до статичного проксі-сервера у файлі конфігурації, а не до URI, які дозволено за допомогою SRV. Див. наступні приклади щодо використання різних імен записів.

Якщо NAPTR не знайдено, клієнт намагається виконати запит SRV з ім'ям запису, yзятим 3<domain> параметра, якщо немає<domain-override> наявний у цьому випадку параметр<domain-override> використовується й автоматично намагається знайти окремі записи для TCP, UDP і TLS (\_sip\_protocol [UDP, TCP або TLS]). Зауважте, що протокол керування потоком (SCTP) не підтримується. Якщо запити SRV не дають результатів, виявлення проксі не вдається, а кінцевому користувачеві відображається помилка, яка вказує, що виклики недоступні. У цьому випадку реєстрація SIP відсутня. Однак, навіть якщо всі запити SRV не вдалися або отримані сервери не працюють, у якості резерву клієнт усе одно перевіряє, чи працює налаштований статичний проксі, лише за допомогою А-запитів до URI, зазначеного в<ргоху address> щоб перевірити, чи дає він IP-адресу, яка забезпечує робочу реєстрацію SIP. Порт і транспорт у цьому крайньому випадку походять з *tcp-порогове значення* i<secure> параметри.

3. Усуньте знайдені URI за допомогою запиту A-record. Отримані остаточні IP-адреси перевіряються в тому порядку, в якому вони були отримані, щоб отримати робоче підключення до проксі-сервера SIP. Цей порядок може бути визначений постачальником послуг у DNS. Перший URI проксі-сервера SIP з успішним пошуком запису А вибирається та використовується, доки він не перестане працювати або клієнт не вийде з системи. На кроці запиту А одночасно використовується лише одна IPадреса, навіть якщо отримано багато IP-адрес. Однак усі записи SRV обробляються до виходу або втрати мережі.

### Важливо Примітки

ПРИМІТКА 1: Якщо виявлення проксі DNS призводить до вибору транспортного протоколу на кроці SRV шляхом отримання робочого URI проксі SIP для транспортного протоколу, воно перевизначає tcp-порогове значення Параметр, який зазвичай використовується для вибору UDP або TCP у файлі конфігурації. Те саме стосується конфігурації SIP/TLS. TCP або UDP використовується залежно від пріоритету в DNS.

ПРИМІТКА 2: Елементи, отримані через SRV, мають пріоритет над статичним проксі-сервером у файлі конфігурації. Наказ NAPTR не розглядається; враховується лише пріоритет SRV. Якщо SRV призводить до отримання кількох елементів із однаковим протоколом перенесення, пріоритетом і вагою, будь-який отриманий елемент вибирається випадковим чином. Вагові показники NAPTR не підтримуються в цьому випуску, але підтримуються вагові показники SRV. Спочатку розглядається пріоритет SRV, а для елементів із однаковим пріоритетом розглядається вага, щоб визначити ймовірність того, що певний сервер буде спробовано далі.

ПРИМІТКА 3: Необов'язковий перевизначення домену Дозволяє дозволити ім'я запису А, відмінне від імені в параметрі конфігурації домену SIP, за допомогою SRV, якщо результати NAPTR пропущені. Перегляньте наведені нижче приклади щодо використання перевизначення домену параметра.

ПРИМІТКА 4: Клієнт використовує примитиви операційної системи для операцій DNS, і, як правило, відповіді DNS кешуються для дотримання TTL відповіді DNS.

ПРИМІТКА 5: Тип DNS (служби) для записів NAPTR має йти далі RFC 3263 процедур, інакше роздільна здатність DNS може не вдатися. Наприклад, потрібно використовувати SIPS+D2T для SIP через TLS.

ПРИМІТКА 6: Клієнт підтримує лише певні префікси для служб NAPTR. Нижче наведено підтримувані префікси:

SIP+D2U -> sip. udp

 $SIP+D2T \rightarrow$  sip. tcp

SIPS+D2T-> sips. tcp

 $SIPS+D2T \rightarrow$  \_sips.\_tls

Якщо відповідь NAPTR містить запис із префіксом, який не відповідає типу служби, цей запис ігнорується.

### Приклад 1. Використання виявлення проксі-сервера DNS без параметра конфігурації перевизначення домену

Нижче наведено приклад конфігурації з використанням виявлення проксі-сервера SIP, коли використовується лише SIP через TCP, а запит NAPTR на кроці 1 повертає результати.

```
<config>
<protocols><sip>
<proxy address="domain.com" port="5060"/>
<proxy-discovery enabled="true" >
  <record-name>record-domain.com</record-name>
   <domain-override>override-domain.com</domain-override>
</proxy-discovery>
<domain>sip-domain.com</domain>
```
Це призводить до виконання наступних кроків на рівні протоколу.

```
1. Запит NAPTR для record-domain.com, відповідь:
record-domain.com .
28591 IN NAPTR 100 10 «S» «SIP+D2T» «» sip. tcp.test.sip.record-domain.com.
2. Запит SRV для sip. tcp.test.sip.record-domain.com (отримано в запиті
NAPTR), відповідь
sip. tcp.test.sip.record-domain.com. 28635 B CPB
10 10 5061 test.sipgeo.record-domain.com.
3. Запит A-запису для test.sipgeo.record-domain.com , відповісти:
test.sipgeo.record-domain.com . 16 IN A 1.2.3.4
```
У результаті реєстрація SIP відбувається через ТСР з використанням порту 5061 (отримано на кроці SRV) за IP-адресою 1.2.3.4.

### Приклад 2. Використання параметра перевизначення домену у файлі конфігурації

Нижче наведено другий приклад конфігурації з використанням виявлення проксі-сервера SIP, коли домен SIP відрізняється від проксі-домену та використовується тільки SIP через UDP, а запит NAPTR не повертає результатів.

```
<config>
<protocols><sip
```
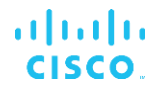

```
<proxy address="domain.com" port="5060"/>
<proxy-discovery enabled="true">
   <record-name>record-domain.com</record-name>
   <domain-override>override-domain.com</domain-override>
</proxy-discovery>
<domain>sip-domain.com</domain>
```
Це призводить до виконання наступних кроків на рівні протоколу.

```
1. NAPTR query for record-domain.com, no answer.
2. SRV query for _sip._tcp.override-domain.com (from configuration file),
answer
sip. tcp.override-domain.com. 28635 IN SRV
10 10 5061 test.override-domain.com.
3. A-record query for test.override-domain.com, answer:
test.sipgeooverride-domain.com. 16 IN A 4.3.2.1
```
У результаті реєстрація SIP відбувається через UDP з використанням порту 5061 (отримано на кроці SRV) за IP-адресою 4.3.2.1.

### Приклад 3: Використання пріоритетів SRV

Нижче наведено ще один приклад конфігурації з використанням виявлення проксі-сервера SIP, коли використовується лише SIP через TCP, а запит NAPTR на кроці 1 повертає результати, але отримано кілька записів NAPTR і SRV з різними пріоритетами. У цьому випадку в цій події випуску має значення лише пріоритет SRV, хоча також отримано кілька записів NAPTR із різним пріоритетом.

```
<config>
<protocols><sip>
<proxy address="domain.com" port="5060"/>
<proxy-discovery enabled="true">
   <record-name>record-domain.com</record-name>
   <domain-override>override-domain.com</domain-override>
</proxy-discovery>
<domain>sip-domain.com</domain>
```
Це призводить до виконання наступних кроків на рівні протоколу.

```
1. NAPTR query for record-domain.com, answer:
record-domain.com.
28591 IN NAPTR 100 10 "S" "SIPS+D2T" "" _sip._tcp.test.sip.record-domain.com.<br>28591 IN NAPTR 120 10 "S" "SIPS+D2U" "" _sip._udp.test.sip.record-domain.com.
2. SRV query for _sip._tcp.test.sip.record-domain.com (received in the NAPTR
query), answer
sip. tcp.test.sip.record-domain.com. 28635 IN SRV
10 10 5061 test.sipgeo.record-domain.com.
SRV query for _sip. udp.test.sip.record-domain.com (received in the NAPTR
query), answer
sip. udp.test.sip.record-domain.com. 28635 IN SRV
20 10 5062 test.sipgeo.record-domain.com.
3. A-record query for test. sipgeo. record-domain. com, answer:
test.sipgeo.record-domain.com. 16 IN A 1.2.3.4
```
У результаті реєстрація SIP відбувається через TCP з використанням порту 5061 (отримано на кроці SRV) і за IP-адресою 1.2.3.4, яка буде підтримувати UDP і TCP.

## Приклад 4. Використання виявлення проксі-сервера DNS з NAPTR, коли служба не відповідає типу служби

Нижче наведено приклад конфігурації з використанням виявлення проксі-сервера SIP, коли використовується SIP через TCP і TLS, а запит NAPTR на кроці 1 повертає результати.

```
<config>
<protocols><sip>
<proxy address="domain.com" port="5060"/>
<proxy-discovery enabled="true" tcp="true" udp="false" tls="true">
   <record-name>record-domain.com</record-name>
   <domain-override>override-domain.com</domain-override>
</proxy-discovery>
<domain>sip-domain.com</domain>
```
Це призводить до виконання наступних кроків на рівні протоколу.

```
1. NAPTR query for record-domain.com, answer:
record-domain.com.
28591 IN NAPTR 100 10 "S" "SIPS+D2T" "" sip. tls.test.sip.record-
domain.com.
28591 IN NAPTR 100 10 "S" "SIP+D2T" "" sip. tcp.test.sip.record-domain.com.
2. For the first record we have service type "SIPS+D2T" and the prefix is
"sip. tls.". Since this prefix doesn't match the service type (see Note 6
above) it will be ignored.
3. SRV query for sip. tcp.test.sip.record-domain.com (received in the NAPTR
query), answer
sip. tcp.test.sip.record-domain.com. 28635 IN SRV
10 10 5061 test.sipgeo.record-domain.com.
3. A-record query for test. sipgeo. record-domain. com, answer:
test.sipqeo.record-domain.com. 16 IN A 1.2.3.4
```
У результаті реєстрація SIP відбувається через ТСР з використанням порту 5061 (отримано на кроці SRV) за IP-адресою 1.2.3.4.

#### <span id="page-55-0"></span>Використання бажаного порту для SIP  $6.1.7$

Були випадки, коли інший пакет програмного забезпечення працював на тому самому комп'ютері, що й клієнт, і займав порт SIP за замовчуванням. Щоб налаштувати клієнта на використання іншого порту для SIP, бажаний порт можна використовувати параметр. Клієнт намагається використати налаштоване значення порту, указане в бажаний порт параметра, але якщо його буде прийнято, клієнт поступово спробує значення порту, що перевищують налаштоване значення. Наприклад, якщо значення бажаний порт має значення «6000», і цей порт зайнято, клієнт намагається 6001, 6002, 6003 тощо, доки не знайде невикористаний порт. Після виявлення невикористаного порту він використовує його для власного зв'язку SIP.

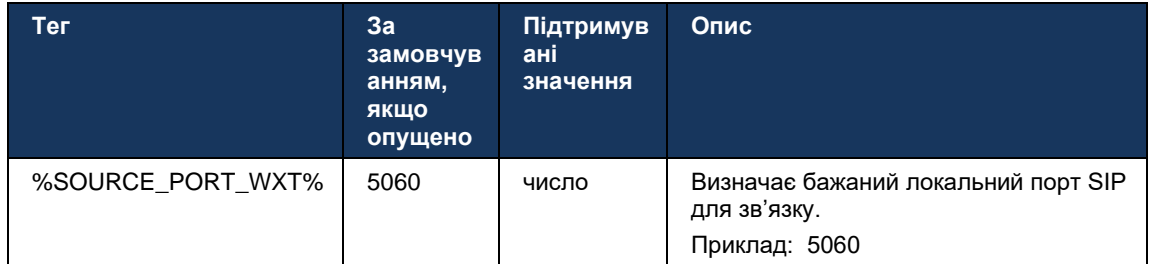

#### $6.1.8$ Перемикання на помилки SIP і відмову

Перемикання на помилки SIP та відмову дотримуються процедур Cisco BroadWorks. Для цього потрібно налаштувати більше одного проксі (зазвичай SBC).

На стороні клієнта проксі-сервер має бути розділений на кілька IP-адрес. Цього можна досягти за допомогою:

- Виявлення проксі-сервера SIP ввімкнено, і сервер DNS має записи NAPTR та/або SRV для повного домену SBC (див. розділ 6.1.6Динамічне виявлення проксі SIP), AБО
- Адреса проксі-сервера SIP надається як повне доменне ім'я, і вона дозволена до кількох IP-адрес (див. розділ 6.1.1 Налаштування SIP-сервера).

Кеш DNS операційної системи використовується для запобігання непотрібному DNSтрафіку. Немає

жорстко запрограмоване обмеження максимальної кількості IP-адрес у списку.

Якщо під час входу дозволено кілька IP-адрес, вони впорядковуються за пріоритетом. Клієнт починає використовувати першу доступну IP-адресу.

#### <span id="page-56-0"></span> $6.1.8.1$ Відмова від SIP

Перемикання на помилку SIP може бути ініційовано помилкою сокета, помилкою тайм-ауту запиту або остаточною відповіддю на помилку від сервера, як показано нижче.

- Помилка сокета якщо сокет між клієнтом і сервером зламаний або закритий, як-от у разі втрати з'єднання з мережею, клієнт негайно реагує та запускає відмову перемикання.
- Тайм-аут (наприклад, коли SBC завис) на основі SIP Т1:
	- ЗАПРОШЕННЯ SIP якщо минув час очікування запиту ЗАПРОШЕННЯ, клієнт реєструється на наступному доступному SBC (IP) і повторює спробу ЗАПРОСИТИ.
	- Інший запит SIP клієнт намагається зареєструватися на наступному доступному SBC (IP).
- Від сервера отримано остаточну відповідь про помилку:
	- Такі відповіді про помилку SIP від сервера до SIP REGISTER ініціюють перемикання  $\overline{\phantom{0}}$ на помилку:
		- 5xx  $\circ$
		- 6xx  $\sim$

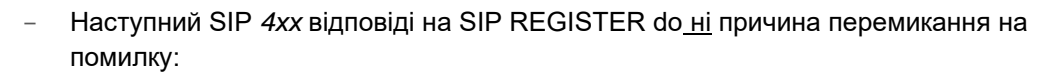

- o 401 Не авторизовано
- o 403 Заборонено

a | 151 | 15 **CISCO** 

- o 404 Не знайдено
- o Потрібна автентифікація проксі 407
- o 423 Інтервал занадто короткий
- Крім того, *4xx* відповіді на помилку SIP INVITE не ініціюють відмову, але *5xx* і *6xx* зробити.

Коли запускається резервне перемикання, клієнт бере наступну доступну IP-адресу зі списку. Таймер SIP T1 визначає, скільки часу виконується спроба проксі в списку, перш ніж перейти до наступного, зазвичай використовується значення 32 секунди (64\*T1). Якщо всі IP-адреси не вдалися, клієнт відображає помилку інтерфейсу користувача для підключення SIP. Якщо під час перемикання на помилку виконується виклик VoIP, виклик припиняється.

Логіка переходу до помилки SIP залежить від кількох параметрів конфігурації:

Таймери відновлення SIP – таймери SIP Т1, Т2 і Т4 відображаються у файлі конфігурації, але змінювати їх не рекомендується.

```
<config><protocols><sip>
<timers>
  <T1>500</T1>
   <T2>4000</T2>
   <T4>5000</T4>
</timers>
```
- T1 кількість часу в мілісекундах для затримки мережі в обидва боки.
- T2 максимальний проміжок часу в мілісекундах перед повторним передаванням запитів без запрошень і відповідей із запрошеннями.
- T4 максимальний проміжок часу в мілісекундах, протягом якого повідомлення залишатиметься в мережі.
- SIP-проксі-адреса та виявлення SIP-проксі
	- Див. розділ*[6.1.1Налаштування SIP-сервера](#page-41-0)* .
	- Див. розділ*[6.1.6Динамічне виявлення проксі SIP](#page-50-0)* .
- Реєстрація конфігурації переходу до помилки (див. нижче)

У разі відмови програма Webex надсилає SIP REGISTER з двома заголовками контактів: один для старого сеансу, а другий із інформацією про новий пристрій. Заголовок контакту для старого сеансу включено, щоб сповістити SBC про очищення даних. Цей заголовок містить expires=0 і q=0,5.

Заголовок контакту з інформацією про новий пристрій також має значення q, яке зчитується з*<q-value>* тег. ,*<q-value>* значення тега використовується для вказівки бажаних параметрів або пріоритету конкретної контактної адреси. Він коливається від 0 до 1,0, при цьому 1,0 є найвищим значенням бажаного параметра, а 0 — найнижчим. Цей тег не має користувацького тега для керування значенням — він жорстко закодований як 1.0. Це значення можна скоригувати вручну, якщо SBC, що використовується під час розгортання, має зворотну логіку та обробляє q=0,0 з максимальним пріоритетом.

Починаючи з версії 42.11, нове*<register-failover>* розділ введено в шаблон конфігурації. Є новий параметр, який можна налаштувати*<registration-cleanup>* додано, щоб контролювати, чи надсилатиме програма заголовок контакту, щоб очистити стару інформацію про пристрій. Деякі SBC очищають старий сеанс негайно під час відключення сокета, тому існування заголовка контакту для старого сеансу не потрібне. За замовчуванням логіку очищення реєстрації ввімкнено.

Для послідовності,*<q-value>* тег також переміщено під той самий*<register-failover>* розділ.

Приклад:

```
<config>
<protocols><sip>
   <q-value>1.0</q-value> <!-- DEPRECATED -->
   <register-failover>
      <registration-
cleanup>%SIP_REGISTER_FAILOVER_REGISTRATION_CLEANUP_WXT%</registration-cleanup>
      <q-value>1.0</q-value>
```
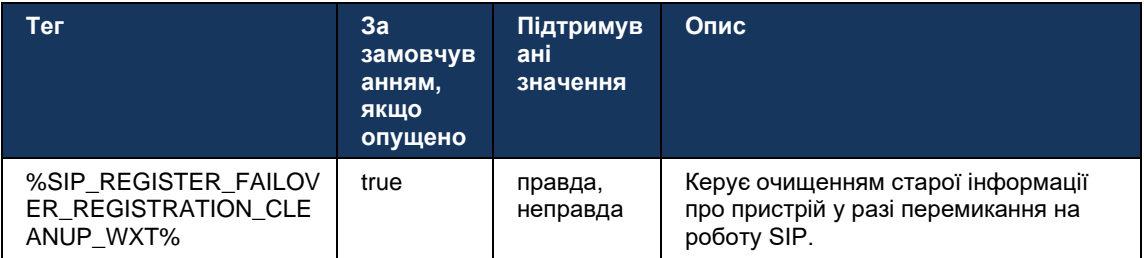

### 6.1.8.2 Відмова SIP

Якщо клієнта підключено до проксі-сервера, який не є першим за пріоритетом, він намагається повторно підключитися до IP-адреси з найвищим пріоритетом. Час відновлення залежить від конфігурації керування DNS TTL (див*[6.1.8.4Керування DNS TTL](#page-60-0)* ). Якщо виклик виконується, коли досягнуто таймер відновлення, клієнт очікує завершення всіх викликів і запускає процедуру відновлення. Зауважте, що це допустимо лише для клієнтів для настільних ПК, оскільки підключення SIP активне лише під час виклику на мобільному пристрої.

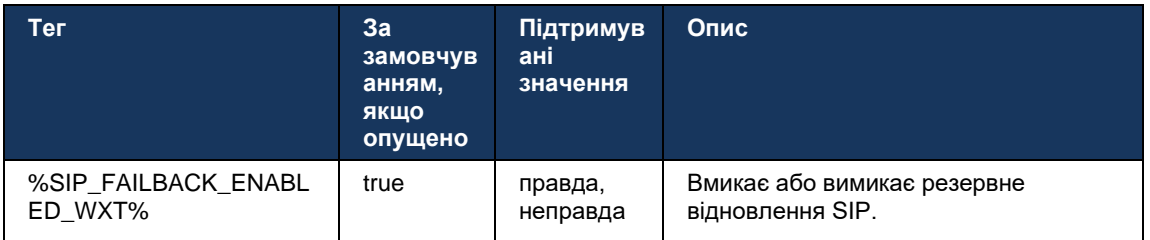

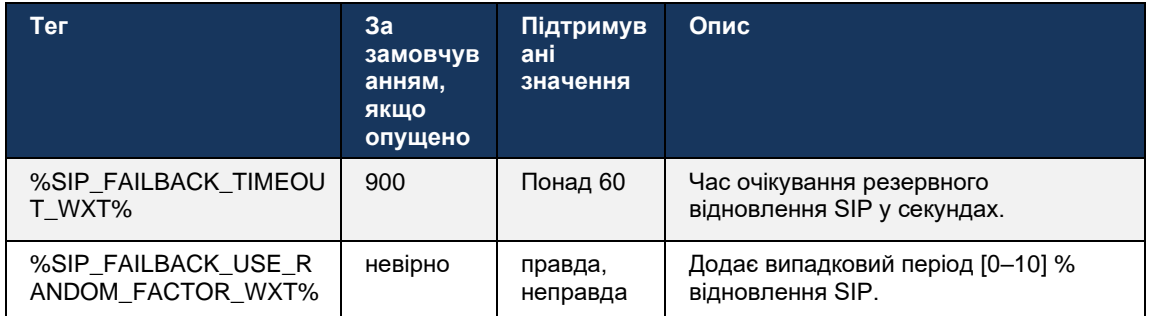

# 6.1.8.3 Застосувати версію IP

Клієнта Webex можна налаштувати, як упорядковувати список розв'язаних хостів через DNS, а потім виконувати їх ітерацію в разі переходу на помилку SIP. У всіх режимах пріоритет і вага дотримуються.

Підтримувані конфігурації:

- dns використовує всі адреси, повернуті запитами DNS
- ipv4 фільтрує IPv6-адреси
- ipv6 фільтрує IPv4-адреси  $\sim$
- prefer-ipv4 впорядковує адреси IPv4 перед IPv6 (версія 42.9)
- prefer-ipv6 впорядковує адреси IPv6 перед IPv4 (випуск 42.9)  $\sim$
- nat64 ігнорує адреси IPv6, впорядковує адреси IPv4 (випуск 44.2)

Рекомендується використовувати значення за замовчуванням (dns), якщо тільки конфігурація середовища/мережі не вимагає іншого режиму.

У конфігурації «dns» IPv4-адреси мають пріоритет над адресами IPv6 для даного хоста. Якщо є два хости з адресами IPv4 та IPv6, порядок буде таким: IPv4 (хост1), IPv6 (хост1), IPv4 (xoct2), IPv6 (xoct2).

У режимі IPv4 адреси впорядковуються перед адресами IPv6 (послідовність у групах IPv4 та IPv6 зберігається).

Приклад: IPv4(хост1), IPv4(хост2), IPv6(хост1), IPv6(хост2).

У режимі "prefer-ipv6" послідовність є протилежною: адреси IPv6 розміщуються перед адресами IPv4.

Приклад: IPv6(хост1), IPv6(хост2), IPv4(хост1), IPv4(хост2).

У режимі «nat64»: IPv6-адреси ігноруються, дотримується порядок IPv4. Виявлено префікс(и) IPv6. Для кожної адреси IPv4 створюється комбінація з кожним префіксом та/або суфіксом Pref64.

Приклад: Pref64(1)::IPv4(host1), Pref64(2)::IPv4(host1)::Suff64(2), IPv4(host1)::Suff64(3), Pref64(1)::IPv4(host2), Pref64(2)::IPv4(host2)::Suff64(2), IPv4(host2)::Suff64(3).

<config>

```
<protocols><sip><transports>
```

```
<enforce-ip-version>%SIP TRANSPORTS ENFORCE IP VERSION WXT%</enforce-ip-
version>
```
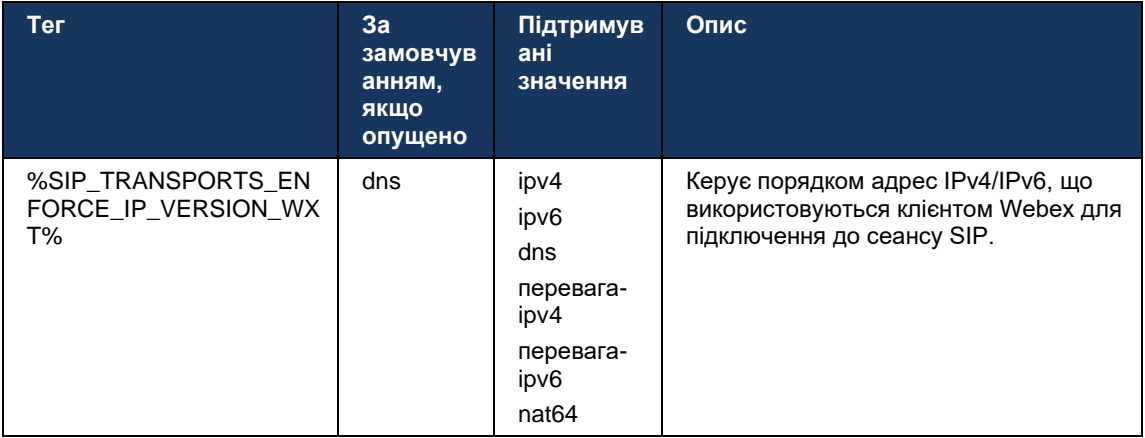

# <span id="page-60-0"></span>6.1.8.4 Керування DNS TTL

Додано окремий параметр конфігурації для керування тим, як повторюється дозвіл DNS, коли закінчується термін TTL запису DNS сервера, що використовується наразі. Якщо параметр у наведеній нижче таблиці ввімкнено, він змушує клієнта повторювати операції DNS після завершення терміну дії TTL для DNS SRV або А-запису сервера, що використовується наразі.

Після повторного виконання дозволу DNS цей параметр також змушує клієнта повторно підключатися до отриманого сервера з найвищим пріоритетом, якщо він відрізняється від сервера, що використовується наразі, навіть якщо поточне підключення працює повністю. Однак повторне підключення виконується лише після завершення поточних викликів.

Якщо TTL для записів серверів A і SRV відрізняються, вибирається менше значення.

Якщо цей параметр вимкнено, операції DNS повторюються не після закінчення терміну TTL, а кожні 15 хвилин.

Цей параметр працює лише для SIP.

Зверніть увагу, що функцію керування DNS TTL неможливо використовувати, якщо в параметрі адреси проксі використовується IP-адреса.

ПРИМІТКА. Ця функція доступна лише для настільних ПК, оскільки мобільні клієнти мають підключення SIP лише під час виклику.

```
<config>
<protocols><sip>
<refresh-on-ttl enabled="%SIP REFRESH ON TTL WXT%"
 use-random-factor="%SIP REFRESH ON TTL USE RANDOM FACTOR WXT%"/>
```
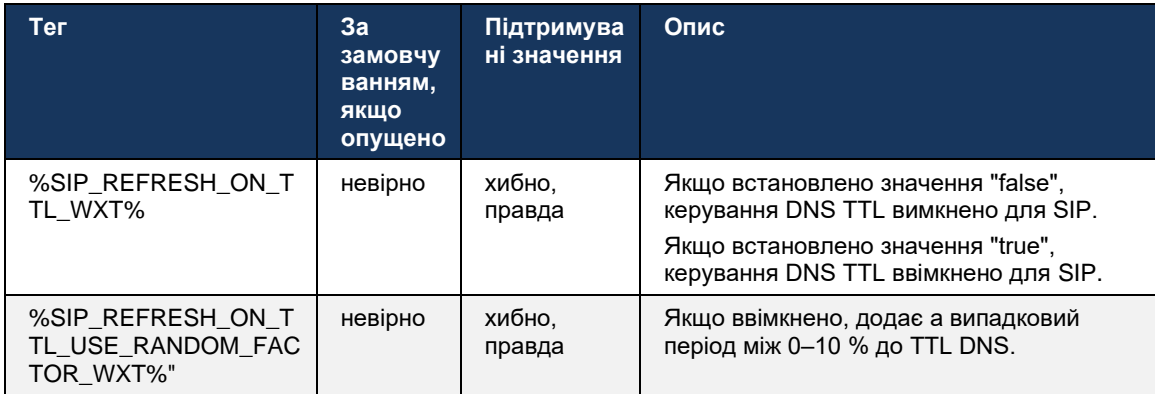

ПРИМІТКА. Настійно рекомендується ввімкнути випадковий коефіцієнт DNS TTL, щоб запобігти стрибкам запитів до DNS і потенційним стрибкам спроб повторного підключення до сервера програм.

#### $6.1.9$ ПІДПИСАТИСЯ на SIP та ЗАРЕЄСТРУВАТИСЯ Оновити та ПІДПИСАТИСЯ повторити спробу

Communicator підтримує налаштування інтервалів оновлення для SIP SUBSCRIBE і SIP SUBSCRIBE (Підписка) і REGISTER (РЕЄСТРАЦІЯ). Для SIP SUBSCRIBE існує окремий параметр для інтервалу оновлення (у секундах) і тривалості очікування клієнта, перш ніж він повторить спробу SIP SUBSCRIBE за наявності помилок (у секундах). Рекомендовано максимальне значення для інтервал-повторна підписка дорівнює 2000000 секунд, тоді як будь-яке негативне значення, 0 або пусте значення призведе до використання 1800 секунд. Будь-яке від'ємне значення для оновлення передплати пропускає Термін дії закінчується заголовок, і таким чином створюється одноразовий ПІДПИСАТИСЯ.

Таймер оновлення SIP REGISTER, запропонований клієнтом, можна налаштувати за секунди, але відповідно до специфікацій SIP сервер може перевизначити це значення. Наразі клієнт запам'ятовує значення, запропоноване сервером, для наступних оновлень замість того, щоб завжди використовувати налаштоване значення.

Нарешті, можна також налаштувати значення терміну дії для сеансів SIP (для ЗАПРОШЕННЯ SIP і ПІДПИСАТИСЯ) (у секундах).

```
<config>
<protocols><sip>
<subscription-refresh-interval>10800</subscription-refresh-interval>
<subscription-retry-interval>60</subscription-retry-interval>
<registration-refresh-interval>300</registration-refresh-interval>
<session>
      <expires-value>3600</expires-value>
</session>
```
# **6.1.10 Використовуйте P-Associated-URI в REGISTER**

Наведений далі параметр використовується під час реєстрації та обробки пов'язаних *200 OK* відповідь.

Якщо для параметра встановлено значення "false", клієнт не використовує *P-Associated-URI* і замість цього використовує ідентифікатор із власного SIP URI.

```
<config>
<protocols><sip>
<use-alternative-identities>%USE_ALTERNATIVE_IDENTITIES_WXT%</use-alternative-
identities>
```
Якщо для параметра встановлено значення "true", клієнт отримує власну ідентифікацію з останнього

*P-Associated-URI* заголовок для всіх вихідних запитів SIP (ЗАПРОСИТИ, ПІДПИСАТИСЯ, СКАСУВАТИ, ІНФОРМАЦІЯ та НАВЕРТИ) від *200 OK* відповідь у РЕЄСТРІ. Крім того, ці URI не відображаються як контакти в списку контактів.

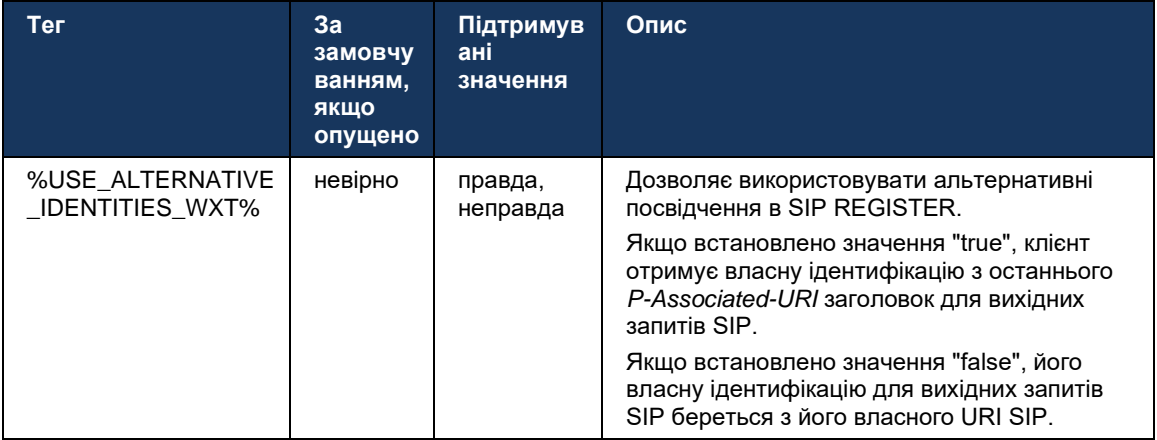

### **6.1.11 Заголовок SIP P-Early Media (PEM).**

SIP *P-Early Media* Заголовок (PEM) можна використовувати, наприклад, у середовищах IMS всередині домену довіри, щоб дозволити мережі авторизувати кілька ранніх діалогових вікон SIP медіа, наприклад, у випадках, коли інша мережа дозволяє всі ранні медіа.

Параметр конфігурації дозволяє рекламувати підтримку PEM в сигналізації SIP. Фактична логіка ранньої обробки медіа однакова як для випадків PEM, так і для випадків без PEM, діючи на основі підтримуваних значень заголовка PEM.

```
<config>
<protocols><sip>
<support-p-early-media>%ENABLE_PEM_SUPPORT_WXT%</support-p-early-media>
```
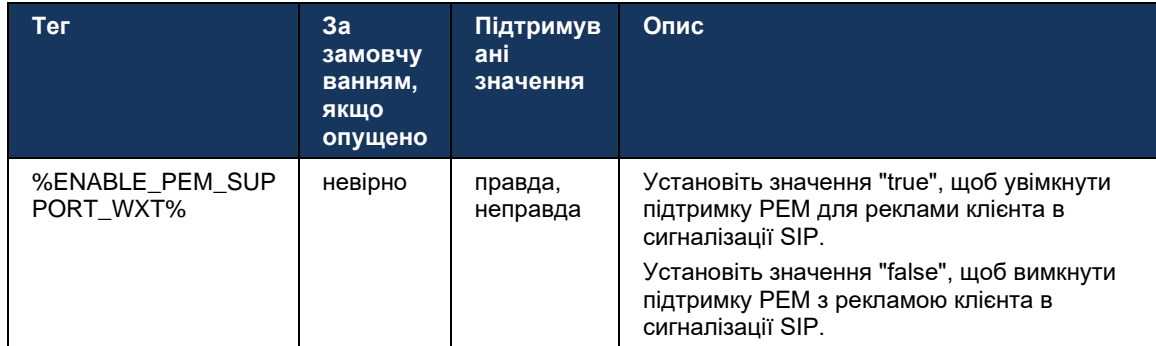

# **6.1.12 Підтримка оновлення SIP**

ОНОВЛЕННЯ SIP необхідне, наприклад, у деяких розгортаннях IMS замість альтернативного повторного ЗАПРОШЕННЯ. Це дозволяє клієнту оновлювати параметри сеансу, наприклад набір медіапотоків та їхніх кодеків, але не впливає на стан діалогового вікна SIP.

Типові варіанти використання пов'язані з ранніми медіа, коли, наприклад, використовується сигнал зворотного виклику та попереднє оповіщення одночасно.

ОНОВЛЕННЯ SIP наразі підтримується лише в разі отримання у випадках використання перед діалоговим вікном (ранні медіа), а не під час активного діалогового вікна, наприклад, для утримання/продовження виклику, коли все ще використовується функція повторного ЗАПРОШЕННЯ.

У цьому випуску неможливо додати відео до аудіо за допомогою SIP UPDATE (зміна медіа). Крім того, клієнт не підтримує повний тривалий потік викликів IMS із резервуванням ресурсів.

```
<config>
<protocols><sip>
<support-update enabled="%ENABLE_SIP_UPDATE_SUPPORT_WXT%"/>
```
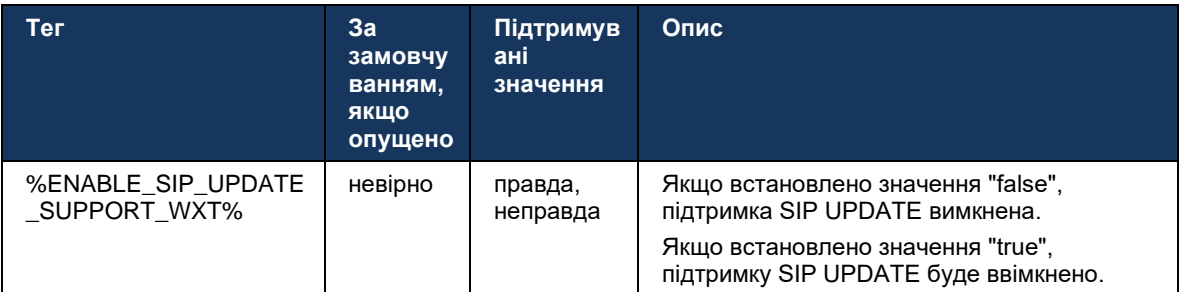

### **6.1.13 Застаріла інформація про SIP**

Цей клієнт підтримує застарілий спосіб запиту ключових кадрів відео через запит керування медіа SIP INFO. Це необхідно, оскільки деякі пристрої мають проблеми з реагуванням на RTCP-FB FIR, і іноді RTCP не проходить до віддаленого кінцевого пристрою, що може призвести до відсутності відео або одностороннього відео. Додаткову інформацію див *RFC 5168* .

<config>

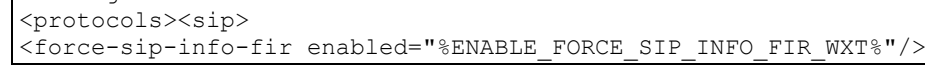

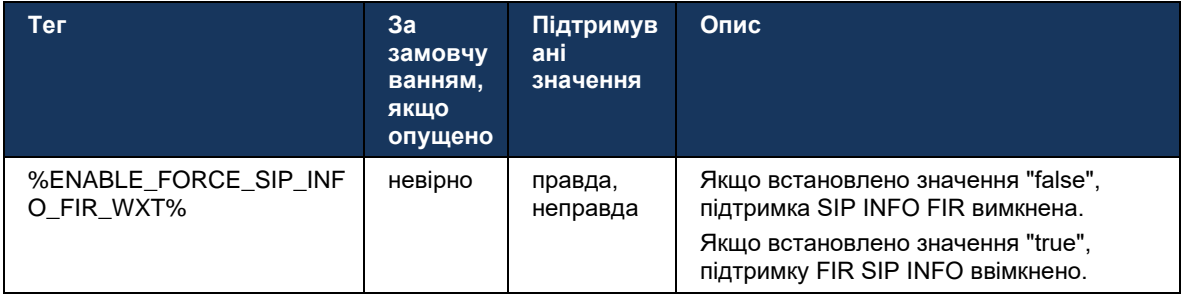

## 6.1.14 Керування SIP-портами для обходу NAT

Клієнта можна налаштувати на використання механізму SIP rport для обходу NAT. Зауважте, що зазвичай це не єдине рішення для обходу NAT, і SBC в основному використовується для цієї мети. Опис специфікації rport див RFC 3581.

Додаткову інформацію про порт SIP і рекомендації щодо транспортного протоколу, коли в мережі використовуються шлюзи рівня програм SIP (ALG), див. Посібник із рішення Webex для Cisco BroadWorks.

Зверніть увагу, що рядок «rport» завжди присутній у вихідних запитах SIP незалежно від конфігурації. Параметр впливає лише на використання IP-адреси та порту, отриманих від сервера, у заголовках SIP "received" i "rport". Якщо цю функцію ввімкнено, значення заголовків "received" і "rport" використовуються в заголовку SIP-контакту запитів SIP (навіть якщо заголовок "received" відсутній у відповіді ЗАРЕЄСТРУВАННЯ).

, Бажаний порт Параметр пов'язаний з тим, що в іншому випадку він визначає порт, що використовується в заголовку SIP-контакту. Додаткову інформацію про розподіл портів SIP див. в розділі*6.1.7Використання бажаного порту для* SIP.

Існує окремий параметр конфігурації використовувати локальний порт який змушує встановлювати локальний порт клієнтського сокета в Контакт заголовка. Це використовується для деяких SBC, які виявляють, що клієнт має реальну IP-адресу (з Контакт заголовок), і SBC намагається встановити окремий сокет для клієнта для його запитів. У більшості випадків між SBC і клієнтом знаходиться брандмауер, який забороняє вхідні підключення до клієнта.

> ПРИМІТКА. У середовищах IPv6 всі адреси є реальними, і SBC намагається встановити з'єднання з адресою клієнта, що прослуховує (з Контакт заголовок).

```
<config>
<protocols><sip>
<use-rport enabled="%ENABLE USE RPORT WXT%" use-local-
port="%RPORT USE LOCAL PORT WXT%"/>
```
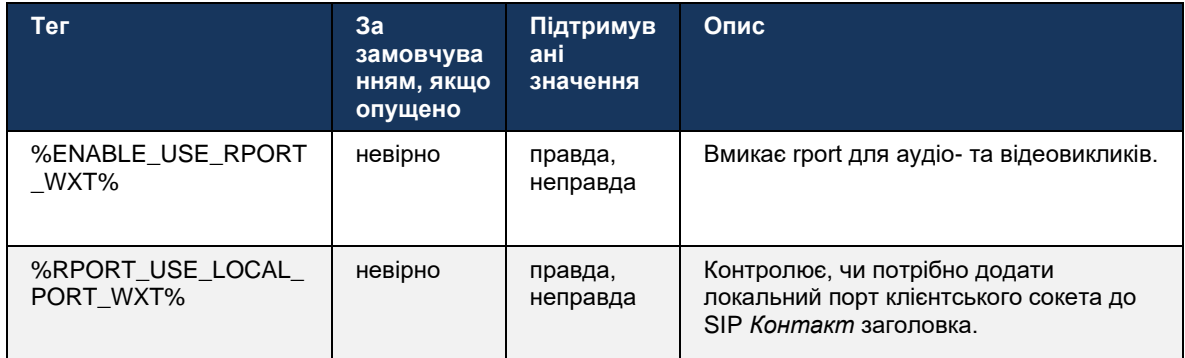

# **6.1.15 Ідентифікатор сеансу SIP**

Якщо цей параметр увімкнено, під час початкової реєстрації створюється локальний ідентифікатор сеансу. Ідентифікатор сеансу використовується для періоду існування підключення/сеансу для цього пристрою, для всіх діалогових вікон поза викликом, ЗАРЕЄСТРУВАННЯ, ПІДПИСАТИСЯ, СПОВІЩЕННЯ тощо. Той самий ідентифікатор сеансу використовується, доки не буде втрачено прив'язку. Коли прив'язку реєстрації втрачено (пошук DNS, скидання підключення, скидання телефону тощо), створюється новий локальний ідентифікатор сеансу.

Значення ідентифікатора сеансу можна використовувати для пошуку повного набору діалогових вікон, пов'язаних із цим пристроєм.

```
<config>
<protocols><sip>
<sip-sessionid enabled="%ENABLE_SIP_SESSION_ID_WXT%"/>
```
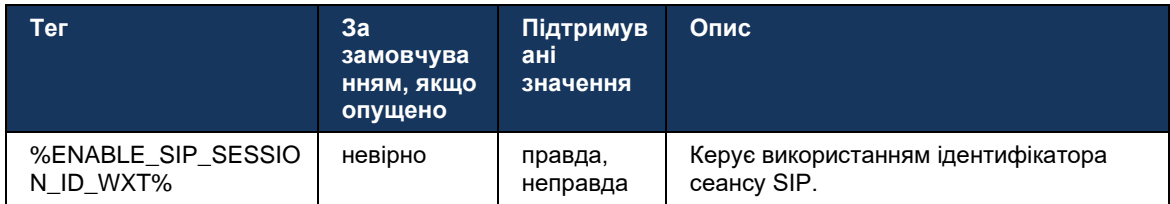

### **6.1.16 Поведінка відхилення вхідних викликів**

Клієнт надає можливість відхилити виклик *486* або *603* .

Зауважте, що якщо клієнт налаштований на відхилення виклику з *603 Відхилити* , тоді служби переадресації викликів «Зайнято» та «Переадресація викликів без відповіді» можуть не працювати належним чином.

```
<config>
<services><calls>
<reject-with-486 enabled="%ENABLE_REJECT_WITH_486_WXT%"/>
```
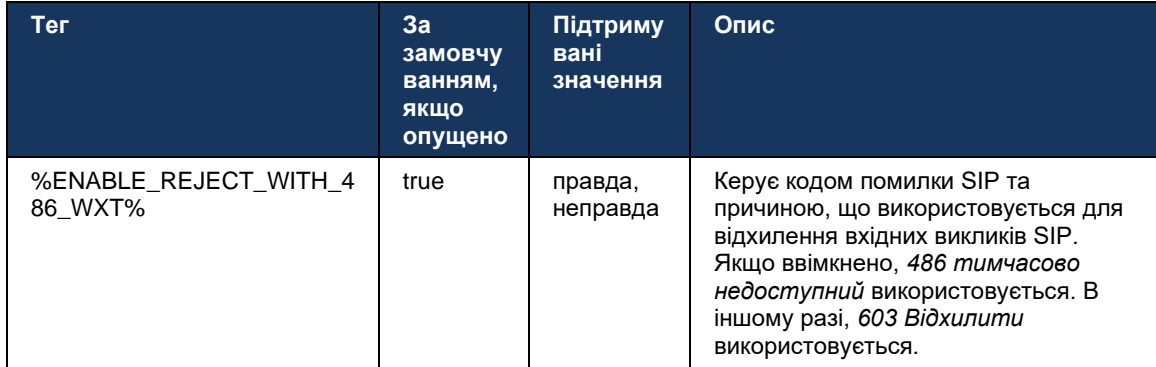

# 6.1.17 Діапазон портів Real-Time Transport Protocol

Клієнта можна налаштувати на використання визначеного діапазону портів для потоків Real-Time Transport Protocol (RTP), що також застосовується для SRTP. Ця конфігурація виконується шляхом встановлення граничних значень діапазону портів для аудіо- та відеопотоків із тегами, показаними в прикладі нижче.

```
<config>
<protocols><rtp>
<preferred-audio-port-start>%RTP_AUDIO_PORT_RANGE_START_WXT%</preferred-audio-
port-start>
<preferred-audio-port-end>%RTP AUDIO PORT RANGE END WXT%</preferred-audio-port-
end<preferred-video-port-start>%RTP VIDEO PORT RANGE START WXT%</preferred-video-
port-start>
<preferred-video-port-end>%RTP_VIDEO_PORT_RANGE_END_WXT%</preferred-video-port-
end>
```
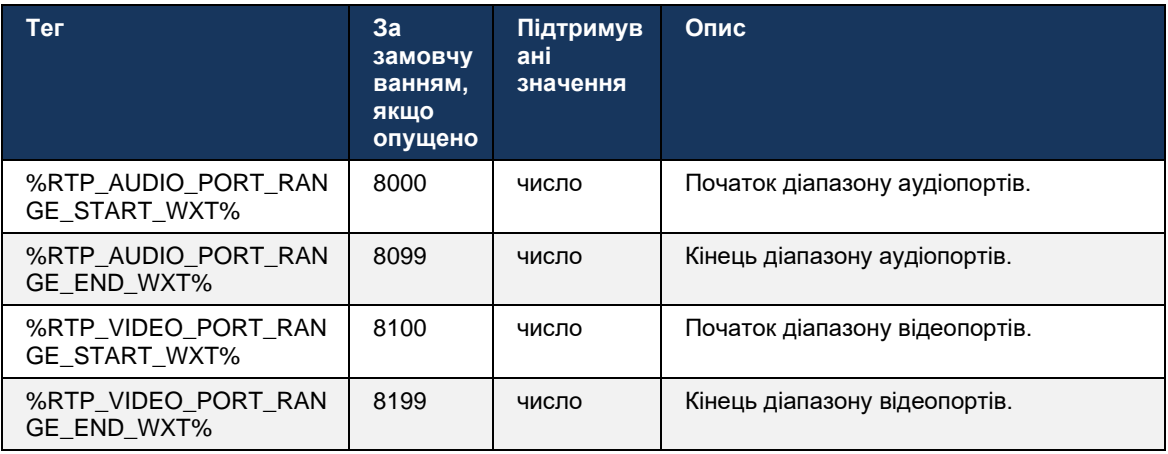

ПРИМІТКА. Діапазони портів повинні бути встановлені так, щоб вони ніколи не перекривалися.

# <span id="page-67-0"></span>6.1.18 Підтримка ICE (тільки Webex Calling)

Клієнт підтримує Встановлення інтерактивного підключення (ICE), що дає змогу оптимізувати шляхи мультимедіа між кінцевими точками (вузрівневим способом). Це зроблено для зменшення затримки даних, зменшення втрати пакетів і зниження операційних витрат на розгортання програми.

Зверніть увагу, що поточна реалізація підтримує сервер STUN, тоді як TURN не підтримується.

Якщо ввімкнено підтримку ICE, повторне введення ключа для SRTP завжди буде виконано (див6.1.2SIP через TLS і безпечний транспортний протокол у режимі реального часу).

Починаючи з версії 44.5, програма Webex додає підтримку ICE через IPv6 за допомогою **NAT64.** 

```
<config>
<protocols><rtp>
  <ice enabled="%ENABLE RTP ICE WXT%"
       enable-ipv6-support="%ENABLE RTP ICE IPV6 WXT%"
       mode="%RTP ICE MODE WXT%"
       service-uri="%RTP ICE SERVICE URI WXT%"
       port="%RTP ICE PORT WXT%"/>
```
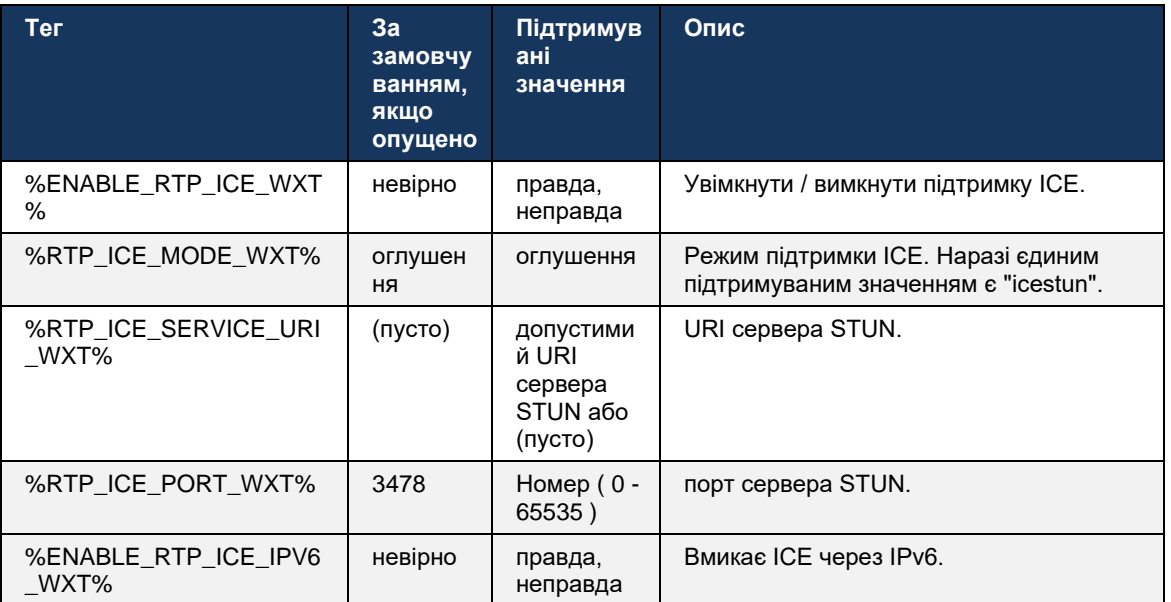

## **6.1.19 RTCP MUX**

RTCP MUX можна налаштувати. Ця функція змушує клієнта використовувати той самий порт для RTP і RTCP. На рівні сигналізації SIP/SDP до SDP додається лінія a=rtcp-mux. Крім того, можливі різні режими:

- Режим зворотної сумісності (тобто рядок a=rtcp-mux не відображається в SDP)
- Режим мультиплексування (рядок a=rtcp-mux з'явиться двічі в SDP: один раз у розділі m=аудіо, а другий раз у розділі m=відео)

### Відео й аудіо не використовують той самий порт.

```
<config>
<protocols><rtp>
<mux enabled="%ENABLE_RTCP_MUX_WXT%"/>
```
### Зверніть увагу, що RTCP MUX не можна використовувати з викликами SRTP.

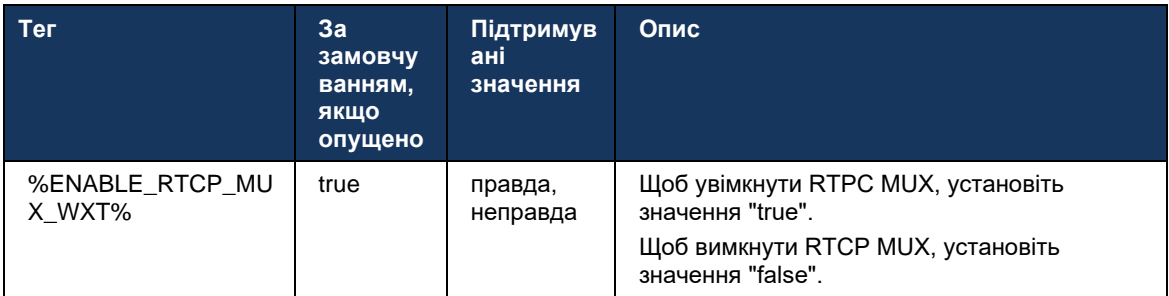

## <span id="page-68-0"></span>**6.1.20 Передати**

Клієнт Webex для Cisco BroadWorks підтримує передавання викликів із відвідувачами (консультації), напівконсультативні та прямі (насліп).

Напівконсультативна передача виклику дозволяє абоненту, що телефонує, завершити передавання до того, як виклик буде підхоплено віддаленим абонентом. Кнопка завершення напівконсультацій вмикається для абонента, що телефонує, лише після того, як буде розпочато дзвінок на стороні абонента, що викликає, і відповідне сповіщення SIP ( *180 Дзвінок* ) на стороні абонента, що телефонує. Сліпе передавання в інтерфейсі користувача називається "Передати зараз".

**ПРИМІТКА.** SIP *180 Дзвінок* може не запускатися в деяких середовищах, для деяких номерів або в деяких сценаріях міжсерверного зв'язку.

У програмі Webex версії 43.9 введено перенесення на інший автономний поточний виклик того ж типу. Виклики, завершені в програмі Webex, можна перенести на інші виклики, завершені на локальному кінцевому пристрої. А виклики, завершені на віддаленому пристрої, можна перевести на виклики, завершені на віддаленому кінцевому пристрої. Ця функція не має параметрів, що налаштовуються.

Починаючи з версії 43.12, програма Webex додає параметр конфігурації, щоб керувати тим, чи має поточний виклик автоматично переміщатися на утримання, коли вибрано пункт меню Передавання. Ця поведінка контролюється новим *автоматичного утримання* атрибут. За замовчуванням автоматичне утримання вимкнено.

```
<config>
<services><calls>
   <transfer-call enabled="%ENABLE_TRANSFER_CALLS_WXT%" 
                  xsi-enabled="%ENABLE_XSI_TRANSFER_CALLS_WXT%"
                  type="%TRANSFER CALL_TYPE_WXT%"
                  auto-hold="%ENABLE_TRANSFER_AUTO_HOLD_WXT%"/>
```
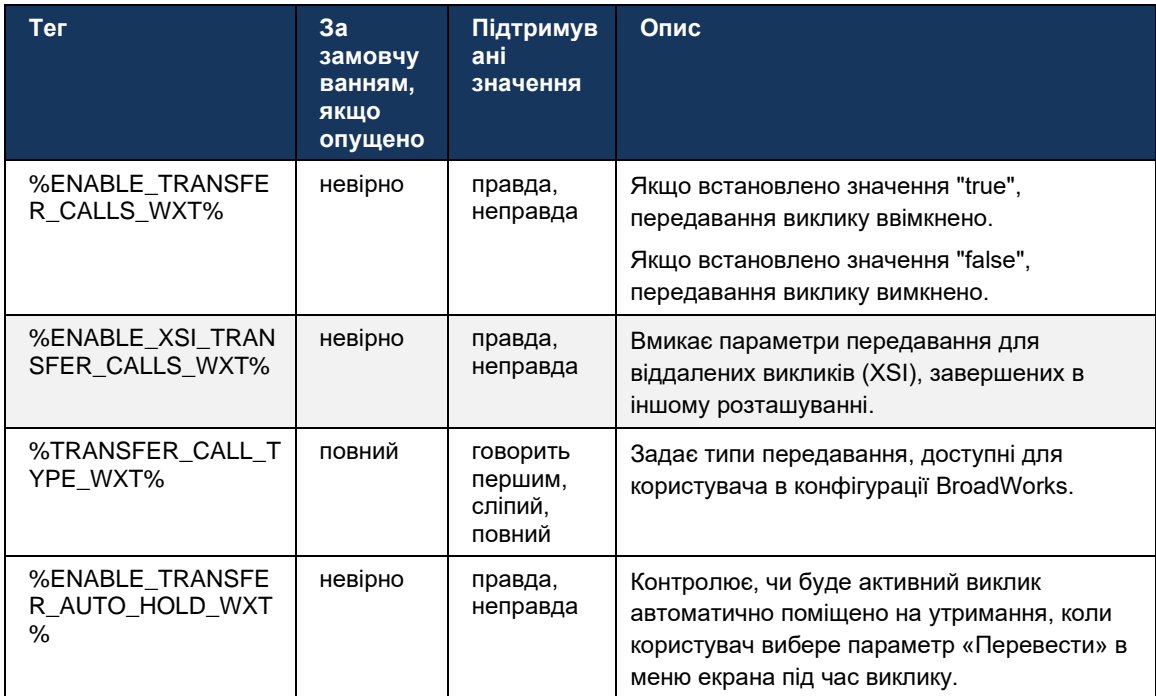

### **6.1.21 N-Way конференц-виклики та учасників**

Наведений нижче користувацький тег можна використовувати для керування доступністю спеціального (N-Way) конференц-виклику через SIP у клієнті Webex для Cisco BroadWorks. Крім того, власник N-way може переглядати повний список учасників за допомогою ПІДПИСАТИСЯ/СПОВІЩЕННЯ SIP і пакета подій конференції. Клієнт власника дізнається URI для надсилання підписки SIP через попередній SIP *Контакт* заголовок *200 OK* надіслано у відповідь на ЗАПРОШЕННЯ до URI конференції, тоді як для учасників така сама інформація міститься в інформації про попередній виклик.

Системне налаштування Cisco BroadWorks ( *maxConferenceParties)* використовується для встановлення максимальної кількості учасників конференції. Для певного виклику він указує на кількість активних одночасних абонентів, які користувач може мати або додати за допомогою параметра керування "Додати учасників" під час виклику або за допомогою функції N-way Calling Cisco BroadWorks.

Цю інформацію отримуємо від сервера застосунків (AS) за допомогою такої команди інтерфейсу командного рядка (CLI).

```
AS_CLI/SubscriberMgmt/Policy/CallProcessing/Conferencing> get
```

```
Example output:
maxConferenceParties = 6
conferenceURI =
```
Після того як значення для *maxConferenceParties* отримано, (який має діапазон від 4 до 15), %MAX\_CONF\_PARTIES\_WXT% тег має бути встановлено відповідним чином.

```
<config>
<services><calls>
```
<conference enabled="%ENABLE CONFERENCE CALLS WXT%">

<service-uri>sip:%BWNETWORK-CONFERENCE-SIPURI-1%</service-uri> <subscribe-conference-info enabled="%ENABLE NWAY PARTICIPANT LIST WXT%"/> <max-nway-participants>%MAX CONF PARTIES WXT%</max-nway-participants> </conference>

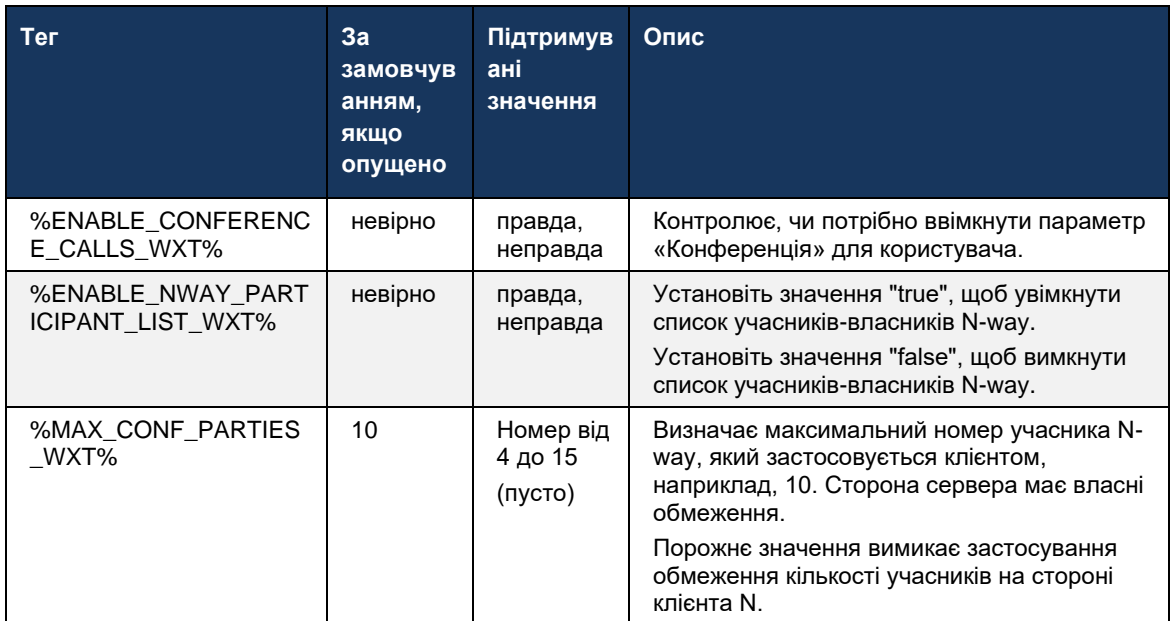

# 6.1.22 Вилучення виклику

Функцію виклику можна ввімкнути за допомогою одного параметра конфігурації, як показано в прикладі нижче.

```
<config>
<services><calls>
<call-pull enabled="%ENABLE CALL PULL WXT%"/>
```
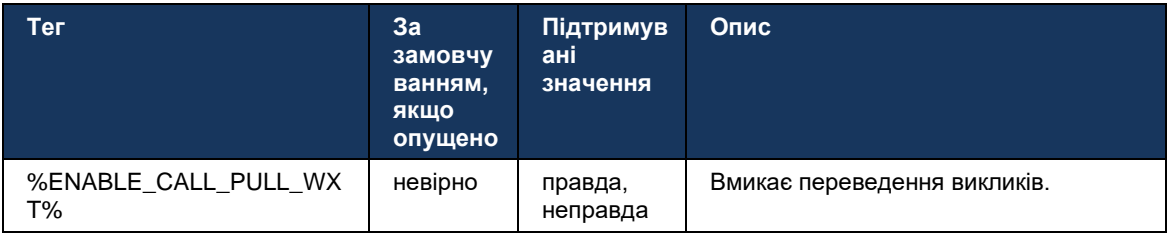

# 6.1.23 Паркування/відновлення виклику

Функція паркування групових викликів дозволяє передавати поточні виклики VoIP на сервер паркування викликів, що дозволяє абоненту виконувати інші дії та отримати їх тим самим або іншим користувачем. Поточний виклик буде запарковано на першому доступному внутрішньому номері в межах групи паркування викликів.

Відновлення виклику може бути виконано користувачем, який паркує виклик у діалоговому вікні на задану кількість секунд одразу після паркування виклику. Або користувач або інший користувач може отримати запаркований виклик, вибравши параметр відновлення виклику та ввівши номер або внутрішній номер.

```
<config>
<services><calls>
<call-park enabled="%ENABLE_CALL_PARK_WXT%" 
timer="%CALL_PARK_AUTO_CLOSE_DIALOG_TIMER_WXT%"/>
```
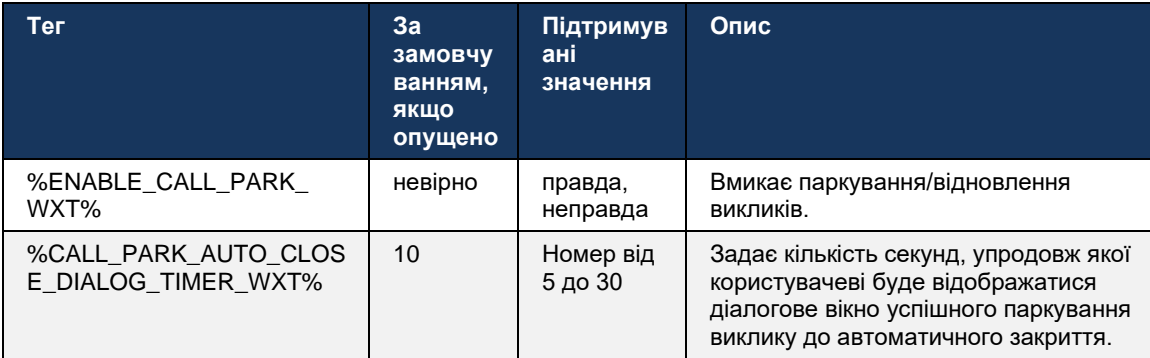

# **6.1.24 Статистика викликів**

Звітування про статистику завершення виклику в повідомленні BYE за протоколом SIP (Session Initiation Protocol) дає змогу надсилати статистику викликів на віддалений кінець, коли виклик завершується. Статистика викликів надсилається як новий заголовок у повідомленні SIP BYE або у відповідному *200 OK* відповідь на повідомлення BYE. Статистика включає надіслані або отримані пакети Real-time Transport Protocol (RTP), загальну кількість надісланих або отриманих байтів, загальну кількість втрачених пакетів, джитер затримки, затримку в обох напрямках і тривалість виклику.

```
<config>
<services><calls>
<call-statistics enabled="%ENABLE_CALL_STATISTICS_WXT%"/>
```
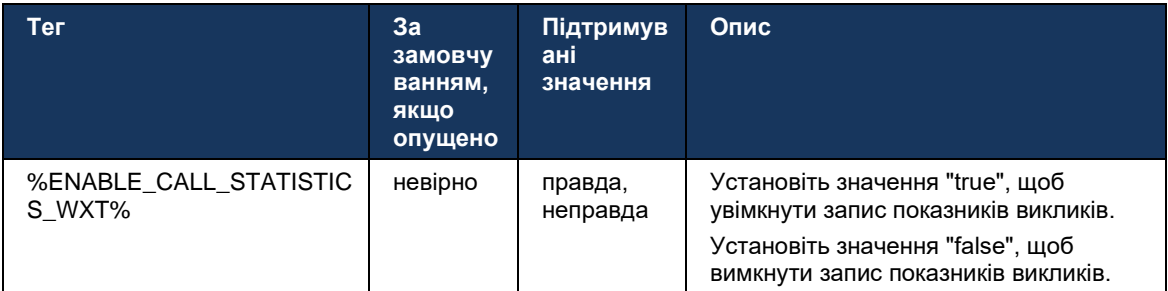
# **6.1.25 Автоматичне відновлення викликів / Безперебійна передача викликів**

Клієнт підтримує автоматичне відновлення викликів при перемиканні мереж, поки користувач має поточний виклик VoIP. Автоматичне відновлення викликів працює в обох напрямках: стільникові дані — Wi-Fi і WiFi — стільникові дані, а також під час перемикання між мережами WiFi. Виклик намагається відновити протягом однієї хвилини, а потім зупиняється. Якщо є більше одного поточного виклику VoIP, буде відновлено лише активний.

У разі переходу від стільникових даних до Wi-Fi клієнт зберігатиме поточні виклики VoIP у стільникових даних до завершення або втрати стільникової мережі передачі даних.

```
<config>
<services><calls>
<auto-recovery enabled="%ENABLE_CALLS_AUTO_RECOVERY_WXT%"/>
```
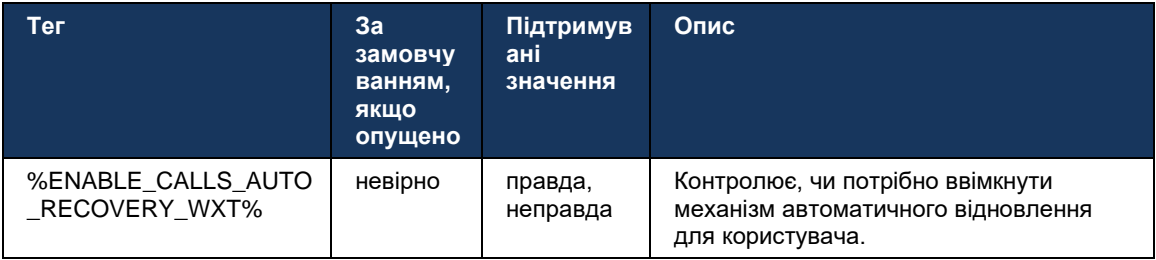

# **6.1.26 Запис викликів**

Функція запису викликів підтримується клієнтом і залежить від доступності цієї функції на стороні сервера, а також від параметра конфігурації. Функція залежить від ввімкненого каналу подій XSI (див*[6.1.33XSI Event Channel](#page-84-0)* ) і сервер застосунків (AS), налаштований на надсилання *X-BroadWorks-Кореляція-Інформація* Заголовок SIP (див *Посібник із рішення Webex для Cisco BroadWorks* ).

Якщо цю функцію вимкнено, кнопок і параметрів запису для користувача не буде. Зауважте, що запис викликів виконується для кожного користувача, а не для кожного виклику. Це означає, що якщо один із учасників виклику підтримує функцію запису виклику, виклик можна записати.

Якщо функцію запису викликів увімкнено, завжди відображатиметься візуальна індикація часу запису виклику. Cisco BroadWorks підтримує такі режими запису викликів:

#### **Завжди**

- Запис викликів буде розпочато автоматично під час встановлення виклику.
- Користувач: **НІ** можливість зупинити/призупинити запис виклику.

#### **Завжди з параметром призупинення/продовження підтримки**

- Запис викликів буде розпочато автоматично під час встановлення виклику, але користувач зможе призупинити й продовжити виклик.
- Можливі взаємодії користувача:
	- Триває запис **Призупинити** Дія запису.

- Запис призупинено – **Продовжити** Дія запису.

#### **На вимогу**

- Після встановлення виклику на сервері починається запис виклику.
- Якщо користувач натисне параметр Почати запис під час виклику, запис буде збережено, і виклик не буде запущено. В іншому разі, якщо початковий запис не буде ініційовано від користувача, запис виклику буде видалено на сервері.
- Можливі взаємодії користувача:
	- Запис ще не розпочато **Почати** Дія запису.
	- Триває запис **Призупинити** Дія запису.
	- Запис призупинено **Продовжити** Дія запису.

#### **На вимогу з ініційованим користувачем запуском**

- Користувач може почати, зупинити, призупинити та продовжити запис викликів у будьякий час кілька разів під час виклику.
- Для кожного запуску запису викликів буде ведено окремі записи.
- Можливі взаємодії користувача:
	- Запис ще не розпочато **Почати** Дія запису.
	- Триває запис **Зупинити** і **Призупинити** Дія запису.
	- Запис призупинено **Зупинити** і **Продовжити** Дія запису.

Режим запису викликів, призначений користувачу, можна вибрати в Control Hub.

```
<config>
<services><calls>
<record enabled="%ENABLE_CALL_RECORDING_WXT%"/>
```
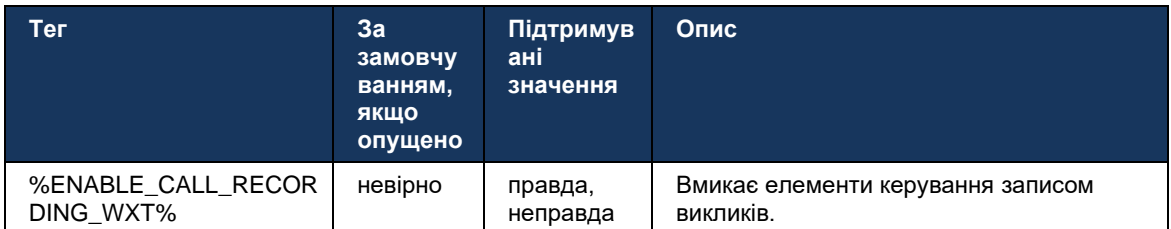

#### **6.1.27 Голосова пошта , візуальна голосова пошта, індикатор очікування повідомлення**

Наведені нижче користувацькі теги можна використовувати для керування доступністю голосової пошти Cisco BroadWorks і візуальної голосової пошти в клієнті Webex для Cisco BroadWorks. Зверніть увагу, що системний тег Cisco BroadWorks ( %BWVOICE-PORTAL-NUMBER-1% ) використовується з голосовою поштою.

Візуальна голосова пошта (VVM) підтримується лише для аудіо. Підтримувані формати: wav, ulaw і mov, що містять відео H264 (відтворюється лише як аудіо). Це дозволяє користувачам переглядати вхідні повідомлення голосової пошти в поданні списку, а окремі елементи можна відтворювати. Ця функція базується на Xsi, але сповіщення про нову голосову пошту надаються через SIP; тому для роботи сповіщень SIP має бути ввімкнено. Крім того, для отримання сповіщень потрібна конфігурація SIP SUBSCRIBE для індикатора очікування повідомлення (MWI), а MWI має бути ввімкнено для роботи візуальної голосової пошти. Додаткову інформацію про конфігурацію SIP див. в розділі*[6.1.1Налаштування SIP](#page-41-0)[сервера](#page-41-0)* .

Вимоги до випуску Cisco BroadWorks і виправлення для візуальної голосової пошти див *Посібник із рішення Webex для Cisco BroadWorks* .

Візуальну голосову пошту потрібно ввімкнути окремо в конфігурації.

Щоб мати візуальну голосову пошту, на порталі CommPilot необхідні такі налаштування:

- Обмін голосовими повідомленнями ввімкнено
- Увімкнено параметр "Коли надходить повідомлення, використовувати уніфікований обмін повідомленнями".
- Параметр "Використовувати індикатор очікування повідомлень телефону" ввімкнено

Відсутність служби візуальної голосової пошти, призначеної на стороні Cisco BroadWorks для користувача, автоматично вимикає конфігурацію для цієї служби.

Зауважте, що вимкнення реєстрації SIP також вимикає MWI для нових повідомлень голосової пошти. Додаткову інформацію про ввімкнення MWI див. в таблиці нижче.

Щоб відображати інформацію про повідомлення голосової пошти в інтерфейсі користувача, клієнт повинен отримувати сповіщення SIP MWI від сервера (тобто пакет подій голосової пошти). Параметри передплати див. в таблиці нижче. Зауважте також, що MWI необхідний для роботи візуальних сповіщень голосової пошти.

Зауважте, що якщо передплата SIP на пакет подій голосової пошти не вдається, клієнт продовжить повторні спроби, коли буде налаштовано це зробити. Додаткову інформацію про конфігурацію повторної спроби SUBSCRIBE SIP див. в розділі*[6.1.9ПІДПИСАТИСЯ на](#page-61-0)  SIP [та ЗАРЕЄСТРУВАТИСЯ Оновити та ПІДПИСАТИСЯ](#page-61-0)* повторити спробу *.*

```
<config>
<services><calls>
<mwi enabled="%ENABLE_MWI_WXT%" type="%MWI_MODE_WXT%"/>
<voice-mail enabled="%ENABLE_VOICE_MAIL_WXT%" visual-
voicemail="%ENABLE_VISUAL_VOICE_MAIL_WXT%">
   <center-number>%BWVOICE-PORTAL-NUMBER-1%</center-number>
</voice-mail>
```
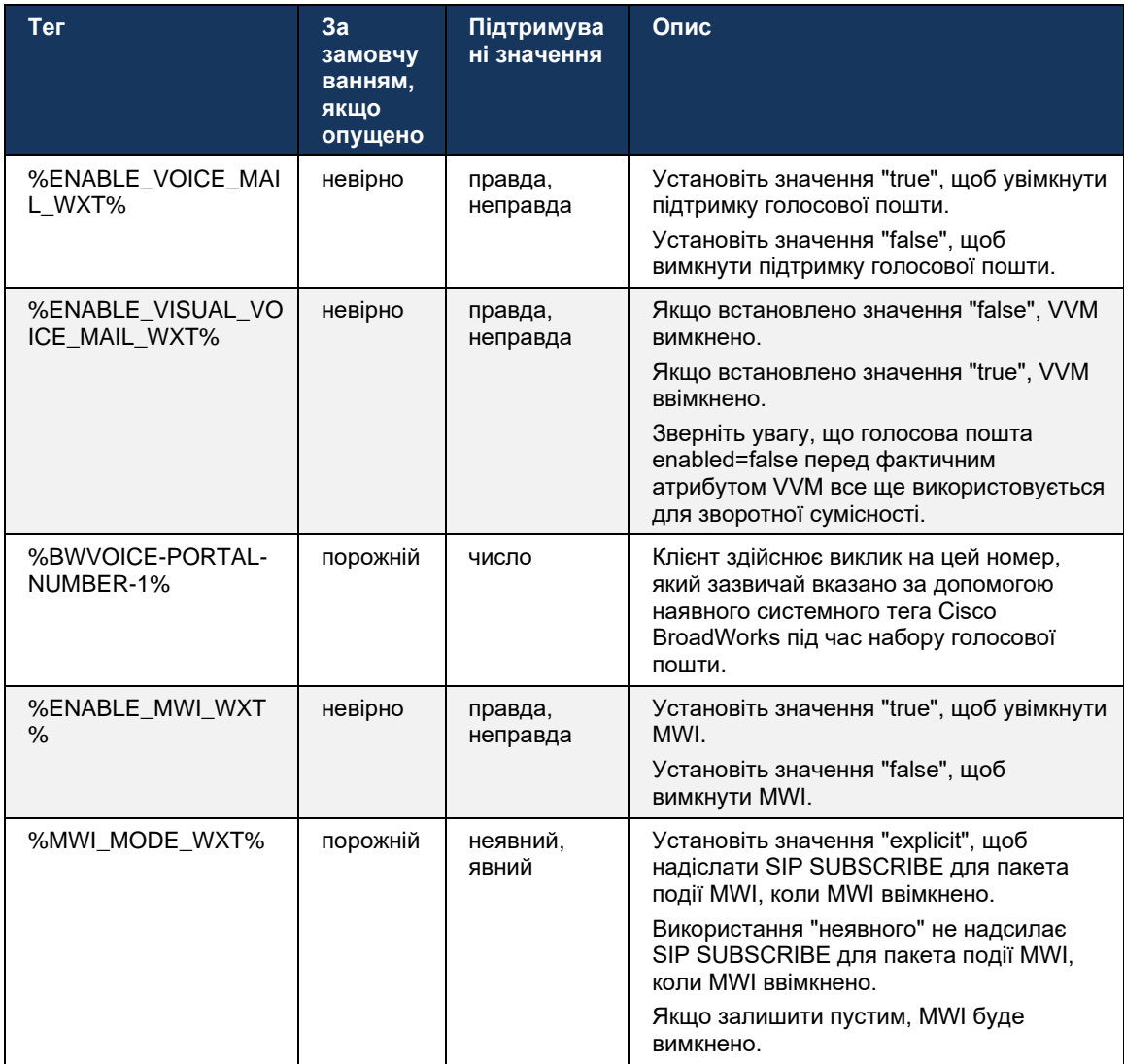

#### **6.1.28 Текст стенограми голосової пошти для Webex Calling**

За допомогою цієї функції повідомлення голосової пошти перетворюються на текст і відображаються в поданні візуальних повідомлень голосової пошти на робочому столі та в мобільних програмах Webex Calling.

Цю функцію потрібно ввімкнути для користувача, лише якщо:

- 1. Програму запущено в розгортанні Webex Calling.
- 2. Для користувача ввімкнено функцію візуальної голосової пошти.
- 3. Функцію ввімкнено в конфігурації (атрибут увімкнено в<services><voicemail><transcription> тег має бути встановлено на "true").

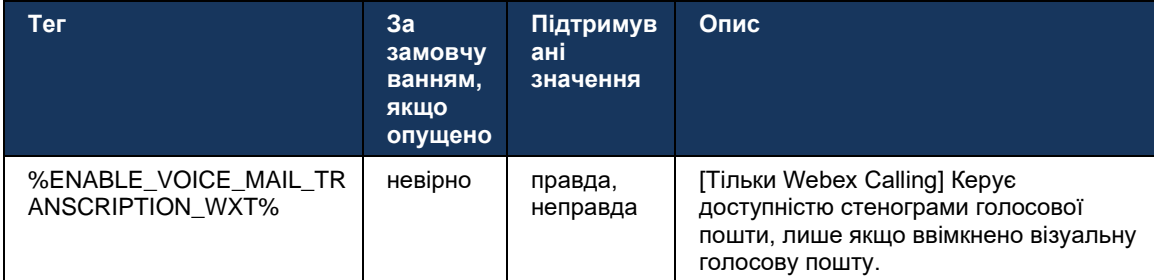

# **6.1.29 Налаштування виклику**

#### <span id="page-76-1"></span>6.1.29.1 Постійна переадресація викликів

Наведений нижче користувацький тег можна використовувати для керування доступністю служби Cisco BroadWorks Call Forwarding Always у клієнті Webex для Cisco BroadWorks.

```
<config>
<services><supplementary-services>
<call-forwarding-always enabled="%ENABLE_CALL_FORWARDING_ALWAYS_WXT%"/>
```
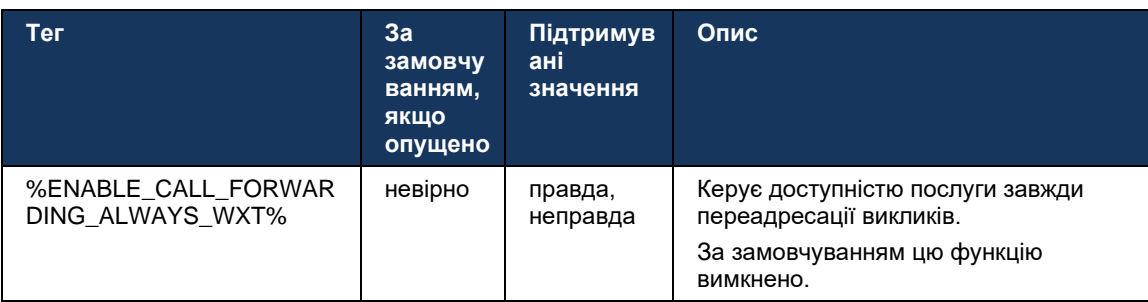

**ПРИМІТКА.** Завжди переадресація викликів і переадресація викликів на голосову пошту (*[6.1.29.2Переадресація викликів на голосову](#page-76-0)* пошту ) можна використовувати разом, щоб відобразити або приховати параметр «Переадресація викликів» у програмах Webex. Якщо обидва теги вимкнено, параметр "Переадресація викликів" у програмах Webex буде приховано.

#### <span id="page-76-0"></span>6.1.29.2 Переадресація викликів на голосову пошту

Починаючи з версії 43.9, програма Webex надає можливість керувати доступністю функції переадресації на голосову пошту. За замовчуванням цю функцію ввімкнено, і для її вимкнення можна використовувати наведений далі параметр конфігурації.

```
<config>
<services>
   <voice-mail>
      <forwarding enabled="%ENABLE_VOICE_MAIL_FORWARDING_WXT%"/>
```
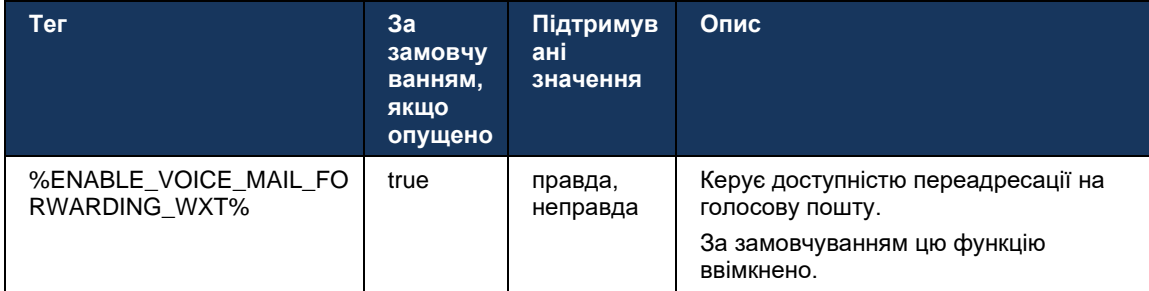

**ПРИМІТКА 1.** Ця функція залежить від того, чи буде призначена одна зі служб «Користувач голосових повідомлень» або «Стороння підтримка голосової пошти».

**ПРИМІТКА 2.** Переадресація викликів на голосову пошту та завжди переадресація викликів (*[6.1.29.1Постійна переадресація викликів](#page-76-1)* ) можна використовувати разом, щоб відобразити або приховати параметр «Переадресація викликів» у програмах Webex. Якщо обидва теги вимкнено, параметр "Переадресація викликів" у програмах Webex буде приховано.

#### <span id="page-77-0"></span>6.1.29.3 BroadWorks Anywhere (єдиний номер)

Наведені нижче користувацькі теги керують доступністю BroadWorks Anywhere і доступністю його налаштувань у клієнті Webex для Cisco BroadWorks. Зауважте, що ім'я цієї функції всередині клієнта *Керування моїми номерами* .

```
<config>
<services><supplementary-services>
<broadworks-anywhere enabled="%ENABLE_BROADWORKS_ANYWHERE_WXT%">
      <description enabled="%ENABLE_BROADWORKS_ANYWHERE_DESCRIPTION_WXT%"/> 
      <alert-all-locations 
enabled="%ENABLE_BROADWORKS_ANYWHERE_ALERT_ALL_LOCATIONS_WXT%" 
default="%BROADWORKS_ANYWHERE_ALERT_ALL_LOCATIONS_DEFAULT_WXT%"/> 
      <call-control enabled="%ENABLE_BROADWORKS_ANYWHERE_CALL_CONTROL_WXT%" 
default="%BROADWORKS_ANYWHERE_CALL_CONTROL_DEFAULT_WXT%"/> 
      <diversion-inhibitor 
enabled="%ENABLE_BROADWORKS_ANYWHERE_DIVERSION_INHIBITOR_WXT%"
default="%BROADWORKS_ANYWHERE_DIVERSION_INHIBITOR_DEFAULT_WXT%"/> 
      <answer-confirmation 
enabled="%ENABLE_BROADWORKS_ANYWHERE_ANSWER_CONFIRMATION_WXT%"
default="%BROADWORKS_ANYWHERE_ANSWER_CONFIRMATION_DEFAULT_WXT%"/>
</broadworks-anywhere>
```
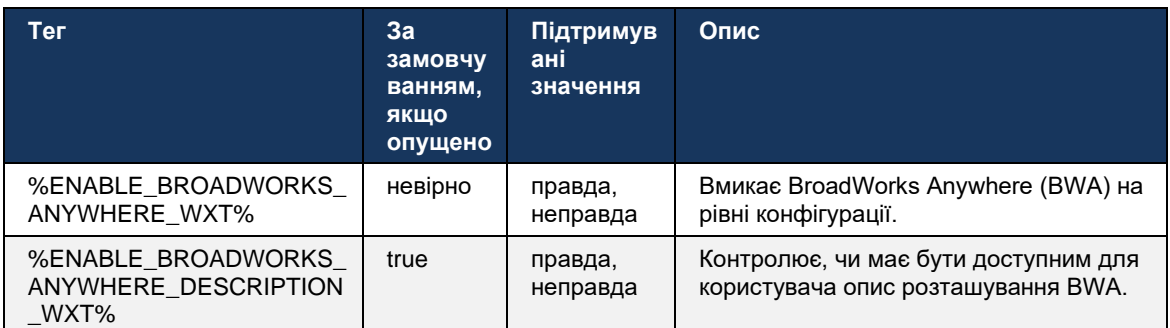

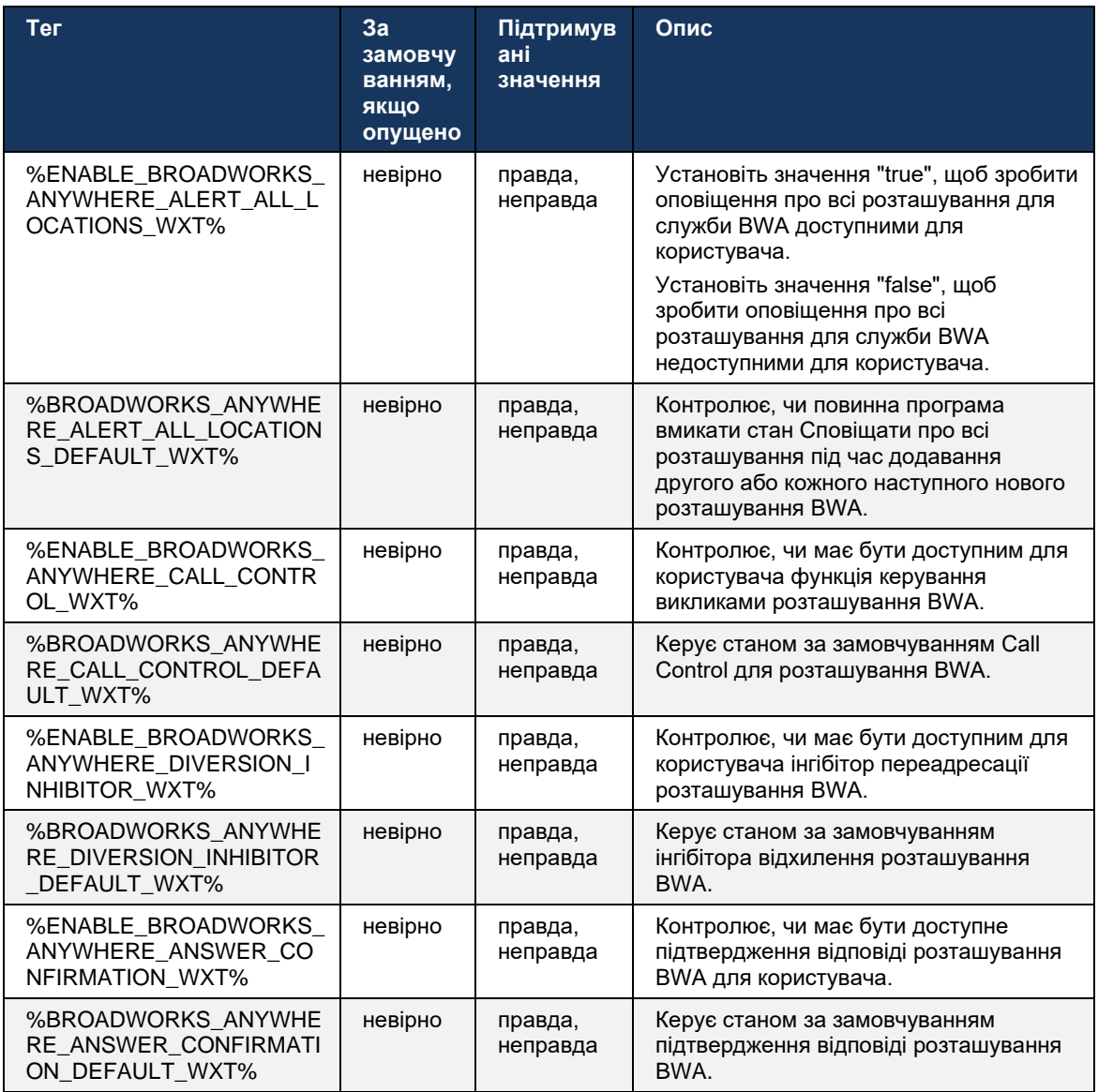

#### <span id="page-78-0"></span>**6.1.30 Портал налаштувань і вебналаштування викликів**

Клієнт Webex для Cisco BroadWorks надає доступ до порталу налаштувань (самообслуговування), де користувач може налаштувати деякі параметри програми та служби.

Крім того, клієнт надає можливість використовувати замість цього вебподання налаштувань викликів (CSWV). Це дозволяє користувачеві керувати більшою кількістю параметрів викликів на основі сервера. Окремі теги можна використовувати, щоб контролювати, чи повинні бути відображені певні служби в налаштуваннях вебдзвінків.

**ПРИМІТКА.** Бажано приховати налаштування, які вже відображаються в програмі, як-от Call Center (див*[6.1.31](#page-82-0)[Вхід у Call Center / Чергу викликів](#page-82-0)* / Вихід ) і BroadWorks Anywhere (див.

розділ*[6.1.29.3BroadWorks Anywhere](#page-77-0)* ). Службу Remote Office також рекомендується приховати, оскільки її замінила служба BroadWorks Anywhere.

Наведений далі користувацький тег можна використовувати для налаштування URL-адреси для порталу параметрів (самообслуговування або CSWV). Якщо тег пустий, посилання на портал налаштувань буде невидимим для користувача в програмі.

```
<config>
<services>
<web-call-settings target="%WEB_CALL_SETTINGS_TARGET_WXT%" 
<url>%WEB_CALL_SETTINGS_URL_WXT%</url>
<branding-enabled="%WEB_CALL_SETTINGS_BRANDING_ENABLED_WXT%">
  <service-settings>
   <service name="Call Forwarding Always" 
visible="%WEB_CALL_SETTINGS_CFA_VISIBLE_WXT%"/>
   <service name="Call Forwarding Busy" 
visible="%WEB_CALL_SETTINGS_CFB_VISIBLE_WXT%"/>
   <service name="Call Forwarding Not Reachable" 
visible="%WEB_CALL_SETTINGS_CFNR_VISIBLE_WXT%"/>
   <service name="Call Forwarding No Answer" 
visible="%WEB_CALL_SETTINGS_CFNA_VISIBLE_WXT%"/>
   <service name="Do Not Disturb" 
visible="%WEB_CALL_SETTINGS_DND_VISIBLE_WXT%"/>
   <service name="Anonymous Call Rejection" 
visible="%WEB_CALL_SETTINGS_ACR_VISIBLE_WXT%"/>
   <service name="Simultaneous Ring Personal" 
visible="%WEB_CALL_SETTINGS_SIMRING_VISIBLE_WXT%"/>
   <service name="Sequential Ring" 
visible="%WEB_CALL_SETTINGS_SEQRING_VISIBLE_WXT%"/>
    <service name="Automatic Callback" 
visible="%WEB_CALL_SETTINGS_ACB_VISIBLE_WXT%"/>
  <service name="Call Waiting" visible="%WEB CALL SETTINGS CW VISIBLE WXT%"/>
   <service name="Calling Line ID Delivery Blocking" 
visible="%WEB_CALL_SETTINGS_CLIDB_VISIBLE_WXT%"/>
   <service name="Personal Assistant" 
visible="%WEB_CALL_SETTINGS_PA_VISIBLE_WXT%"/>
    <service name="Call Center – Standard" 
visible="%WEB_CALL_SETTINGS_CC_VISIBLE_WXT%"/>
   <service name="BroadWorks Anywhere" 
visible="%WEB_CALL_SETTINGS_BWA_VISIBLE_WXT%"/>
   <service name="BroadWorks Mobility" 
visible="%WEB_CALL_SETTINGS_BWM_VISIBLE_WXT%"/>
   <service name="Remote Office" visible="%WEB_CALL_SETTINGS_RO_VISIBLE_WXT%"/>
    <service name="Voice Messaging User" 
visible="%WEB_CALL_SETTINGS_VM_VISIBLE_WXT%"/>
</service-settings>
<userportal-settings> <url>%USER_PORTAL_SETTINGS_URL_WXT%</url></userportal-
settings>
</web-call-settings>
```
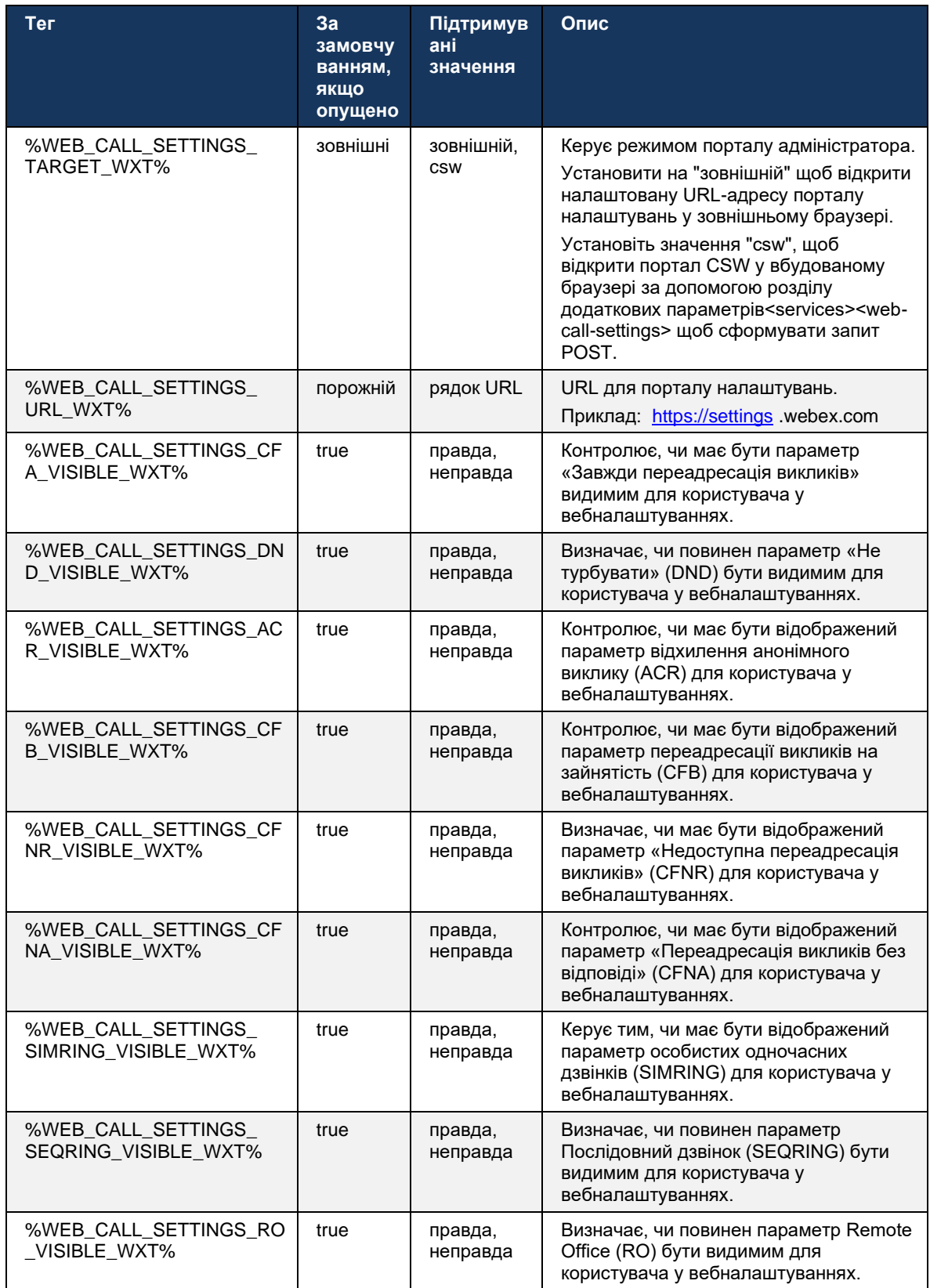

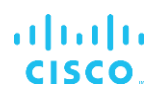

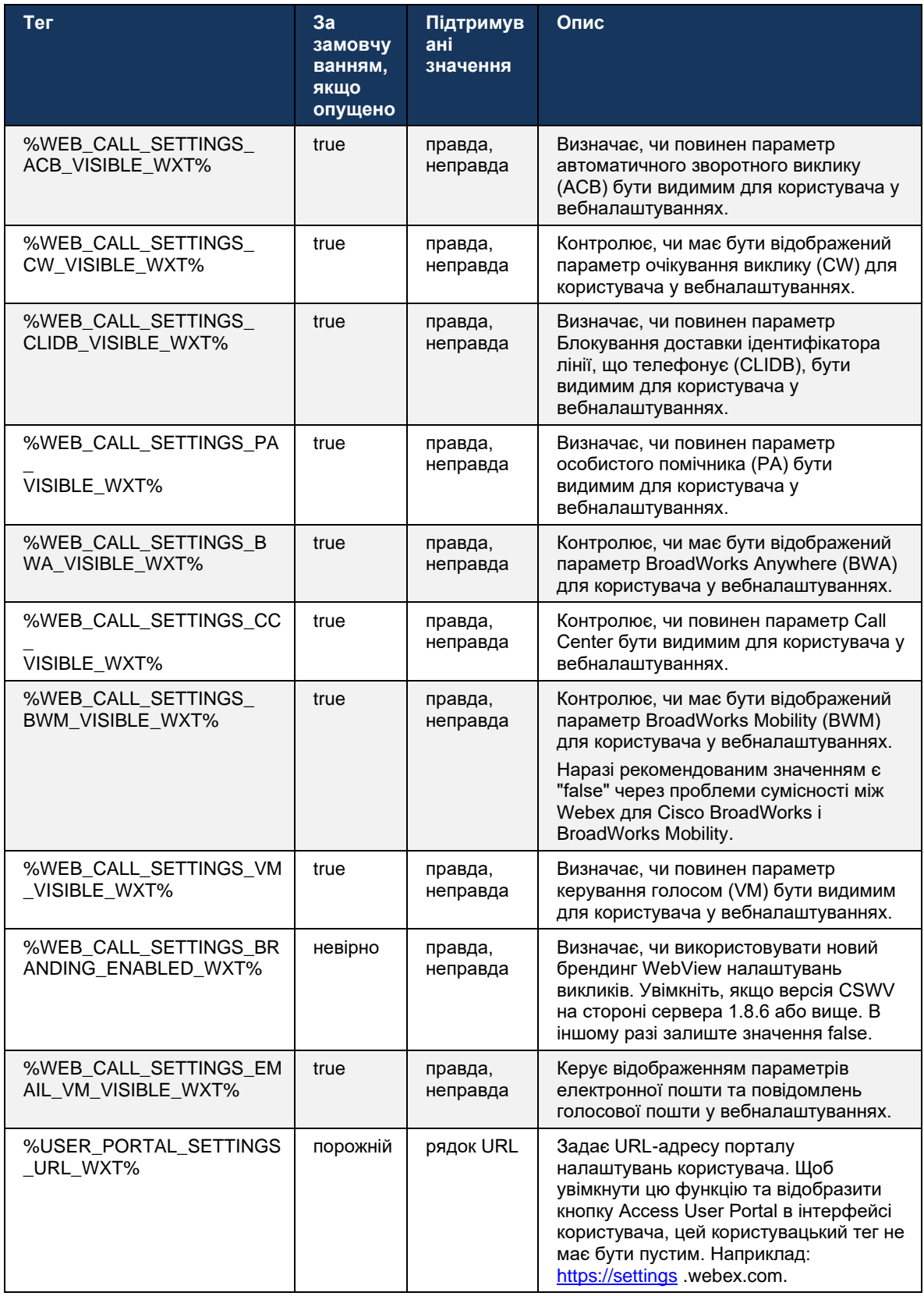

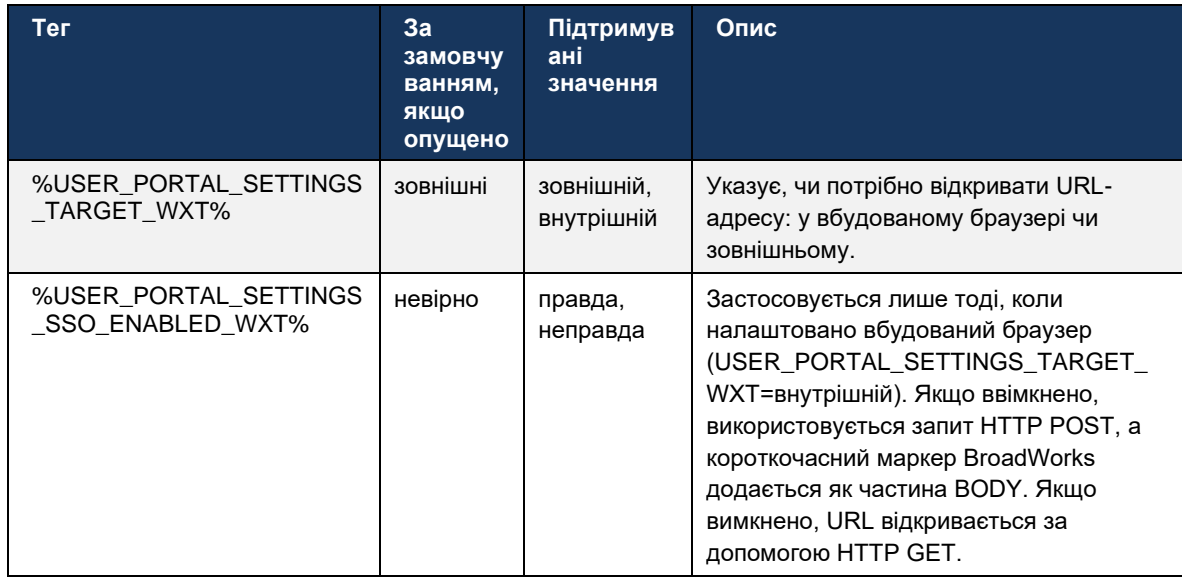

**ПРИМІТКА 1** : URL-адреса WebView налаштувань викликів завжди повинна мати налаштований символ «/». Наприклад: http(s)://<XSP-FQDN> /<CSW-Context-Path> /

**ПРИМІТКА 2** : Підтримується мінімальна версія програми параметрів викликів WebView 1.7.5.

Для встановлення на Cisco BroadWorks версії 21.0 див. додаткові кроки, описані в розділі *Webex для Cisco BroadWorks Посібник із вирішення* .

# <span id="page-82-0"></span>**6.1.31 Вхід у Call Center / Чергу викликів / Вихід**

Програма Webex надає доступ до налаштувань оператора центру обробки викликів (черги викликів). Якщо користувач підготовлений для Call Center, ця функція дозволяє йому ввійти в центр обробки викликів і переглядати доступні черги викликів, а також приєднуватися до черг і від'єднуватися від них і встановлювати стан автоматичного розподілу викликів (ACD).

Починаючи з версії 42.8 для настільних ПК та мобільної версії 42.12, оператор Call Center (черга викликів) більше не базується на вебподанні налаштувань викликів (див. розділ*[6.1.30П](#page-78-0)ортал налаштувань [і вебналаштування викликів](#page-78-0)* ). Конфігурація оператора центру обробки викликів (черги викликів) доступна в нижньому колонтитулі робочого стола та в налаштуваннях програми Mobile Webex.

```
<config>
<services>
<call-center-agent enabled="%ENABLE_CALL_CENTER_WXT%"/>
```
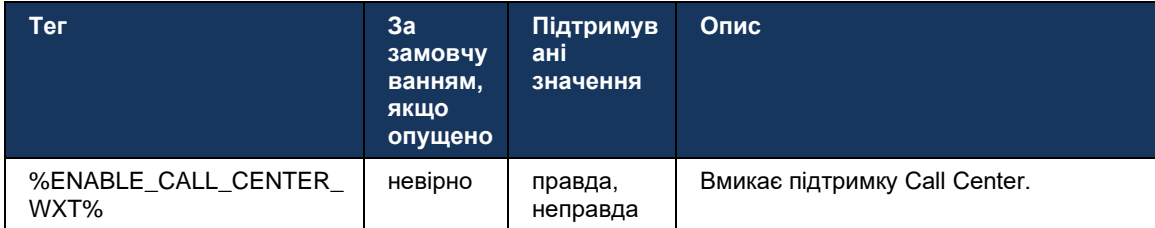

# **6.1.32 Корінь і шляхи XSI**

Клієнт Webex для Cisco BroadWorks використовує наведені далі теги для керування коренем XSI, діями та шляхом подій, якщо їх потрібно налаштувати, щоб вони відрізнялися від тих, що використовуються для входу.

Основною причиною зміни кореня XSI є впровадження балансування навантаження на рівні конфігурації, хоча замість цього рекомендується використовувати балансування навантаження на рівні HTTP.

Шляхи подій і дій зазвичай змінюються через вимоги до брендингу, щоб видалити *com.broadsoft* посилання на домен із шляхів URL запитів XSI HTTP, які виконує клієнт.

```
<config>
<protocols><xsi>
      <paths>
             <root>%XSI_ROOT_WXT%</root>
             <actions>%XSI_ACTIONS_PATH_WXT%</actions>
             <events>%XSI_EVENTS_PATH_WXT%</events>
      </paths>
```
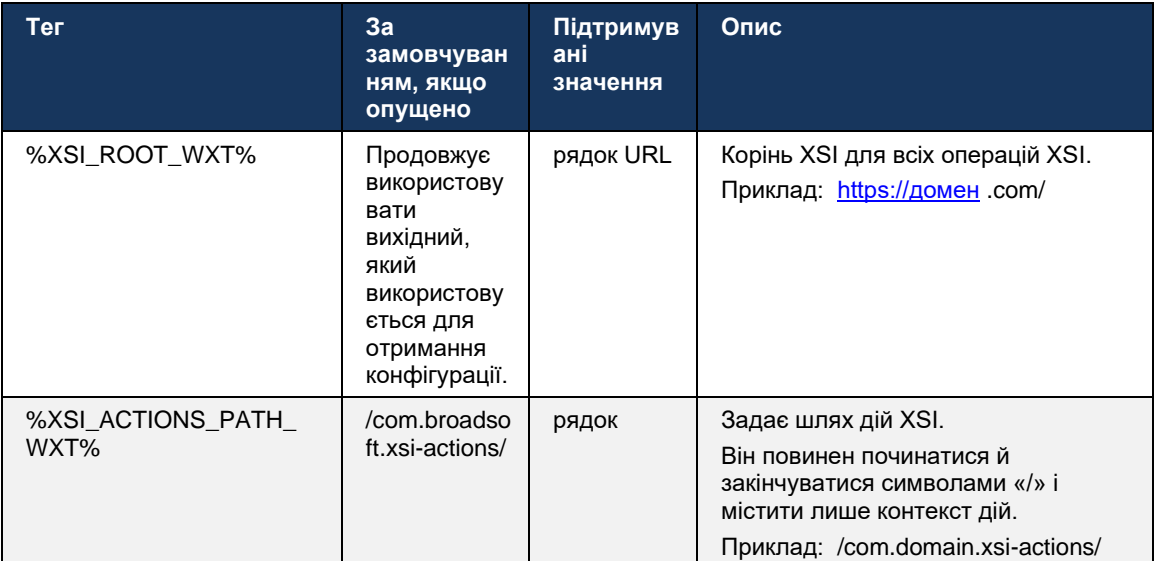

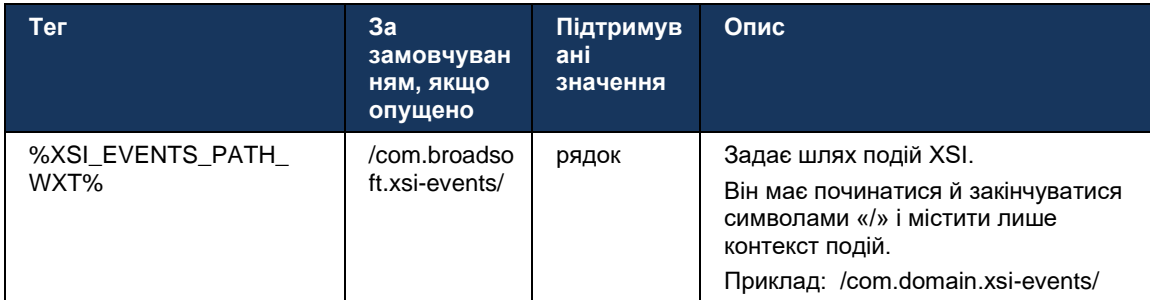

#### <span id="page-84-0"></span>**6.1.33 XSI Event Channel**

Канал подій XSI використовується для різних служб, як-от:

- **Елементи керування XSI під час виклику**
- Сповіщення про стан налаштувань викликів
- Запис викликів

Контрольна частота подій XSI використовується, щоб канал подій XSI залишався відкритим, а інтервал пульсу можна вказати за допомогою наступного параметра.

```
<config>
<protocols><xsi>
<event-channel enabled="%ENABLE_XSI_EVENT_CHANNEL_WXT%"> 
   <heartbeatInterval> %CHANNEL_HEARTBEAT_WXT%</heartbeatInterval>
```
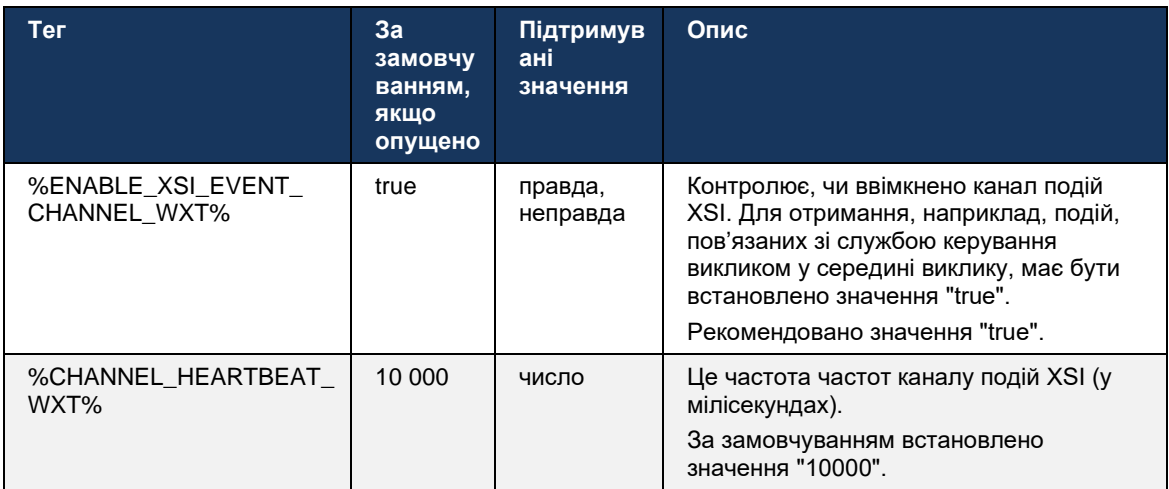

#### **6.1.34 Конфігурація кодека**

Webex для Cisco BroadWorks пропонує різноманітні аудіо- та відеокодеки. Відповідні списки кодеків розташовані нижче *config/services/calls/* в *аудіо/кодеки* і *відео/кодеки* розділів. Пріоритет кожного кодека можна змінити за допомогою *Пріоритет атрибута XML* , яке є значенням від 0,0 (найнижче) до 1,0 (найвище).

Програма Webex офіційно підтримує такі кодеки:

# aludu CISCO.

- Аудіо
	- Opus
	- G.722
	- G.729
	- PCMU (G.711U)
	- PCMA (G.711A)
	- iLBC
- Відео
	- H.264

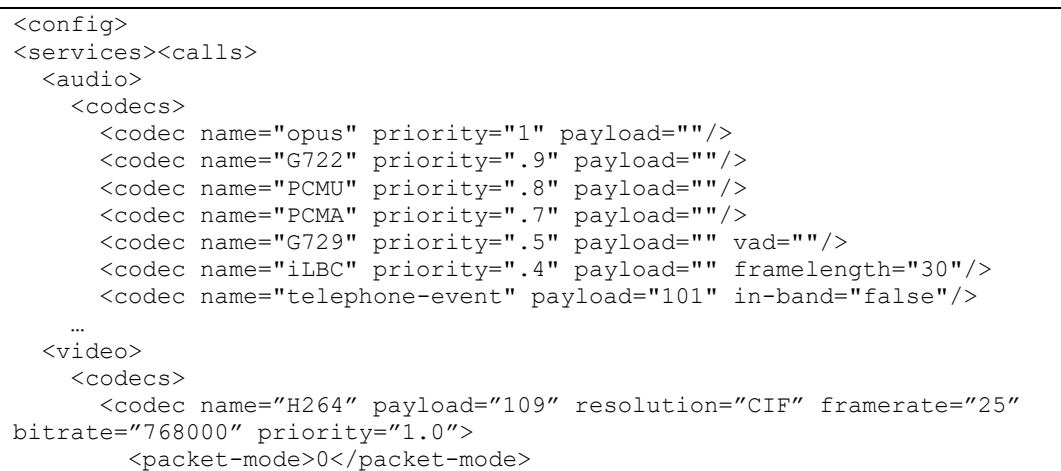

atnaha **CISCO** 

Клієнт підтримує H.264 як відеокодек. Атрибут роздільної здатності відео можна використовувати, щоб установити одне з таких доступних значень: SUBQCIF, QCIF, CIF, 4CIF, VGA і HD.

Якщо швидкість передачі даних не вказана в конфігурації, використовуються значення швидкості передачі даних за замовчуванням. Значення швидкості передачі даних за замовчуванням на роздільну здатність і частоту кадрів наведено в таблиці нижче.

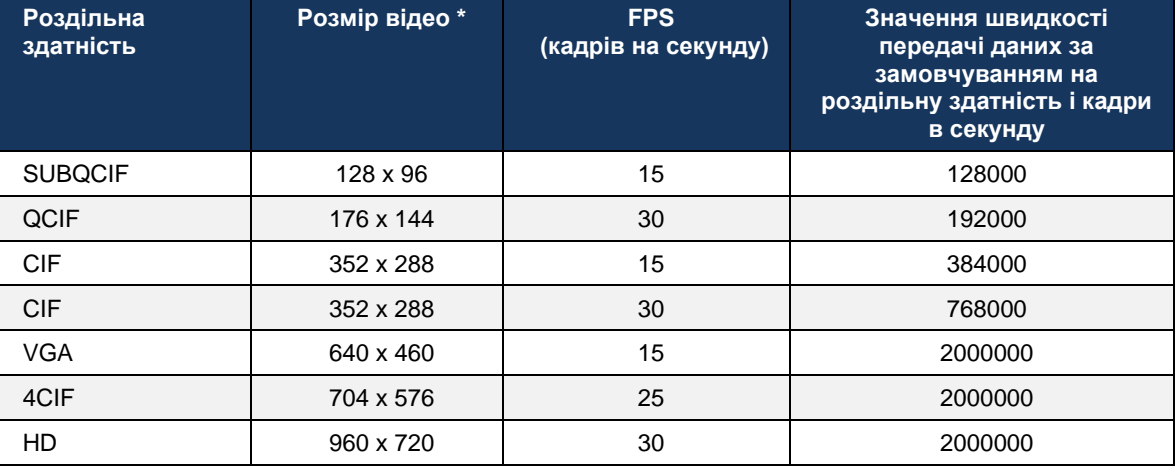

**\*** Максимальна роздільна здатність відео, що рекламується. Фактична роздільна здатність відео під час виклику між двома Webex для Cisco Клієнти BroadWorks залежать від можливостей обох клієнтів: він буде нижчим із двох і буде однаковим для обох клієнтів.

Роздільна здатність відео для відеовиклику обговорюється під час налаштування сеансу та залежить від можливостей двох кінцевих пристроїв. Роздільна здатність відеовиклику однакова на обох кінцевих пристроях. Тобто, якщо кінцеві пристрої Webex для Cisco BroadWorks мають інші можливості (і, отже, підтримують різні роздільної здатності), для виклику узгоджується нижча роздільна здатність. Роздільна здатність відео може змінитися під час виклику, якщо стан мережі погіршується. У цьому випадку два мобільні кінцеві пристрої можуть використовувати різні роздільної здатності відео.

Режим пакетування можна налаштувати на SingleNAL (0) або без чергування (1). За замовчуванням шаблон використовує SingleNAL (<packet-mode> 0</packet-mode> ).

Також підтримується конфігурація подій кількох телефонів. Під час узгодження кодеків клієнт надсилає всі налаштовані кодеки, зокрема кілька телефонних подій. Після вибору аудіокодека він шукає телефонні події в пропозиції. Якщо пропозиція містить телефонну подію з частотою дискретизації узгодженого аудіокодека, тоді вибирається ця телефонна подія. В іншому разі використовується перша телефонна подія в списку. Якщо в пропозиції немає телефонних подій, використовуються двосмугові двотональні багаточастотні пристрої (DTMF).

Приклади налаштованих кодеків:

```
<codec name="telephone-event" payload="100" in-band="false" />
<codec name="telephone-event" payload="101" clockrate="48000" in-band="false" 
/>
```
Якщо аудіокодек із частотою дискретизації 48 кбіт/с узгоджується, використовується подія телефону з корисним навантаженням 101.

# **6.1.35 Набір номера SIP-URI**

Наразі набір номера SIP-URI через BroadWorks недоступний, і за замовчуванням усі виклики SIP-URI маршрутизуються через Locus, також відомий як «безкоштовний виклик». У деяких середовищах це небажано, і такі виклики потрібно блокувати.

**ПРИМІТКА.** Це застосовується, лише якщо функцію Locus Calling вимкнено. Тільки в цьому випадку буде працювати блокування набору SIP URI.

Наведена далі конфігурація забезпечує цей параметр.

```
<config>
    <services>
        <calls>
             <sip-uri-dialing enable-locus-
calling="%SIP_URI_DIALING_ENABLE_LOCUS_CALLING_WXT%"/>
```
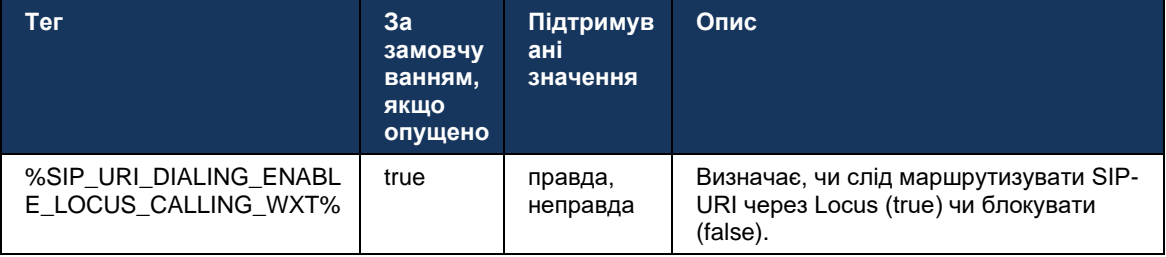

# **6.1.36 Історія викликів на всіх пристроях**

Клієнт надає можливість зберігати та отримувати історію викликів із сервера замість того, щоб зберігати її локально. Таким чином, історію викликів буде уніфіковано на всіх пристроях.

**ПРИМІТКА.** Уніфіковану історію викликів потрібно ввімкнути одночасно на стороні клієнта та сервера, щоб уникнути пропуску історії викликів або дублювання записів.

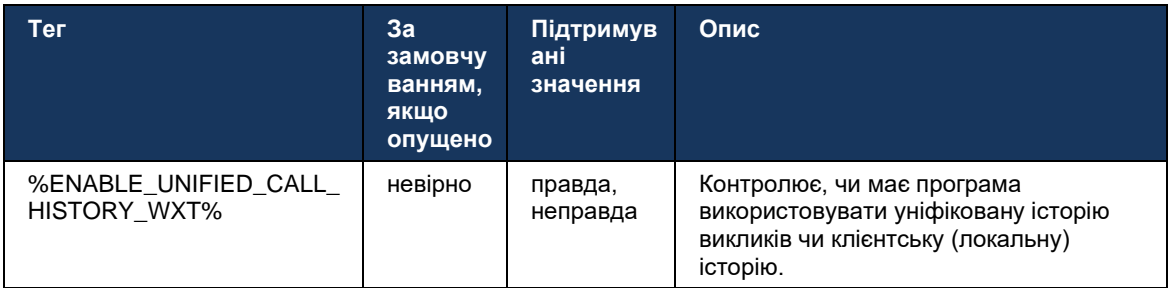

#### **6.1.37 Вимкнути відеовиклики**

У версії 41.9 додано можливість вимкнення відеовикликів. Існують окремі параметри конфігурації для керування цією функцією для викликів VoIP на базі BroadWorks і Locus (безкоштовно).

Якщо функцію ввімкнено й тег функції встановлено на "false":

- користувач не побачить параметр "Приймати вхідні виклики з моїм увімкненим відео".
- Усі вхідні відеовиклики, якщо їх буде прийнято, будуть аудіо
- **користувач не зможе перевести виклик на відео, а розширення відео буде автоматично** відхилено

Якщо відеовиклики ввімкнено, додається нова властивість конфігурації для керування значенням за замовчуванням параметра "Прийняти вхідні виклики з моїм увімкненим відео". За замовчуванням цю функцію ввімкнено для робочого стола й ВИМКНЕНО для мобільних пристроїв і планшетів.

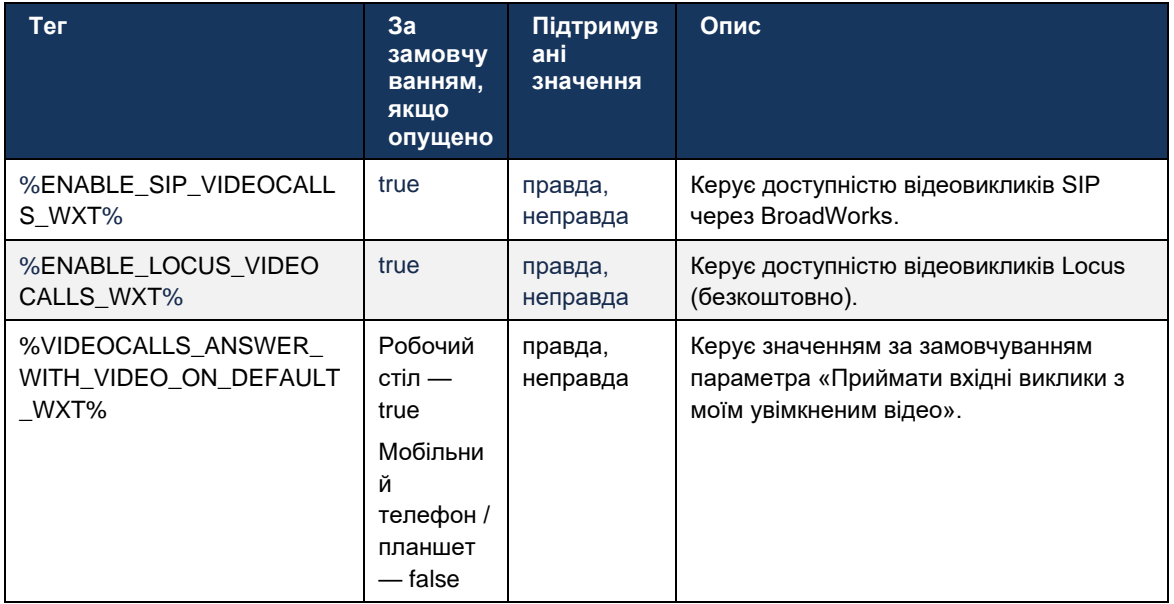

# **6.1.38 Екстрений виклик (911) – звітування про розташування з постачальником E911**

Клієнт Webex для настільних ПК і планшетів підтримує звіти про розташування E911 за допомогою RedSky, Intrado або Bandwidth як постачальника екстрених викликів E911 для розгортання Webex для BroadWorks. Постачальник E911 надає підтримку розташування для кожного пристрою (для застосунків для настільних ПК і планшетів Webex, а також пристроїв MPP з підтримкою HELD) і мережу, яка маршрутизує екстрені виклики до пунктів відповіді громадської безпеки (PSAP) у США, на їхніх територіях (Гуам, Пуерто-Рико). , і Віргінські острови), а також лише Канада. Служба вмикається для кожного розташування.

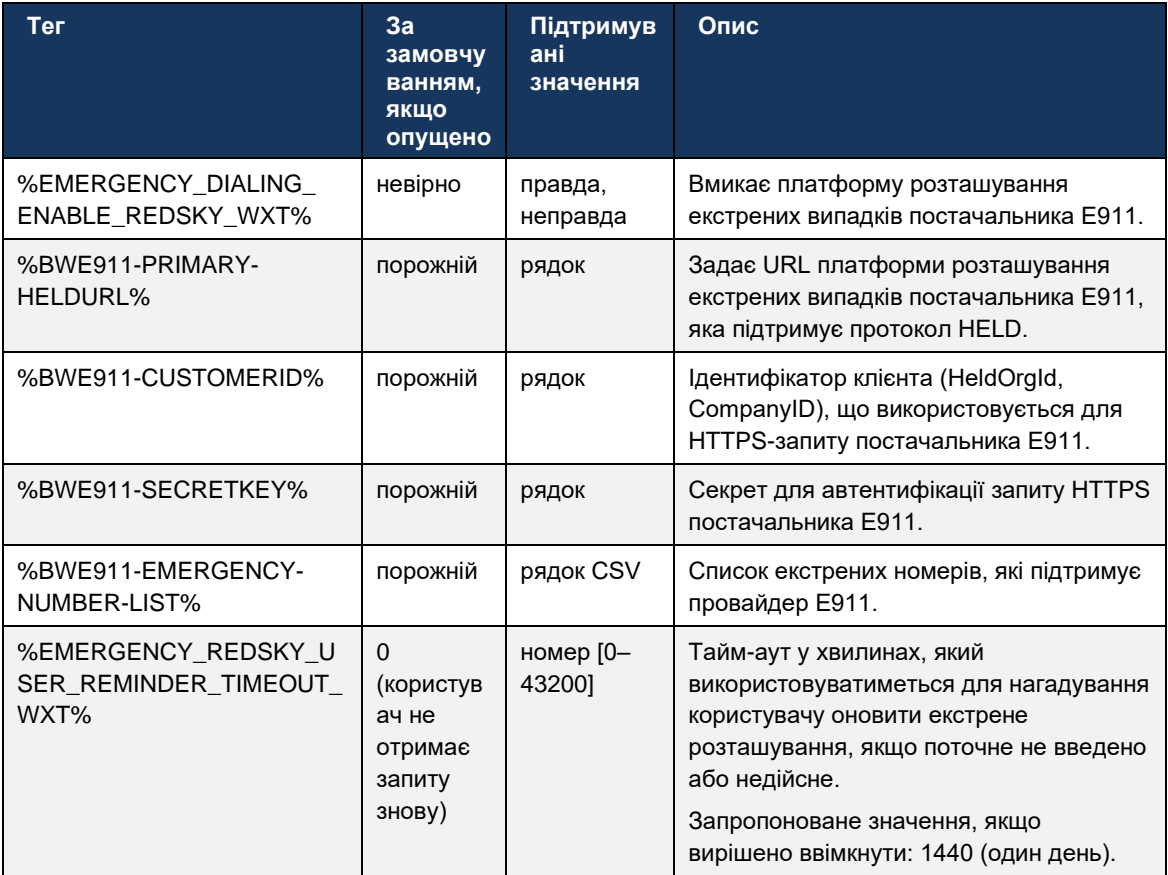

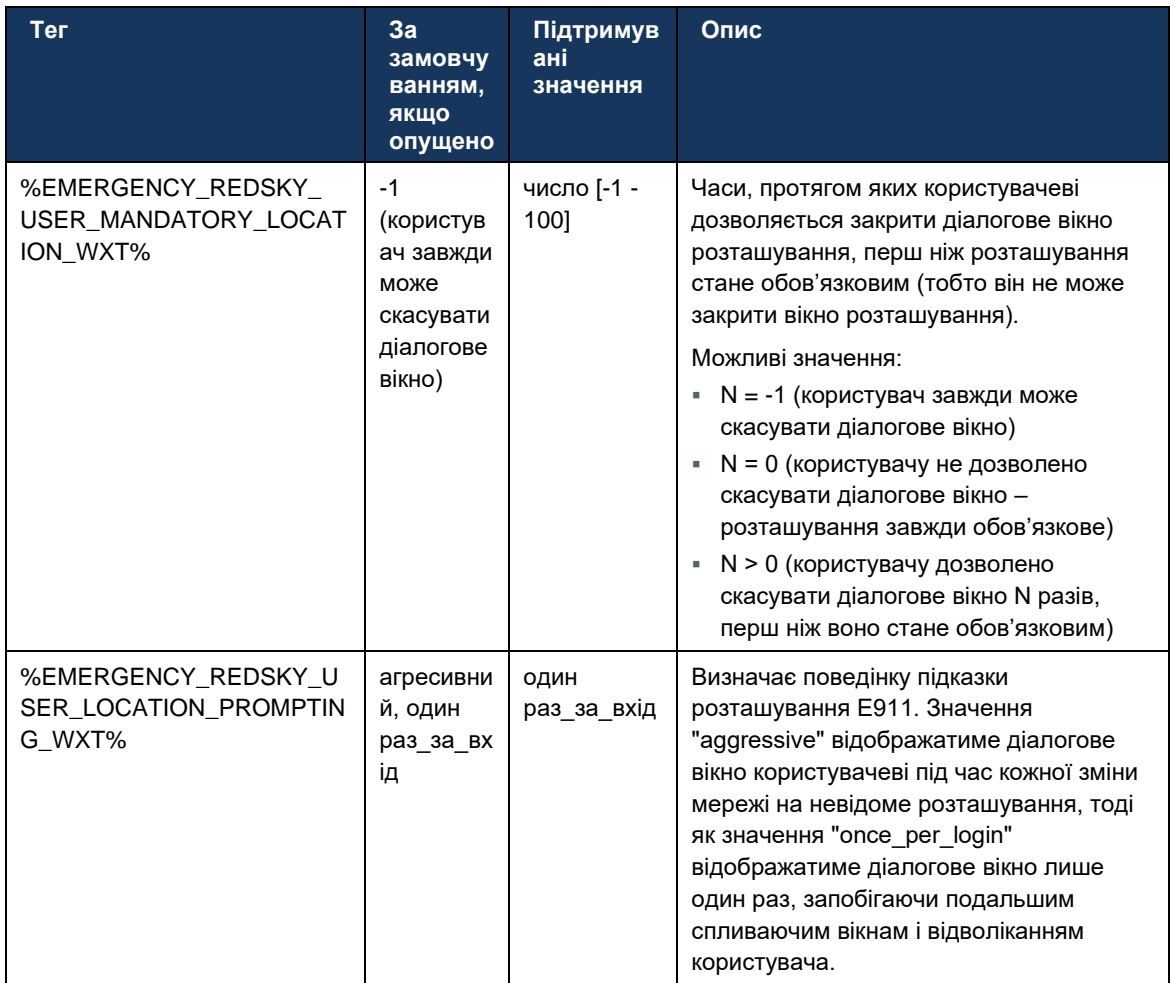

**ПРИМІТКА 1** : Теги BWE911-\*\*\* – це "теги вбудованих динамічних систем". Додаткову інформацію див. в розділі*[5.7](#page-25-0)[Динамічні вбудовані системні теги Cisco BroadWorks](#page-25-0)* .

**ПРИМІТКА 2** : Якщо виклики VOIP вимкнено, єдиним значущим значенням для послідовності екстреного набору (%EMERGENCY\_CALL\_DIAL\_SEQUENCE\_WXT%) буде лише CS.

#### **6.1.39 PAI як ідентифікатор**

Для **вхідні виклики** , цей новий параметр керує пріоритетом заголовків від SIP від і P-Asserted-Identity (PAI), а також тим, що має використовуватися як ідентифікатор лінії виклику. Якщо у вхідному ЗАПРОШЕННІ SIP є заголовок X-BroadWorks-Remote-Party-Info, він використовується з пріоритетом порівняно з заголовками SIP Від і PAI. Якщо у вхідному ЗАПРОШЕННЯ SIP немає заголовка X-BroadWorks-Remote-Party-Info, цей новий параметр визначає, чи є заголовок SIP Від пріоритетним перед заголовком PAI або навпаки.

Якщо ввімкнено атрибут<use-pai-as-calling-identity> Якщо для тегу встановлено значення "true", заголовок PAI використовується з пріоритетом перед заголовком "Від". Цей ідентифікатор абонента, що викликає, використовується для розв'язання контакту та його надання користувачеві.

Для **вихідні виклики** , ця логіка не застосовується. У відповідях 18X, 200 OK отримується ідентифікатор підключеної лінії, тому програма Webex завжди використовує заголовок SIP PAI з пріоритетом.

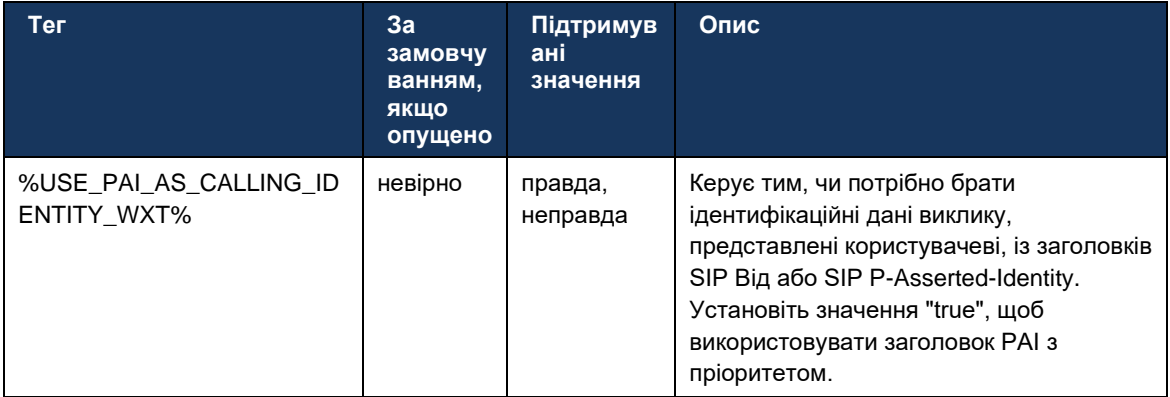

#### **6.1.40 Вимкніть спільний доступ до екрана**

Випуск 42.5 додає можливість керувати доступністю спільного доступу до екрана. Якщо спільний доступ до екрана вимкнено:

- **користувач не побачить параметр ініціювати спільний доступ до екрана під час викликів** 1-1
- **вхідні запити на спільний доступ до екрана відхиляються, і користувач побачить** інформаційне повідомлення

За замовчуванням цю функцію ввімкнено.

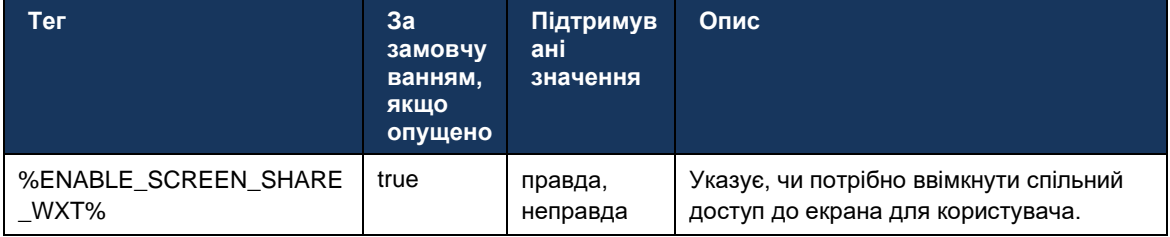

# **6.1.41 Індикація спаму виклику**

Якщо ввімкнено перемикач функції (за типом розгортання) і цю функцію ввімкнено у файлі конфігурації, програма Webex обробляє новий параметр, що вказує на стан підтвердження викликів зі спамом, якщо вони отримані як частина push-сповіщення про новий виклик або історії викликів. записів.

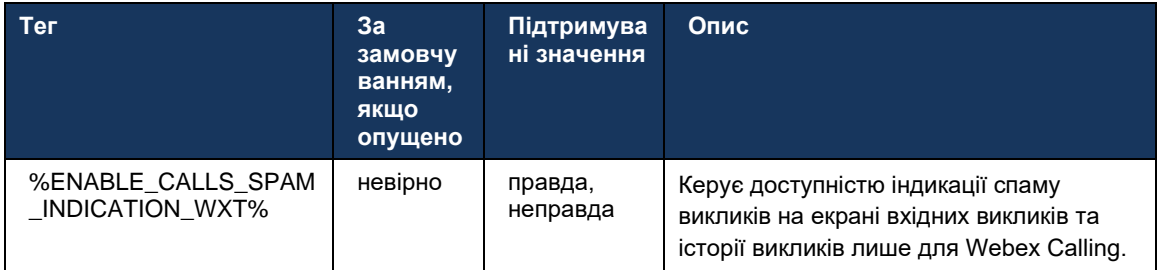

# **6.1.42 Усунення шуму та розширення пропускної здатності для ТМЗК/мобільних викликів**

Усунення шуму забезпечує кращу якість викликів для користувачів, які телефонують, коли вони спілкуються з користувачами, які не використовують Webex, через ТМЗК або мобільні пристрої. У випуску 43.12 видалення шуму ввімкнено за замовчуванням.

Випуск 44.2 програми Webex представляє нові вдосконалення вхідних аудіомедіа Speech AI для вузькосмугових викликів PSTN.

- Додано новий алгоритм розширення пропускної здатності для покращення якості аудіо шляхом розширення пропускної здатності вузькосмугового спектра ТМЗК та усунення шуму. Розширена пропускна здатність покращить розбірливість і зменшить втому від прослуховування.
- Вже наявний алгоритм видалення шуму вдосконалено, знявши обмеження для музики на утриманні та інших аудіосигналів (наприклад, звукових сигналів).
- Коли цю функцію ввімкнено, користувачі бачать індикатор «Інтелектуальне аудіо зовнішнє» і можуть керувати вдосконаленнями штучного інтелекту мовлення для вхідного аудіомедіа.

За замовчуванням ці покращення мовлення ввімкнено та ввімкнено. Користувач може керувати початковим станом за допомогою інтелектуальних налаштувань аудіо в бажаних параметрах аудіо.

```
<config>
   <services>
      <calls>
          <speech-enhancements enabled="%ENABLE_SPEECH_ENHANCEMENTS_WXT%"/>
```
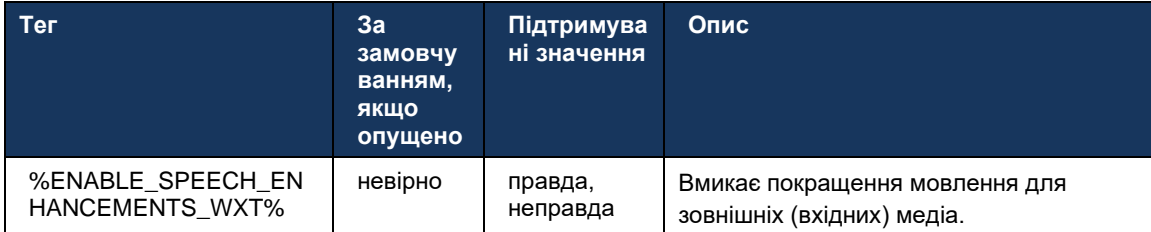

ПРИМІТКА. Функція видалення шуму тепер є частиною додаткових покращень мови<noiseremoval> тег застарів через тег new<speech-enhancements> тег . Користувацький тег видалення шуму % ENABLE\_NOISE\_REMOVAL\_WXT% також не підтримується.

# **6.1.43 Маркування QoS DSCP**

Позначення QoS DSCP підтримується з пакетами RTP медіа викликів програми Webex (аудіо й відео). DSCP визначає класифікацію трафіку для мережевих даних. Це можна використовувати, щоб визначити, який мережевий трафік вимагає вищої пропускної здатності, має вищий пріоритет і з більшою імовірністю відкидає пакети.

**ПРИМІТКА.** Останні версії операційної системи Microsoft Windows не дозволяють програмам безпосередньо встановлювати DSCP або UP для вихідних пакетів, замість цього вимагається розгортання об'єктів групової політики (GPO) для визначення політик маркування DSCP на основі діапазонів портів UDP.

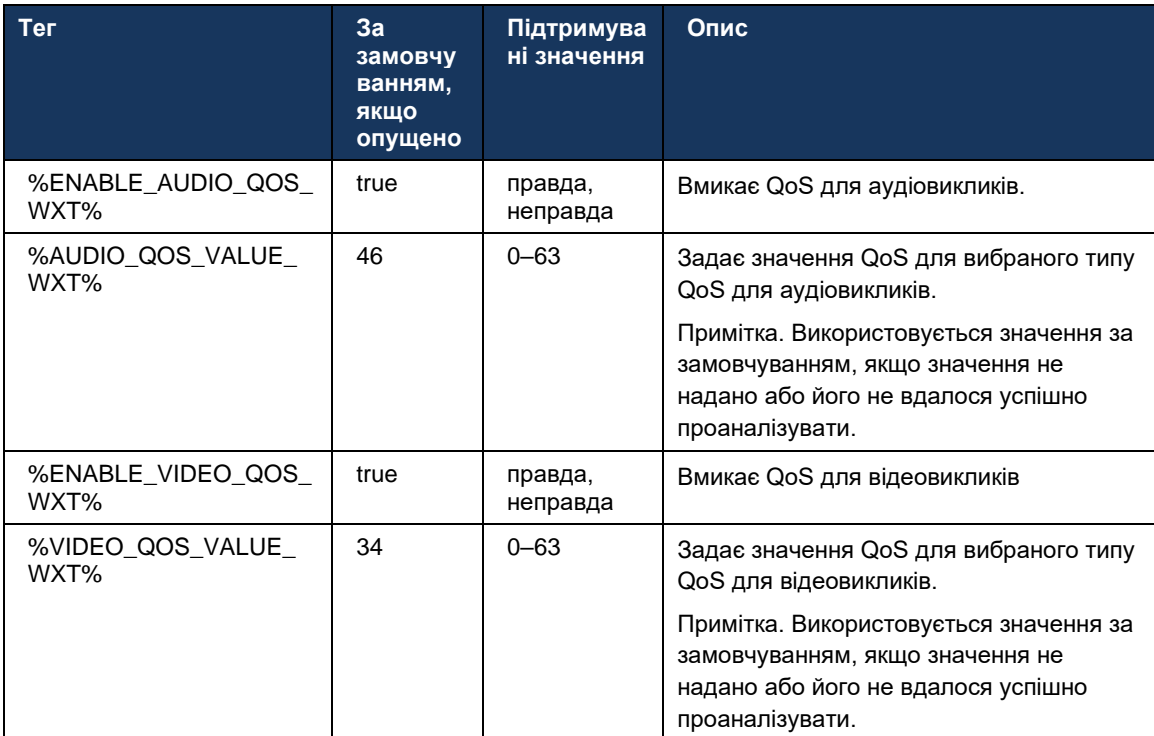

# **6.1.44 Основний профіль**

Завдяки інтеграції спільних ліній (*[6.2.12Багатолінійний вигляд –](#page-111-0) зовнішній* вигляд [спільної лінії](#page-111-0) ), якщо до лінії користувача використовується спільний доступ до іншого користувача, для цього користувача може бути налаштовано кілька профілів одного типу. Щоб вибрати правильний профіль для входу в телефонні послуги, Cisco BroadWorks було розширено, щоб вказувати, чи є користувач власником пристрою, тобто йому призначено основну лінію/порт для пристрою. Щоб отримати додаткову інформацію про оновлення Cisco BroadWorks, див. [Прапорець власника в списку пристроїв для підтримки спільних](https://www.cisco.com/c/dam/en/us/td/docs/voice_ip_comm/broadworks/FD/AS/OwnerFlagInDeviceListToSupportWebexClientSharedLinesFD-R250.pdf)  [ліній клієнта Webex](https://www.cisco.com/c/dam/en/us/td/docs/voice_ip_comm/broadworks/FD/AS/OwnerFlagInDeviceListToSupportWebexClientSharedLinesFD-R250.pdf) .

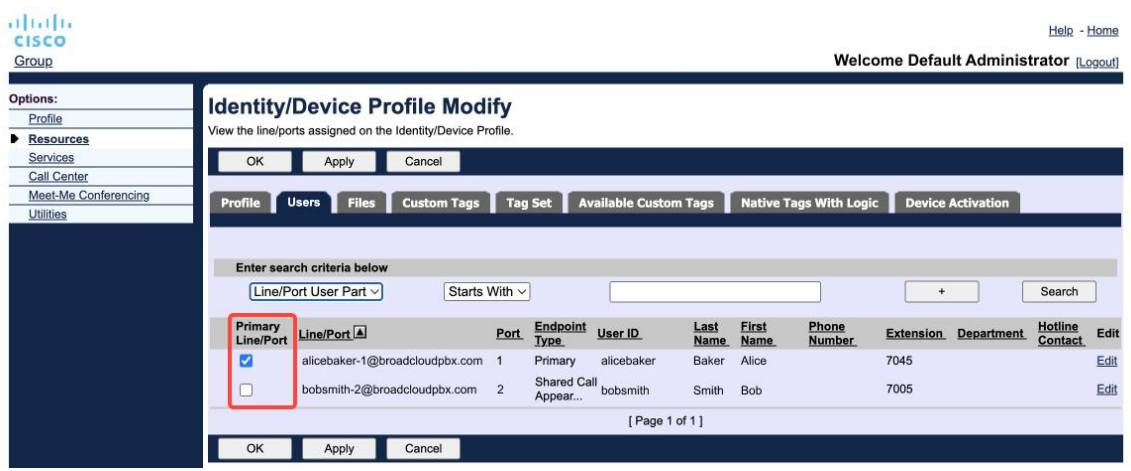

Конфігурація основної лінії/порту для профілю ідентифікатора/пристрою на порталі адміністратора

Починаючи з версії 43.2, новий параметр конфігурації ( *пристрій-власника-обмеження* ) додано, щоб контролювати, чи слід застосовувати обмеження основного профілю. Його можна використовувати, щоб дозволити програмі Webex використовувати неосновний профіль лінії/порту для входу в служби телефонії. Цей параметр конфігурації застосовується до всіх конфігурацій, незалежно від кількості профілів, налаштованих для користувача ( **Якщо обмеження володіння пристроєм увімкнено й немає пристрою з основною лінією/портом для відповідної платформи, служби телефонії не підключатимуться** ).

Те саме обмеження застосовується до пристроїв, з якими користувачі можуть підключатися в програмі Webex для настільних ПК. Користувач може переглядати та створювати пару лише з пристроями, якими він володіє. Це запобігає з'єднанню з пристроями іншого користувача, який має спільну або призначену віртуальну лінію. Значення того самого параметра конфігурації також застосовується до цього обмеження.

```
<config>
<services><calls>
<device-owner-restriction enabled="%ENABLE_DEVICE_OWNER_RESTRICTION_WXT%"/>
```
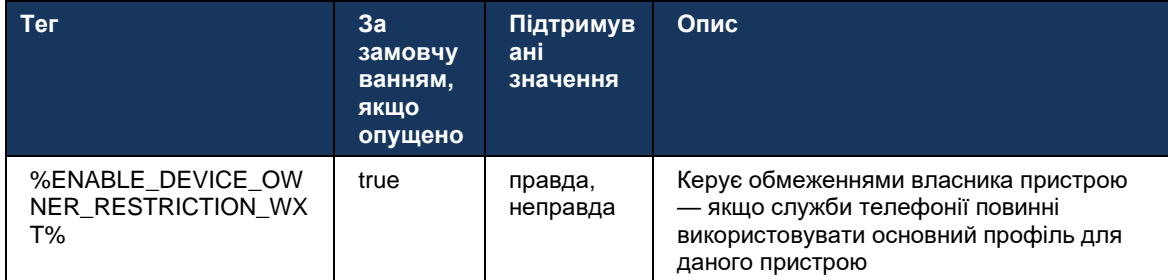

**ПРИМІТКА.** Рекомендовано ввімкнути обмеження власника. Якщо вимкнено, служби телефонії використовуватимуть перший знайдений профіль для входу, і можуть виникнути деякі проблеми, якщо для користувача налаштовано кілька профілів одного типу.

# **6.1.45 Список блокування (тільки Webex Calling)**

Починаючи з версії 43.5, програма Webex представляє визначений користувачем список блокування телефонних номерів. Якщо цю функцію ввімкнено, користувач може вказати, що вхідні виклики з певних номерів будуть блокуватися на стороні сервера й не доставлятися на жоден із пристроїв користувача. Користувач може бачити ці заблоковані виклики в історії викликів.

Користувач може налаштувати список блокування з двох місць: бажаних параметрів викликів та історії викликів. У бажаних параметрах користувач може переглянути список заблокованих номерів і змінити його. В історії викликів користувач може переглядати записи історії викликів для викликів, заблокованих визначеним користувачем списком блокування. Ці записи мають індикатор «Заблоковано», якщо номер є у визначеному користувачем списку блокування, і користувач матиме можливість розблокувати номер безпосередньо для заданого запису. Також доступний параметр блокування.

Правила для номерів, доданих до визначеного користувачем списку блокування:

- Формат номера
	- Блокування з параметрів викликів застосовує обмеження формату E.164 локально в програмі Webex
	- Блокування з історії викликів дозволено для всіх записів Webex Calling
	- Cisco BroadWorks може дозволяти або відхиляти запити на нові номери, додані до списку блокування, залежно від формату номера.
- ◼ Внутрішні номери: вхідні виклики з внутрішніх номерів будуть доставлені до користувача, навіть якщо вони є частиною визначеного користувачем списку блокування.

Список блокування, визначений користувачем, налаштовується в Cisco BroadWorks і застосовується до всіх пристроїв WxC для користувача.Ця функція працює разом зі списком блоків, визначеним адміністратором, який не налаштовується користувачем і може керуватися лише адміністраторами через Control Hub. Немає записів історії викликів для вхідних викликів, заблокованих списком блокування, визначеним адміністратором.

Список блокування, визначений користувачем, застосовується після політики STIR/SHAKEN, визначеного адміністратором списку блокування та політики відхилення анонімних викликів.

```
<config>
<services><calls>
<call-block enabled="%ENABLE_CALL_BLOCK_WXT%"/>
```
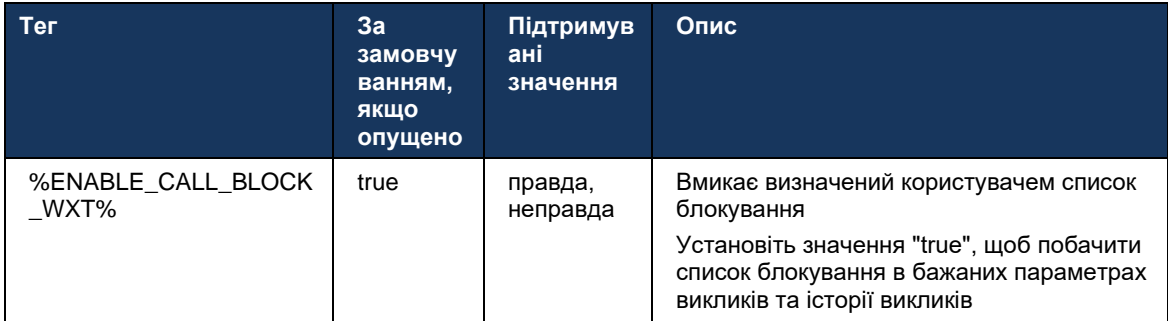

**ПРИМІТКА.** Ця функція залежить від служби блокування викликів Cisco BroadWorks, яка призначена користувачу.

# **6.1.46 Реалізація адаптації та стійкості медіа (MARI)**

#### 6.1.46.1 Адаптація швидкості

У програмі Webex уже є інтегровані методи адаптивної якості медіа, щоб гарантувати, що втрата пакетів відео не впливає на аудіо, а також щоб відео може використовувати адаптацію швидкості відео для керування пропускною здатністю, що використовується під час перевантажень.

Адаптація швидкості або динамічне коригування швидкості передачі даних адаптують швидкість виклику до доступної змінної пропускної здатності, зменшуючи або підвищуючи швидкість передачі даних відео залежно від умови втрати пакетів. Кінцевий пристрій знизить швидкість передачі даних, коли отримає повідомлення від одержувача, що вказують на втрату пакетів; і як тільки втрата пакетів зменшиться, відбудеться підвищення швидкості передачі даних.

Немає налаштовуваних параметрів для керування використанням механізму адаптації швидкості.

# 6.1.46.2 Пряме виправлення помилок (FEC) і повторна передавання пакетів (RTX)

Починаючи з версії 43.4, програма Webex додає до механізму адаптації медіа підтримку прямого виправлення помилок (FEC) і повторної передавання пакетів (RTX) для аудіо- та відеомедіа.

FEC забезпечує резервування переданої інформації за допомогою попередньо визначеного алгоритму. Резервування дозволяє одержувачу виявляти та виправляти обмежену кількість помилок без необхідності запитувати у відправника додаткові дані. FEC дає одержувачу можливість виправляти помилки без необхідності використання зворотного каналу (наприклад, RTCP) для запиту повторної передачі даних, але ця перевага забезпечується ціною фіксованої більшої пропускної здатності прямого каналу (пересилається більше пакетів).

Кінцеві пристрої не використовують FEC для пропускної здатності нижче 768 Кбіт/с. Крім того, перед запровадженням FEC має бути втрата пакетів щонайменше 1,5 %. Кінцеві пристрої зазвичай відстежують ефективність FEC, і якщо FEC неефективна, вона не використовується.

FEC споживає більше пропускної здатності, ніж повторна передача, але має меншу затримку. RTX використовується, коли дозволена невелика затримка та існують обмеження пропускної здатності. У разі великої затримки та достатньої пропускної здатності використовувати FEC.

Програма Webex динамічно вибирає RTX або FEC залежно від узгодженої пропускної здатності та допуску затримки для певного медіапотоку. FEC призводить до більшого використання пропускної здатності за рахунок надлишкових відеоданих, але не створює додаткової затримки для відновлення втрачених пакетів. Тоді як RTX не сприяє більшому використанню пропускної здатності, оскільки пакети RTP повторно передаються лише тоді, коли одержувач вказує на втрату пакетів у каналі зворотного зв'язку RTCP. RTX вводить затримку відновлення пакетів через час, необхідний для того, щоб пакет RTCP досягнути одержувача від відправника, а повторно переданий пакет досягне одержувача від відправника.

Для ввімкнення RTX необхідно ввімкнути FEC.

```
<config><services><calls>
<audio> 
       <audio-quality-enhancements>
               <mari>
                      <fec enabled="%ENABLE_AUDIO_MARI_FEC_WXT%">
                             <x-ulpfecuc>8000</x-ulpfecuc>
                              <payload>111</payload>
                              <max_esel>1400</max_esel>
                             <max n>255</max n>
                             <\!m > 8</m >
                               <multi_ssrc>1</multi_ssrc>
                             <non_seq>1</non_seq>
                              <feedback>0</feedback>
                              <order>FEC_SRTP</order>
                      \langle fec\rangle <rtx enabled="%ENABLE_AUDIO_MARI_RTX_WXT%">
                             <mari-rtx>90000</mari-rtx>
                              <payload>112</payload>
                              <time>180</time>
                              <data-flow>1</data-flow>
                              <order>RTX_SRTP</order>
                      \langlertx>
               </mari>
...
<video>
       <video-quality-enhancements>
```
# a | 151 | 15 **CISCO**  <mari> <fec enabled="%ENABLE\_VIDEO\_MARI\_FEC\_WXT%"> <x-ulpfecuc>8000</x-ulpfecuc> <payload>111</payload> <max\_esel>1400</max\_esel>  $\overline{max}$ n>255</max\_n>  $\langle m>8\le$ /m> <multi\_ssrc>1</multi\_ssrc> <non\_seq>1</non\_seq> <feedback>0</feedback> <order>FEC\_SRTP</order>  $\langle$  / fec $\rangle$  <rtx enabled="%ENABLE\_VIDEO\_MARI\_RTX\_WXT%"> <mari-rtx>90000</mari-rtx> <payload>112</payload>

```
<data-flow>1</data-flow>
         <order>RTX_SRTP</order>
\langle/rtx>
```
<time>180</time>

```
 </mari>
```
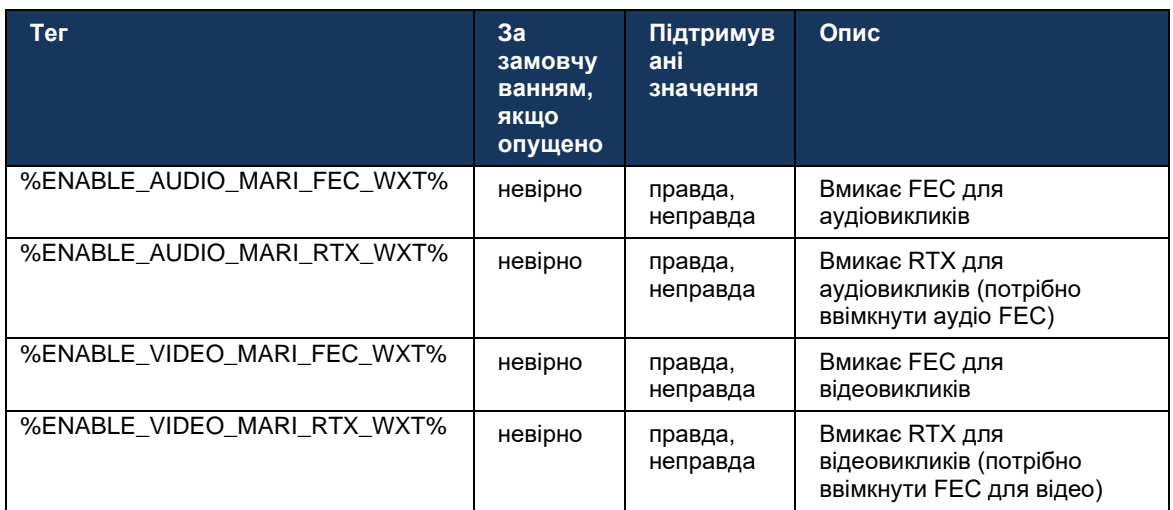

#### **6.1.47 Одночасні виклики з тим самим користувачем**

Додавання підтримки одночасних викликів з одним користувачем на одному пристрої.

Ця функція корисна для деяких розгортань, де представлений ідентифікатор виклику не збігається з ідентифікатором підключення. Це призводить до неможливості ініціювати передавання з відвідувачами назад вихідній стороні. Якщо ввімкнути цю функцію, користувач зможе обробляти кілька одночасних викликів до одного віддаленого абонента.

```
<config>
   <services>
       <calls>
          <simultaneous-calls-with-same-user
enabled="%ENABLE_SIMULTANEOUS_CALLS_WITH_SAME_USER_WXT%"/>
```
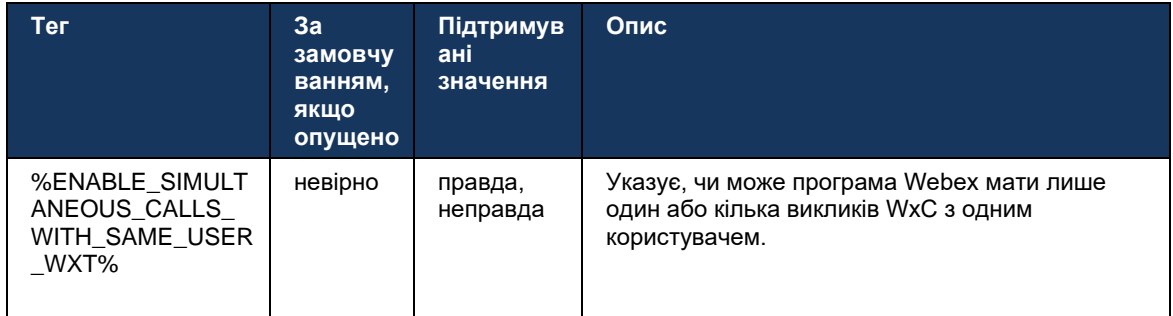

# **6.1.48 RTCP-XR**

Починаючи з версії 43.8, програма Webex додає функцію узгодження для обміну пакетами RTCP-XR під час виклику. Узгодження відбувається під час встановлення сеансу SIP INVITE. Якщо обидва кінцеві пристрої підтримують пакети RTCP-XR, Webex Media Engine почне обмінюватися цими пакетами та сприятиме адаптивному механізму якості викликів. Цю функцію ввімкнено за замовчуванням.

Крім того, лише для Webex Calling ці додаткові показники надсилатимуться через SIP BYE і таким чином відображатимуться в Control Hub.

```
<config>
<protocols><sip>
   <rtcp-xr>
       <negotiation enabled="%ENABLE_RTCP_XR_NEGOTIATION_WXT%"/>
```
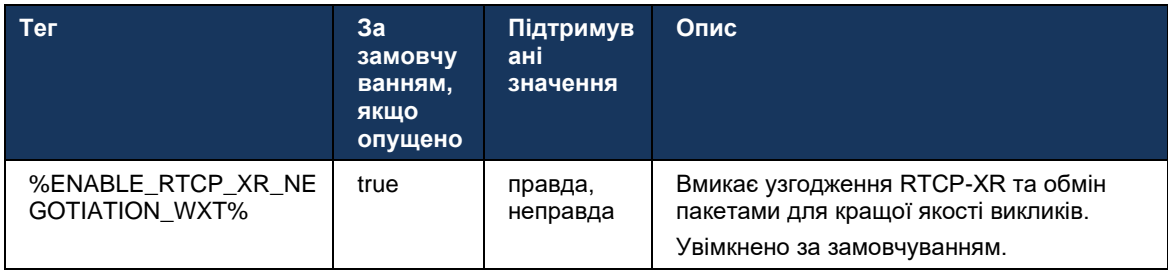

#### **6.1.49 Інформація про переадресацію викликів**

У програмі Webex версії 44.2 представлено налаштовуваний параметр для керування видимістю інформації про переадресацію й переспрямування викликів на екранах, пов'язаних із викликами, і в історії викликів.

```
<config>
<services><calls>
<call-forwarding-info enabled="%ENABLE_CALL_FORWARDING_INFO_CALLS_WXT%"/>
```
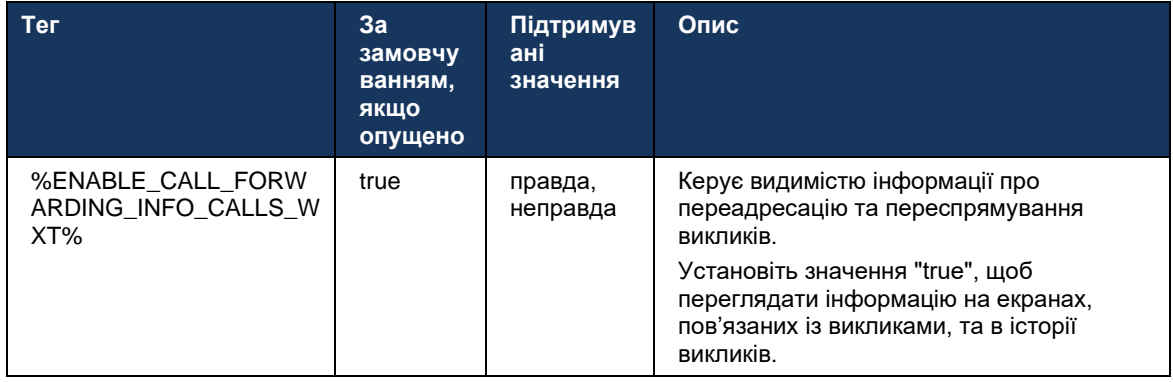

**ПРИМІТКА.** Ця функція вимагає, щоб інформація про переспрямування (Переадресація або Історія-Інформація) була ввімкнена на стороні Cisco BroadWorks.

#### **6.1.50 Ідентифікатор абонента, що телефонує**

#### 6.1.50.1 Ідентифікатор абонента вихідного номера (тільки Webex Calling)

Програми Webex для мобільних пристроїв (версія 44.2) і для настільних ПК (версія 44.3) надають користувачеві нові можливості вибору бажаного зовнішнього ідентифікатора абонента для вихідних викликів. Список доступних параметрів включає:

- Пряма лінія (за замовчуванням)
- Номер розташування
- Користувацький номер із тієї самої організації
- **Черги викликів, до складу яких входить користувач, що дає змогу операторам** використовувати свій ідентифікаційний номер абонента
- Групи пошуку, до складу яких входить користувач, що дозволяє операторам використовувати свій ідентифікаційний номер абонента
- Приховати ідентифікатор абонента, що телефонує.

Примітки.

- Тільки Webex Calling
- Список параметрів залежить від лінії:
	- o Основна лінія повний набір параметрів
	- o Спільні лінії недоступні
	- o Віртуальні лінії лише параметри черги викликів
- Якщо вже вибраний ідентифікатор більше не доступний, використовується ідентифікатор абонента, що телефонує, за замовчуванням
- Для екстрених викликів завжди використовується номер екстреного зворотного виклику користувача
- Не підтримується<outgoing-calls> тег у розділі<services><call-center-agent>

# atnato **CISCO**

Список доступних параметрів можна налаштувати через портал адміністратора. Є також окремі користувацькі теги DMS для контролю доступності цих покращень у програмі Webex.

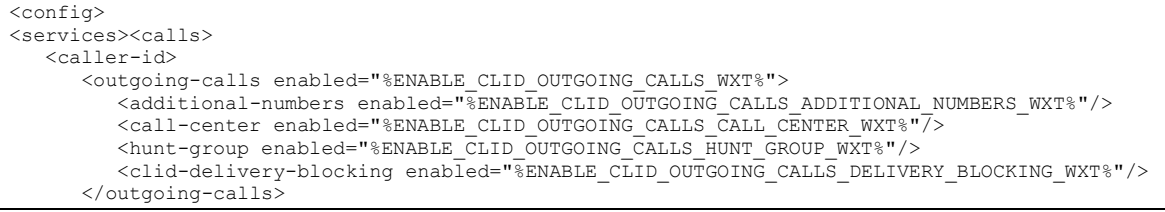

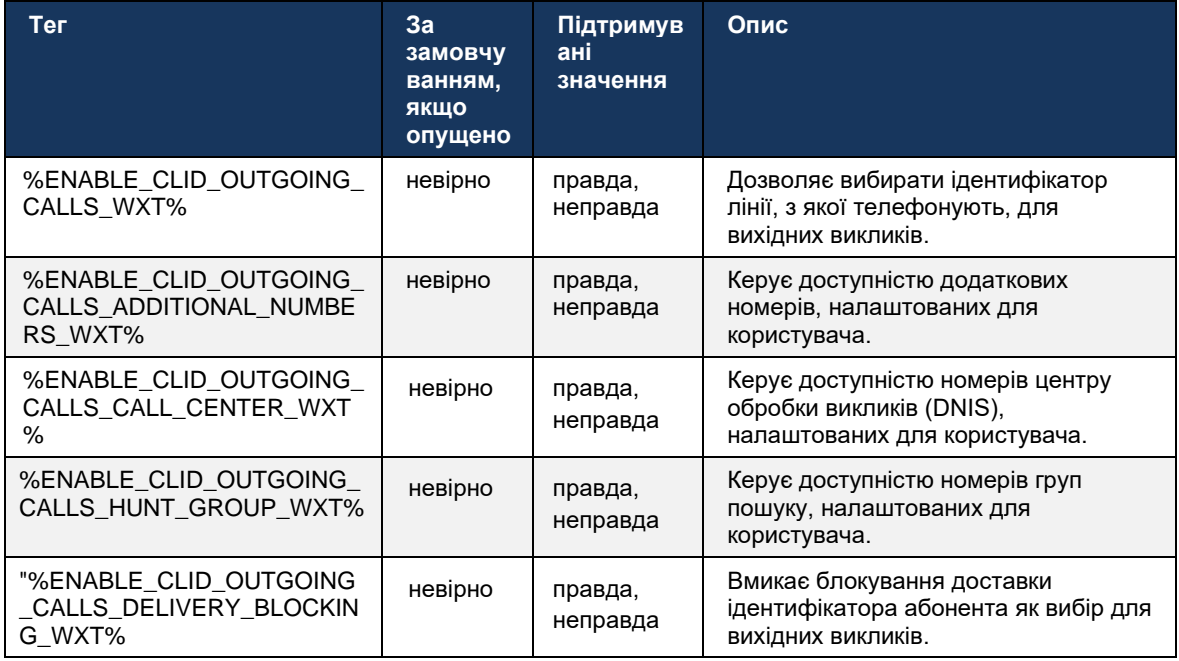

**ПРИМІТКА.** Програма для настільних ПК версії 44.3 підтримує лише CLID Call Center, а версія 44.4 додає підтримку решти параметрів.

#### 6.1.50.2 Ім'я ідентифікатора віддаленого абонента, що телефонує

Під час отримання/ініціювання виклику Cisco BroadWorks надсилає відображуване ім'я віддаленого абонента в ЗАПРОШЕННІ SIP. Він використовується за замовчуванням програмою Webex. Одночасно програма Webex починає розв'язувати контакти для кількох джерел із таким пріоритетом:

- Common Identity (CI)
- Служба контактів (користувацькі контакти)
- Контакти Outlook (робочий стіл)
- Локальна адресна книга (мобільна)

У разі успішного вирішення контактів щодо будь-якого з джерел пошуку, відображуване ім'я віддаленої сторони оновлюється. Крім того, якщо контакт знайдено в CI, сеанс виклику буде пов'язано з хмарними службами Webex того ж користувача, що забезпечує можливість перегляду аватара та присутності віддаленого абонента, чату, надання спільного доступу до екрана та можливості розширення на хмарна нарада Webex тощо.

Випуск 44.5 програми Webex додає параметр, що налаштовується, щоб ігнорувати роздільну здатність контактів і завжди зберігати відображуване ім'я Cisco BroadWorks для викликів із робочими областями або пристроями RoomOS, що використовуються для викликів Cisco BroadWorks 1:1.

```
<config>
<services><calls> 
   <caller-id>
       <remote-name>
          <machine mode="%CLID_REMOTE_NAME_MACHINE_MODE_WXT%"/>
```
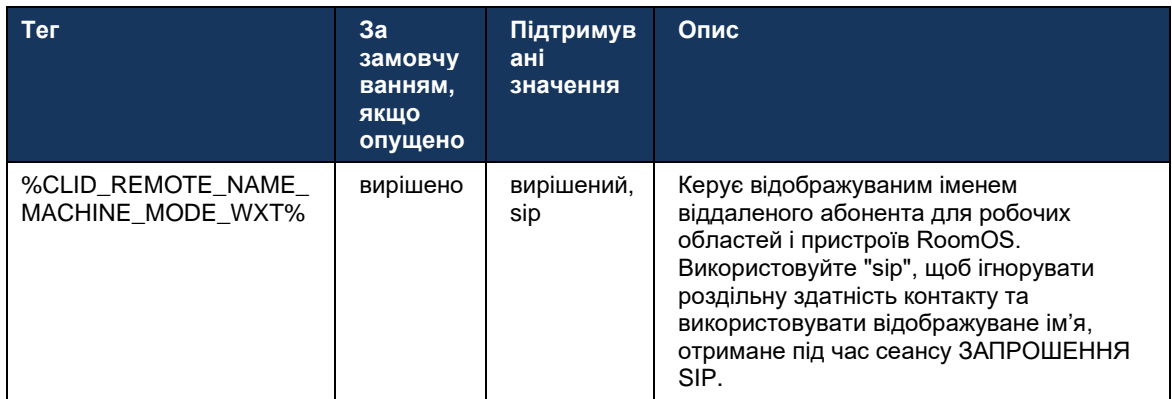

# **6.2 Функції лише для робочого стола**

# **6.2.1 Примусовий вихід**

Ця функція дозволяє Cisco BroadWorks відстежувати екземпляри онлайн-клієнтів із тим самим типом пристрою та дозволяти лише одному з них бути онлайн у будь-який час. Коли Cisco BroadWorks сповіщає клієнта про вихід із системи, підключення SIP припиняється, і клієнт вказує, що виклик не підключено.

Ця функція потрібна в деяких розгортаннях, де подібні клієнти можуть бути в мережі одночасно, що спричиняє побічні ефекти. Одним із прикладів є користувач із настільним комп'ютером на роботі та вдома, коли вхідні виклики буде приймати лише один із клієнтів залежно від того, який SIP реєстрація активна.

Примусовий вихід здійснюється на основі SIP, клієнт надсилає ПІДПИСКА SIP на адресу *інформація про виклик* пакет події зі спец *значення appid* в *Від* заголовка, незалежно від *bsoft-call-info* значення параметра. Коли Cisco BroadWorks виявляє кілька екземплярів клієнта онлайн з одним і тим самим *appid* , він надсилає спеціальне повідомлення SIP NOTIFY до старішого екземпляра клієнта, що змушує його вийти. Наприклад, клієнти для настільних ПК матимуть ідентичний *значення appid* хоча немає обмежень щодо використання цього ідентифікатора на стороні клієнта. , *значення appid* налаштовується постачальником послуг.

Зверніть увагу, що для використання примусового виходу SIP *Інформація про виклик* передплату потрібно ввімкнути.

Інформацію про виправлення та випуски Cisco BroadWorks, необхідні для цієї функції, див. в розділі "Вимоги до програмного забезпечення Cisco BroadWorks" в *Посібник із рішення Webex для Cisco BroadWorks* .

Подробиці конфігурації див. в наведеному нижче прикладі (SIP є єдиним протоколом керування, який підтримується в цьому випуску).

```
<config>
<services>
<forced-logout enabled="%ENABLE_FORCED_LOGOUT_WXT%" control-protocol="SIP" 
appid="%FORCED_LOGOUT_APPID_WXT%"/>
```
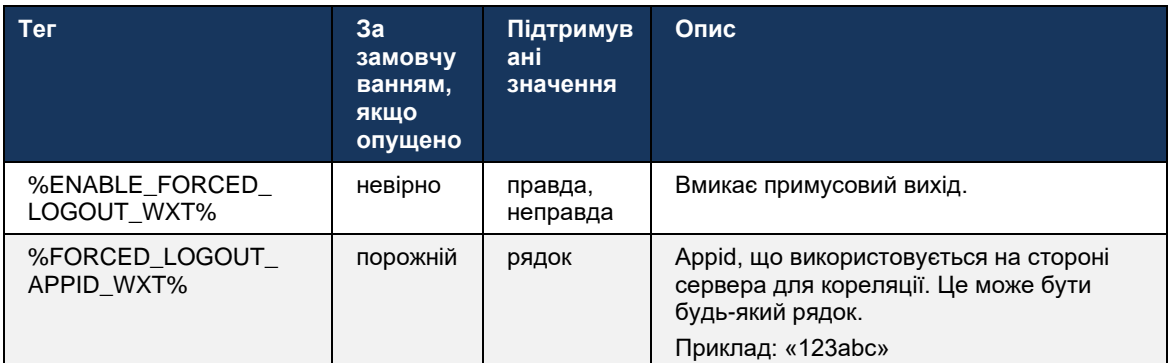

# **6.2.2 Прийняти виклик**

Підхоплення викликів – це служба для кількох користувачів, яка дозволяє вибраним користувачам відповідати на будь-яку лінію, яка дзвонить у межах своєї групи підхоплення викликів. Група підхоплення викликів визначається адміністратором і є підмножиною користувачів у групі, які можуть відповідати на виклики один одного.

Підтримуються такі випадки підхоплення:

- Сліпий підхоплення викликів
- Підхоплення спрямованого виклику (дає змогу користувачеві відповісти на виклик, спрямований на інший телефон у їхній групі, набравши відповідний код доступу до функції, а потім внутрішній номер телефону, що дзвонить).

```
\frac{1}{\cosh(\frac{\pi}{2})}<services><calls>
<call-pickup blind="%ENABLE_CALL_PICKUP_BLIND_WXT%" 
directed="%ENABLE_CALL_PICKUP_DIRECTED_WXT%"/>
```
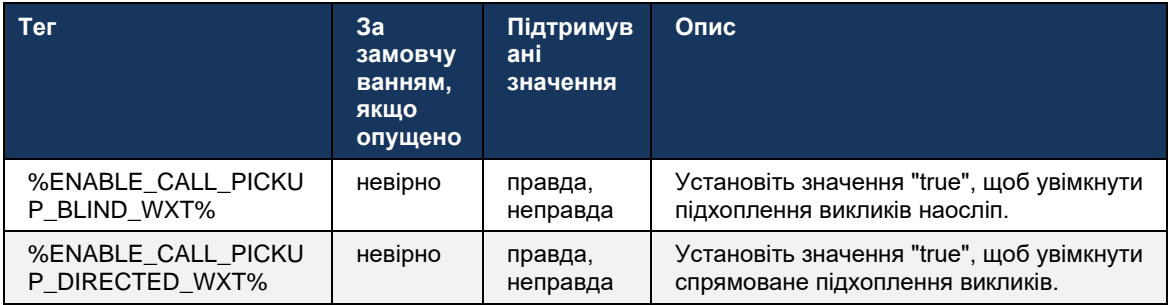

#### **6.2.3 Підтримка керівника-адміністратора (виконавчого директора-помічника).**

Функція керівника-адміністратора, відома як помічник виконавчого директора в Cisco BroadWorks, дозволяє помічник, який працює від імені виконавчого директора для перевірки, відповіді та здійснення викликів як «виконавчий» . Один помічник може мати багато керівників, і можна:

- Виберіть потрібну роль під час здійснення виклику.
- Відповідайте на вхідний виклик від імені керівника, а потім переадресуйте виклик виконавчому керівнику. Крім того, доступні всі звичайні параметри керування викликами.
- Переконайтеся, що вхідний виклик насправді призначений для виконавчого директора .

Керівник і помічник виконавчого директора — це дві взаємопов'язані служби Cisco BroadWorks, які разом забезпечують такі функції:

- Користувач зі службою Executive може визначити пул помічників, які керують їхніми викликами. Помічників потрібно вибрати серед користувачів у тій самій групі або на підприємстві, яким призначено службу помічника виконавчого директора.
- Користувач зі службою Executive-Assistant може відповідати на виклики та ініціювати їх від імені своїх керівників.

```
<config>
<services>
<executive-assistant enabled="%ENABLE_EXECUTIVE_ASSISTANT_WXT%"/>
```
a | 151 | 15 **CISCO** 

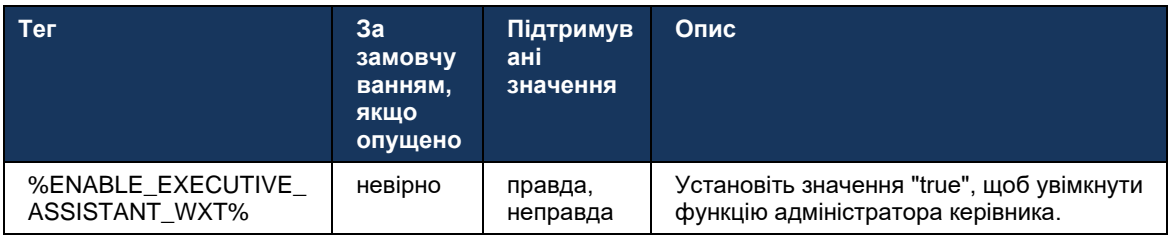

**ПРИМІТКА.** Підтримка функції керівника-адміністратора (помічника виконавчого директора) недоступна в комбінації зі спільними лініями.

# **6.2.4 Передайте виклики SIP на нараду (тільки Webex Calling)**

Клієнт надає функції для розширення поточного виклику SIP на нараду через Webex Calling. Використовуючи цю функцію замість стандартної спеціальної конференції, користувач зможе використовувати відео, а також спільний доступ до екрана під час наради.

```
<config>
<services><calls>
      <escalate-to-webex-meeting 
enabled="%ENABLE_CALLS_ESCALATE_TO_WEBEX_MEETING_WXT%"/>
```
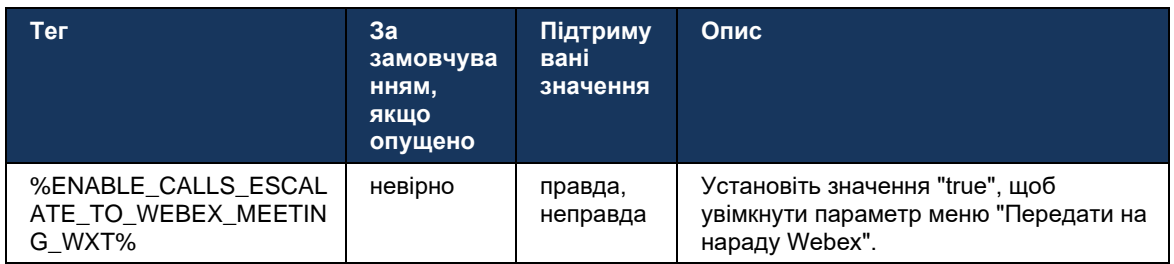

#### **6.2.5 Виклики керування настільним телефоном – автоматична відповідь**

Автовідповідь дозволяє користувачеві використовувати керування настільним телефоном (DPC) для вихідних викликів на клієнті, щоб керувати телефонами MPP без відповіді на дотик.

Вибраний телефон MPP передаватиме аудіо/відео для вихідного виклику DPC.

# alnılı **CISCO**

Автовідповідь може працювати на основних і неосновних підготовлених пристроях. Якщо користувач має кілька зареєстрованих настільних телефонів, з якими можна об'єднатися, автоматично відповідатиме лише вибраний/сполучений пристрій.

```
<config>
<services><calls>
<deskphone-control auto-answer="%ENABLE_DESKPHONE_CONTROL_AUTO_ANSWER_WXT%"/>
```
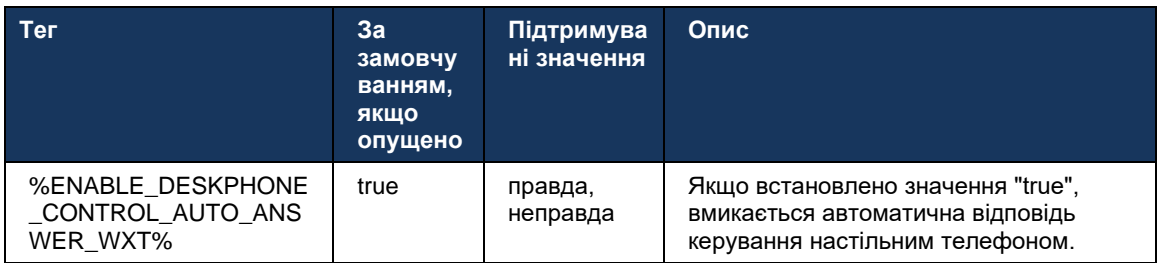

**ПРИМІТКА.** Автовідповідь не вплине на вхідні виклики в режимі DPC, тому настільний телефон дзвонить у разі вхідних викликів.

# **6.2.6 Автовідповідь із звуковим сповіщенням**

Ця функція вмикає підтримку автоматичної відповіді на вхідний виклик для локальних пристроїв, якщо це вказано в запиті на вхідний виклик.

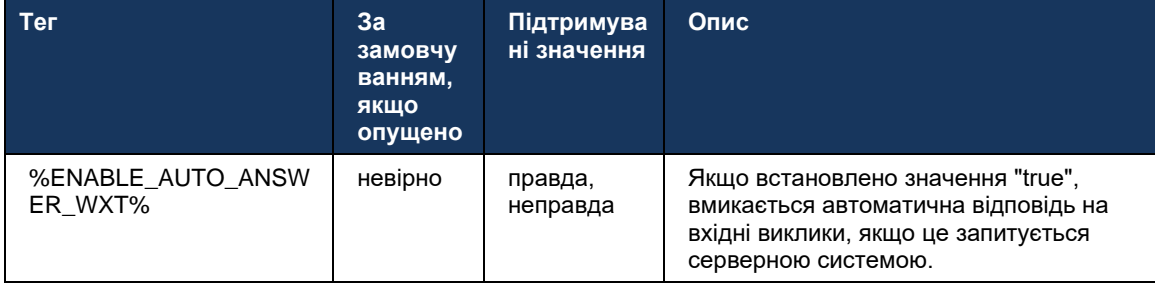

#### **6.2.7 Керування настільним телефоном – Елементи керування під час виклику – Конференція**

Ця функція вмикає параметри конференції та об'єднання для віддалених викликів (XSI), завершених в іншому розташуванні.

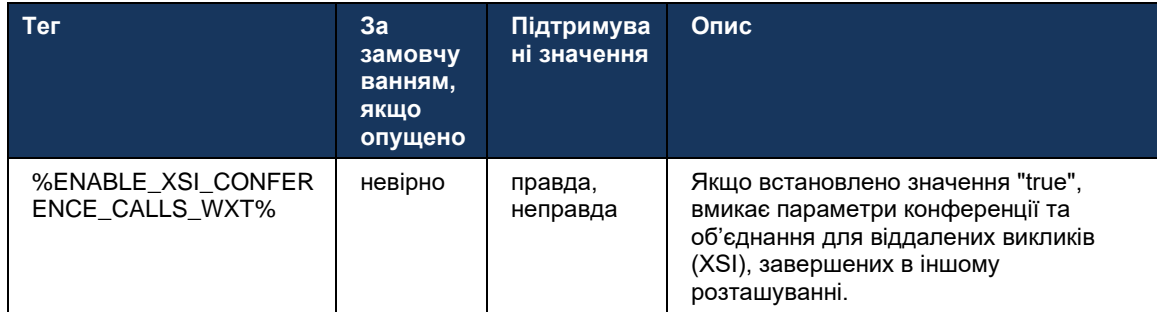

# **6.2.8 Сповіщення про отримання викликів**

Сповіщення про підхоплення викликів надають користувачу можливість знати, коли є вхідний виклик користувачу, для моніторингу якого він налаштований. Сповіщення про підхоплення викликів можна отримувати для списків спостереження, налаштованих через групу підхоплення викликів і служби поля індикатора зайнятості.

Сповіщення про отримання виклику корисні, коли користувачі, які відстежуються, фізично не перебувають поруч один з одним і не чують дзвінка телефону свого колеги.

# 6.2.8.1 Поле лампи "Зайнято".

Програма Webex для настільних ПК відображає сповіщення, якщо учасник зі списку спостереження за поля лампи зайнятості (BLF) має вхідний виклик у стані сповіщення. У сповіщенні міститься інформація про абонента, що телефонує, і користувача, який отримав вхідний виклик, із можливістю підхопити виклик, вимкнути звук або ігнорувати сповіщення. Відповідь користувача на вхідний виклик ініціює спрямоване підхоплення виклику.

Починаючи з версії 43.4, список користувачів, які відстежується BLF, доступний у вікні кількох викликів (MCW) для викликів (доступно лише для Windows). Інтеграція списку BLF у MCW включає:

- ◼ Відстежуйте вхідні виклики з можливістю підхопити виклик або ігнорувати сповіщення.
- Див. повний список користувачів ВLF.
- ◼ Моніторинг присутності користувачів розширена присутність доступна лише для користувачів із правами Webex Cloud. Базова присутність (телефонія) доступна лише для користувачів BroadWorks.
- Почніть виклик з користувачем BLF.
- Почати чат із користувачем BLF доступно лише для користувачів із правами Webex Cloud.
- Додайте користувача BLF як контакт.

```
<config>
  <services>
     <calls>
       <busy-lamp-field enabled="%ENABLE_BUSY_LAMP_FIELD_WXT%">
         <display-caller enabled="%ENABLE_BLF_DISPLAY_CALLER_WXT%"/>
         <notification-delay time="%BLF_NOTIFICATION_DELAY_TIME_WXT%"/>
```
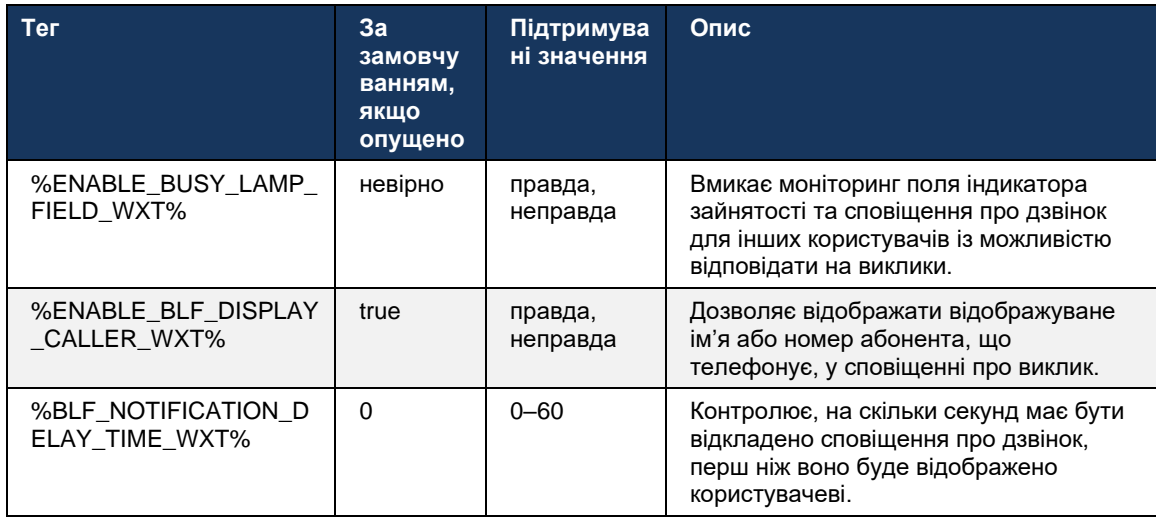

**ПРИМІТКА.** Ця функція залежить від служби спрямованого підхоплення викликів.

### 6.2.8.2 Група підхоплення викликів (тільки Webex Calling)

Починаючи з випуску 44.2, програма Webex додає підтримку сповіщень групового підхоплення викликів (GCP) для розгортання Webex Calling. Це дозволяє користувачам отримувати сповіщення про вхідні виклики для будь-якого з користувачів, які відстежуються через групу підхоплення викликів.

У разі вхідного виклику для користувача, що є частиною групи підхоплення викликів, абоненту надається можливість відповісти на виклик. Через Control Hub можна налаштувати затримку сповіщень GCP. Якщо абонент не обробляє виклик протягом налаштованого часу, групі надсилається сповіщення GCP.

У разі кількох викликів у межах однієї групи підхоплення викликів вони обробляються послідовно залежно від часу їх отримання. Сповіщення про найстаріший виклик спочатку доставляється групі, а після його обробки наступне сповіщення в черзі доставляється групі.

Залежно від конфігурації на порталі адміністрування Control Hub, сповіщення можуть бути лише з аудіо, лише з зображеннями або з аудіо та відео. Якщо є візуальне сповіщення GCP, користувач може прийняти виклик за допомогою функції підхоплення виклику. Якщо налаштовано лише аудіосповіщення, користувач не побачить візуальне сповіщення про вхідний виклик, почує певний сигнал дзвінка й зможе відповісти на виклик із меню отримання виклику, доступного в програмі Webex, або набравши код FAC ( \*98) і внутрішній номер вручну.

Користувач може вимкнути звук сповіщення GCP через налаштування програми. Це налаштування застосовується до всіх сповіщень про отримання виклику (BLF і GCP), і за замовчуванням звук сповіщень вимкнено.

Ця функція працює для основних ліній, а також для спільних або віртуальних ліній, призначених користувачеві.

<config> <services><calls> <group-call-pickup-notifications enabled="%ENABLE\_GCP\_NOTIFICATIONS\_WXT%"> <display-caller enabled="%ENABLE\_GCP\_DISPLAY\_CALLER\_WXT%"/> <max-timeout value="%GCP\_NOTIFICATION\_MAX\_TIMEOUT\_VALUE\_WXT%"/> </group-call-pickup-notifications> ... <protocols><sip> <lines>  $\langle$ line $\rangle$  <group-call-pickup>%BWGROUP-CALL-PICKUP-BOOL-1%</group-call-pickup> ... </line> <line> <group-call-pickup>%BWGROUP-CALL-PICKUP-BOOL-2%</group-call-pickup> ... </line> ...

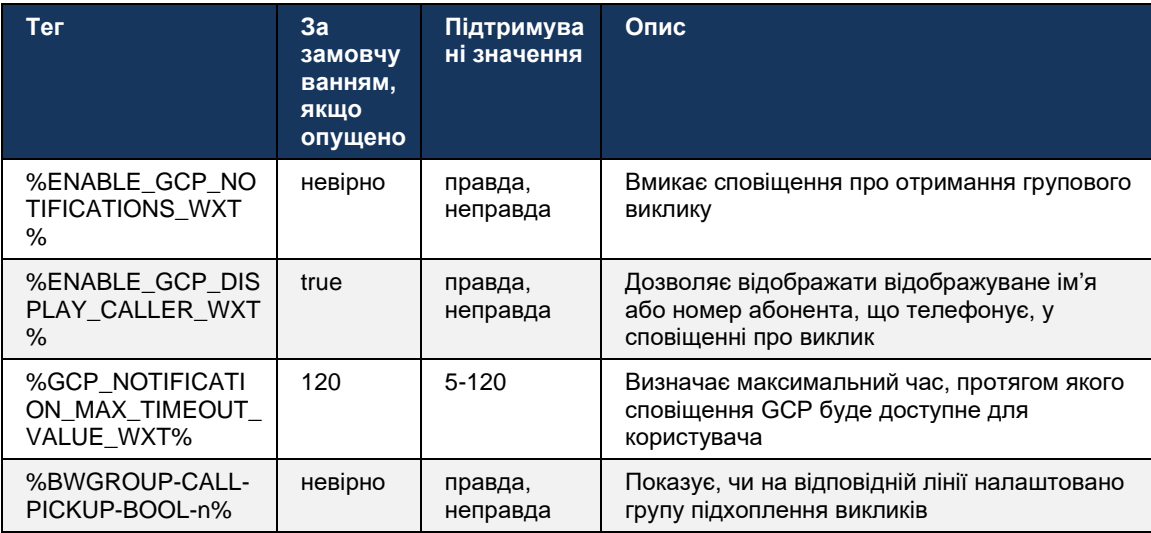

**ПРИМІТКА 1.** Це лише функція Webex Calling.

**ПРИМІТКА 2.** Ця функція залежить від групи отримання виклику, налаштованої для користувача.

### **6.2.9 Пакет подій Remote Control**

alnılı **CISCO** 

Для клієнтів із набору клацання, як-от тонкий клієнт BroadWorks Receptionist та інтегратор Go, де програма Webex є пристроєм, що здійснює виклик, під час отримання виклику або обробки утримання/продовження роботи програма Webex тепер виконує пакет подій віддаленого керування.

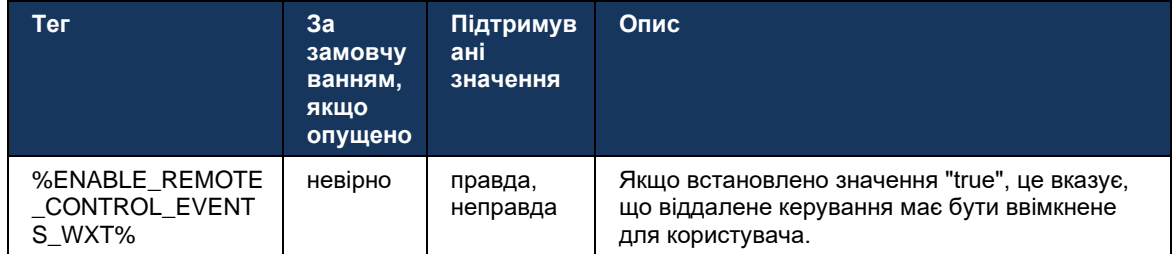

### **6.2.10 Вибір CLID оператора черги викликів**

Коли оператори телефонують своїм клієнтам, вони хочуть, щоб клієнти бачили відповідний ідентифікатор лінії виклику (CLID), а не їхній особистий/корпоративний CLID. Наприклад, якщо оператора Мері Сміт приєднано до черги викликів служби технічної підтримки, тоді під час виклику клієнтів Мері хоче, щоб клієнти бачили її CLID як службу технічної підтримки, а не Мері Сміт.

Адміністратори в Control Hub або CommPilot можуть вказати для черги викликів один або кілька номерів DNIS, які будуть використовуватися для вихідних CLID. Потім оператори мають можливість вибрати один із номерів DNIS, який буде використовуватися як їхній CLID під час здійснення вихідних викликів. Програма Webex надає операторам можливість вибирати, який DNIS використовувати як їхній CLID.

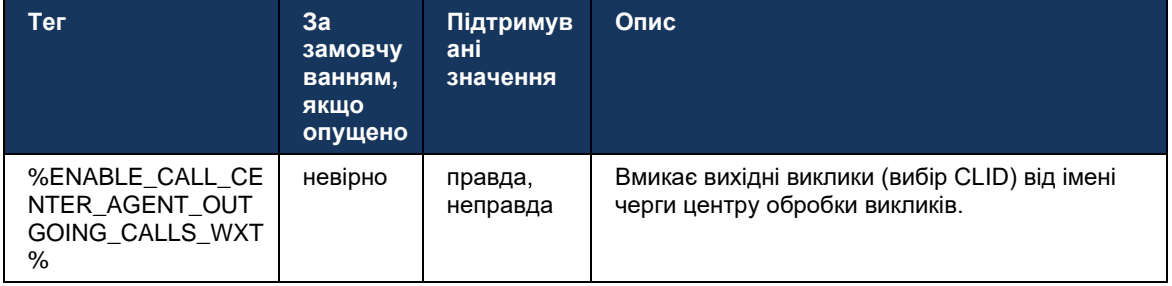

### **6.2.11 Шлюз Survivability (тільки Webex Calling)**

Починаючи з версії 43.2, програма Webex додає підтримку режиму викликів Survivability. якщо цю функцію ввімкнено й немає можливості підключення до хмари Webex, програму Webex можна буде запустити в режимі стійкості. У цьому режимі для користувача доступні обмежені функції викликів.

Локальний шлюз стійкості розгортає клієнт.

```
<config>
<protocols>
<sip>
<survivability-gateway enabled="%ENABLE_SURVIVABILITY_GATEWAY_WXT%" fallback-
time="%SURVIVABILITY_FALLBACK_TIME_WXT%">%BWSURVIVABILITYGATEWAY%</survivabilit
y-gateway>
```
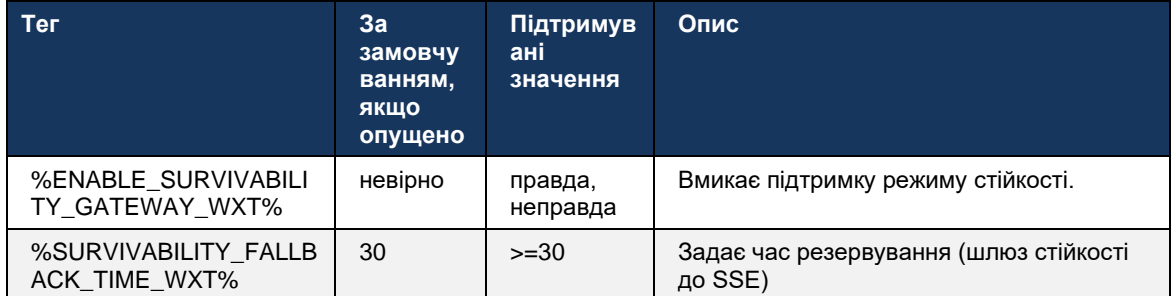

**ПРИМІТКА.** Ця функція забезпечує впевненість у міграції з локальних рішень для викликів у хмарі.

### **6.2.12 Багатолінійний вигляд – зовнішній вигляд спільної лінії**

Починаючи з версії 42.12, програма Webex додає підтримку кількох ліній. Користувач Webex може мати основну лінію та до 9 спільних ліній для інших користувачів.

Адміністратор має налаштувати подання спільних викликів для кожної спільної лінії.

Клієнт Webex виявить оновлення конфігурації лінії протягом 12 годин і попросить користувача перезапустити програму. Повторний вхід користувача негайно застосує оновлення лінії.

Починаючи з версії 43.12, програму Webex було вдосконалено, щоб дозволити переміщати (локально продовжити) утриманий виклик на спільній лінії, який обробляє інший користувач або той самий користувач на іншому пристрої. Щоб отримати додаткову інформацію, перевірте*[6.2.15Перенести виклик](#page-113-0)* на інший пристрій .

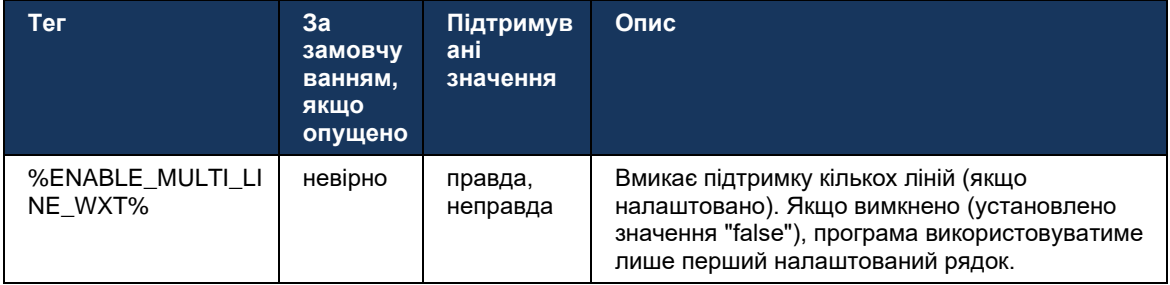

**ПРИМІТКА 1** : Функція Підтримка керівника-[адміністратора \(виконавчого директора](#page-104-0)-помічника). недоступний у комбінації зі спільними лініями.

**ПРИМІТКА 2** : Додаткові вимоги BroadWorks див. в розділі "Вигляд спільної лінії" у Посібнику з рішення Webex-for-Cisco-BroadWorks.

### **6.2.13 Кілька ліній: віртуальні лінії (тільки Webex Calling)**

Тільки для розгортання Webex Calling програма Webex підтримує конфігурацію кількох ліній за допомогою віртуальних ліній. Функціонально конфігурація з віртуальними лініями відповідає конфігурації кількох ліній, що використовують спільні лінії, завдяки чому можна переглядати віртуальні лінії, налаштовані для користувача, і використовувати їх для вхідних і вихідних викликів. Можна налаштувати не більше 10 об'єднаних віртуальних і спільних ліній.

Випуск 43.4 розширює підтримку віртуальних ліній і додає функції паркування та відновлення виклику.

Починаючи з версії 43.12, програму Webex було вдосконалено, щоб дозволити переміщати (локально продовжити) утриманий виклик на віртуальній лінії, який обробляє інший користувач або той самий користувач на іншому пристрої. Щоб отримати додаткову інформацію, перевірте*[6.2.15Перенести виклик](#page-113-0)* на інший пристрій .

Далі показано зміни шаблону конфігурації, пов'язані з підтримкою віртуальних ліній.

```
<config>
<protocols>
   <sip>
      <lines multi-line-enabled="%ENABLE_MULTI_LINE_WXT%">
        ...
          <line lineType="%BW-MEMBERTYPE-1%">
             <external-id>%BWUSEREXTID-1%</external-id>
              ...
          </line>
          <line lineType="%BW-MEMBERTYPE-2%">
             <external-id>%BWUSEREXTID-2%</external-id>
              ...
          </line>
        ...
          <line lineType="%BW-MEMBERTYPE-10%">
             <external-id>%BWUSEREXTID-10%</external-id>
        ...
          </line>
<protocols>
```
## **6.2.14 Пакет події керування віддаленим вимкненням звуку (тільки Webex Calling)**

Починаючи з версії 43.9, у програмі Webex додано підтримку віддаленого вимкнення звуку для керування викликами аудіопотоку медіа. Це дозволяє вимкнути або ввімкнути звук поточного виклику, який буде ініційовано з іншого розташування, як-от тонкий клієнт BroadWorks Receptionist, де програма Webex є пристроєм, з якого телефонують.

Ця функція залежить від нового SIP *x-cisco-mute-status* інформаційний пакет. Якщо *Recv-Info:x-cisco-mute-status* заголовок отримано під час встановлення сеансу виклику SIP INVITE, тоді щоразу, коли відбувається оновлення (локальне чи віддалене) стану вимкнення звуку сеансу аудіовиклику, програма Webex надсилає назад ІНФОРМАЦІЮ SIP з *Info-Package:x-cisco-mute-status;muted=true* (або *звук = помилка* ), де параметр вимкненого звуку представляє оновлений стан медіапотоку аудіо.

# atnato **CISCO**

Вимкнути або ввімкнути звук можна локально або з віддаленого розташування. Віддалене оновлення ініціює SIP SPOTIFY за допомогою *Подія: вимкнути звук* (або *увімкніть звук* ) для надсилання в програму Webex із сервера програм. Програма Webex обробляє віддалений запит і після оновлення стану медіапотоку аудіо надсилає назад SIP NOTIFY з *Info-Package:x-cisco-mute-status;muted=true* (або *звук = помилка* ).

```
<config>
<services>
    <calls>
        <remote-mute-control enabled="%ENABLE_REMOTE_MUTE_CONTROL_WXT%"/>
```
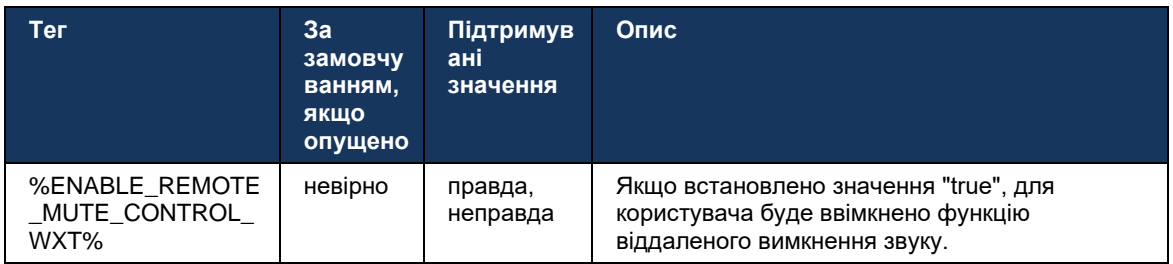

### <span id="page-113-0"></span>**6.2.15 Перенести виклик на інший пристрій**

Програма Webex забезпечує моніторинг викликів і керування викликами VoIP, завершеними в іншому місці. Наразі це доступне лише для основної лінії користувача.

Починаючи з версії 43.12, програму Webex було вдосконалено, щоб показувати виклики, завершені в іншому розташуванні, також для спільних і віртуальних ліній. Такі виклики відображаються в області поточних викликів в інформаційних цілях і без можливості їх керування. Тільки якщо такий виклик поставлено на утримання, користувач зможе перемістити його на локальний пристрій, вибравши його, і продовжити з екрана виклику. Цей механізм корисний, якщо виклик було оброблено тим самим користувачем з іншого розташування або іншим користувачем, який використовує ту саму лінію.

Зауважте, що програма Webex не може перемістити виклик на утриманні на сполучений пристрій. Якщо користувача з'єднано з пристроєм, йому потрібно спочатку відключитися, а потім локально відновити утриманий виклик.

Моніторинг викликів для спільної та віртуальної лінії залежить від пакета події інформації про виклик SIP.

Моніторинг викликів для основної лінії користувача залежить від подій XSI (пакет подій розширених викликів), і перенесення виклику на локальний пристрій недоступне для цих викликів. Для цього типу викликів користувач може використовувати функцію вилучення викликів (*[6.1.22Вилучення виклику](#page-70-0)* ). Виклик працює лише для останніх активних викликів користувача, тоді як механізм для спільних і віртуальних ліній працює для всіх викликів користувача, які перебувають на утриманні.

- 1. Випадок використання 1:
	- a. Алісі призначена лінія Боба для профілів настільного та настільного телефону.
	- b. Аліса має виклик із Чарлі через настільний телефон Аліса може бачити поточний виклик у класичній програмі.

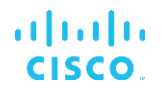

- c. Аліса ставить на утримання виклик із настільного телефону Аліса може продовжити виклик із класичної програми.
- 2. Варіант використання 2:
	- a. Алісі призначена лінія Боба для профілів настільного та настільного телефону.
	- b. Боб має виклик із Чарлі. Аліса може бачити поточний виклик у програмі для настільних ПК.
	- c. Боб поміщає виклик із Чарлі на утримання Аліса може продовжити виклик із Чарлі з класичної програми.
- 3. Варіант використання 3:
	- a. Алісі призначена лінія Боба для профілів настільного та настільного телефону.
	- b. Алісу з'єднано зі своїм настільним телефоном із класичної програми.
	- c. Боб має виклик із Чарлі. Аліса може бачити поточний виклик у програмі для настільних ПК.
	- d. Боб ставить виклик із Чарлі на утримання. Аліса не може продовжити виклик із Чарлі з класичної програми.
	- e. Аліса від'єднує класичну програму від настільного телефону Аліса може продовжити розмову з Чарлі з програми для настільних ПК.

```
<config>
<services><calls>
     <call-move>
          <move-here enabled="%ENABLE_CALL_MOVE_HERE_WXT%"/>
```
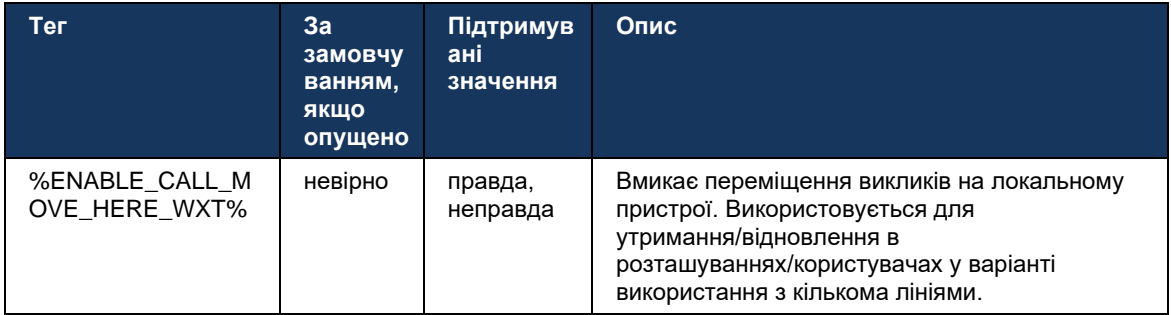

## **6.3 Функції лише для мобільних пристроїв**

### **6.3.1 Екстрений виклик**

Webex для Cisco BroadWorks підтримує вбудовані екстрені виклики.

Коли цю функцію ввімкнено, під час ініціювання вихідного виклику VoIP програма аналізує набраний номер і порівнює його зі списком налаштованих номерів екстреної допомоги. Якщо номер ідентифіковано як екстрений, програма виконує налаштовану поведінку набору. Це можна налаштувати за допомогою *послідовність набору* тег.

Підтримувані режими:

- *тільки для cs* Клієнт здійснює екстрені виклики лише через стільникову мережу, якщо мережа доступна.
- *cs-first* Після ініціювання екстреного виклику клієнт перевіряє тип мережі, до якої підключено поточний пристрій. Якщо стільникова мережа доступна, клієнт здійснює цей виклик через стільникову мережу. Якщо стільникова мережа недоступна, але доступна мережа стільникових даних/WiFi, клієнт здійснює виклик через мережу стільникових даних/WiFi як виклик VoIP. Крім того, якщо екстрений виклик здійснюється через стільникову мережу, клієнт пропонує користувачеві повторити спробу екстреного виклику як VoIP.
- *тільки для VoIP* Клієнт здійснює екстрені виклики лише як VoIP, якщо доступна мережа стільникових даних/WiFi.
- *cs-voip* Клієнт аналізує, чи може пристрій ініціювати його як виклик з комутацією каналів (CS) (без урахування того, доступна мережа CS чи ні). Якщо пристрій може розпочати внутрішній виклик, екстрений номер набирається як екстрений виклик CS. В іншому разі виклик буде набрано як VoIP.

**ПРИМІТКА.** Якщо виклики VOIP вимкнено, єдиним значущим значенням для послідовності екстреного набору (%EMERGENCY\_CALL\_DIAL\_SEQUENCE\_WXT%) буде лише CS.

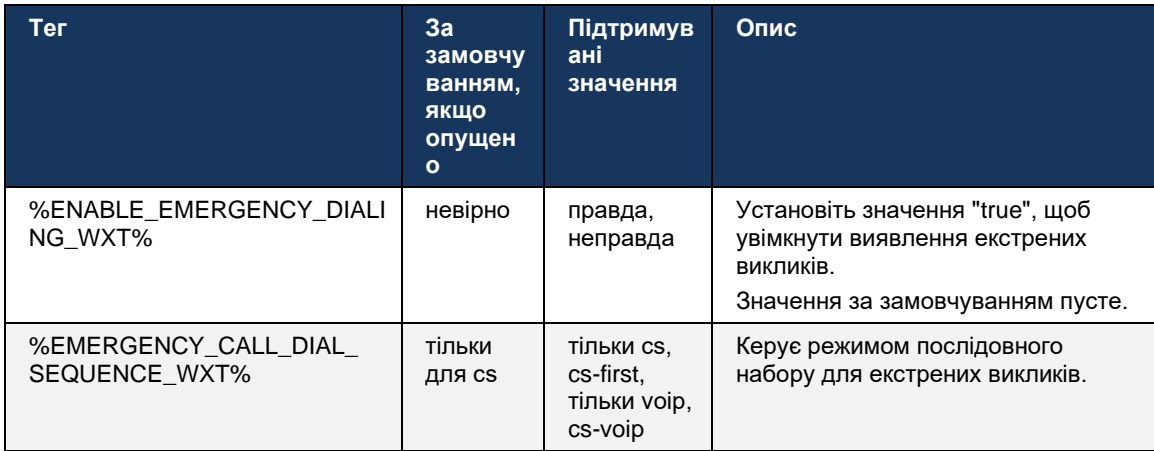

Під час входу користувачеві відображається повідомлення про застереження щодо екстрених викликів. Він не керується за допомогою параметрів конфігурації.

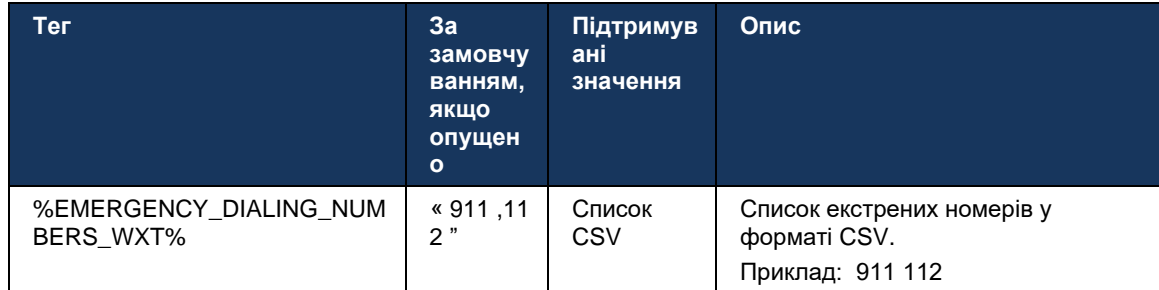

### **6.3.2 Push-сповіщення про виклики**

Коли отримано вхідний виклик, мобільний клієнт першим отримує push-сповіщення (PN). Існує параметр конфігурації, який можна використовувати, щоб контролювати, коли потрібно встановити сеанс SIP REGISTER:

- 1. Коли отримано push-сповіщення, АБО
- 2. Коли виклик прийнято користувачем.

Рекомендовано використовувати другий підхід. Однак, порівняно з першим випадком, це додає деяку затримку перед встановленням виклику.

Згідно з вимогами iOS 13, PN VoIP слід використовувати лише для вхідних викликів. Решта подій, пов'язаних із викликами, мають використовувати звичайні PN.

Щоб виконати цю вимогу, введено новий API реєстрації PN, який вимагає застосування відповідного виправлення на сервері програм. Якщо серверну частину не налаштовано на підтримку PN iOS 13, параметр конфігурації можна використовувати для примусового використання застарілих push-сповіщень, коли всі події, пов'язані з викликами, доставляються через PN VoIP.

Сервер застосунків (AS) надсилає push-сповіщення, коли дзвінок приймається абонентом в іншому розташуванні, закривається абонентом або, наприклад, переспрямовується до голосової пошти. В iOS 13 цей тип push-сповіщень тепер звичайний і має деякі обмеження. Воно може бути відкладено службою push-повідомлень Apple (APNS) або навіть не доставлено взагалі. Для обробки відсутніх або відкладених номерів телефонів оновлення викликів додається настроюваний тайм-аут дзвінка для керування максимальним часом дзвінка. Якщо досягнуто максимального часу виклику, дзвінок для абонента, що викликається, зупиняється, а виклик вважається пропущеним. З боку абонента, що телефонує, виклик може залишатися в стані дзвінка, доки не буде виконано політику відсутності відповіді на виклик, налаштовану на сервері програм (AS).

Щоб підтримувати послідовну поведінку програми, налаштовуваний таймер дзвінка застосовується як до Android, так і до iOS.

Додано окремий параметр конфігурації, щоб задати поведінку відхилення виклику, коли вхідний виклик отримано як push-сповіщення. Клієнта можна налаштувати так, щоб він ігнорував виклик або відповідав серверу через Xsi із відхиленням, установленим на «true» або «false», і в цьому випадку будуть застосовано призначені служби обробки викликів Cisco BroadWorks. Якщо налаштовано параметр decline false, виклик продовжуватиме дзвонити до тих пір, поки відправник не припинить виклик або не завершиться таймер відсутності відповіді, і не почнуться пов'язані служби обробки викликів. Якщо налаштовано параметр decline true, причина відхилення вказує на обробку виклику. Якщо причиною відхилення встановлено значення "зайнятий", сервер негайно примусово передає службу обробки зайнятості. Якщо налаштовано "temp unavailable", застосовується служба тимчасово недоступної обробки.

```
<config>
<services>
  <push-notifications-for-calls enabled="true"
   connect-sip-on-accept="%PN_FOR_CALLS_CONNECT_SIP_ON_ACCEPT_WXT%"
   ring-timeout-seconds="%PN_FOR_CALLS_RING_TIMEOUT_SECONDS_WXT%"/>
   <calls><reject-with-xsi mode="%REJECT WITH XSI MODE WXT%"
      declineReason="%REJECT WITH XSI DECLINE REASON WXT%"/>
```
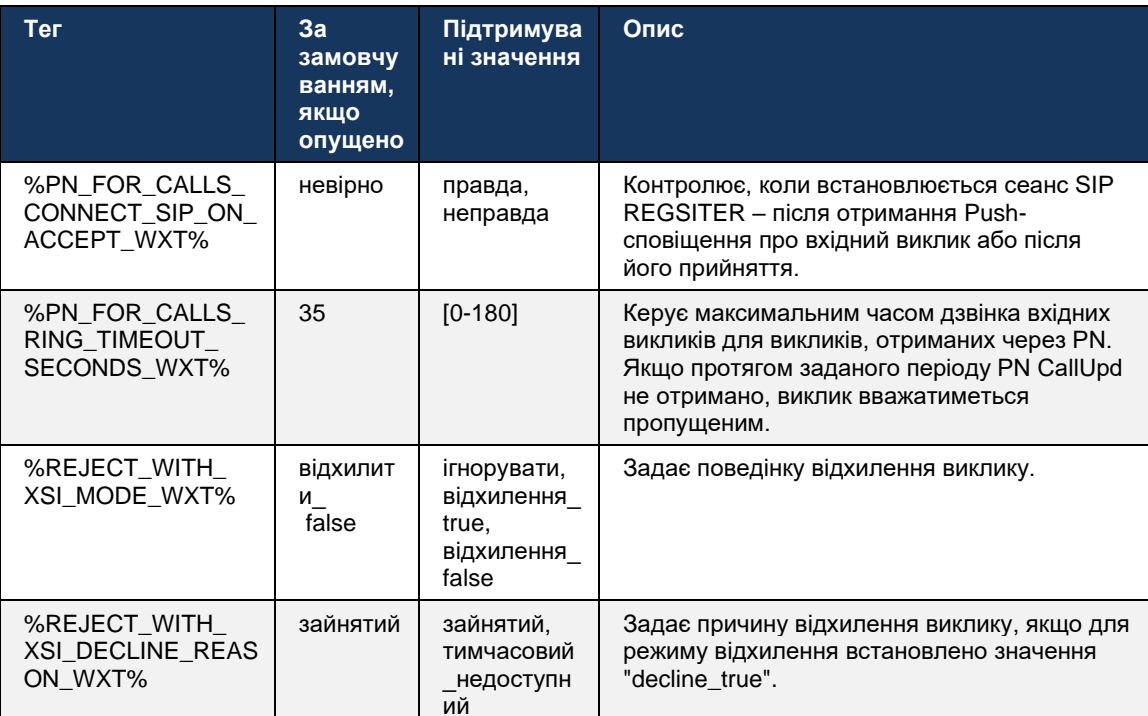

### 6.3.2.1 MWI

Якщо функцію MWI ввімкнено, клієнт Mobile Webex підписується на push-сповіщення MWI, щоб отримувати оновлення за допомогою голосової пошти користувача та сповіщати його. Щоб зменшити кількість сповіщень і уникнути непотрібного відволікання, у деяких випадках push-сповіщення MWI блокуються. Наприклад, коли користувач прослуховує повідомлення голосової пошти або позначає їх як прочитані в клієнті Mobile Webex (кількість непрочитаних зменшується). Немає налаштовуваного параметра керування цим.

Додаткову інформацію про MWI див. в розділі*[6.1.27Голосова пошта , візуальна голосова](#page-73-0)  пошта,* [індикатор очікування повідомлення](#page-73-0) .

### 6.3.2.2 Короткий дзвінок

Служби BroadWorks (наприклад, DND) можуть надсилати нагадування про дзвінок, коли вхідні переспрямовуються. Клієнт Webex Mobile можна налаштувати, щоб увімкнути pushсповіщення Ring Splash і відображати їх користувачеві, коли вони запускаються BroadWorks.

```
config> 
<services>
<ring-splash enabled="%ENABLE_RING_SPLASH_WXT%"/>
```
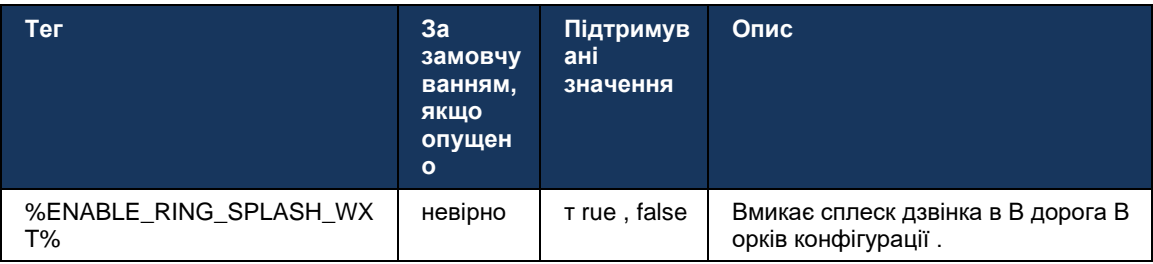

### **6.3.3 Єдине оповіщення**

Функція єдиного мобільного оповіщення призначена для розгортань конвергенції фіксованого мобільного зв'язку (FMC) / оператора мобільної мережі (MNO) з використанням служби BroadWorks Mobility. Без нього під час входу в клієнт Webex і отримання вхідного виклику користувач отримає одночасно два виклики: власний виклик і виклик із pushсповіщенням (VoIP). Коли цю функцію ввімкнено, програма вимикає сповіщення про мобільність у розташуванні користувача BroadWorks Mobility під час входу та вмикає сповіщення під час виходу. Важливою передумовою для використання цієї функції є призначення користувача службі BroadWorks Mobility і точно одне налаштування.

```
<config> 
<services><calls>
```
<single-alerting enabled="%ENABLE\_SINGLE\_ALERTING\_WXT%"/>

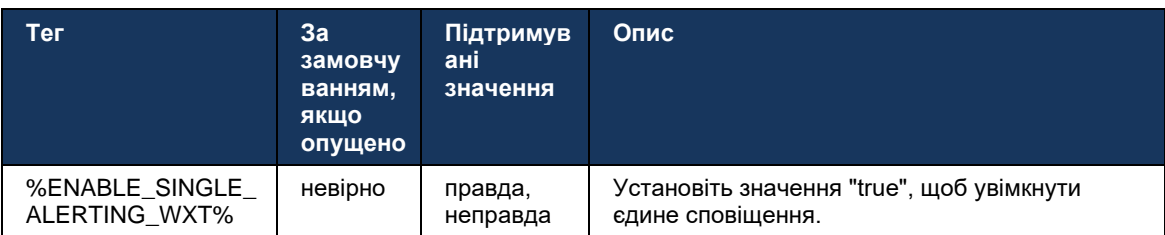

## **6.3.4 Клацніть, щоб набрати (зворотний виклик )**

Вихідний набір клацанням гарантує, що кінцевий користувач може здійснити виклик на свій особистий мобільний телефон із комутацією каналів і надати його службове DN як ідентифікатор лінії, з якої телефонують.

Клієнт Mobile Webex підтримує виклики з натисканням кнопки (зворотний виклик) за допомогою служби BroadWorks Anywhere. Розташування BroadWorks Anywhere в програмі Webex називаються розташуваннями єдиного номера (SNR).

Коли цю функцію ввімкнено, користувачі можуть вибрати розташування SNR в меню сполучення пристроїв. У разі сполучення з розташуванням SNR всі вихідні виклики ініціюються за допомогою викликів для набору клацанням (зворотний виклик). Щоб запобігти подвійному сповіщенню, push-сповіщення для вхідних викликів вимкнено.

Коли користувач ініціює виклик набору клацанням, він побачить екран вихідного виклику з інформацією про очікування вхідного виклику у вибраному розташуванні SNR. Цей екран закривається автоматично на основі настроюваного таймера.

Після відключення від розташування SNR програма знову реєструється для Pushсповіщень для вхідних викликів.

```
<config> 
<services>
  <dialing>
    <call-back enabled="%ENABLE_DIALING_CALL_BACK_WXT%" 
timer="%DIALING_CALL_BACK_TIMER_WXT%"/>
```
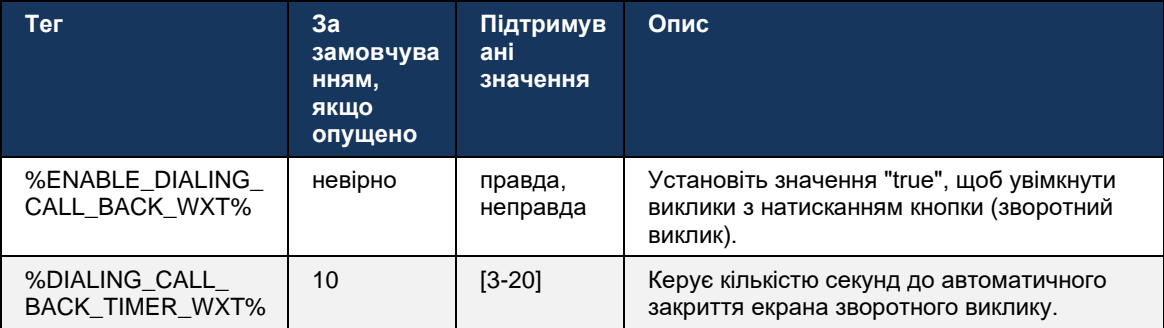

## **6.3.5 Підтримка MNO**

### <span id="page-119-0"></span>6.3.5.1 Здійсніть виклик за допомогою вбудованого набору номера

Ця функція додає підтримку для розгортань оператора мобільної мережі (MNO) з використанням служби BroadWorks Mobility (BWM). Передбачається, що користувачу призначено службу BroadWorks Mobility і налаштовано принаймні одне розташування.

Можливість користувача ініціювати виклики через власний набір номерів контролюється за допомогою **рідний** тег конфігурації. Якщо ввімкнено, програма запустить власний набір номерів і здійснить виклик. Крім того, доступність викликів VoIP контролюється **VoIP** тег – залежно від вимог до розгортання виклики VoIP можуть бути ввімкнені або вимкнені.

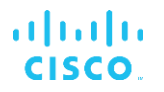

Якщо VoIP і власний виклик увімкнено, користувач зможе вибрати, який параметр використовувати.

,<dialing-mode> елементи керування тегом, якщо користувачі можуть вибирати, як запускати/отримувати вхідні та вихідні виклики. Вимагає ввімкнення як власних викликів, так і викликів VoIP.

Починаючи з версії 43. 12, власна конфігурація набору розширена, що забезпечує можливість попереднього додавання користувацького префікса до номера вихідного виклику. Це застосовується до стільникових викликів, ініційованих із програми Webex, лише якщо набраний номер починається з коду FAC.

Ця функція корисна для клієнтів, які використовують розгортання MNO, коли виклики замість переспрямування на інтегрований сервер застосунків Cisco BroadWorks, а коди FAC можуть оброблятися сервером Telecom. Новий<fac-prefix> тег додано в poзділ<dialing><native> і телекомунікаційні служби можуть використовувати його для вирішення цієї проблеми.

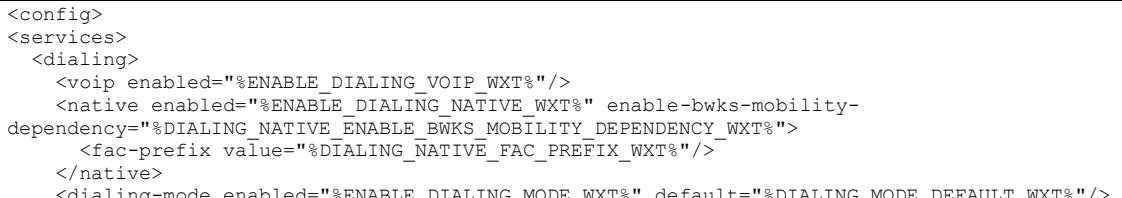

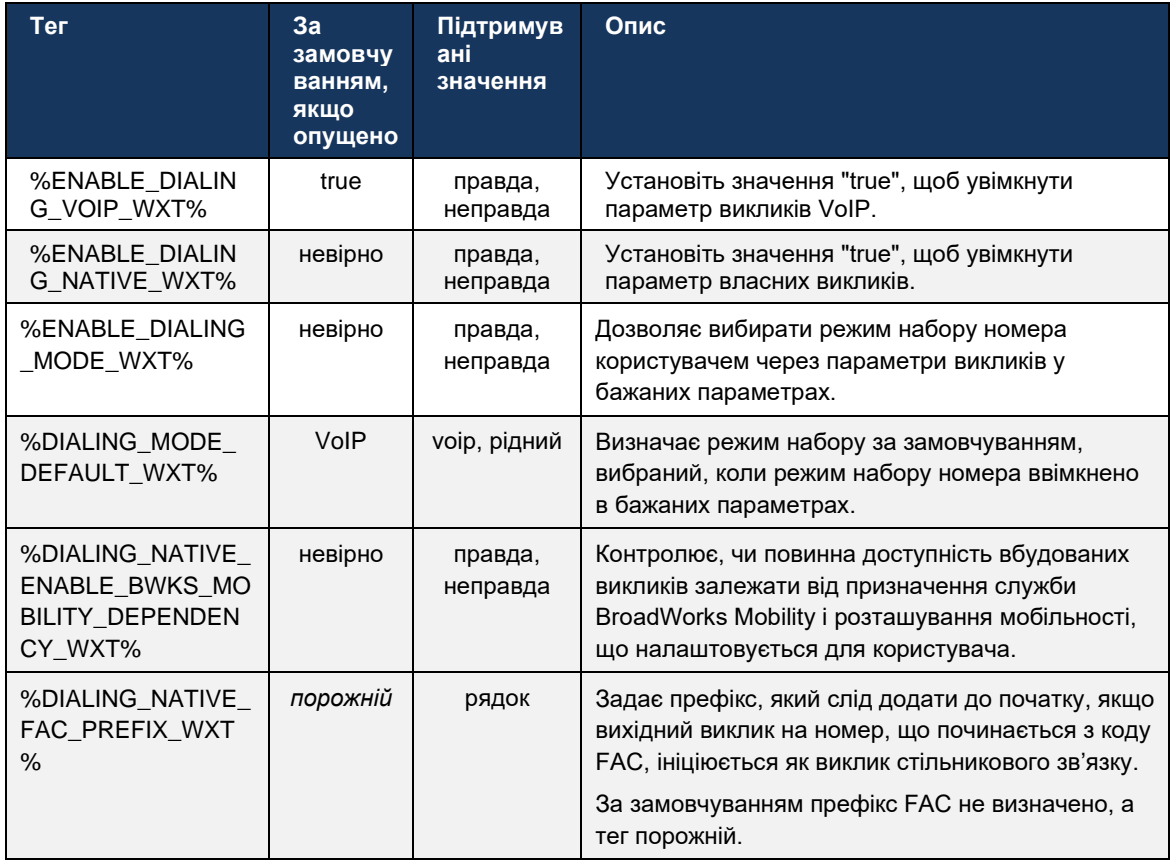

**ПРИМІТКА 1** : Принаймні один із **VoIP** і **рідний** потрібно ввімкнути виклики.

**ПРИМІТКА 2** : Якщо тільки **рідний** Якщо ввімкнено виклики, у розгортаннях MNO рекомендується вимкнути єдине оповіщення, щоб клієнт не міг вимкнути сповіщення BWM.

**ПРИМІТКА 3** : Якщо обидва **рідний** і **VoIP** виклики ввімкнені, у розгортаннях MNO рекомендується ввімкнути одинарне оповіщення, щоб запобігти подвійному оповіщенню.

### 6.3.5.2 Елементи керування під час виклику

Ця функція дозволяє клієнту Mobile Webex керувати за допомогою вбудованих викликів XSI на мобільному пристрої, який прив'язаний до Cisco BroadWorks. Елементи керування викликами XSI доступні лише за умови:

- Користувачеві призначається служба BroadWorks Mobility (BWM). ,
- Налаштовано лише один мобільний ідентифікатор BMW ,
- Власний режим набору номера вибирає користувач (додаткову інформацію див. у розділі*[6.3.5.1Здійсніть виклик за допомогою](#page-119-0)* вбудованого набору номера *) ,*
- Є виклик, прив'язаний до BroadWorks, що проходить через службу BMW ,
- На мобільному пристрої триває виклик стільникового зв'язку.

Випуск 43.10 покращує обробку консультативного передавання, створюючи зв'язок між двома викликами стільникового зв'язку, представленими в програмі Webex, і надаючи користувачу можливість завершити передавання. Крім того, якщо користувач має два незалежних стільникових виклики на одному пристрої, меню передавання буде розширено, щоб дозволити переадресовувати один на інший, навіть якщо між ними не створено зв'язок.

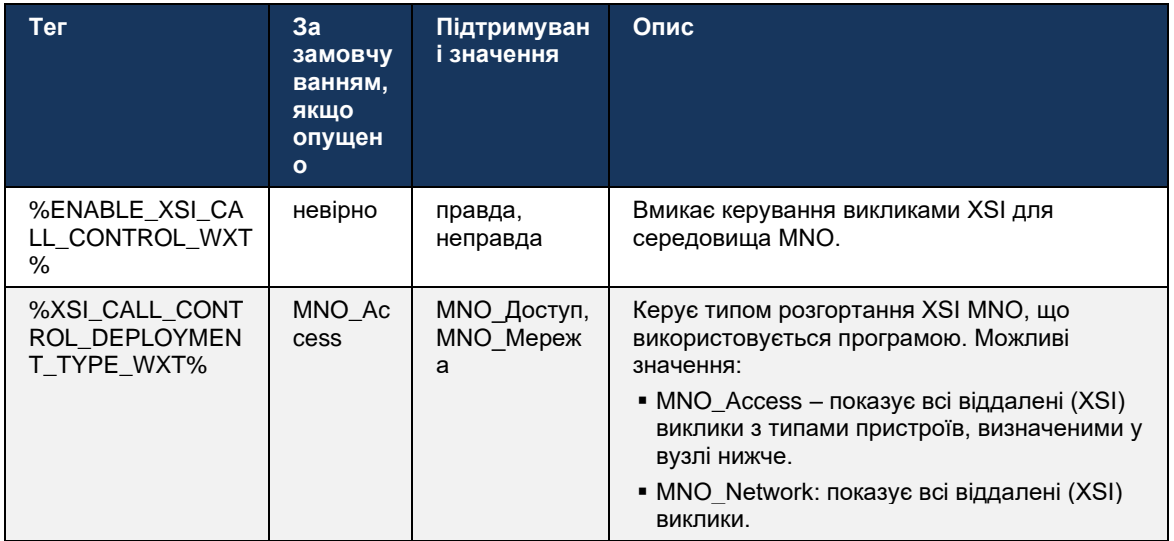

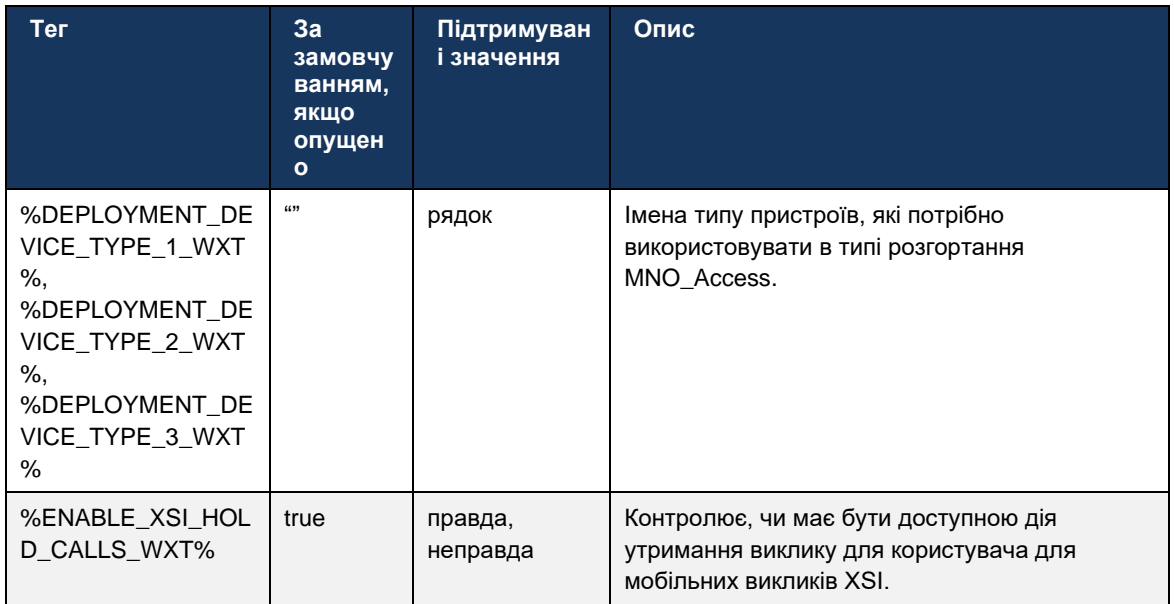

#### 6.3.5.3 Ідентифікація лінії вихідних викликів (CLID) - подвійна персона

З мобільною версією 42.12 програма Webex дозволяє користувачам вибирати ідентифікатор лінії абонента (CLID), який буде відображатися віддаленому абоненту після ініціювання вихідного виклику.

Якщо користувача налаштовано за допомогою Cisco BroadWorks Mobility, типову конфігурацію для розгортань оператора мобільної мережі (MNO) і ввімкнено власний виклик, користувач може вибрати, яку ідентифікацію буде представлено користувачам, яким вони викликають. Користувач може вибрати свою компанію або особисту ідентифікаційну інформацію. Також є можливість приховати власну особистість, а виклик буде представлений як анонімний.

Для викликів VoIP користувач також має можливість керувати своїм CLID. У цьому випадку доступний параметр лише для керування приховуванням його особи чи ні.

Керування персонами та блокування CLID контролюються за допомогою окремих параметрів конфігурації.

```
<config>
<services>
<dialing>
  <calling-line-id-delivery-blocking
enabled="%ENABLE CLID DELIVERY BLOCKING WXT%"/>
  <mobility-persona-management
enabled="%ENABLE MOBILITY PERSONA MANAGEMENT WXT%"/>
```
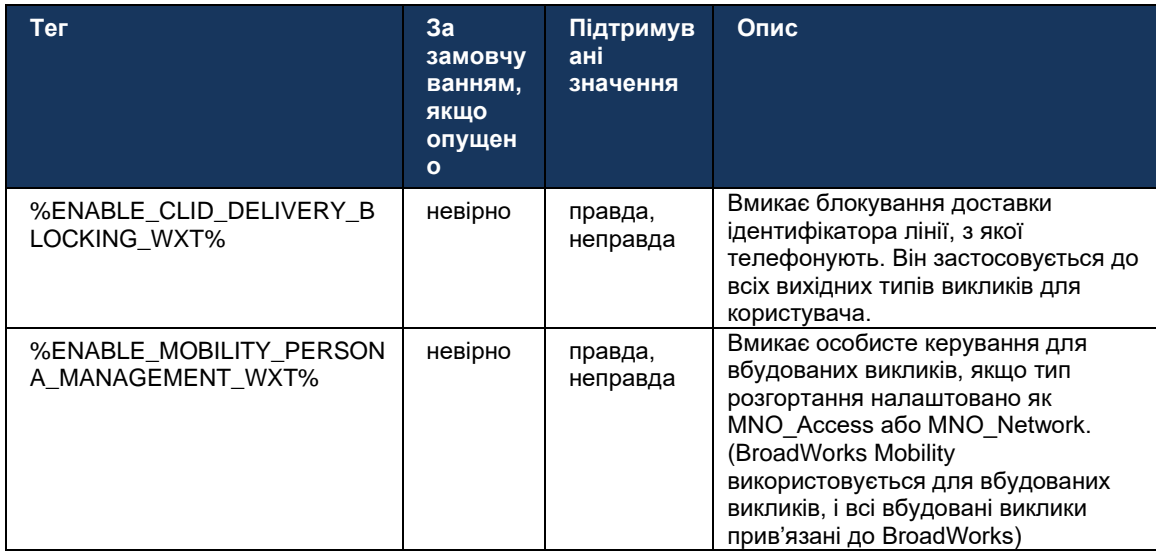

### 6.3.5.4 Сповіщення для вбудованих викликів

Для користувачів, розгорнутих із MNO, ця функція додає банер сповіщень про вбудовані виклики, якими можна керувати через програму Webex. Це сповіщення базується на pushсповіщенні, яке надсилається сервером програм після встановлення виклику.

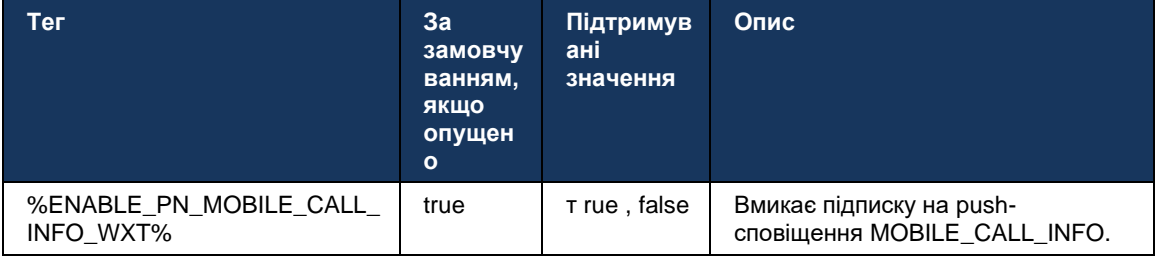

## 6.3.5.5 Перенесіть власний виклик до конвергентної наради

Для користувачів, які розгорнуті за допомогою MNO, ця функція дозволяє перевести власний голосовий виклик на нараду для обох сторін у викликі 1:1 (навіть якщо інша сторона не є користувачем Webex). Якщо віддалений користувач є користувачем Webex, під час наради сторони матимуть можливість:

- Запустіть Webex у чаті наради  $\blacksquare$
- Додати відео (зверніть увагу, що аудіо буде продовжено під час вбудованого виклику)  $\blacksquare$
- Спільний доступ до екрана / контенту  $\blacksquare$
- Запустити запис нарад  $\blacksquare$

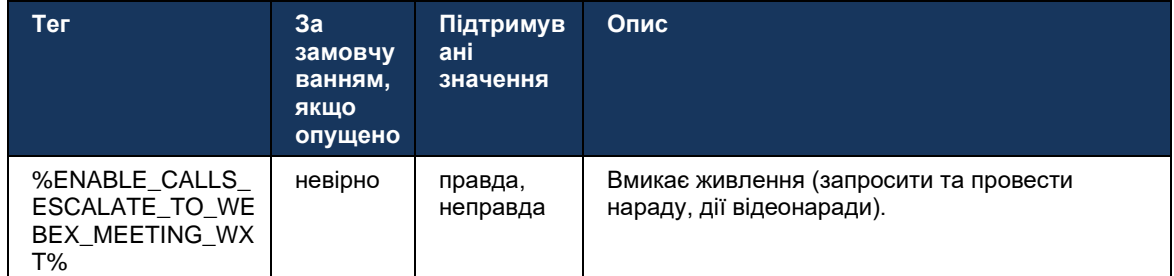

### 6.3.5.6 MNO Mobility - віджет під час виклику

Випуск 43.7 програми Webex для Android (для мобільних пристроїв і планшетів) офіційно представляє новий віджет керування викликами (підказка), що забезпечує додаткове керування викликами для власних викликів, прив'язаних до Cisco BroadWorks, за допомогою служби Mobility. Віджет буде відображено вгорі вбудованого інтерфейсу користувача і дозволить користувачеві виконувати такі дії:

- $\blacksquare$ Утримувати/продовжити
- Передавання наосліп/консультативно розміщує користувача в діалоговому вікні передавання в програмі Webex.
- Завершити передавання: надає можливість завершити консультативну передачу  $\mathbf{r}$  . (версія 43.10).
- $\blacksquare$ Відеонарада: переміщує сторони до наради Webex.
- $\blacksquare$ Завершити виклик

```
<config>
<services><calls>
      <hold xsi-enabled="%ENABLE XSI HOLD CALLS WXT%" widget-
enabled="%ENABLE WIDGET HOLD CALLS WXT%"/>
      <transfer-call enabled="%ENABLE TRANSFER CALLS WXT%" xsi-
enabled="%ENABLE XSI TRANSFER CALLS WXT%" widget-
enabled="%ENABLE WIDGET TRANSFER CALLS WXT%" type="%TRANSFER CALL TYPE WXT%"/>
      <escalate-to-webex-meeting
enabled="%ENABLE CALLS ESCALATE TO WEBEX MEETING WXT%" widget-
enabled="%ENABLE_WIDGET CALLS ESCALATE TO WEBEX MEETING WXT%"/>
```
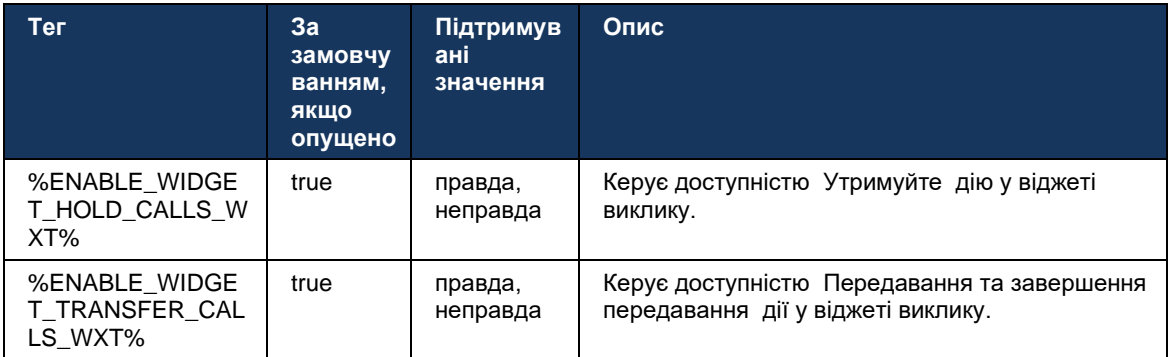

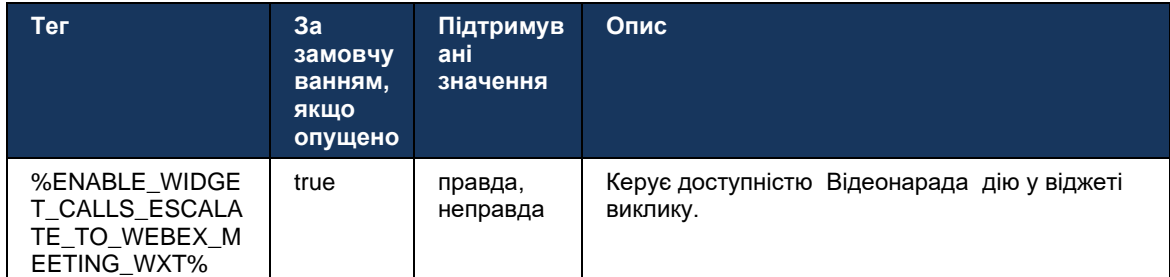

### **6.3.6 Ідентифікатор вхідного абонента, що телефонує**

Випуск 44.2 додає можливість керувати контактною інформацією, що надається користувачеві, на основі імені та номера. Додано два параметри конфігурації, щоб керувати інформацією, що відображається користувачеві на екрані вхідних викликів і сповіщень про вхідний виклик, а також сповіщень про пропущені виклики.

### 6.3.6.1 Екран вхідних викликів

Що стосується відображення даних на екрані вхідних викликів, між Android і iOS існують відмінності платформ. Вбудований інтерфейс відображення інформації для вхідних викликів:

- Android: на екрані вхідних викликів є два окремих поля, щоб відображати ім'я та номер
- iOS існує лише одне поле для відображення імені або номера. Якщо обидва доступні, ім'я має пріоритет

Новий параметр конфігурації для вхідних викликів можна використовувати, щоб переконатися, що програма iOS Webex відображатиме номер на екрані виклику поруч із іменем (формат: *Ім'я (номер)* ). На поведінку програми Android Webex це не впливає.

### 6.3.6.2 Сповіщення про вхідний виклик

У деяких випадках вхідний виклик представляється користувачеві як сповіщення. Через обмежений простір номер не завжди відображається.

Новий параметр конфігурації для вхідних викликів також керує інформацією, що відображається в сповіщеннях про вхідні виклики. Якщо ввімкнено й ім'я та номер доступні, програма Webex додасть номер поруч із ім'ям (формат: *Ім'я (номер)* ). Ця поведінка програми Webex застосовується як для Android, так і для iOS.

### 6.3.6.3 Сповіщення про пропущений виклик

Для сповіщень про пропущені виклики додано додатковий параметр конфігурації. Його можна використовувати для керування інформацією віддаленого абонента, подібно до сповіщень про вхідні виклики, що дозволяє додавати номер до відображуваного імені віддаленого користувача та відображати його в сповіщенні про пропущений виклик. Ця поведінка програми Webex застосовується як для Android, так і для iOS.

<config>

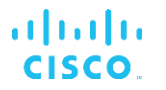

```
<services><calls>
   <caller-id>
      <incoming-calls>
         <append-number
enabled="%ENABLE_CLID_INCOMING_CALLS_APPEND_NUMBER_WXT%"/>
      </incoming-calls>
      <missed-calls>
         <append-number
enabled="%ENABLE_CLID_MISSED_CALLS_APPEND_NUMBER_WXT%"/>
   </missed-calls>
```
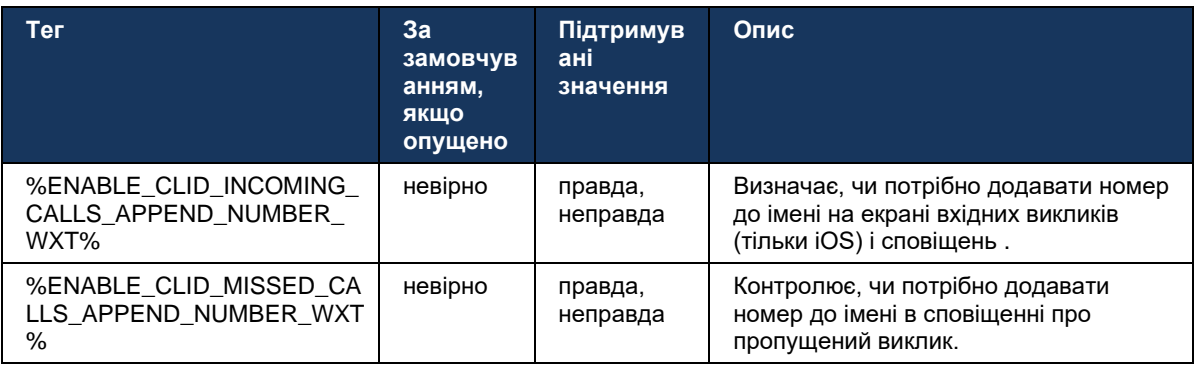

**ПРИМІТКА.** Якщо номер доставлено як відображуване ім'я або відображуване ім'я закінчується на номер, програма Webex уникне дублювання та відобразить номер лише один раз.

## **7 Функції Early Field Trial (BETA).**

### **7.1 Кодек AI**

Починаючи з версії 44.7, програма Webex представляє підтримку нового аудіокодека — AI Codec (xCodec). Цей аудіокодек використовується в несприятливих умовах мережі для досягнення кращої якості викликів. Webex Media Engine у програмі Webex перевіряє можливості пристрою, відстежує якість медіафайлів, і кодек штучного інтелекту можна використовувати, якщо він підтримується та ввімкнено через файл конфігурації. Кодек AI працює лише в поєднанні з кодеком Opus. Це означає, що як Opus, так і кодек AI повинні бути анонсовані та узгоджені обома сторонами під час узгодження SDP.

```
<config>
<services><calls>
  <audio>
    <codecs>
      <codec name="opus" priority="1" payload=""/>
      <codec name="xCodec" mode="HP" priority=".99" payload=""/>
      <codec name="xCodec" mode="ULP" priority=".98" payload=""/>
      <codec name="G722" priority=".9" payload=""/>
      <codec name="PCMU" priority=".8" payload=""/>
      <codec name="PCMA" priority=".7" payload=""/>
      <codec name="G729" priority=".5" payload="" vad=""/>
      <codec name="iLBC" priority=".4" payload="" framelength="30"/>
      <codec name="telephone-event" payload="101" in-band="false"/>
```
### Зіставлення користувацьких тегів між Webex для Cisco 8 **BroadWorks i UC-One**

У наведеній нижче таблиці наведено користувацькі теги Webex для Cisco BroadWorks, що відповідають їхнім застарілим користувацьким тегам для UC-One.

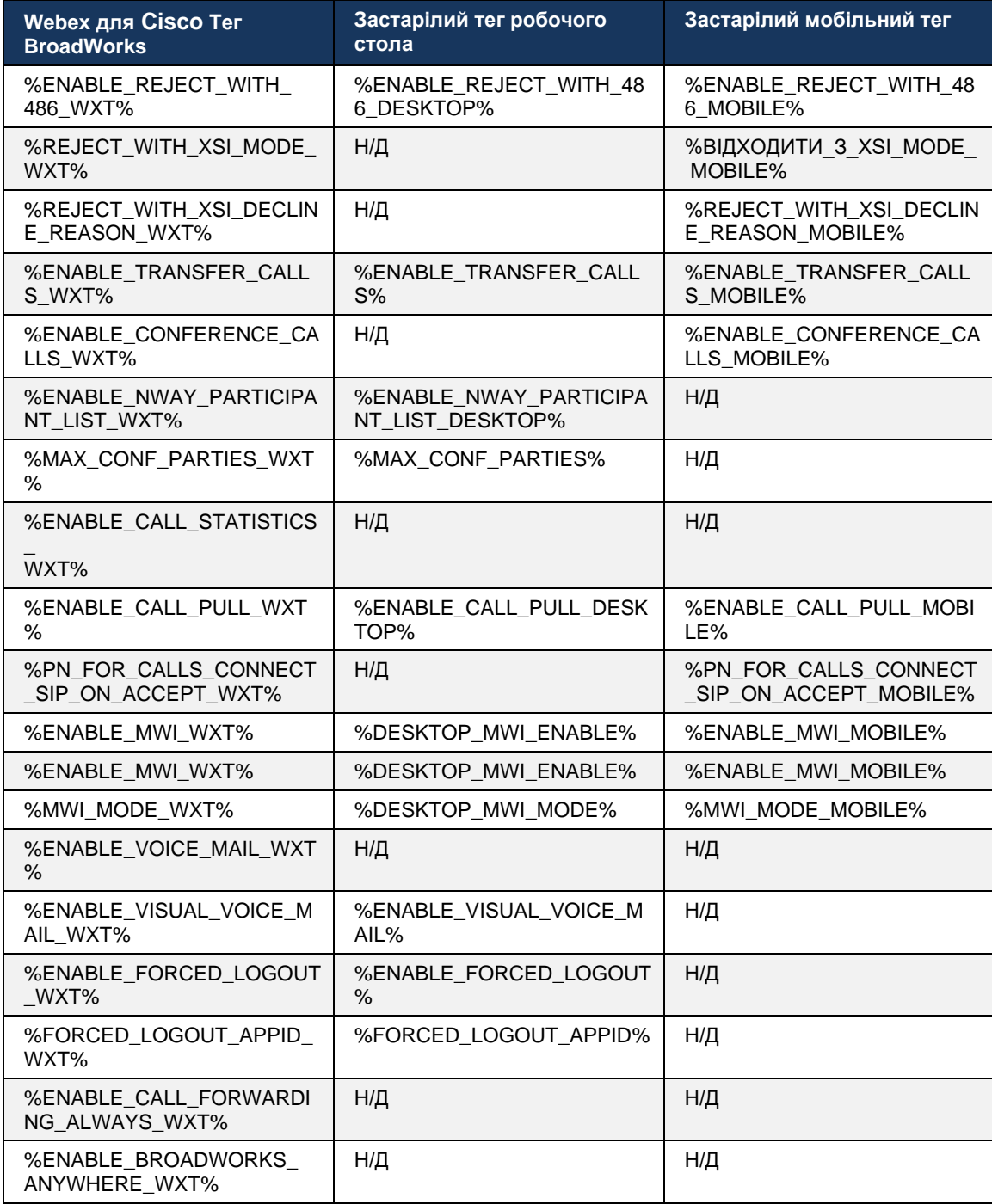

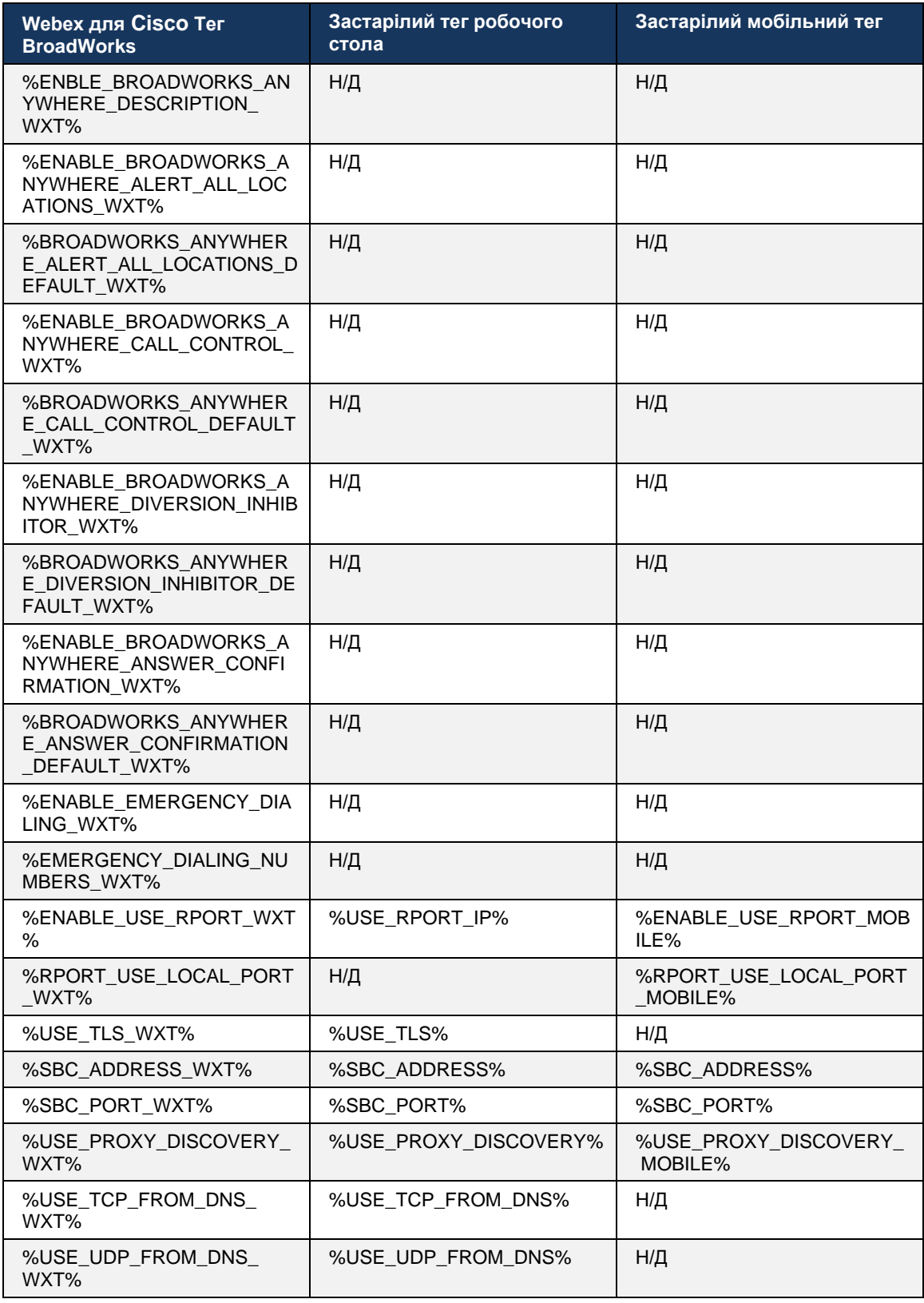

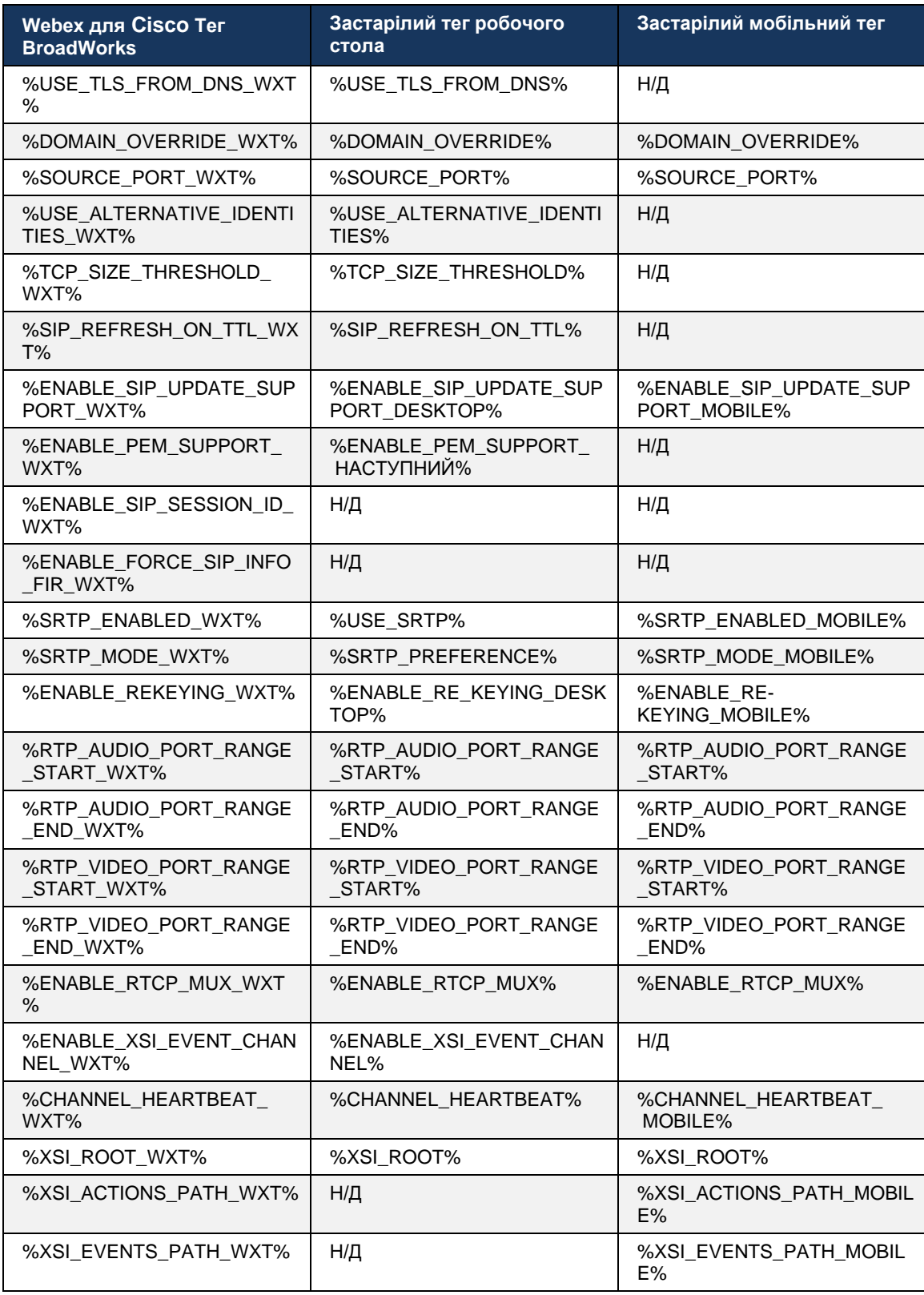

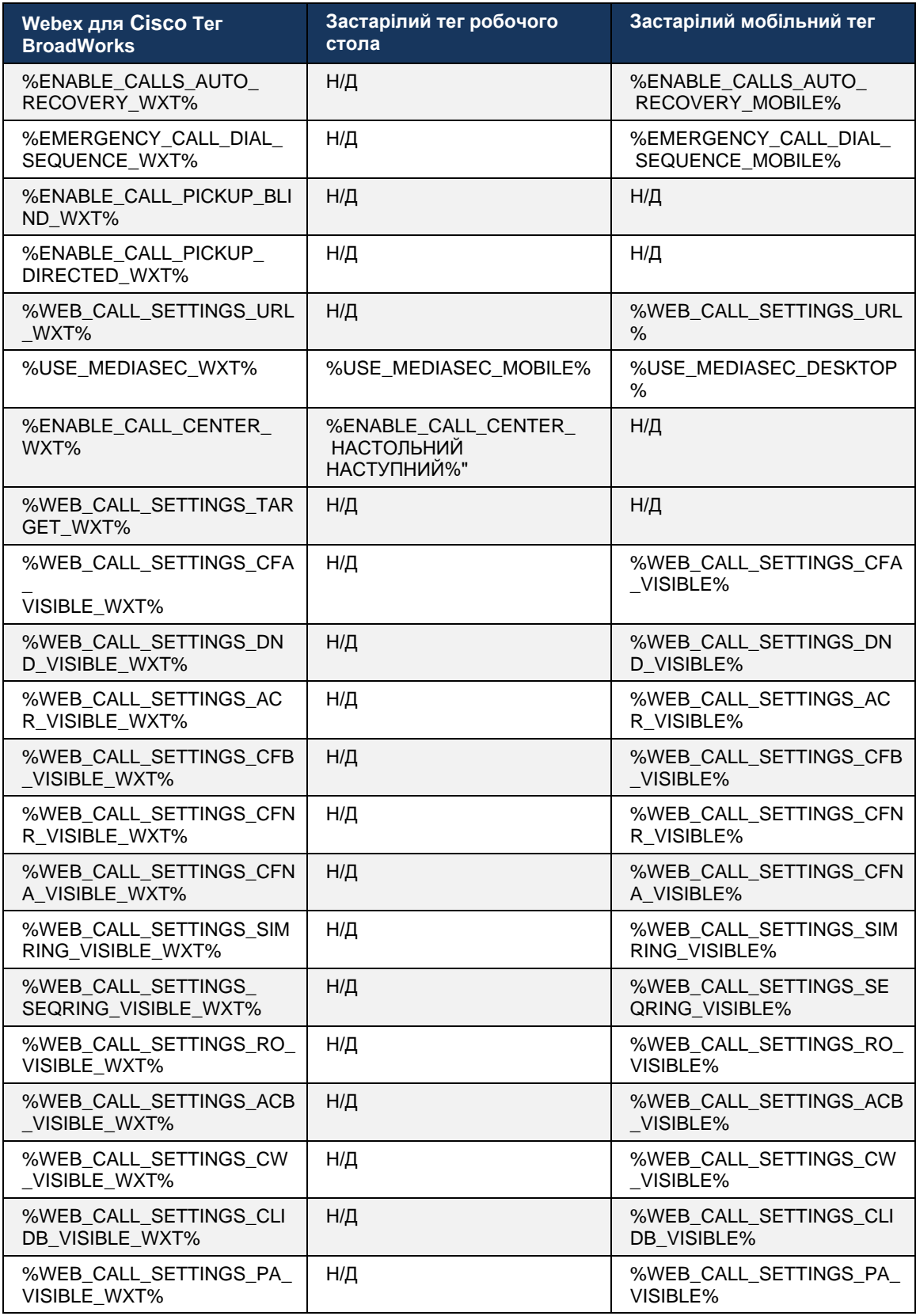

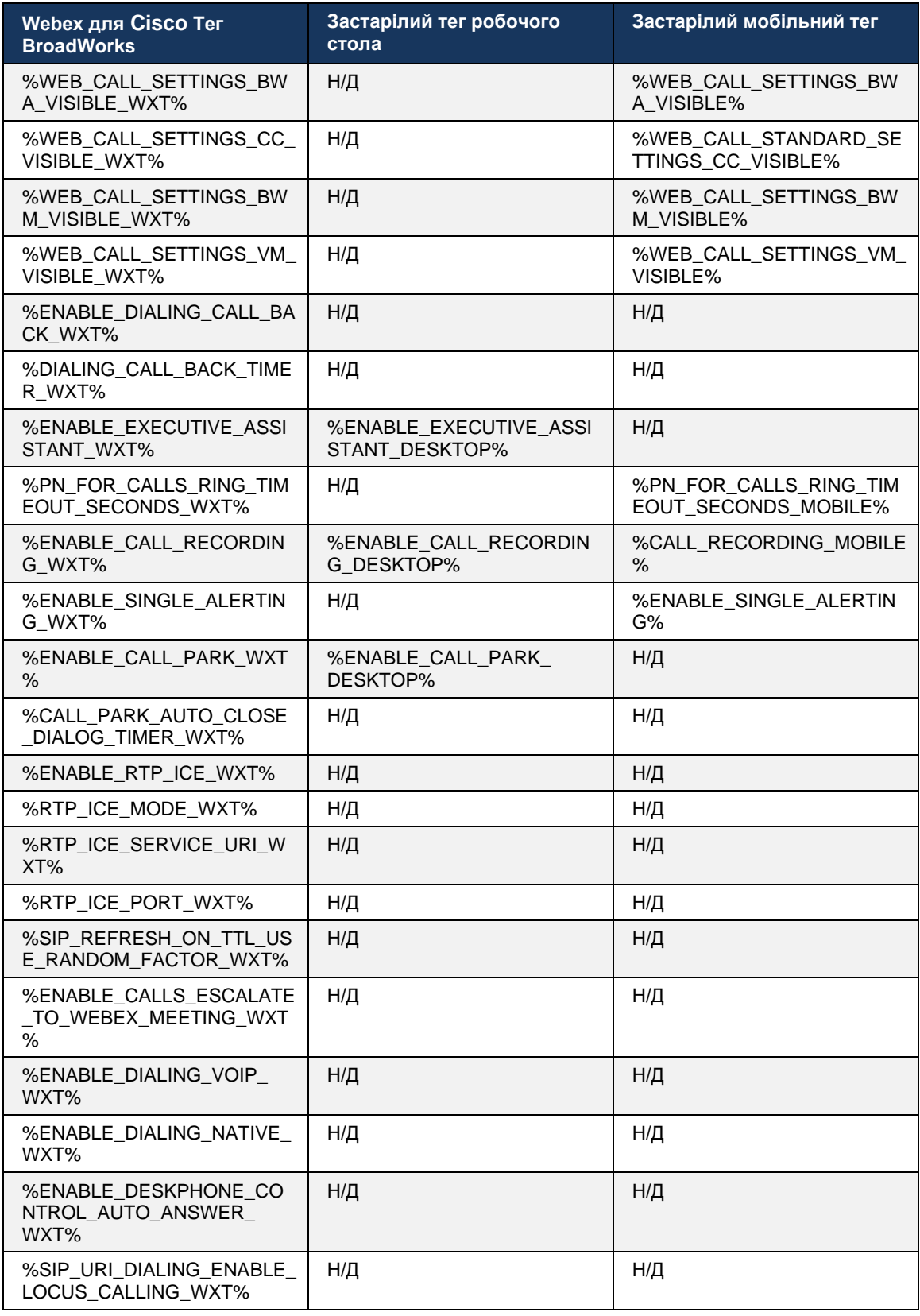

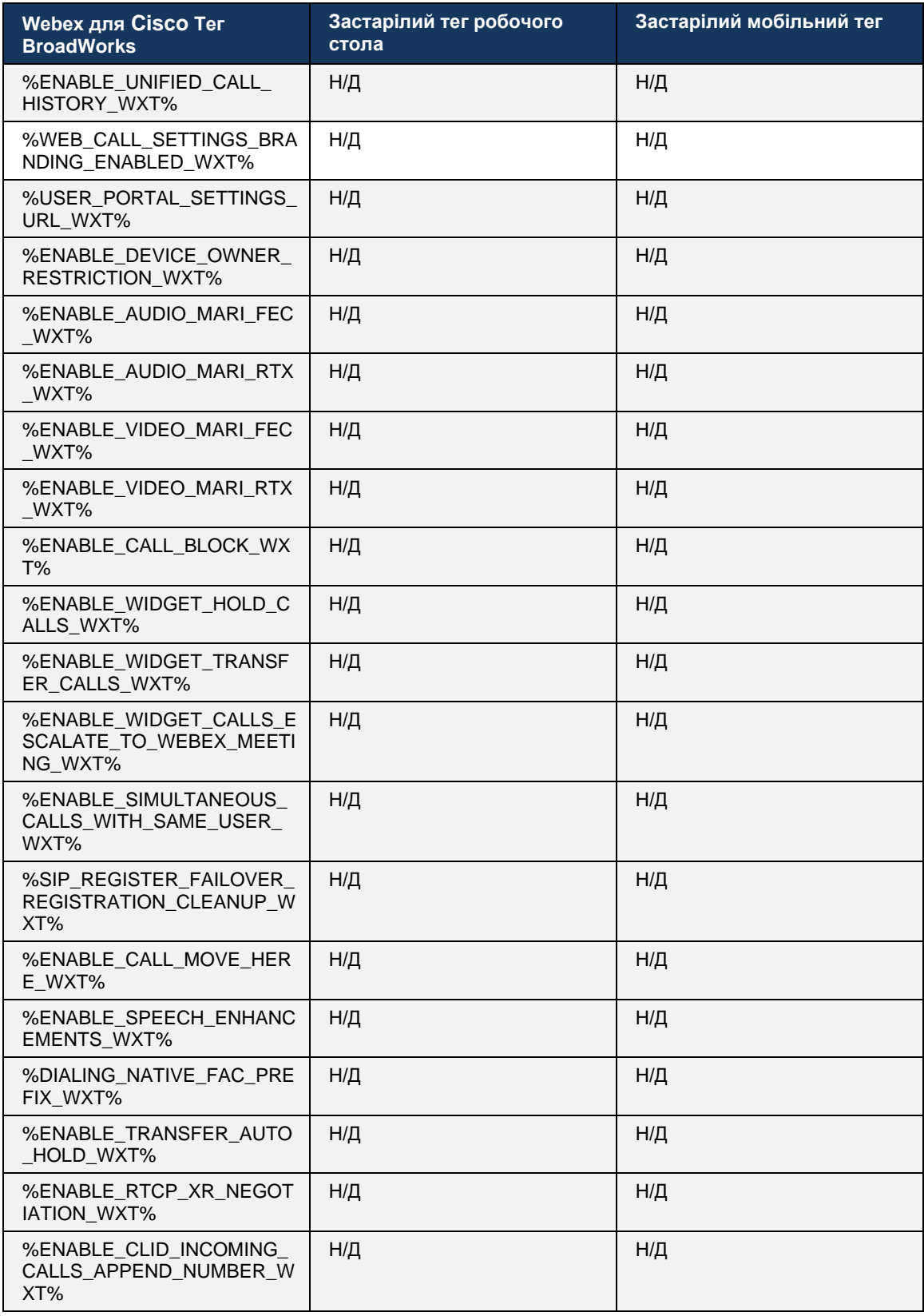

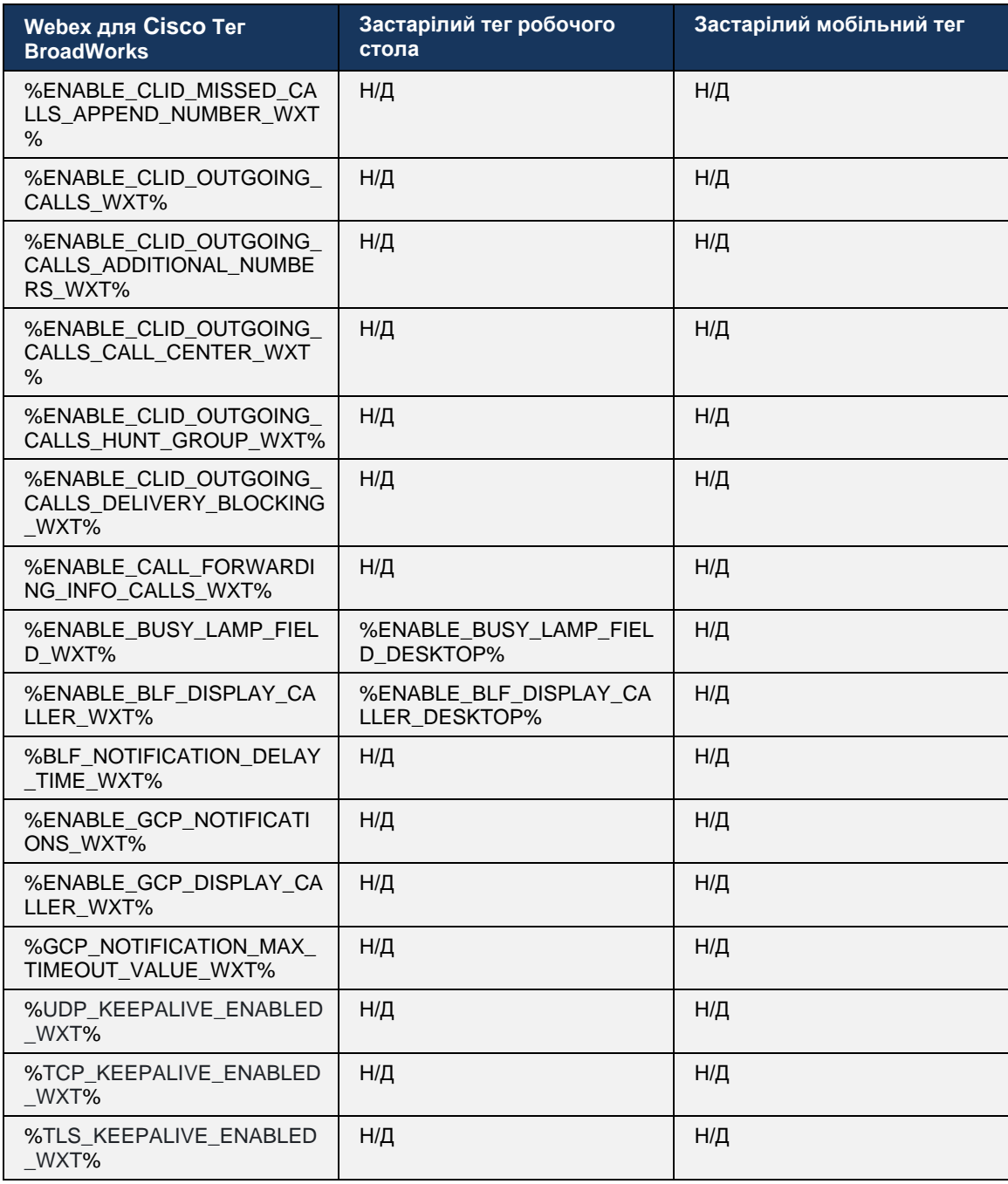

ПРИМІТКА. Н/3 означає, що в UC-One не було відповідного користувацького тегу, який би керував цією функцією. Наявність N/A для застарілих тегів для настільних і мобільних пристроїв означає, що тег Webex для Cisco BroadWorks є новим і керує новими або наявними функціями, які не керувалися за допомогою користувацького тегу в UC-One.

#### Додаток А. Шифри TLS  $\boldsymbol{9}$

Клієнт Webex для BroadWorks використовує CiscoSSL, який базується на OpenSSL із додатковим посиленням безпеки.

## 10 Додаток В: Сценарій підготовки тегу DM

Кількість користувацьких тегів DM збільшується з кожним випуском, оскільки багато клієнтів віддають перевагу тегам для нових параметрів конфігурації. Щоб запропонувати механізми для спрощення підготовки цих користувацьких тегів DM, цей розділ містить сценарій, який можна запустити на стороні сервера програм (AS) для призначення значень користувацьким тегам DM. Цей сценарій спеціально призначений для нових розгортань, де передбачається використовувати більшість користувацьких тегів DM.

Зауважте, що цей сценарій дійсний лише для нових розгортань, де створюються користувацькі теги DM. Щоб змінити наявні користувацькі теги DM, команду в наступному сценарії потрібно змінити з "add" на "set".

Шаблон сценарію з установленими лише кількома користувацькими тегами (у реальному розгортанні вам потрібно буде заповнити більший список користувацьких тегів). Зверніть увагу, що наведений нижче приклад стосується мобільних пристроїв. Для робочого стола використовуйте набір тегів BroadTouch tags замість Connect Tags. Для планшета використовуйте набір тегів ConnectTablet Tags замість Connect Tags.

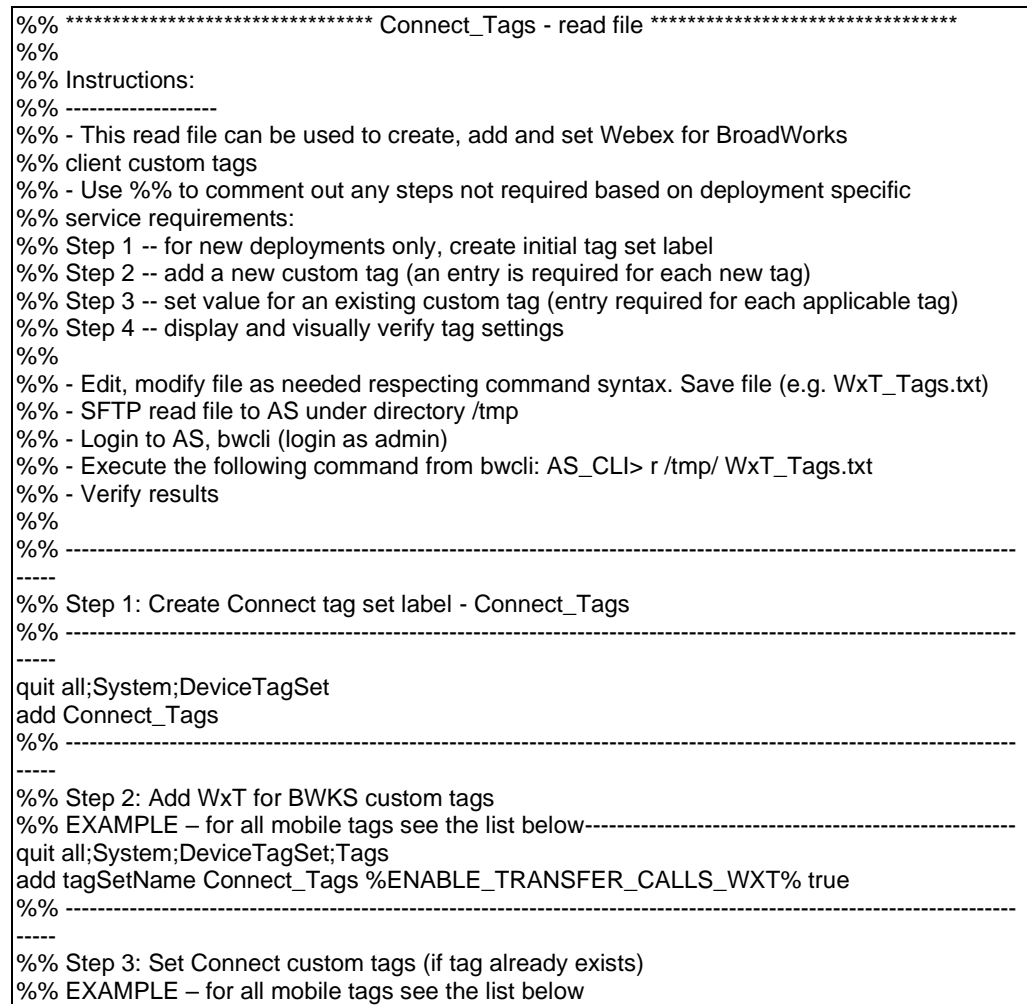

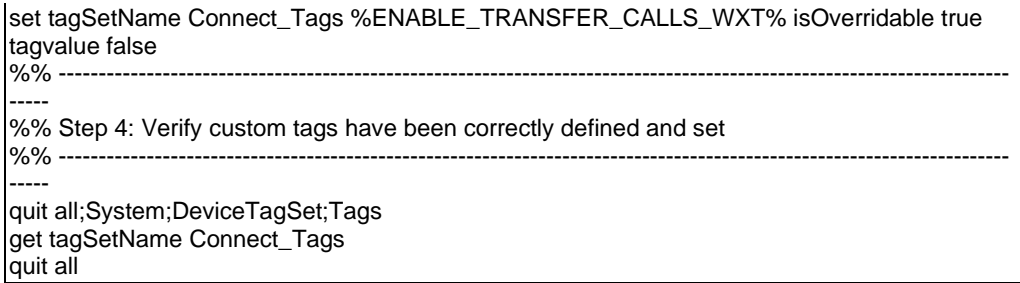

Далі наведено всі користувацькі теги, що використовуються Webex для Cisco BroadWorks, із прикладами значень (за замовчуванням або рекомендованими). Зверніть увагу, що для деяких тегів потрібні значення, специфічні для відповідного розгортання (наприклад, адреси серверів). Ось чому ці теги додаються в кінці сценарію, але залишаються пустими, і для їх уточнення необхідно додати додаткові команди набору.

### 10.1 Робочий стіл

alnılı **CISCO** 

> add tagSetName BroadTouch\_tags %ENABLE\_REJECT\_WITH\_486\_WXT% true add tagSetName BroadTouch\_tags %ENABLE\_TRANSFER\_CALLS\_WXT% false add tagSetName BroadTouch\_tags %ENABLE\_XSI\_TRANSFER\_CALLS\_WXT% false add tagSetName BroadTouch\_tags %ENABLE\_XSI\_CONFERENCE\_CALLS\_WXT% false add tagSetName BroadTouch\_tags %ENABLE\_BUSY\_LAMP\_FIELD\_WXT% false add tagSetName BroadTouch\_tags %ENABLE\_BLF\_DISPLAY\_CALLER\_WXT% true add tagSetName BroadTouch\_tags %BLF\_NOTIFICATION\_DELAY\_TIME\_WXT% 0 add tagSetName BroadTouch tags %ENABLE REMOTE CONTROL EVENTS WXT% false add tagSetName BroadTouch\_tags %ENABLE\_CALLS\_SPAM\_INDICATION\_WXT% false add tagSetName BroadTouch\_tags %ENABLE\_NOISE\_REMOVAL\_WXT% false add tagSetName BroadTouch\_tags %TRANSFER\_CALL\_TYPE\_WXT% full add tagSetName BroadTouch\_tags %ENABLE\_CONFERENCE\_CALLS\_WXT% false add tagSetName BroadTouch\_tags %ENABLE\_NWAY\_PARTICIPANT\_LIST\_WXT% false add tagSetName BroadTouch\_tags %MAX\_CONF\_PARTIES\_WXT% 10 add tagSetName BroadTouch\_tags %ENABLE\_CALL\_STATISTICS\_WXT% false add tagSetName BroadTouch\_tags %ENABLE\_CALL\_PULL\_WXT% false add tagSetName BroadTouch\_tags %ENABLE\_MWI\_WXT% false add tagSetName BroadTouch\_tags %ENABLE\_VOICE\_MAIL\_WXT% false add tagSetName BroadTouch\_tags %ENABLE\_VISUAL\_VOICE\_MAIL\_WXT% false add tagSetName BroadTouch\_tags %ENABLE\_CALL\_FORWARDING\_ALWAYS\_WXT% false add tagSetName BroadTouch\_tags %ENABLE\_BROADWORKS\_ANYWHERE\_WXT% true add tagSetName BroadTouch\_tags %ENABLE\_BROADWORKS\_ANYWHERE\_DESCRIPTION\_WXT% false add tagSetName BroadTouch\_tags %ENABLE\_BROADWORKS\_ANYWHERE\_ALERT\_ALL\_LOCATIONS\_WXT% false add tagSetName BroadTouch\_tags %BROADWORKS ANYWHERE ALERT ALL LOCATIONS DEFAULT WXT% false add tagSetName BroadTouch\_tags %ENABLE\_BROADWORKS\_ANYWHERE\_CALL\_CONTROL\_WXT% false add tagSetName BroadTouch\_tags %BROADWORKS\_ANYWHERE\_CALL\_CONTROL\_DEFAULT\_WXT% false add tagSetName BroadTouch\_tags %ENABLE\_BROADWORKS\_ANYWHERE\_DIVERSION\_INHIBITOR\_WXT% false add tagSetName BroadTouch\_tags %BROADWORKS\_ANYWHERE\_DIVERSION\_INHIBITOR\_DEFAULT\_WXT% false add tagSetName BroadTouch\_tags %ENABLE BROADWORKS ANYWHERE ANSWER CONFIRMATION WXT% false add tagSetName BroadTouch tags %BROADWORKS\_ANYWHERE\_ANSWER\_CONFIRMATION\_DEFAULT\_WXT% false add tagSetName BroadTouch\_tags %ENABLE\_USE\_RPORT\_WXT% false add tagSetName BroadTouch\_tags %RPORT\_USE\_LOCAL\_PORT\_WXT% false add tagSetName BroadTouch\_tags %USE\_TLS\_WXT% false add tagSetName BroadTouch\_tags %SBC\_PORT\_WXT% 5075

add tagSetName BroadTouch\_tags %USE\_PROXY\_DISCOVERY\_WXT% false add tagSetName BroadTouch\_tags %USE\_TCP\_FROM\_DNS\_WXT% true add tagSetName BroadTouch\_tags %USE\_UDP\_FROM\_DNS\_WXT% true add tagSetName BroadTouch\_tags %USE\_TLS\_FROM\_DNS\_WXT% true add tagSetName BroadTouch\_tags %PROXY\_DISCOVERY\_ENABLE\_BACKUP\_SERVICE\_WXT% true add tagSetName BroadTouch\_tags %PROXY\_DISCOVERY\_ENABLE\_SRV\_BACKUP\_WXT% true add tagSetName BroadTouch\_tags %PROXY\_DISCOVERY\_BYPASS\_OS\_CACHE\_WXT% false add tagSetName BroadTouch\_tags %SIP\_TRANSPORTS\_TCP\_CONNECT\_TIMEOUT\_WXT% 5000 add tagSetName BroadTouch\_tags %SIP\_TRANSPORTS\_TLS\_CONNECT\_TIMEOUT\_WXT% 10000 add tagSetName BroadTouch\_tags %SOURCE\_PORT\_WXT% 5060 add tagSetName BroadTouch\_tags %USE\_ALTERNATIVE\_IDENTITIES\_WXT% false add tagSetName BroadTouch\_tags %SIP\_FAILBACK\_ENABLED\_WXT% true add tagSetName BroadTouch\_tags %SIP\_FAILBACK\_TIMEOUT\_WXT% 900 add tagSetName BroadTouch\_tags %SIP\_FAILBACK\_USE\_RANDOM\_FACTOR\_WXT% false add tagSetName BroadTouch\_tags %SIP\_TRANSPORTS\_ENFORCE\_IP\_VERSION\_WXT% dns add tagSetName BroadTouch\_tags %TCP\_SIZE\_THRESHOLD\_WXT% 18000 add tagSetName BroadTouch\_tags %SIP\_REFRESH\_ON\_TTL\_WXT% false add tagSetName BroadTouch\_tags %SIP\_REFRESH\_ON\_TTL\_USE\_RANDOM\_FACTOR\_WXT% true add tagSetName BroadTouch\_tags %ENABLE\_SIP\_UPDATE\_SUPPORT\_WXT% false add tagSetName BroadTouch\_tags %ENABLE\_PEM\_SUPPORT\_WXT% false add tagSetName BroadTouch\_tags %ENABLE\_SIP\_SESSION\_ID\_WXT% false add tagSetName BroadTouch\_tags %ENABLE\_FORCE\_SIP\_INFO\_FIR\_WXT% false add tagSetName BroadTouch\_tags %SRTP\_ENABLED\_WXT% false add tagSetName BroadTouch\_tags %SRTP\_MODE\_WXT% false add tagSetName BroadTouch\_tags %ENABLE\_REKEYING\_WXT% true add tagSetName BroadTouch\_tags %RTP\_AUDIO\_PORT\_RANGE\_START\_WXT% 8000 add tagSetName BroadTouch\_tags %RTP\_AUDIO\_PORT\_RANGE\_END\_WXT% 8099 add tagSetName BroadTouch\_tags %RTP\_VIDEO\_PORT\_RANGE\_START\_WXT% 8100 add tagSetName BroadTouch\_tags %RTP\_VIDEO\_PORT\_RANGE\_END\_WXT% 8199 add tagSetName BroadTouch\_tags %ENABLE\_RTCP\_MUX\_WXT% true add tagSetName BroadTouch\_tags %ENABLE\_XSI\_EVENT\_CHANNEL\_WXT% true add tagSetName BroadTouch\_tags %CHANNEL\_HEARTBEAT\_WXT% 10000 add tagSetName BroadTouch\_tags %XSI\_ACTIONS\_PATH\_WXT% /com.broadsoft.xsi-actions/ add tagSetName BroadTouch\_tags %XSI\_EVENTS\_PATH\_WXT% /com.broadsoft.xsi-events/ add tagSetName BroadTouch\_tags %ENABLE\_CALLS\_AUTO\_RECOVERY\_WXT% true add tagSetName BroadTouch\_tags %USE\_MEDIASEC\_WXT% false add tagSetName BroadTouch\_tags %ENABLE\_SCREEN\_SHARE\_WXT% true add tagSetName BroadTouch\_tags %ENABLE\_CALL\_CENTER\_WXT% false add tagSetName BroadTouch\_tags %WEB\_CALL\_SETTINGS\_TARGET\_WXT% external add tagSetName BroadTouch\_tags %WEB\_CALL\_SETTINGS\_CFA\_VISIBLE\_WXT% true add tagSetName BroadTouch\_tags %WEB\_CALL\_SETTINGS\_CFB\_VISIBLE\_WXT% true add tagSetName BroadTouch\_tags %WEB\_CALL\_SETTINGS\_CFNR\_VISIBLE\_WXT% true add tagSetName BroadTouch\_tags %WEB\_CALL\_SETTINGS\_CFNA\_VISIBLE\_WXT% true add tagSetName BroadTouch\_tags %WEB\_CALL\_SETTINGS\_DND\_VISIBLE\_WXT% true add tagSetName BroadTouch\_tags %WEB\_CALL\_SETTINGS\_ACR\_VISIBLE\_WXT% true add tagSetName BroadTouch\_tags %WEB\_CALL\_SETTINGS\_SIMRING\_VISIBLE\_WXT% true add tagSetName BroadTouch\_tags %WEB\_CALL\_SETTINGS\_SEQRING\_VISIBLE\_WXT% true add tagSetName BroadTouch\_tags %WEB\_CALL\_SETTINGS\_ACB\_VISIBLE\_WXT% true add tagSetName BroadTouch\_tags %WEB\_CALL\_SETTINGS\_CW\_VISIBLE\_WXT% true add tagSetName BroadTouch\_tags %WEB\_CALL\_SETTINGS\_CLIDB\_VISIBLE\_WXT% true add tagSetName BroadTouch\_tags %WEB\_CALL\_SETTINGS\_PA\_VISIBLE\_WXT% true add tagSetName BroadTouch\_tags %WEB\_CALL\_SETTINGS\_CC\_VISIBLE\_WXT% false add tagSetName BroadTouch\_tags %WEB\_CALL\_SETTINGS\_BWA\_VISIBLE\_WXT% false add tagSetName BroadTouch\_tags %WEB\_CALL\_SETTINGS\_BWM\_VISIBLE\_WXT% false add tagSetName BroadTouch\_tags %WEB\_CALL\_SETTINGS\_RO\_VISIBLE\_WXT% false add tagSetName BroadTouch\_tags %WEB\_CALL\_SETTINGS\_VM\_VISIBLE\_WXT% true add tagSetName BroadTouch\_tags %WEB\_CALL\_SETTINGS\_BRANDING\_ENABLED\_WXT% false add tagSetName BroadTouch\_tags %WEB\_CALL\_SETTINGS\_EMAIL\_VM\_VISIBLE\_WXT% true add tagSetName BroadTouch\_tags %USER\_PORTAL\_SETTINGS\_URL\_WXT% add tagSetName BroadTouch\_tags %USER\_PORTAL\_SETTINGS\_TARGET\_WXT% external

add tagSetName BroadTouch\_tags %USER\_PORTAL\_SETTINGS\_SSO\_ENABLED\_WXT% false add tagSetName BroadTouch\_tags %ENABLE\_CALL\_PICKUP\_BLIND\_WXT% false add tagSetName BroadTouch\_tags %ENABLE\_CALL\_PICKUP\_DIRECTED\_WXT% false add tagSetName BroadTouch\_tags %ENABLE\_SIP\_VIDEOCALLS\_WXT% true add tagSetName BroadTouch\_tags %ENABLE\_LOCUS\_VIDEOCALLS\_WXT% true add tagSetName BroadTouch\_tags %VIDEOCALLS\_ANSWER\_WITH\_VIDEO\_ON\_DEFAULT\_WXT% true add tagSetName BroadTouch\_tags %EMERGENCY\_DIALING\_ENABLE\_REDSKY\_WXT% false add tagSetName BroadTouch\_tags %EMERGENCY\_REDSKY\_USER\_REMINDER\_TIMEOUT\_WXT% 0 add tagSetName BroadTouch\_tags %EMERGENCY\_REDSKY\_USER\_MANDATORY\_LOCATION\_WXT% -1 add tagSetName BroadTouch\_tags %EMERGENCY\_REDSKY\_USER\_LOCATION\_PROMPTING\_WXT% once\_per\_login add tagSetName BroadTouch\_tags %ENABLE\_FORCED\_LOGOUT\_WXT% false add tagSetName BroadTouch\_tags %ENABLE\_EXECUTIVE\_ASSISTANT\_WXT% false add tagSetName BroadTouch\_tags %ENABLE\_CALL\_RECORDING\_WXT% false add tagSetName BroadTouch\_tags %ENABLE\_CALL\_PARK\_WXT% false add tagSetName BroadTouch\_tags %CALL\_PARK\_AUTO\_CLOSE\_DIALOG\_TIMER\_WXT% 10 add tagSetName BroadTouch\_tags %ENABLE\_CALLS\_ESCALATE\_TO\_WEBEX\_MEETING\_WXT% false add tagSetName BroadTouch\_tags %ENABLE\_DESKPHONE\_CONTROL\_AUTO\_ANSWER\_WXT% true add tagSetName BroadTouch\_tags %ENABLE\_RTP\_ICE\_WXT% false add tagSetName BroadTouch\_tags %RTP\_ICE\_MODE\_WXT% icestun add tagSetName BroadTouch\_tags %RTP\_ICE\_PORT\_WXT% 3478 add tagSetName BroadTouch\_tags %SIP\_URI\_DIALING\_ENABLE\_LOCUS\_CALLING\_WXT% true add tagSetName BroadTouch\_tags %ENABLE\_UNIFIED\_CALL\_HISTORY\_WXT% false add tagSetName BroadTouch\_tags %RTP\_ICE\_SERVICE\_URI\_WXT% true add tagSetName BroadTouch\_tags %FORCED\_LOGOUT\_APPID\_WXT% true add tagSetName BroadTouch\_tags %XSI\_ROOT\_WXT% true add tagSetName BroadTouch\_tags %SBC\_ADDRESS\_WXT% true add tagSetName BroadTouch\_tags %SBC\_PORT\_WXT% true add tagSetName BroadTouch\_tags %MWI\_MODE\_WXT% true add tagSetName BroadTouch\_tags %ENABLE\_VOICE\_MAIL\_TRANSCRIPTION\_WXT% false add tagSetName BroadTouch\_tags %WEB\_CALL\_SETTINGS\_URL\_WXT% true add tagSetName BroadTouch\_tags %DOMAIN\_OVERRIDE\_WXT% true add tagSetName BroadTouch\_tags %ENABLE\_AUTO\_ANSWER\_WXT% false add tagSetName BroadTouch\_tags %USE\_PAI\_AS\_CALLING\_IDENTITY\_WXT% false add tagSetName BroadTouch\_tags %ENABLE\_CALL\_CENTER\_AGENT\_OUTGOING\_CALLS\_WXT% false add tagSetName BroadTouch\_tags %ENABLE\_MULTI\_LINE\_WXT%false add tagSetName BroadTouch\_tags %ENABLE\_AUDIO\_QOS\_WXT% true add tagSetName BroadTouch\_tags %AUDIO\_QOS\_VALUE\_WXT% 46 add tagSetName BroadTouch\_tags %ENABLE\_VIDEO\_QOS\_WXT% true add tagSetName BroadTouch\_tags %VIDEO\_QOS\_VALUE\_WXT% 34 add tagSetName BroadTouch\_tags %ENABLE\_DEVICE\_OWNER\_RESTRICTION\_WXT% true add tagSetName BroadTouch\_tags %ENABLE\_AUDIO\_MARI\_FEC\_WXT% false add tagSetName BroadTouch\_tags %ENABLE\_AUDIO\_MARI\_RTX\_WXT% false add tagSetName BroadTouch\_tags %ENABLE\_VIDEO\_MARI\_FEC\_WXT% false add tagSetName BroadTouch\_tags %ENABLE\_VIDEO\_MARI\_RTX\_WXT% false add tagSetName BroadTouch\_tags %ENABLE\_CALL\_BLOCK\_WXT% false add tagSetName BroadTouch\_tags %ENABLE\_SIMULTANEOUS\_CALLS\_WITH\_SAME\_USER\_WXT% false add tagSetName BroadTouch\_tags %ENABLE\_REMOTE\_MUTE\_CONTROL\_WXT% false add tagSetName BroadTouch\_tags %ENABLE\_VOICE\_MAIL\_FORWARDING\_WXT% true add tagSetName BroadTouch\_tags %SIP\_REGISTER\_FAILOVER\_REGISTRATION\_CLEANUP\_WXT% true add tagSetName BroadTouch\_tags %ENABLE\_CALL\_MOVE\_HERE\_WXT% true add tagSetName BroadTouch\_tags %ENABLE\_SPEECH\_ENHANCEMENTS\_WXT% true add tagSetName BroadTouch\_tags %ENABLE\_TRANSFER\_AUTO\_HOLD\_WXT% true add tagSetName BroadTouch\_tags %ENABLE\_RTCP\_XR\_NEGOTIATION\_WXT% true add tagSetName BroadTouch\_tags %ENABLE\_CALL\_FORWARDING\_INFO\_CALLS\_WXT% false add tagSetName BroadTouch\_tags %ENABLE\_GCP\_NOTIFICATIONS\_WXT% false add tagSetName BroadTouch\_tags %ENABLE\_GCP\_DISPLAY\_CALLER\_WXT% false add tagSetName BroadTouch\_tags %GCP\_NOTIFICATION\_MAX\_TIMEOUT\_VALUE\_WXT% 120 add tagSetName BroadTouch\_tags %UDP\_KEEPALIVE\_ENABLED\_WXT% true add tagSetName BroadTouch\_tags %TCP\_KEEPALIVE\_ENABLED\_WXT% false

add tagSetName BroadTouch\_tags %TLS\_KEEPALIVE\_ENABLED\_WXT% false add tagSetName BroadTouch\_tags %ENABLE\_RTP\_ICE\_IPV6\_WXT% false add tagSetName BroadTouch\_tags %CLID\_REMOTE\_NAME\_MACHINE\_MODE\_WXT% resolved

### **10.2 Мобільний пристрій**

```
add tagSetName Connect_Tags %ENABLE_REJECT_WITH_486_WXT% true
add tagSetName Connect_Tags %ENABLE_TRANSFER_CALLS_WXT% false
add tagSetName Connect_Tags %ENABLE_CALLS_SPAM_INDICATION_WXT% false
add tagSetName Connect_Tags %ENABLE_NOISE_REMOVAL_WXT% false
add tagSetName Connect_Tags %TRANSFER_CALL_TYPE_WXT% full
add tagSetName Connect_Tags %ENABLE_XSI_TRANSFER_CALLS_WXT% false
add tagSetName Connect_Tags %ENABLE_CONFERENCE_CALLS_WXT% false
add tagSetName Connect_Tags %ENABLE_NWAY_PARTICIPANT_LIST_WXT% false
add tagSetName Connect_Tags %MAX_CONF_PARTIES_WXT% 10
add tagSetName Connect_Tags %ENABLE_CALL_STATISTICS_WXT% false
add tagSetName Connect_Tags %ENABLE_CALL_PULL_WXT% false
add tagSetName Connect_Tags %ENABLE_MWI_WXT% false
add tagSetName Connect_Tags %ENABLE_VOICE_MAIL_WXT% false
add tagSetName Connect_Tags %ENABLE_VISUAL_VOICE_MAIL_WXT% false
add tagSetName Connect_Tags %ENABLE_CALL_FORWARDING_ALWAYS_WXT% false
add tagSetName Connect_Tags %ENABLE_BROADWORKS_ANYWHERE_WXT% true
add tagSetName Connect_Tags %ENABLE_BROADWORKS_ANYWHERE_DESCRIPTION_WXT% false
add tagSetName Connect_Tags %ENABLE_BROADWORKS_ANYWHERE_ALERT_ALL_LOCATIONS_WXT% 
false
add tagSetName Connect_Tags %BROADWORKS_ANYWHERE_ALERT_ALL_LOCATIONS_DEFAULT_WXT%
false
add tagSetName Connect_Tags %ENABLE_BROADWORKS_ANYWHERE_CALL_CONTROL_WXT% false
add tagSetName Connect_Tags %BROADWORKS_ANYWHERE_CALL_CONTROL_DEFAULT_WXT% false
add tagSetName Connect_Tags %ENABLE_BROADWORKS_ANYWHERE_DIVERSION_INHIBITOR_WXT% 
false
add tagSetName Connect_Tags %BROADWORKS_ANYWHERE_DIVERSION_INHIBITOR_DEFAULT_WXT% 
false
add tagSetName Connect_Tags %ENABLE_BROADWORKS_ANYWHERE_ANSWER_CONFIRMATION_WXT% 
false
add tagSetName Connect_Tags %BROADWORKS_ANYWHERE_ANSWER_CONFIRMATION_DEFAULT_WXT% 
false
add tagSetName Connect_Tags %ENABLE_USE_RPORT_WXT% false
add tagSetName Connect_Tags %RPORT_USE_LOCAL_PORT_WXT% false
add tagSetName Connect_Tags %USE_TLS_WXT% false
add tagSetName Connect_Tags %SBC_PORT_WXT% 5075
add tagSetName Connect_Tags %USE_PROXY_DISCOVERY_WXT% false
add tagSetName Connect_Tags %USE_TCP_FROM_DNS_WXT% true
add tagSetName Connect_Tags %USE_UDP_FROM_DNS_WXT% true
add tagSetName Connect_Tags %USE_TLS_FROM_DNS_WXT% true
add tagSetName Connect_Tags %PROXY_DISCOVERY_ENABLE_BACKUP_SERVICE_WXT% true
add tagSetName Connect_Tags %PROXY_DISCOVERY_ENABLE_SRV_BACKUP_WXT% true
add tagSetName Connect_Tags %SIP_TRANSPORTS_TCP_CONNECT_TIMEOUT_WXT% 5000
add tagSetName Connect_Tags %SIP_TRANSPORTS_TLS_CONNECT_TIMEOUT_WXT% 10000
add tagSetName Connect_Tags %SOURCE_PORT_WXT% 5060
add tagSetName Connect_Tags %USE_ALTERNATIVE_IDENTITIES_WXT% false
add tagSetName Connect_Tags %SIP_TRANSPORTS_ENFORCE_IP_VERSION_WXT% dns
add tagSetName Connect_Tags %TCP_SIZE_THRESHOLD_WXT% 18000
add tagSetName Connect_Tags %ENABLE_SIP_UPDATE_SUPPORT_WXT% false
add tagSetName Connect_Tags %ENABLE_PEM_SUPPORT_WXT% false
add tagSetName Connect_Tags %ENABLE_SIP_SESSION_ID_WXT% false
add tagSetName Connect_Tags %ENABLE_FORCE_SIP_INFO_FIR_WXT% false
add tagSetName Connect_Tags %SRTP_ENABLED_WXT% false
add tagSetName Connect_Tags %SRTP_MODE_WXT% false
```
add tagSetName Connect\_Tags %ENABLE\_REKEYING\_WXT% true add tagSetName Connect\_Tags %RTP\_AUDIO\_PORT\_RANGE\_START\_WXT% 8000 add tagSetName Connect\_Tags %RTP\_AUDIO\_PORT\_RANGE\_END\_WXT% 8099 add tagSetName Connect\_Tags %RTP\_VIDEO\_PORT\_RANGE\_START\_WXT% 8100 add tagSetName Connect\_Tags %RTP\_VIDEO\_PORT\_RANGE\_END\_WXT% 8199 add tagSetName Connect\_Tags %ENABLE\_RTCP\_MUX\_WXT% true add tagSetName Connect\_Tags %ENABLE\_XSI\_EVENT\_CHANNEL\_WXT% true add tagSetName Connect\_Tags %CHANNEL\_HEARTBEAT\_WXT% 10000 add tagSetName Connect\_Tags %XSI\_ACTIONS\_PATH\_WXT% /com.broadsoft.xsi-actions/ add tagSetName Connect\_Tags %XSI\_EVENTS\_PATH\_WXT% /com.broadsoft.xsi-events/ add tagSetName Connect\_Tags %ENABLE\_CALLS\_AUTO\_RECOVERY\_WXT% true add tagSetName Connect\_Tags %USE\_MEDIASEC\_WXT% false add tagSetName Connect\_Tags %ENABLE\_SCREEN\_SHARE\_WXT% true add tagSetName Connect\_Tags %ENABLE\_CALL\_CENTER\_WXT% false add tagSetName Connect\_Tags %WEB\_CALL\_SETTINGS\_TARGET\_WXT% external add tagSetName Connect Tags %WEB CALL SETTINGS CFA VISIBLE WXT% true add tagSetName Connect Tags %WEB CALL SETTINGS CFB VISIBLE WXT% true add tagSetName Connect\_Tags %WEB\_CALL\_SETTINGS\_CFNR\_VISIBLE\_WXT% true add tagSetName Connect\_Tags %WEB\_CALL\_SETTINGS\_CFNA\_VISIBLE\_WXT% true add tagSetName Connect\_Tags %WEB\_CALL\_SETTINGS\_DND\_VISIBLE\_WXT% true add tagSetName Connect\_Tags %WEB\_CALL\_SETTINGS\_ACR\_VISIBLE\_WXT% true add tagSetName Connect\_Tags %WEB\_CALL\_SETTINGS\_SIMRING\_VISIBLE\_WXT% true add tagSetName Connect\_Tags %WEB\_CALL\_SETTINGS\_SEQRING\_VISIBLE\_WXT% true add tagSetName Connect\_Tags %WEB\_CALL\_SETTINGS\_ACB\_VISIBLE\_WXT% true add tagSetName Connect\_Tags %WEB\_CALL\_SETTINGS\_CW\_VISIBLE\_WXT% true add tagSetName Connect\_Tags %WEB\_CALL\_SETTINGS\_CLIDB\_VISIBLE\_WXT% true add tagSetName Connect\_Tags %WEB\_CALL\_SETTINGS\_PA\_VISIBLE\_WXT% true add tagSetName Connect\_Tags %WEB\_CALL\_SETTINGS\_CC\_VISIBLE\_WXT% false add tagSetName Connect\_Tags %WEB\_CALL\_SETTINGS\_BWA\_VISIBLE\_WXT% false add tagSetName Connect\_Tags %WEB\_CALL\_SETTINGS\_BWM\_VISIBLE\_WXT% false add tagSetName Connect\_Tags %WEB\_CALL\_SETTINGS\_RO\_VISIBLE\_WXT% false add tagSetName Connect\_Tags %WEB\_CALL\_SETTINGS\_VM\_VISIBLE\_WXT% true add tagSetName Connect\_Tags %WEB\_CALL\_SETTINGS\_BRANDING\_ENABLED\_WXT% false add tagSetName Connect\_Tags %WEB\_CALL\_SETTINGS\_EMAIL\_VM\_VISIBLE\_WXT% true add tagSetName Connect\_Tags %USER\_PORTAL\_SETTINGS\_URL\_WXT% true add tagSetName Connect\_Tags %USER\_PORTAL\_SETTINGS\_TARGET\_WXT% external add tagSetName Connect\_tags %USER\_PORTAL\_SETTINGS\_SSO\_ENABLED\_WXT% false add tagSetName Connect\_Tags %ENABLE\_EMERGENCY\_DIALING\_WXT% false add tagSetName Connect Tags %EMERGENCY CALL DIAL SEQUENCE WXT% cs-only add tagSetName Connect\_Tags %EMERGENCY\_DIALING\_NUMBERS\_WXT% 911,112 add tagSetName Connect\_Tags %PN\_FOR\_CALLS\_CONNECT\_SIP\_ON\_ACCEPT\_WXT% false add tagSetName Connect\_Tags %REJECT\_WITH\_XSI\_MODE\_WXT% decline\_false add tagSetName Connect\_Tags %REJECT\_WITH\_XSI\_DECLINE\_REASON\_WXT% busy add tagSetName Connect\_Tags %ENABLE\_DIALING\_CALL\_BACK\_WXT% false add tagSetName Connect\_Tags %DIALING\_CALL\_BACK\_TIMER\_WXT% 10 add tagSetName Connect\_Tags %ENABLE\_CALL\_RECORDING\_WXT% false add tagSetName Connect\_Tags %PN\_FOR\_CALLS\_RING\_TIMEOUT\_SECONDS\_WXT% 35 add tagSetName Connect\_Tags %ENABLE\_SINGLE\_ALERTING\_WXT% false add tagSetName Connect\_Tags %ENABLE\_CALL\_PARK\_WXT% false add tagSetName Connect\_Tags %CALL\_PARK\_AUTO\_CLOSE\_DIALOG\_TIMER\_WXT% 10 add tagSetName Connect\_Tags %ENABLE\_RTP\_ICE\_WXT% false add tagSetName Connect\_Tags %RTP\_ICE\_MODE\_WXT% icestun add tagSetName Connect\_Tags %SIP\_URI\_DIALING\_ENABLE\_LOCUS\_CALLING\_WXT% true add tagSetName Connect\_Tags %RTP\_ICE\_PORT\_WXT% 3478 add tagSetName Connect\_Tags %ENABLE\_DIALING\_VOIP\_WXT% true add tagSetName Connect\_Tags %ENABLE\_DIALING\_NATIVE\_WXT% false add tagSetName Connect\_Tags %ENABLE\_DIALING\_MODE\_WXT% true add tagSetName Connect\_Tags %DIALING\_MODE\_DEFAULT\_WXT% true add tagSetName Connect\_Tags %DIALING\_NATIVE\_ENABLE\_BWKS\_MOBILITY\_DEPENDENCY\_WXT% false add tagSetName Connect\_Tags %ENABLE\_XSI\_CALL\_CONTROL\_WXT% false

add tagSetName Connect\_Tags %XSI\_CALL\_CONTROL\_DEPLOYMENT\_TYPE\_WXT% MNO\_Access add tagSetName Connect\_Tags %DEPLOYMENT\_DEVICE\_TYPE\_1\_WXT% true add tagSetName Connect\_Tags %DEPLOYMENT\_DEVICE\_TYPE\_2\_WXT% true add tagSetName Connect\_Tags %DEPLOYMENT\_DEVICE\_TYPE\_3\_WXT% true add tagSetName Connect\_Tags %ENABLE\_XSI\_HOLD\_CALLS\_WXT% true add tagSetName Connect\_Tags %ENABLE\_CALLS\_ESCALATE\_TO\_WEBEX\_MEETING\_WXT% false add tagSetName Connect\_Tags %ENABLE\_UNIFIED\_CALL\_HISTORY\_WXT% false add tagSetName Connect\_Tags %RTP\_ICE\_SERVICE\_URI\_WXT% true add tagSetName Connect\_Tags %XSI\_ROOT\_WXT% true add tagSetName Connect\_Tags %SBC\_ADDRESS\_WXT% true add tagSetName Connect\_Tags %SBC\_PORT\_WXT% true add tagSetName Connect\_Tags %MWI\_MODE\_WXT% true add tagSetName Connect\_Tags %ENABLE\_VOICE\_MAIL\_TRANSCRIPTION\_WXT% false add tagSetName Connect\_Tags %WEB\_CALL\_SETTINGS\_URL\_WXT% true add tagSetName Connect\_Tags %DOMAIN\_OVERRIDE\_WXT% true add tagSetName Connect Tags %ENABLE SIP VIDEOCALLS WXT% true add tagSetName Connect Tags %ENABLE LOCUS VIDEOCALLS WXT% true add tagSetName Connect\_Tags %VIDEOCALLS\_ANSWER\_WITH\_VIDEO\_ON\_DEFAULT\_WXT% false add tagSetName Connect\_Tags %EMERGENCY\_DIALING\_ENABLE\_REDSKY\_WXT% false add tagSetName Connect\_Tags %EMERGENCY\_REDSKY\_USER\_REMINDER\_TIMEOUT\_WXT% 0 add tagSetName Connect\_Tags %EMERGENCY\_REDSKY\_USER\_MANDATORY\_LOCATION\_WXT% -1 add tagSetName Connect\_Tags %EMERGENCY\_REDSKY\_USER\_LOCATION\_PROMPTING\_WXT% once\_per\_login add tagSetName Connect\_Tags %USE\_PAI\_AS\_CALLING\_IDENTITY\_WXT% false add tagSetName Connect\_Tags %ENABLE\_CLID\_DELIVERY\_BLOCKING\_WXT% false add tagSetName Connect\_Tags %ENABLE\_MOBILITY\_PERSONA\_MANAGEMENT\_WXT% false add tagSetName Connect\_Tags %ENABLE\_RING\_SPLASH\_WXT% false add tagSetName Connect\_Tags %ENABLE\_PN\_MOBILE\_CALL\_INFO\_WXT% true add tagSetName Connect\_Tags %ENABLE\_AUDIO\_QOS\_WXT% true add tagSetName Connect\_Tags %AUDIO\_QOS\_VALUE\_WXT% 46 add tagSetName Connect\_Tags %ENABLE\_VIDEO\_QOS\_WXT% true add tagSetName Connect\_Tags %VIDEO\_QOS\_VALUE\_WXT% 34 add tagSetName Connect\_Tags %ENABLE\_DEVICE\_OWNER\_RESTRICTION\_WXT% true add tagSetName Connect\_Tags %ENABLE\_AUDIO\_MARI\_FEC\_WXT% false add tagSetName Connect\_Tags %ENABLE\_AUDIO\_MARI\_RTX\_WXT% false add tagSetName Connect\_Tags %ENABLE\_VIDEO\_MARI\_FEC\_WXT% false add tagSetName Connect\_Tags %ENABLE\_VIDEO\_MARI\_RTX\_WXT% false add tagSetName Connect\_Tags %ENABLE\_CALL\_BLOCK\_WXT% false add tagSetName Connect Tags %ENABLE WIDGET HOLD CALLS WXT% true add tagSetName Connect\_Tags %ENABLE\_WIDGET\_TRANSFER\_CALLS\_WXT% true add tagSetName Connect Tags %ENABLE\_WIDGET\_CALLS\_ESCALATE\_TO\_WEBEX\_MEETING\_WXT% true add tagSetName Connect\_Tags %ENABLE\_SIMULTANEOUS\_CALLS\_WITH\_SAME\_USER\_WXT% false add tagSetName Connect\_Tags %ENABLE\_VOICE\_MAIL\_FORWARDING\_WXT% true add tagSetName Connect\_Tags %SIP\_REGISTER\_FAILOVER\_REGISTRATION\_CLEANUP\_WXT% true add tagSetName Connect\_Tags %ENABLE\_SPEECH\_ENHANCEMENTS\_WXT% true add tagSetName Connect\_Tags %DIALING\_NATIVE\_FAC\_PREFIX\_WXT% add tagSetName Connect\_Tags %ENABLE\_TRANSFER\_AUTO\_HOLD\_WXT% true add tagSetName Connect\_Tags %ENABLE\_RTCP\_XR\_NEGOTIATION\_WXT% true add tagSetName Connect\_Tags %ENABLE\_CLID\_INCOMING\_CALLS\_APPEND\_NUMBER\_WXT% false add tagSetName Connect\_Tags %ENABLE\_CLID\_MISSED\_CALLS\_APPEND\_NUMBER\_WXT% false add tagSetName Connect\_Tags %ENABLE\_CLID\_OUTGOING\_CALLS\_WXT% false add tagSetName Connect\_Tags %ENABLE\_CLID\_OUTGOING\_CALLS\_ADDITIONAL\_NUMBERS\_WXT% false add tagSetName Connect\_Tags %ENABLE\_CLID\_OUTGOING\_CALLS\_CALL\_CENTER\_WXT% false add tagSetName Connect\_Tags %ENABLE\_CLID\_OUTGOING\_CALLS\_HUNT\_GROUP\_WXT% false add tagSetName Connect\_Tags %ENABLE\_CLID\_OUTGOING\_CALLS\_DELIVERY\_BLOCKING\_WXT% false add tagSetName Connect\_Tags %ENABLE\_CALL\_FORWARDING\_INFO\_CALLS\_WXT% false add tagSetName Connect\_Tags %UDP\_KEEPALIVE\_ENABLED\_WXT% true add tagSetName Connect\_Tags %TCP\_KEEPALIVE\_ENABLED\_WXT% false add tagSetName Connect\_Tags %TLS\_KEEPALIVE\_ENABLED\_WXT% false add tagSetName Connect\_Tags %ENABLE\_RTP\_ICE\_IPV6\_WXT% false

add tagSetName Connect\_Tags %CLID\_REMOTE\_NAME\_MACHINE\_MODE\_WXT% resolved

### 10.3 Планшет

add tagSetName ConnectTablet Tags %ENABLE REJECT WITH 486 WXT% true add tagSetName ConnectTablet\_Tags %ENABLE\_TRANSFER\_CALLS\_WXT% false add tagSetName ConnectTablet\_Tags %TRANSFER\_CALL\_TYPE\_WXT% full add tagSetName ConnectTablet\_Tags %ENABLE\_XSI\_TRANSFER\_CALLS\_WXT% false add tagSetName ConnectTablet\_Tags %ENABLE\_CALLS\_SPAM\_INDICATION\_WXT% false add tagSetName ConnectTablet\_Tags %ENABLE\_NOISE\_REMOVAL\_WXT% false add tagSetName ConnectTablet\_Tags %ENABLE\_CONFERENCE\_CALLS\_WXT% false add tagSetName ConnectTablet\_Tags %ENABLE\_NWAY\_PARTICIPANT\_LIST\_WXT% false add tagSetName ConnectTablet\_Tags %MAX\_CONF\_PARTIES\_WXT% 10 add tagSetName ConnectTablet\_Tags %ENABLE\_CALL\_STATISTICS\_WXT% false add tagSetName ConnectTablet\_Tags %ENABLE\_CALL\_PULL\_WXT% false add tagSetName ConnectTablet\_Tags %ENABLE\_MWI\_WXT% false add tagSetName ConnectTablet\_Tags %ENABLE\_VOICE\_MAIL\_WXT% false add tagSetName ConnectTablet\_Tags %ENABLE\_VISUAL\_VOICE\_MAIL\_WXT% false add tagSetName ConnectTablet\_Tags %ENABLE\_CALL\_FORWARDING\_ALWAYS\_WXT% false add tagSetName ConnectTablet\_Tags %ENABLE\_BROADWORKS\_ANYWHERE\_WXT% true add tagSetName ConnectTablet\_Tags %ENABLE\_BROADWORKS\_ANYWHERE\_DESCRIPTION\_WXT% false add tagSetName ConnectTablet\_Tags %ENABLE\_BROADWORKS\_ANYWHERE\_ALERT\_ALL\_LOCATIONS\_WXT% false add tagSetName ConnectTablet\_Tags %BROADWORKS\_ANYWHERE\_ALERT\_ALL\_LOCATIONS\_DEFAULT\_WXT% false add tagSetName ConnectTablet\_Tags %ENABLE\_BROADWORKS\_ANYWHERE\_CALL\_CONTROL\_WXT% false add tagSetName ConnectTablet Tags %BROADWORKS ANYWHERE CALL CONTROL DEFAULT WXT% false add tagSetName ConnectTablet\_Tags %ENABLE\_BROADWORKS\_ANYWHERE\_DIVERSION\_INHIBITOR\_WXT% false add tagSetName ConnectTablet\_Tags %BROADWORKS\_ANYWHERE\_DIVERSION\_INHIBITOR\_DEFAULT\_WXT% false add tagSetName ConnectTablet\_Tags %ENABLE\_BROADWORKS\_ANYWHERE\_ANSWER\_CONFIRMATION\_WXT% false add tagSetName ConnectTablet\_Tags %BROADWORKS\_ANYWHERE\_ANSWER\_CONFIRMATION\_DEFAULT WXT% false add tagSetName ConnectTablet\_Tags %ENABLE\_USE\_RPORT\_WXT% false add tagSetName ConnectTablet\_Tags %RPORT\_USE\_LOCAL\_PORT\_WXT% false add tagSetName ConnectTablet\_Tags %USE\_TLS\_WXT% false add tagSetName ConnectTablet\_Tags %SBC\_PORT\_WXT% 5075 add tagSetName ConnectTablet\_Tags %USE\_PROXY\_DISCOVERY\_WXT% false add tagSetName ConnectTablet\_Tags %USE\_TCP\_FROM\_DNS\_WXT% true add tagSetName ConnectTablet\_Tags %USE\_UDP\_FROM\_DNS\_WXT% true add tagSetName ConnectTablet\_Tags %USE\_TLS\_FROM\_DNS\_WXT% true add tagSetName ConnectTablet\_Tags %SIP\_TRANSPORTS\_TCP\_CONNECT\_TIMEOUT\_WXT% 5000 add tagSetName ConnectTablet\_Tags %SIP\_TRANSPORTS\_TLS\_CONNECT\_TIMEOUT\_WXT% 10000 add tagSetName ConnectTablet\_Tags %PROXY\_DISCOVERY\_ENABLE\_BACKUP\_SERVICE\_WXT% true add tagSetName ConnectTablet\_Tags %PROXY\_DISCOVERY\_ENABLE\_SRV\_BACKUP\_WXT% true add tagSetName ConnectTablet\_Tags %SOURCE\_PORT\_WXT% 5060 add tagSetName ConnectTablet\_Tags %USE\_ALTERNATIVE\_IDENTITIES\_WXT% false add tagSetName ConnectTablet\_Tags %SIP\_TRANSPORTS\_ENFORCE\_IP\_VERSION\_WXT% dns add tagSetName ConnectTablet\_Tags %TCP\_SIZE\_THRESHOLD\_WXT% 18000 add tagSetName ConnectTablet\_Tags %ENABLE\_SIP\_UPDATE\_SUPPORT\_WXT% false add tagSetName ConnectTablet\_Tags %ENABLE\_PEM\_SUPPORT\_WXT% false add tagSetName ConnectTablet\_Tags %ENABLE\_SIP\_SESSION\_ID\_WXT% false add tagSetName ConnectTablet\_Tags %ENABLE\_FORCE\_SIP\_INFO\_FIR\_WXT% false add tagSetName ConnectTablet\_Tags %SRTP\_ENABLED\_WXT% false add tagSetName ConnectTablet\_Tags %SRTP\_MODE\_WXT% false add tagSetName ConnectTablet\_Tags %ENABLE\_REKEYING\_WXT% true
add tagSetName ConnectTablet\_Tags %RTP\_AUDIO\_PORT\_RANGE\_START\_WXT% 8000 add tagSetName ConnectTablet\_Tags %RTP\_AUDIO\_PORT\_RANGE\_END\_WXT% 8099 add tagSetName ConnectTablet\_Tags %RTP\_VIDEO\_PORT\_RANGE\_START\_WXT% 8100 add tagSetName ConnectTablet\_Tags %RTP\_VIDEO\_PORT\_RANGE\_END\_WXT% 8199 add tagSetName ConnectTablet\_Tags %ENABLE\_RTCP\_MUX\_WXT% true add tagSetName ConnectTablet\_Tags %ENABLE\_XSI\_EVENT\_CHANNEL\_WXT% true add tagSetName ConnectTablet\_Tags %CHANNEL\_HEARTBEAT\_WXT% 10000 add tagSetName ConnectTablet\_Tags %XSI\_ACTIONS\_PATH\_WXT% /com.broadsoft.xsi-actions/ add tagSetName ConnectTablet\_Tags %XSI\_EVENTS\_PATH\_WXT% /com.broadsoft.xsi-events/ add tagSetName ConnectTablet\_Tags %ENABLE\_CALLS\_AUTO\_RECOVERY\_WXT% true add tagSetName ConnectTablet\_Tags %USE\_MEDIASEC\_WXT% false add tagSetName ConnectTablet\_Tags %ENABLE\_SCREEN\_SHARE\_WXT% true add tagSetName ConnectTablet\_Tags %ENABLE\_CALL\_CENTER\_WXT% false add tagSetName ConnectTablet\_Tags %WEB\_CALL\_SETTINGS\_TARGET\_WXT% external add tagSetName ConnectTablet\_Tags %WEB\_CALL\_SETTINGS\_CFA\_VISIBLE\_WXT% true add tagSetName ConnectTablet Tags %WEB CALL SETTINGS CFB VISIBLE WXT% true add tagSetName ConnectTablet Tags %WEB CALL SETTINGS CFNR VISIBLE WXT% true add tagSetName ConnectTablet\_Tags %WEB\_CALL\_SETTINGS\_CFNA\_VISIBLE\_WXT% true add tagSetName ConnectTablet\_Tags %WEB\_CALL\_SETTINGS\_DND\_VISIBLE\_WXT% true add tagSetName ConnectTablet\_Tags %WEB\_CALL\_SETTINGS\_ACR\_VISIBLE\_WXT% true add tagSetName ConnectTablet\_Tags %WEB\_CALL\_SETTINGS\_SIMRING\_VISIBLE\_WXT% true add tagSetName ConnectTablet\_Tags %WEB\_CALL\_SETTINGS\_SEQRING\_VISIBLE\_WXT% true add tagSetName ConnectTablet\_Tags %WEB\_CALL\_SETTINGS\_ACB\_VISIBLE\_WXT% true add tagSetName ConnectTablet\_Tags %WEB\_CALL\_SETTINGS\_CW\_VISIBLE\_WXT% true add tagSetName ConnectTablet\_Tags %WEB\_CALL\_SETTINGS\_CLIDB\_VISIBLE\_WXT% true add tagSetName ConnectTablet\_Tags %WEB\_CALL\_SETTINGS\_PA\_VISIBLE\_WXT% true add tagSetName ConnectTablet\_Tags %WEB\_CALL\_SETTINGS\_CC\_VISIBLE\_WXT% false add tagSetName ConnectTablet\_Tags %WEB\_CALL\_SETTINGS\_BWA\_VISIBLE\_WXT% false add tagSetName ConnectTablet\_Tags %WEB\_CALL\_SETTINGS\_BWM\_VISIBLE\_WXT% false add tagSetName ConnectTablet\_Tags %WEB\_CALL\_SETTINGS\_RO\_VISIBLE\_WXT% false add tagSetName ConnectTablet\_Tags %WEB\_CALL\_SETTINGS\_VM\_VISIBLE\_WXT% true add tagSetName ConnectTablet\_Tags %WEB\_CALL\_SETTINGS\_BRANDING\_ENABLED\_WXT% false add tagSetName ConnectTablet\_Tags %WEB\_CALL\_SETTINGS\_EMAIL\_VM\_VISIBLE\_WXT% true add tagSetName ConnectTablet\_Tags %USER\_PORTAL\_SETTINGS\_URL\_WXT% true add tagSetName ConnectTablet\_Tags %USER\_PORTAL\_SETTINGS\_TARGET\_WXT% external add tagSetName ConnectTablet\_Tags %USER\_PORTAL\_SETTINGS\_SSO\_ENABLED\_WXT% false add tagSetName ConnectTablet\_Tags %ENABLE\_EMERGENCY\_DIALING\_WXT% false add tagSetName ConnectTablet\_Tags %EMERGENCY\_CALL\_DIAL\_SEQUENCE\_WXT% cs-only add tagSetName ConnectTablet\_Tags %EMERGENCY\_DIALING\_NUMBERS\_WXT% 911,112 add tagSetName ConnectTablet Tags %PN FOR CALLS CONNECT SIP ON ACCEPT WXT% false add tagSetName ConnectTablet Tags %REJECT WITH XSI MODE WXT% decline false add tagSetName ConnectTablet\_Tags %REJECT\_WITH\_XSI\_DECLINE\_REASON\_WXT% busy add tagSetName ConnectTablet\_Tags %ENABLE\_DIALING\_CALL\_BACK\_WXT% false add tagSetName ConnectTablet\_Tags %DIALING\_CALL\_BACK\_TIMER\_WXT% 10 add tagSetName ConnectTablet\_Tags %ENABLE\_CALL\_RECORDING\_WXT% false add tagSetName ConnectTablet\_Tags %PN\_FOR\_CALLS\_RING\_TIMEOUT\_SECONDS\_WXT% 35 add tagSetName ConnectTablet\_Tags %ENABLE\_SINGLE\_ALERTING\_WXT% false add tagSetName ConnectTablet\_Tags %ENABLE\_CALL\_PARK\_WXT% false add tagSetName ConnectTablet\_Tags %CALL\_PARK\_AUTO\_CLOSE\_DIALOG\_TIMER\_WXT% 10 add tagSetName ConnectTablet\_Tags %ENABLE\_RTP\_ICE\_WXT% false add tagSetName ConnectTablet\_Tags %RTP\_ICE\_MODE\_WXT% icestun add tagSetName ConnectTablet\_Tags %SIP\_URI\_DIALING\_ENABLE\_LOCUS\_CALLING\_WXT% true add tagSetName ConnectTablet\_Tags %RTP\_ICE\_PORT\_WXT% 3478 add tagSetName ConnectTablet\_Tags %ENABLE\_DIALING\_VOIP\_WXT% true add tagSetName ConnectTablet\_Tags %ENABLE\_DIALING\_NATIVE\_WXT% false add tagSetName ConnectTablet\_Tags %ENABLE\_DIALING\_MODE\_WXT% true add tagSetName ConnectTablet\_Tags %DIALING\_MODE\_DEFAULT\_WXT% true add tagSetName ConnectTablet\_Tags %DIALING\_NATIVE\_ENABLE\_BWKS\_MOBILITY\_DEPENDENCY\_WXT% false add tagSetName ConnectTablet\_Tags %ENABLE\_XSI\_CALL\_CONTROL\_WXT% false

```
add tagSetName ConnectTablet_Tags %XSI_CALL_CONTROL_DEPLOYMENT_TYPE_WXT% MNO_Access
add tagSetName ConnectTablet_Tags %DEPLOYMENT_DEVICE_TYPE_1_WXT% true
add tagSetName ConnectTablet_Tags %DEPLOYMENT_DEVICE_TYPE_2_WXT% true
add tagSetName ConnectTablet_Tags %DEPLOYMENT_DEVICE_TYPE_3_WXT% true
add tagSetName ConnectTablet_Tags %ENABLE_XSI_HOLD_CALLS_WXT% true
add tagSetName ConnectTablet_Tags %ENABLE_CALLS_ESCALATE_TO_WEBEX_MEETING_WXT% false
add tagSetName ConnectTablet_Tags %ENABLE_UNIFIED_CALL_HISTORY_WXT% false
add tagSetName ConnectTablet_Tags %RTP_ICE_SERVICE_URI_WXT% true
add tagSetName ConnectTablet_Tags %XSI_ROOT_WXT% true
add tagSetName ConnectTablet_Tags %SBC_ADDRESS_WXT% true
add tagSetName ConnectTablet_Tags %SBC_PORT_WXT% true
add tagSetName ConnectTablet_Tags %MWI_MODE_WXT% true
add tagSetName ConnectTablet_Tags %ENABLE_VOICE_MAIL_TRANSCRIPTION_WXT% false
add tagSetName ConnectTablet_Tags %WEB_CALL_SETTINGS_URL_WXT% true
add tagSetName ConnectTablet_Tags %DOMAIN_OVERRIDE_WXT% true
add tagSetName ConnectTablet Tags %ENABLE SIP VIDEOCALLS WXT% true
add tagSetName ConnectTablet Tags %ENABLE LOCUS VIDEOCALLS WXT% true
add tagSetName ConnectTablet Tags %VIDEOCALLS ANSWER WITH VIDEO ON DEFAULT WXT% false
add tagSetName ConnectTablet_Tags %EMERGENCY_DIALING_ENABLE_REDSKY_WXT% false
add tagSetName ConnectTablet_Tags %EMERGENCY_REDSKY_USER_REMINDER_TIMEOUT_WXT% 0
add tagSetName ConnectTablet_Tags %EMERGENCY_REDSKY_USER_MANDATORY_LOCATION_WXT% -1
add tagSetName ConnectTablet_Tags %EMERGENCY_REDSKY_USER_LOCATION_PROMPTING_WXT%
once_per_login
add tagSetName ConnectTablet_Tags %USE_PAI_AS_CALLING_IDENTITY_WXT% false
add tagSetName ConnectTablet_Tags %ENABLE_RING_SPLASH_WXT% false
add tagSetName ConnectTablet_Tags %ENABLE_PN_MOBILE_CALL_INFO_WXT% true
add tagSetName ConnectTablet_Tags %ENABLE_AUDIO_QOS_WXT% true
add tagSetName ConnectTablet_Tags %AUDIO_QOS_VALUE_WXT% 46
add tagSetName ConnectTablet_Tags %ENABLE_VIDEO_QOS_WXT% true
add tagSetName ConnectTablet_Tags %VIDEO_QOS_VALUE_WXT% 34
add tagSetName ConnectTablet_Tags %ENABLE_DEVICE_OWNER_RESTRICTION_WXT% true
add tagSetName ConnectTablet_Tags %ENABLE_AUDIO_MARI_FEC_WXT% false
add tagSetName ConnectTablet_Tags %ENABLE_AUDIO_MARI_RTX_WXT% false
add tagSetName ConnectTablet_Tags %ENABLE_VIDEO_MARI_FEC_WXT% false
add tagSetName ConnectTablet_Tags %ENABLE_VIDEO_MARI_RTX_WXT% false
add tagSetName ConnectTablet_Tags %ENABLE_CALL_BLOCK_WXT% false
add tagSetName ConnectTablet_Tags %ENABLE_WIDGET_HOLD_CALLS_WXT% true
add tagSetName ConnectTablet_Tags %ENABLE_WIDGET_TRANSFER_CALLS_WXT% true
add tagSetName ConnectTablet_Tags %ENABLE_WIDGET_CALLS_ESCALATE_TO_WEBEX_MEETING_WXT%
true
add tagSetName ConnectTablet_Tags %ENABLE_SIMULTANEOUS_CALLS_WITH_SAME_USER_WXT% false
add tagSetName ConnectTablet_Tags %ENABLE_VOICE_MAIL_FORWARDING_WXT% true
add tagSetName ConnectTablet_Tags %SIP_REGISTER_FAILOVER_REGISTRATION_CLEANUP_WXT% true
add tagSetName ConnectTablet_Tags %ENABLE_SPEECH_ENHANCEMENTS_WXT% true
add tagSetName ConnectTablet_Tags %DIALING_NATIVE_FAC_PREFIX_WXT%
add tagSetName ConnectTablet_Tags %ENABLE_TRANSFER_AUTO_HOLD_WXT% true
add tagSetName ConnectTablet_Tags %ENABLE_RTCP_XR_NEGOTIATION_WXT% true
add tagSetName ConnectTablet_Tags %ENABLE_CLID_INCOMING_CALLS_APPEND_NUMBER_WXT% false
add tagSetName ConnectTablet_Tags %ENABLE_CLID_MISSED_CALLS_APPEND_NUMBER_WXT% false
add tagSetName ConnectTablet_Tags %ENABLE_CLID_OUTGOING_CALLS_WXT% false
add tagSetName ConnectTablet_Tags %ENABLE_CLID_OUTGOING_CALLS_ADDITIONAL_NUMBERS_WXT%
false
add tagSetName ConnectTablet_Tags %ENABLE_CLID_OUTGOING_CALLS_CALL_CENTER_WXT% false
add tagSetName ConnectTablet_Tags %ENABLE_CLID_OUTGOING_CALLS_HUNT_GROUP_WXT% false
add tagSetName ConnectTablet_Tags %ENABLE_CLID_OUTGOING_CALLS_DELIVERY_BLOCKING_WXT%
false
add tagSetName ConnectTablet_Tags %ENABLE_CALL_FORWARDING_INFO_CALLS_WXT% false
add tagSetName ConnectTablet_Tags %UDP_KEEPALIVE_ENABLED_WXT% true
add tagSetName ConnectTablet_Tags %TCP_KEEPALIVE_ENABLED_WXT% false
add tagSetName ConnectTablet_Tags %TLS_KEEPALIVE_ENABLED_WXT% false
```
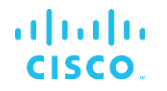

add tagSetName ConnectTablet\_Tags %ENABLE\_RTP\_ICE\_IPV6\_WXT% false add tagSetName ConnectTablet\_Tags %CLID\_REMOTE\_NAME\_MACHINE\_MODE\_WXT% resolved

## **10.4 Системні теги**

Нижче наведено системні теги, що використовуються Webex для BroadWorks.

%BWNETWORK-CONFERENCE-SIPURI-n% %BWVOICE-PORTAL-NUMBER-n% %BWLINEPORT-n% %BWHOST-n% %BWAUTHUSER-n% %BWAUTHPASSWORD-n% %BWE164-n% %BWNAME-n% %BWEXTENSION-n% %BWAPPEARANCE-LABEL-n% %BWDISPLAYNAMELINEPORT% %BWLINEPORT-PRIMARY% %BWE911-PRIMARY-HELDURL% %BWE911-CUSTOMERID% %BWE911-SECRETKEY% %BWE911-EMERGENCY-NUMBER-LIST% %BW-MEMBERTYPE-n% %BWUSEREXTID-n%

## **11 Акроніми та скорочення**

У цьому розділі наведено скорочення та скорочення, знайдені в цьому документі. Скорочення та скорочення наведено в алфавітному порядку разом із їхніми значеннями.

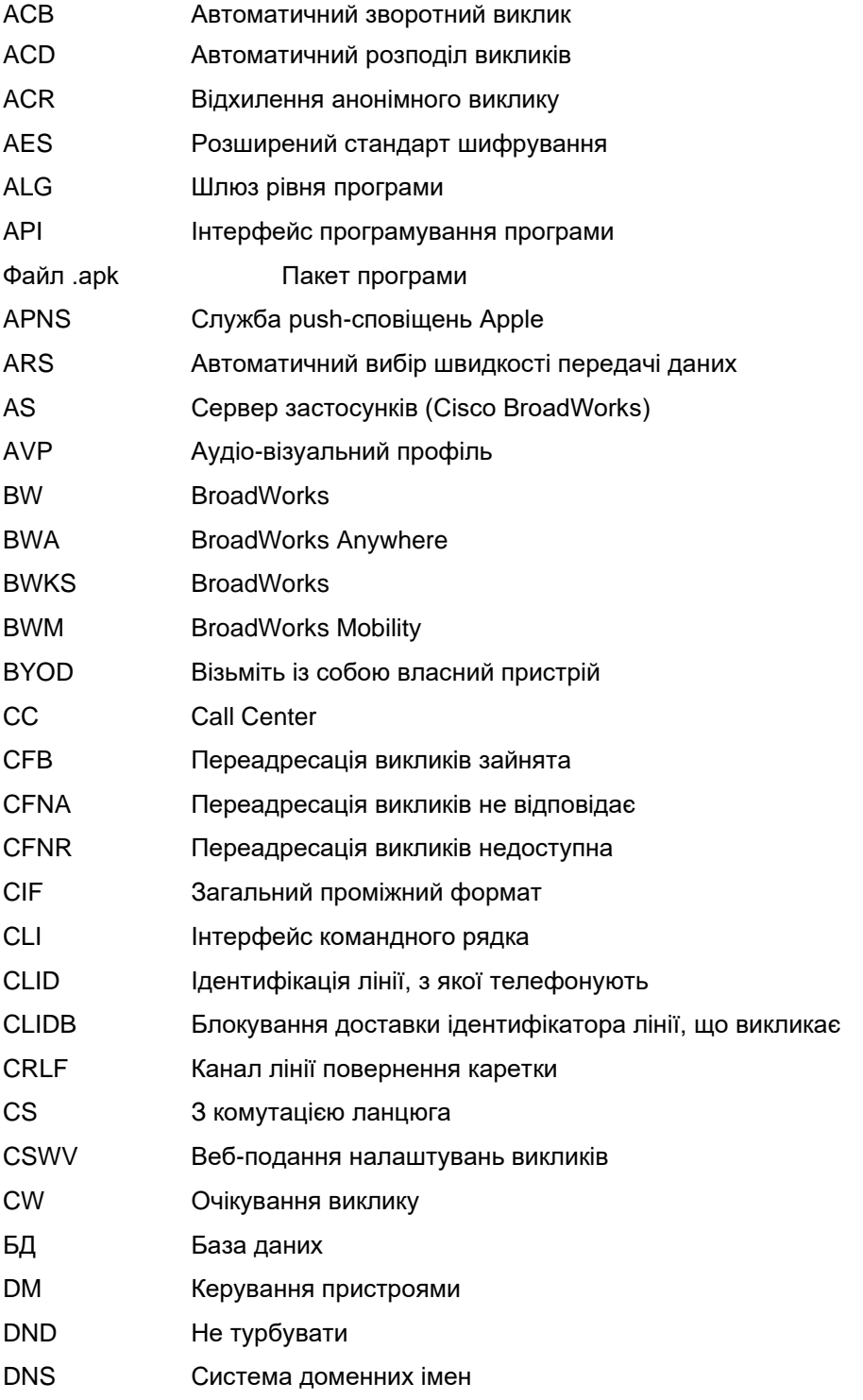

## $\frac{d\ln\ln}{d}$

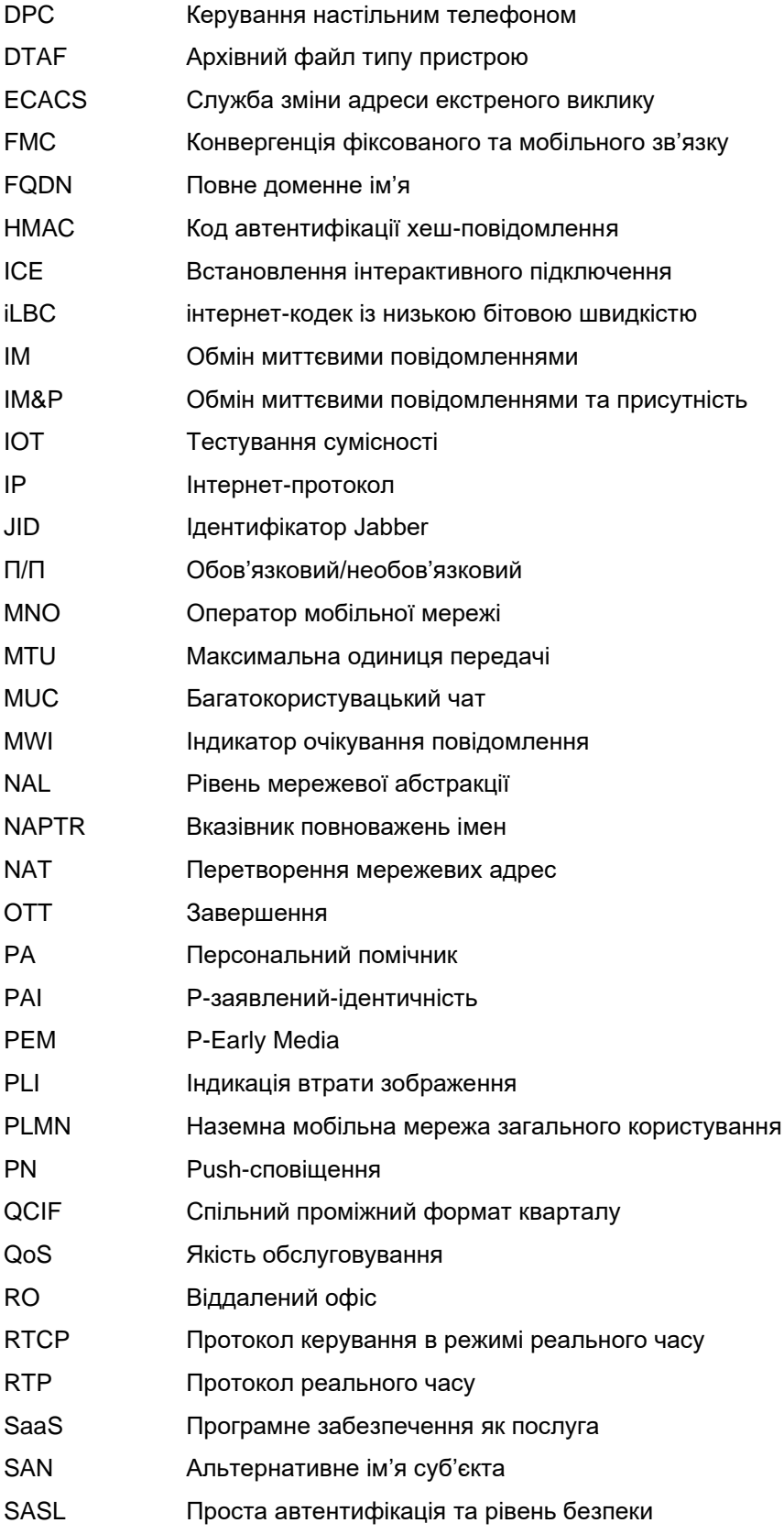

## $\frac{d\ln\ln}{d\log\log n}$

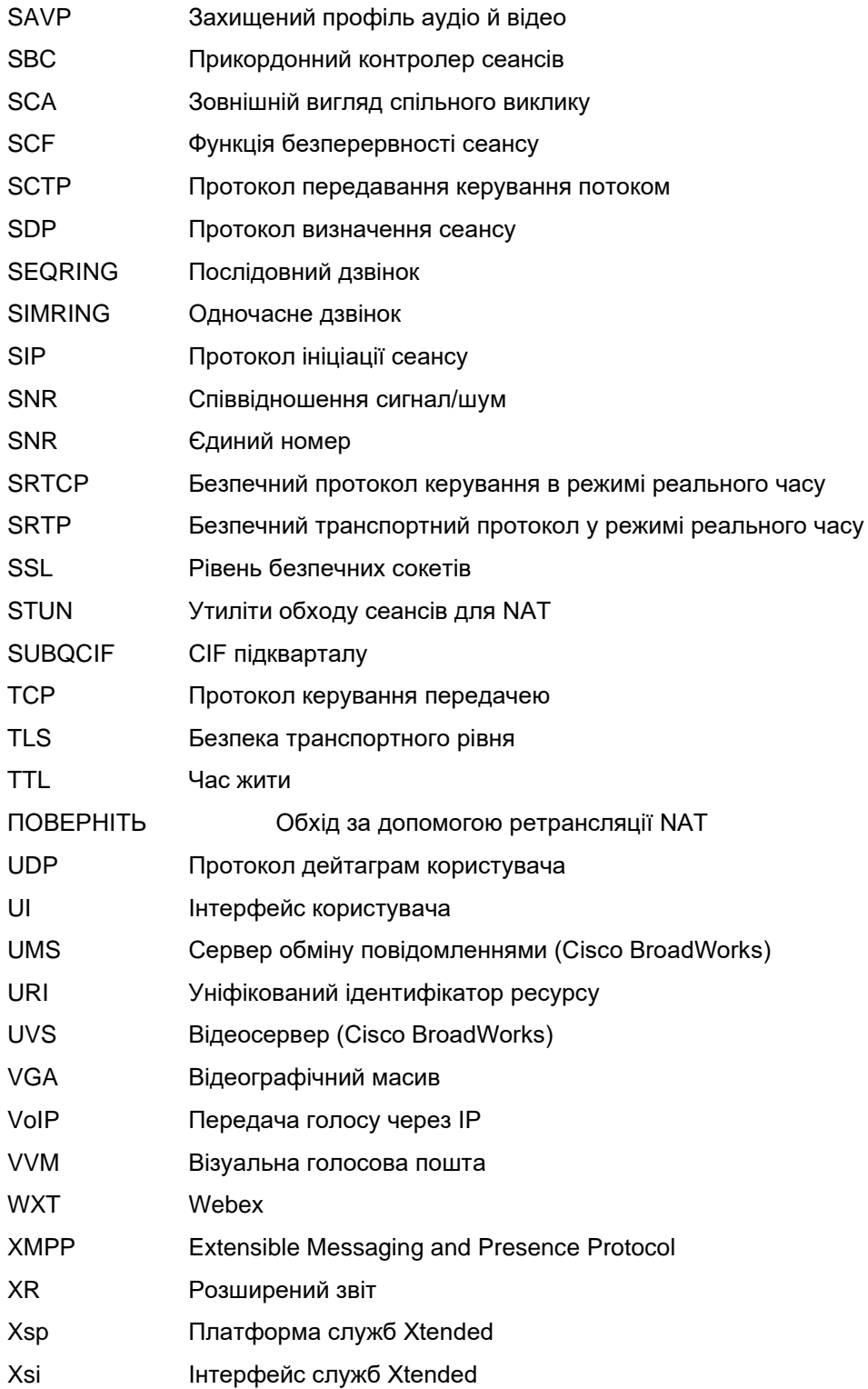